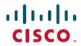

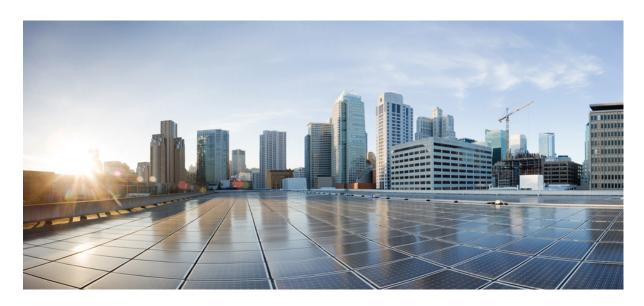

### **Test Results Summary for Cisco DNA Center Automation & Assurance** (Release Version 2.3.7)

**First Published:** 2023-10-25 **Last Modified:** 2023-10-27

### **Americas Headquarters**

Cisco Systems, Inc. 170 West Tasman Drive San Jose, CA 95134-1706 USA http://www.cisco.com Tel: 408 526-4000

800 553-NETS (6387)

Fax: 408 527-0883

© Cisco Systems, Inc. All rights reserved.

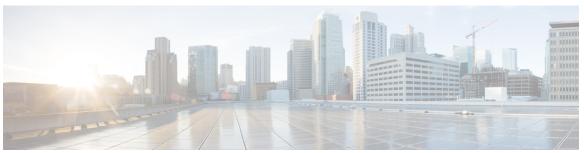

### CONTENTS

#### CHAPTER 1

#### Overview 1

Cisco DNA Center test 2

#### CHAPTER 2

#### Test topology and Environment Matrix 7

Test Topology 8

Component Matrix 9

What's New? 11

Open Caveats 12

Resolved Caveats 14

#### CHAPTER 3

#### **New Features** 19

Best Practices Handling 20

Country Code related changes on Wireless 17\_12 to be supported on DNAC 22

Support for Additional WLAN Parameters 29

Import and Export progress tracking 40

SSID and profile Config Support completion 42

Integrating Client Data Collection MRE into Client 360 Tools 47

RF Insights - Tx Drops Chart 51

AP Interference and Utilization - Issue and AP-360 chart improvements 55

Integrating AP Data Collection MRE into AP 360 Tools 64

AP Join Profile Rogue Parameters Support 67

Devices 2\_0 Usability Enhancements 73

Inventory Resync Insights 75

Revamp Network Settings Page 78

Enhancements on 360 Event viewer 81

Flexible Reports 86

CHAPTER 4

Deploying AI-Enhanced RRM without DNAC Automation/Provisioning 94 Flex profile intersection with model config and auto-generated flex-profile option in pre-provision Event Analytics - Preview Dashboard 99 View Cisco DNA Center in Light or Dark Appearance 101 Activity - enhancements from usability review 104 Support for Operational and Planned APs in 2D Heatmaps Config Preview and integration support in Open RRM 108 AI Enhanced RRM - Event Analytics Dashboard 111 Sync status with ISE to be visible on DNAC UI 113 New client device support in DNAC 2 3 7 115 **Regression Features** 123 Ability to support power profile across APs from DNA Center 125 All Data Report - Inventory and SWIM 128 AP Usage and Client Breakdown Report 132 Assurance Issues 136 Busiest Client Report 139 Dynamic DCA Channel validation 143 Enable Multiple Anchor WLCs configuration for SSID 150 End Point Analytics and Device Classification Enhancements for mobility peer configuration HA SSO Enhancements for DNAC Individual AP maintenance mode 165 Long Term Reports MRE based EWLC HA Health Check and Troubleshooting 176 Multi WLC Support for MRE based client troubleshooting 178 Network Insights - Radio Insights based on Client Experience 181 Overall and Network Health Dashboard 185 Pan Assurance event viewer (Phase - 3) 192 PoE visibility - AP Power Save Mode Distribution 196 Rolling AP Upgrade 202 Site Analytics - Phase 2 **205** 

Ability to reuse policy tags across sites for C9800 to avoid autogenerated config 91

Smart Licencing 212

```
Open RRM Phase 2 - RF Simulator 215
Support AP Authorization (AAA) configuration from DNAC 218
Support AP refresh across different WLCs 223
Support Clean Air for Access points
Support Client Rate limiting configuration on SSID 229
Support Custom AP Join Profile configurations including SSH, username credentials update from
   DNAC 233
Support custom WLAN profile configuration from DNAC
Support for manually disabling clients on wireless controller 245
Support for recurring discovery 247
Support scheduling of SSID broadcasting 250
SWIM UI workflow upgrade 260
Troubleshoot Certification - WLC Unmonitored
Worst Interferer 269
Ability to manage multiple AP groups /Policy tags 272
Allow clone/copy of existing RF profile in wireless design 273
Channel Utilization Breakout 275
Client Global Events viewer 277
Client-360 Assurance enhancements
EA/Assurance 360 integration 281
HA support on assurance for WLC 283
Last seen timestamp on AP360 285
Reusability of AP configurations config
Rogue report parity with Prime
Support configuration of advanced WLAN parameters (like CHD, others) 291
Support for Custom Policy Tag for C9800 293
Support phase-2 Mesh configurations on wireless LAN controllers
Troubleshooting tab on AP-360 300
Usability Improvement - Design Wireless page enhancements
Wireless Flexible Reports - Phase 1
Config Wireless 307
```

CHAPTER 5 Related Documents 309

Related Documentation 310

Contents

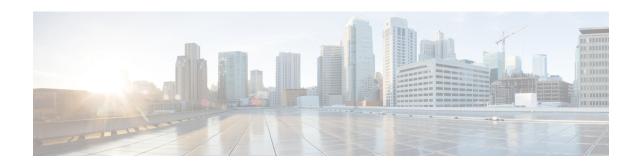

# **Overview**

• Cisco DNA Center test , on page 2

### **Cisco DNA Center test**

Cisco DNA Center test, an integral part of the enterprise wireless solution, is a program that validates various Cisco Wireless Products and Features. This is achieved by testing the latest versions of Cisco wireless products

Cisco DNA Center for Japan, in turn is an add-on testing at the solution level, where the requirements gathered are specific to Japanese usage and market. The requirements are derived based on the following:

- New features in DNA center 2.3.7 Ph 2
- High priority scenarios and basic regression features
- Inputs from Cisco SEs/ TAC

The test execution is carried out on selected Cisco Wireless LAN products, which affect the Japanese segment that are prioritized by Cisco Japan team.

The following products are covered in the test execution:

- Cisco Catalyst 9800 Series Wireless Controller
- Cisco Catalyst 9800-CL Wireless Controller for Cloud
- Cisco Embedded Wireless Controller on Catalyst Access Points
- Cisco DNA Center
- Cisco Spaces
- Cisco Spaces Connector
- Prime Infrastructure
- Identity Service Engine(VM)
- Cisco ISR 1100
- Cisco AP c9105
- Cisco AP c9115
- Cisco AP c9120
- Cisco AP c9130
- Cisco AP c9124
- Cisco AP c9162
- Cisco AP c9164
- · Cisco AP c9166
- Access Point 4800

### Acronyms

| Acronym | Description                                                      |  |  |
|---------|------------------------------------------------------------------|--|--|
| AAA     | Authentication Authorization and Accounting                      |  |  |
| ACL     | Access Control List                                              |  |  |
| ACS     | Access Control Server                                            |  |  |
| AKM     | Authentication Key Management                                    |  |  |
| API     | Application Programming Interface                                |  |  |
| APIC-EM | Application Policy Infrastructure Controller - Enterprise Module |  |  |
| ATF     | Air-Time Fairness                                                |  |  |
| BLE     | Bluetooth Low Energy                                             |  |  |
| BYOD    | Bring Your Own Device                                            |  |  |
| CA      | Central Authentication                                           |  |  |
| CAC     | Call Admissions Control                                          |  |  |
| CAPWAP  | Control and Provisioning of Wireless Access Point                |  |  |
| CCN     | Channel Change Notification                                      |  |  |
| CCX     | Cisco Compatible Extensions                                      |  |  |
| CKIP    | Cisco Key Integrity Protocol                                     |  |  |
| CVBF    | Cisco Vector Beam Forming                                        |  |  |
| CWA     | Central Web Authentication                                       |  |  |
| DCA     | Dynamic Channel Assignment                                       |  |  |
| DMZ     | Demilitarized Zone                                               |  |  |
| DTIM    | Delivery Traffic Indication Map                                  |  |  |
| DSCP    | Differentiated Services Code Point                               |  |  |
| DTLS    | Datagram Transport Layer Security                                |  |  |
| EAP     | Extensible Authentication Protocol                               |  |  |
| EULA    | End User Licence Agreement                                       |  |  |
| FLA     | Flex Local Authentication                                        |  |  |
| FLS     | Flex Local Switching                                             |  |  |
| FT      | Fast Transition                                                  |  |  |
| FW      | Firm Ware                                                        |  |  |
| H-REAP  | Hybrid Remote Edge Access Point                                  |  |  |
| IOS     | Internetwork Operating System                                    |  |  |
| ISR     | Integrated Services Router                                       |  |  |

| Acronym | Description                                    |  |
|---------|------------------------------------------------|--|
| LAG     | Link Aggregation                               |  |
| LEAP    | Lightweight Extensible Authentication Protocol |  |
| LSS     | Location Specific Services                     |  |
| LWAPP   | Lightweight Access Point Protocol              |  |
| MAP     | Mesh Access Point                              |  |
| MCS     | Modulation Coding Scheme                       |  |
| MFP     | Management Frame Protection                    |  |
| mDNS    | multicast Domain Name System                   |  |
| MIC     | Message Integrity Check                        |  |
| MSE     | Mobility Service Engine                        |  |
| MTU     | Maximum Transmission Unit                      |  |
| NAC     | Network Admission Control                      |  |
| NBAR    | Network Based Application Recognition          |  |
| NCS     | Network Control System                         |  |
| NGWC    | Next Generation Wiring closet                  |  |
| NMSP    | Network Mobility Services Protocol             |  |
| OEAP    | Office Extended Access Point                   |  |
| PEAP    | Protected Extensible Authentication Protocol   |  |
| PEM     | Policy Enforcement Module                      |  |
| PMF     | Protected Management Frame                     |  |
| POI     | Point of Interest                              |  |
| РРРоЕ   | Point-to-Point Protocol over Ethernet          |  |
| PSK     | Pre-shared Key                                 |  |
| QOS     | Quality of service                             |  |
| RADIUS  | Remote Authentication Dial-In User Service     |  |
| RP      | Redundancy Port                                |  |
| RRM     | Radio Resource Management                      |  |
| SS      | Spatial Stream                                 |  |
| SSID    | Service Set Identifier                         |  |
| SSO     | Single Sign On                                 |  |
| SSO     | Stateful Switch Over                           |  |
| SWIM    | Software Image Management                      |  |

| Acronym | Description                                      |  |  |
|---------|--------------------------------------------------|--|--|
| TACACS  | Terminal Access Controller Access Control System |  |  |
| TLS     | Transport Layer Security                         |  |  |
| WEP     | Wired Equivalent Privacy                         |  |  |
| WGB     | Workgroup Bridge                                 |  |  |
| WPA     | Wi-Fi Protected Access                           |  |  |
| WSM     | Wireless Security Module                         |  |  |

Cisco DNA Center test

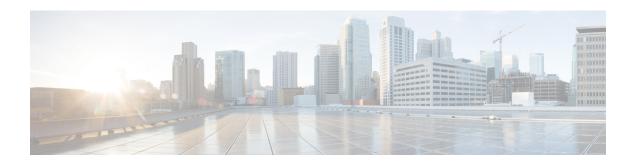

# **Test topology and Environment Matrix**

- Test Topology, on page 8
- Component Matrix, on page 9
- What's New ?, on page 11
- Open Caveats, on page 12
- Resolved Caveats, on page 14

# **Test Topology**

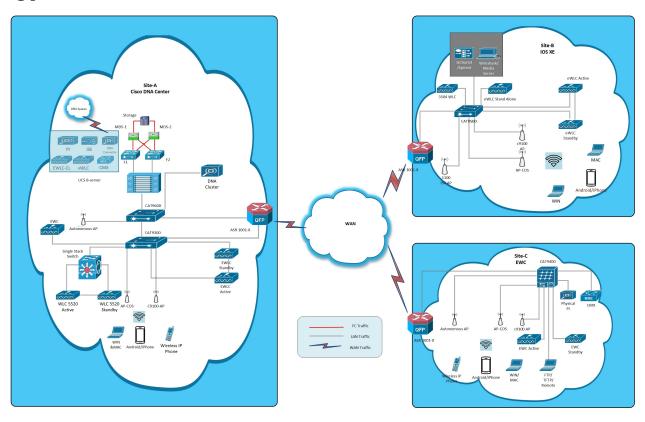

### **Component Matrix**

| Category     | Component                                                          | Version              |  |
|--------------|--------------------------------------------------------------------|----------------------|--|
| Controller   | Cisco Catalyst 9800-40 Wireless<br>Controller                      | 17.13                |  |
|              | Cisco Catalyst 9800-80 Wireless<br>Controller                      | 17.13                |  |
|              | Cisco Catalyst 9800-CL Wireless<br>Controller for Cloud            | 17.13                |  |
|              | Cisco Catalyst 9800-L Wireless<br>Controller                       | 17.13                |  |
|              | Cisco Embedded Wireless<br>Controller on Catalyst Access<br>Points | 17.13                |  |
|              | Virtual Controller                                                 | 8.10.121.0           |  |
| Applications | Cisco DNA Center                                                   | 2.3.7                |  |
|              | Cisco Spaces                                                       | Cloud (Sept 2023)    |  |
|              | Cisco Spaces Connector                                             | 2.3.495 and 3.1.1.47 |  |
|              | Prime Infrastructure (Virtual Appliance, UCS based)                | 3.10                 |  |
|              | ISE(VM)                                                            | 3.2                  |  |
|              | Cisco Jabber for Windows, iPhone                                   | 14.1.5               |  |
|              | Cisco Air Provisioning App                                         | 1.7.4                |  |
|              | Cisco Wireless App                                                 | 1.1.113              |  |
| Access Point | Cisco AP 9166                                                      | 17.13                |  |
|              | Cisco AP 9164                                                      | 17.13                |  |
|              | Cisco AP 9162                                                      | 17.13                |  |
|              | Cisco AP 9124                                                      | 17.13                |  |
|              | Cisco AP 9130                                                      | 17.13                |  |
|              | Cisco AP 9120                                                      | 17.13                |  |
|              | Cisco AP 9115                                                      | 17.13                |  |
|              | Cisco AP 9105                                                      | 17.13                |  |
|              | Cisco 1100 ISR                                                     | 17.13                |  |
|              | Cisco AP 4800                                                      | 15.3                 |  |

| Category         | Component                                                                             | Version                                                                               |  |  |
|------------------|---------------------------------------------------------------------------------------|---------------------------------------------------------------------------------------|--|--|
| Switch           | Cisco Cat 9300                                                                        | 17.13                                                                                 |  |  |
|                  | Cisco Cat 9200L                                                                       | 17.13                                                                                 |  |  |
|                  | Cisco 3750V2 switch                                                                   | 15.0(2)SE2                                                                            |  |  |
|                  | Cisco Cat 6509-E                                                                      | 15.1(1)SY1                                                                            |  |  |
| Chipset          | 5300, 6300 AGN                                                                        | 15.40.41.5058                                                                         |  |  |
|                  | 7265 AC                                                                               | 21.40.2                                                                               |  |  |
|                  | Airport Extreme                                                                       | 7.9.1                                                                                 |  |  |
| Client           | Operating System(JOS)                                                                 | Windows 10                                                                            |  |  |
|                  | Apple Mac Book Pro, Apple Mac<br>Book Air (JP Locale)                                 | Mac OS 13                                                                             |  |  |
|                  | iPad Pro                                                                              | iOS 16                                                                                |  |  |
|                  | iPhone 14 Pro, 6, 6S ,7 & 11 (JP Locale)                                              | iOS 16                                                                                |  |  |
|                  | Google Pixel 7 Pro, Samsung<br>Galaxy S22 Ultra, S7, S10, Nexus<br>6P, Sony Xperia XZ |                                                                                       |  |  |
|                  | Wireless IP Phone 8821                                                                | 11.0.5                                                                                |  |  |
|                  | End points                                                                            | Apple Mac 12.6.3                                                                      |  |  |
|                  |                                                                                       | iPhone 6,6S ,7, 11 & 14 Pro                                                           |  |  |
|                  |                                                                                       | Windows 10                                                                            |  |  |
|                  |                                                                                       | Windows 11                                                                            |  |  |
|                  |                                                                                       | Google Pixel 7 Pro, Samsung Galaxy<br>S22 Ultra, S4, S7,S10, Nexus 6P,<br>Sony Xperia |  |  |
|                  | Cisco AnyConnect VPN Client                                                           | 4.10.07073                                                                            |  |  |
|                  | MS surface GO                                                                         | Windows 10 & 11                                                                       |  |  |
| Module           | Hyper location Module                                                                 | NA                                                                                    |  |  |
| Active Directory | AD                                                                                    | Windows server 2022                                                                   |  |  |
| Call Control     | Cisco Unified Communications<br>Manager                                               | 12.5.0.99832-3/12.5.0.99832-3-1(JP)                                                   |  |  |
| Browsers         | IE                                                                                    | 11.0                                                                                  |  |  |
|                  | Mozilla Firefox                                                                       | 119.0                                                                                 |  |  |
|                  | Safari                                                                                | 17.0                                                                                  |  |  |
|                  | Chrome                                                                                | 118.0.5993.118                                                                        |  |  |

### What's New?

#### **DNA Center**

- Best Practices Handling
- Country Code related changes on Wireless 17.12 to be supported on DNAC
- Support for Additional WLAN Parameters
- SSID & profile Config Support completion
- Integrating Client Data Collection MRE into Client 360 Tools
- Import and Export progress tracking
- RF Insights Tx Drops Chart
- AP Interference and Utilization Issue and AP-360 chart improvements
- Integrating AP Data Collection MRE into AP 360 Tools
- AP Join Profile Rogue Parameters Support
- Devices 2.0 Usability Enhancements
- Inventory Resync Insights
- Revamp Network Settings Page
- Enhancements on 360 Event viewer
- Flexible Reports
- Deploying AI-Enhanced RRM without DNAC Automation/Provisioning
- · Flex profile intersection with model config and auto-generated flex-profile option in pre-provision
- Event Analytics Preview Dashboard
- View Cisco DNA Center in Light or Dark Appearance
- Activity enhancements from usability review
- Support for Operational and Planned APs in 2D Heatmaps
- Config Preview and integration support in Open RRM
- AI Enhanced RRM Event Analytics Dashboard
- Ability to reuse policy tags across sites for C9800 to avoid autogenerated config
- Sync status with ISE to be visible on DNAC UI
- New client device support in DNAC 2.3.7

# **Open Caveats**

| Defect ID  | Title                                                                                       |
|------------|---------------------------------------------------------------------------------------------|
| CSCwf81874 | JA Locale - Some Titles translated into another language.                                   |
| CSCwf62572 | Session Timeout and Client Exclusion default values are varying between DNAC and eWLC       |
| CSCwf59877 | System-System Health Details Drag and Move Issue                                            |
| CSCwf24232 | Tools ->Topology ->Exported data is showing blank                                           |
| CSCwh15578 | No Error Message Shown While Click on Save<br>Configuration For GRPC-Collector              |
| CSCwh66824 | Unable to delete all SSID Schedulars at the same time                                       |
| CSCwh60126 | Unable to create Network profile for assurance                                              |
| CSCwf87884 | Alignment issue in System-System Health details caused by CSCwf59877                        |
| CSCwf64569 | User and Roles - Error message needs to be change for Username                              |
| CSCwf67643 | Unexpected scrollbar at the <body></body> element in firefox                                |
| CSCwf67453 | CalendarPowerProfile accepting start time & end time as same                                |
| CSCwf99613 | Audit Logs ->Start Date and End Date issue observed                                         |
| CSCwf95026 | JA Locale: While Exporting tables random characters are rendered.                           |
| CSCwh66398 | Win11- Firefox - Unable to see "Interactive help" name in UI                                |
| CSCwf31215 | Able to create Userdefined name with some special character in Issue Settings               |
| CSCwf63026 | Getting an error message while configuring same profile name for different design instances |
| CSCwf71408 | DNAC>>Assurance>>Network heatmap Location dropdown issue                                    |
| CSCwf32347 | JA Locale: Client event name is overlapped with graph in Client 360                         |
| CSCwf27944 | Sensor Test Results dashlet is not properly visible in Dark mode                            |
| CSCwf61468 | Workflows: Provision Template In Progress overlapping issue observed                        |

| CSCwf66107 | In Event viewer under client 360, severity is missing for some of the message type.      |
|------------|------------------------------------------------------------------------------------------|
| CSCwh12296 | No option to configure Description for RF Profiles                                       |
| CSCwh14269 | Explore Traffic Flows for Security Groups doesn't shows Cancel/ Apply Options            |
| CSCwh00565 | No option to configure Association Comeback Timer and SA Query Time for PMF              |
| CSCwh10305 | Serial Number headline is not showing for AP Refresh<br>Old devices                      |
| CSCwh66929 | Darkmode is not applied for graphs and calender in Dashboard Library                     |
| CSCwh67171 | JA Locale: DNS Server Latency and Transactions graph time range is not showing correctly |
| CSCwh56024 | Event Driven RRM Model Configuration is not available for 6ghz band                      |
| CSCwh63221 | Dark mode is not applied for drop downs in Issue seetings                                |
| CSCwh83904 | Unable to check Wide Area bonjour with respective Date and time                          |
| CSCwf99702 | JA Locale: Cancel name is showing both languages for Assign Device to Site               |

### **Resolved Caveats**

| Unable to Assign sites for Network Profiles                                                 |
|---------------------------------------------------------------------------------------------|
| JA Locale: Unable to associate Model Config to SSID                                         |
| Provisioned Easy-PSK akm is updating as PSK security in eWLC                                |
| Provision ->Inventory ->Export is not working                                               |
| Getting blank page while exporting Dashboard Library                                        |
| Unable to delete profile created with Japanese scripts profile name                         |
| Unable to select other pages option due to Wide Area Bonjour Option Issue.                  |
| Dark mode - Application updates are not visible properly in software management page        |
| Associate Model Config to SSID import error validation is showing multiple times            |
| Unable to select Set Schedule End scan network in Field Notices and Security Advisories     |
| Provision>>Inventory>>Compliance keeps loading for AP                                       |
| Unable to generate Group comunication summary report                                        |
| JA Locale: Application Visibility Setup-Scroll and<br>Overlap Issue                         |
| Inventory-Complaince Summary for APs are loading forever                                    |
| Provision ->Inventory ->No error validation if we import invalid csv file                   |
| Overlap issues observed in smart account popup                                              |
| DNAC>>Assurance>>Getting an error for Event<br>Analytics Preview page                       |
| Able to configure Power Profile with Japanese characters and unable to delete Power Profile |
| Getting an error message while creating Port/Protocol in Access Contract                    |
| Unable to scroll and see configure DTLS Ciphersuites in Wireless                            |
|                                                                                             |

| CSCwh39020 | Error message has to be modified for Anchor Group Name                                      |
|------------|---------------------------------------------------------------------------------------------|
| CSCwh44900 | Unable to delete AI RF Profile after Unassign locations                                     |
| CSCwh15568 | While choosing Notification Channels >> Supported Events Doesn't shows Properly             |
| CSCwh74199 | Apply button not working while providing Start and End time for Event analytics preview     |
| CSCwh00861 | JA Locale : Internal Details Getting Blank Page in<br>Configuration Archive                 |
| CSCwh66404 | JA Locale: SCS name is showing instead of IP address for all Wi-Fi 6 dashlets               |
| CSCwh36332 | Pre-Auth - Without Adding any Contracts in Low<br>Impact able to Submit Config Successfully |
| CSCwh12237 | Unable to configure Description for Policy Tag                                              |
| CSCwh51857 | Remote Teleworker error validation is triggered multiple times                              |
| CSCwh13239 | Unable to save the Application settings in Wide area bonjour after Refresh                  |
| CSCwh72124 | Loading issue observed while creating new network profile under wireless                    |
| CSCwh41829 | AP Profile deletion is getting an error executing task message                              |
| CSCwh33351 | Getting Blank Page in Image update Workflow                                                 |
| CSCwh64579 | Power Profile deletion is getting an error executing task                                   |
| CSCwh00608 | DNAC should not allow to configure AP profile name with Japanese characters                 |
| CSCwf24923 | JA Locale: [] is showing for CDP and LLDP in Discovery Devices                              |
| CSCwf72519 | JA:Locale - Records are not able to see - Tools >> Discovery                                |
| CSCwf63008 | DNAC is allowing Max Clients Per AP Radio Per WLAN range only from 0-400                    |
| CSCwf24664 | Network Profile Templates are not visible in dark mode                                      |
| CSCwf32332 | JA Locale: Custom Time range is showing for Client 360                                      |
| CSCwf58815 | Unable to see limits of warning message of occurences in Rescan network Tools option        |

| CSCwf36403 | Getting undefined Message while Creating Application QOS                                      |
|------------|-----------------------------------------------------------------------------------------------|
| CSCwf43575 | Margin space required in application Qos page for better view                                 |
| CSCwf40685 | EN Locale: Security Advisories count is redirecting to Advisories dashlet by default          |
| CSCwf51343 | Smart Account - Saved credentials are not displayed properly                                  |
| CSCwf36314 | JA Locale: Time Range option is missed for all Assurance dashboards                           |
| CSCwh02355 | JA Locale: LDOS name is showing for Refresh and MAC address name is showing in both languages |
| CSCwh02347 | JA Locale: Overlapping issue observed in Tools ->Topology page                                |
| CSCwh64790 | Commit and Cancel options Misplaced issue in commit template                                  |
| CSCwh66583 | Max Clients Connections range bound has to be update for Advanced SSID Model Config           |
| CSCwh63383 | Existing Scopes shows undefined for Dashboard<br>Library Templates                            |
| CSCwf93681 | JA Locale: [] is showing for Reactivate in Settings ->External Services                       |
| CSCwh31562 | Workflows: Unexpected body <>^ scroll bars are present at Rogue Rule Profile                  |
| CSCwh84186 | Delete ? name Dashboard causes deleting all available dashboards                              |
| CSCwh11337 | Alignment issue observed for View AP Profile                                                  |
| CSCwf99633 | Event Names aren't able to see >> New Notification                                            |
| CSCwh66549 | Activities >> tasks >> Start time showing as Invalid Date                                     |
| CSCwf27952 | Scroll bars needs to be removed in Rogue and aWIPS page                                       |
| CSCwf24550 | JA Locale: Alignment issue observed for Quick Filters                                         |
| CSCwf33803 | Configure AAA option is overlapped -SSID page.                                                |
| CSCwf24190 | Unable to choose Basic RF Profile Actions                                                     |
| CSCwf71514 | JA Locale: Misalignment for Network Heatmap Time range                                        |
| CSCwf27869 | Client Distribution by Capability dashlet is jittering repeatedly                             |
|            | <del>`</del>                                                                                  |

| CSCwf27882 | Unable to see all the dashlets in Channel Utilization                                          |
|------------|------------------------------------------------------------------------------------------------|
| CSCwf92137 | Export option is overlap in Network Heatmap Page                                               |
| CSCwh14325 | Issues observed on Site Analytics Page.                                                        |
| CSCwh13277 | Misalignment issue is seen in Help option                                                      |
| CSCwf26124 | Issues and Events: Export option is not working if events are more than 5000                   |
| CSCwf26223 | JA Locale: Wi-Fi 6 graph horizontal time range needs to be modify                              |
| CSCwf27888 | JA Locale: Wi-Fi 6 Edit Table Columns some of the fields are showing blank                     |
| CSCwf67553 | In Event viewer, while exporting the csv files contains Timestamp with different format.       |
| CSCwf36426 | JA Locale: Invalid Timestamp format is showing for Events                                      |
| CSCwf26012 | Issues and Events - Unable to see Components name in Dark mode                                 |
| CSCwf77692 | While Generating Group Pair Communication Analytics Report - Security Group Name showing Twice |
| CSCwf66156 | Showing wrong time stamp in details of the event under event viewer 360.                       |
| CSCwh66673 | JA Locale: Virtual Networks shows undefined for Device 360                                     |
| CSCwh21408 | Overlap issues observed in client 360 page                                                     |

**Resolved Caveats** 

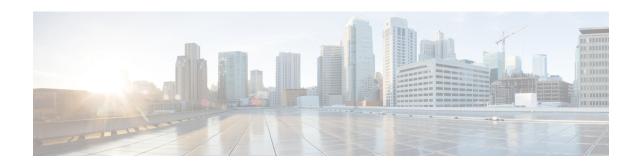

### **New Features**

- Best Practices Handling, on page 20
- Country Code related changes on Wireless 17 12 to be supported on DNAC, on page 22
- Support for Additional WLAN Parameters, on page 29
- Import and Export progress tracking, on page 40
- SSID and profile Config Support completion, on page 42
- Integrating Client Data Collection MRE into Client 360 Tools, on page 47
- RF Insights Tx Drops Chart, on page 51
- AP Interference and Utilization Issue and AP-360 chart improvements, on page 55
- Integrating AP Data Collection MRE into AP 360 Tools, on page 64
- AP Join Profile Rogue Parameters Support, on page 67
- Devices 2 0 Usability Enhancements, on page 73
- Inventory Resync Insights, on page 75
- Revamp Network Settings Page, on page 78
- Enhancements on 360 Event viewer, on page 81
- Flexible Reports, on page 86
- Ability to reuse policy tags across sites for C9800 to avoid autogenerated config, on page 91
- Deploying AI-Enhanced RRM without DNAC Automation/Provisioning, on page 94
- Flex profile intersection with model config and auto-generated flex-profile option in pre-provision , on page 96
- Event Analytics Preview Dashboard, on page 99
- View Cisco DNA Center in Light or Dark Appearance, on page 101
- Activity enhancements from usability review, on page 104
- Support for Operational and Planned APs in 2D Heatmaps, on page 105
- Config Preview and integration support in Open RRM, on page 108
- AI Enhanced RRM Event Analytics Dashboard, on page 111
- Sync status with ISE to be visible on DNAC UI, on page 113
- New client device support in DNAC 2 3 7, on page 115

# **Best Practices Handling**

| Logical ID       | Title                                                                     | Description                                                                | Status | Defect ID |
|------------------|---------------------------------------------------------------------------|----------------------------------------------------------------------------|--------|-----------|
| DNACJ237S_BPH_1  | Check best practices<br>handling during<br>WLAN creation                  | To check best<br>practices handling<br>during WLAN<br>creation             | Passed |           |
| DNACJ237S_BPH_2  | Check best practices handling for central association scenario            | To check best<br>practices handling<br>for central<br>association scenario | Passed |           |
| DNACJ237S_BPH_3  | Check best practices handling during controller upgrade                   | To check best<br>practices handling<br>during controller<br>upgrade        | Passed |           |
| DNACJ237S_BPH_4  | Check best practices<br>handling during<br>controller<br>downgrade        | To check best practices handling during controller downgrade               | Passed |           |
| DNACJ237S_BPH_5  | Check best practices handling for EWC                                     | To check best practices handling for EWC                                   | Passed |           |
| DNACJ237S_BPH_6  | Check best practices handling for HA setup                                | To check best practices handling for HA setup                              | Passed |           |
| DNACJ237S_BPH_7  | Check best practices<br>handling with<br>central switching<br>enabled     | Check best practices<br>handling with<br>central switching<br>enabled      | Passed |           |
| DNACJ237S_BPH_8  | Check best practices<br>handling with<br>Flexconnect local<br>switching   | Check best practices<br>handling with<br>Flexconnect local<br>switching    | Passed |           |
| DNACJ237S_BPH_9  | Check best practices<br>handling with AAA<br>configuration<br>enabled     | To check best practices handling with AAA configuration enabled            | Passed |           |
| DNACJ237S_BPH_10 | Check best practices<br>handling for<br>different models of<br>controller | To check best practices handling for different models of controller        | Passed |           |

| DNACJ237_2S_Reg_631 | Check best practices<br>handling during<br>WLAN creation                  | To check best<br>practices handling<br>during WLAN<br>creation               | Passed |  |
|---------------------|---------------------------------------------------------------------------|------------------------------------------------------------------------------|--------|--|
| DNACJ237_2S_Reg_632 | Check best practices<br>handling for central<br>association scenario      | To check best<br>practices handling<br>for central<br>association scenario   | Passed |  |
| DNACJ237_28_Reg_633 | Check best practices handling during controller upgrade                   | To check best<br>practices handling<br>during controller<br>upgrade          | Passed |  |
| DNACJ237_2S_Reg_634 | Check best practices<br>handling during<br>controller<br>downgrade        | To check best practices handling during controller downgrade                 | Passed |  |
| DNACJ237_2S_Reg_635 | Check best practices handling for EWC                                     | To check best practices handling for EWC                                     | Passed |  |
| DNACJ237_2S_Reg_636 | Check best practices handling for HA setup                                | To check best practices handling for HA setup                                | Passed |  |
| DNACJ237_2S_Reg_637 | Check best practices handling with central switching enabled              | Check best practices<br>handling with<br>central switching<br>enabled        | Passed |  |
| DNACJ237_2S_Reg_638 | Check best practices<br>handling with<br>Flexconnect local<br>switching   | Check best practices<br>handling with<br>Flexconnect local<br>switching      | Passed |  |
| DNACJ237_28_Reg_639 | Check best practices<br>handling with AAA<br>configuration<br>enabled     | To check best practices handling with AAA configuration enabled              | Passed |  |
| DNACJ237_28_Reg_640 | Check best practices<br>handling for<br>different models of<br>controller | To check best<br>practices handling<br>for different models<br>of controller | Passed |  |

# Country Code related changes on Wireless 17\_12 to be supported on DNAC

| Logical ID         | Title                                                                               | Description                                                                                       | Status | Defect ID |
|--------------------|-------------------------------------------------------------------------------------|---------------------------------------------------------------------------------------------------|--------|-----------|
| DNACI237S_CCDNAC_1 | Provisioning of<br>ROW domain<br>9164/9166 AP to<br>Malaysia with<br>6GHz enabled   | Verify the provisioning of ROW domain 9164/9166 AP to Malaysia with 6GHz enabled                  | Passed |           |
| DNACI237S_CCDNAC_2 | Provisioning of<br>ROW domain<br>9164/9166 AP to<br>Chile with 6GHz<br>enabled      | Verify the provisioning of ROW domain 9164/9166 AP to Chile with 6GHz enabled                     | Passed |           |
| DNACI237S_CCDNAC_3 | Provisioning of<br>ROW domain<br>9164/9166 AP to<br>Peru with 6GHz<br>enabled       | Verify the<br>provisioning of<br>ROW domain<br>9164/9166 AP to<br>Peru with 6GHz<br>enabled       | Passed |           |
| DNACI237S_CCDNAC_4 | Provisioning of<br>ROW domain<br>9164/9166 AP to<br>Brazil with 6GHz<br>enabled     | Verify the<br>provisioning of<br>ROW domain<br>9164/9166 AP to<br>Brazil with 6GHz<br>enabled     | Passed |           |
| DNACI237S_CCDNAC_5 | Provisioning of<br>ROW domain<br>9164/9166 AP to<br>UAE with 6GHz<br>enabled        | Verify the<br>provisioning of<br>ROW domain<br>9164/9166 AP to<br>UAE with 6GHz<br>enabled        | Passed |           |
| DNACI237S_CCDNAC_6 | Provisioning of<br>ROW domain<br>9164/9166 AP to<br>Costa Rica with<br>6GHz enabled | Verify the<br>provisioning of<br>ROW domain<br>9164/9166 AP to<br>Costa Rica with<br>6GHz enabled | Passed |           |

| DNAC237S_CCDNAC_7    | Provisioning of<br>ROW domain<br>9164/9166 AP to<br>Guatemala with<br>6GHz enabled    | Verify the provisioning of ROW domain 9164/9166 AP to Guatemala with 6GHz enabled                   | Passed |  |
|----------------------|---------------------------------------------------------------------------------------|----------------------------------------------------------------------------------------------------|--------|--|
| DNACI237S_CCDNAC_8   | Provisioning of<br>ROW domain<br>9164/9166 AP to<br>Honduras with<br>6GHz enabled     | Verify the provisioning of ROW domain 9164/9166 AP to Honduras with 6GHz enabled                    | Passed |  |
| DNACI237S_CCDNAC_9   | Provisioning of<br>ROW domain<br>9164/9166 AP to<br>Morocco with<br>6GHz enabled      | Verify the provisioning of ROW domain 9164/9166 AP to Morocco with 6GHz enabled                     | Passed |  |
| DNACI237S_CCDNAC_10  | Provisioning of<br>ROW domain<br>9164/9166 AP to<br>Saudi Arabia with<br>6GHz enabled | Verify the<br>provisioning of<br>ROW domain<br>9164/9166 AP to<br>Saudi Arabia with<br>6GHz enabled | Passed |  |
| DNACI237S_CCDNAC_11  | Provisioning of<br>ROW domain<br>9164/9166 AP to<br>Hong Kong with<br>6GHz enabled    | Verify the<br>provisioning of<br>ROW domain<br>9164/9166 AP to<br>Hong Kong with<br>6GHz enabled    | Passed |  |
| DNAC(237)S_CCDNAC_12 | Provisioning of<br>ROW domain<br>9164/9166 AP to<br>Jordan with 6GHz<br>enabled       | Verify the<br>provisioning of<br>ROW domain<br>9164/9166 AP to<br>Jordan with 6GHz<br>enabled       | Passed |  |
| DNACI237S_CCDNAC_13  | Provisioning of<br>ROW domain<br>9164/9166 AP to<br>Kenya with 6GHz<br>enabled        | Verify the<br>provisioning of<br>ROW domain<br>9164/9166 AP to<br>Kenya with 6GHz<br>enabled        | Passed |  |

| DNACI237S_CCDNAC_14 | Provisioning of<br>ROW domain<br>9164/9166 AP to<br>Qatar with 6GHz<br>enabled                                     | Verify the provisioning of ROW domain 9164/9166 AP to Qatar with 6GHz enabled                                                    | Passed |  |
|---------------------|----------------------------------------------------------------------------------------------------|----------------------------------------------------------------------------------------------------|--------|--|
| DNACI237S_CCDNAC_15 | Provisioning of an E domain 9164/9166 AP to Israel with 6GHz enabled                                               | Verify the provisioning of an E domain 9164/9166 AP to Israel with 6GHz enabled                                                  | Passed |  |
| DNACI237S_CCDNAC_16 | Verify the provisioning of a Z domain 9164/9166 AP to Australia with 6GHz enabled                                  | Verify the provisioning of a Z domain 9164/9166 AP to Australia with 6GHz enabled                                                | Passed |  |
| DNACI237S_CCDNAC_17 | Provisioning of a Z<br>domain 9164/9166<br>AP to New Zealand<br>with 6GHz enabled                                  | Verify the provisioning of a Z domain 9164/9166 AP to New Zealand with 6GHz enabled                                              | Passed |  |
| DNACI237S_CCDNAC_18 | Verify the provisioning of a Q domain 9164/9166 AP to Japan with 6GHz enabled                                      | Verify the provisioning of a Q domain 9164/9166 AP to Japan with 6GHz enabled                                                    | Passed |  |
| DNAC(237S_CCDNAC_19 | PnP onboarding of<br>ROW Domain AP<br>to the newly added<br>6E supported<br>Countries without<br>Custom AP profile | Verify the PnP<br>onboarding of ROW<br>Domain AP to the<br>newly added 6E<br>supported Countries<br>without Custom AP<br>profile | Passed |  |
| DNACI237S_CCDNAC_20 | PnP onboarding of<br>ROW Domain AP<br>to the newly added<br>6E supported<br>Countries with<br>Custom AP profiles   | Verify the PnP<br>onboarding of ROW<br>Domain AP to the<br>newly added 6E<br>supported Countries<br>with Custom AP<br>profiles   | Passed |  |
| DNAC(237S_CCDNAC_21 | N+1 HA scenario<br>with the newly<br>supported 6E<br>countries                                                     | Verify N+1 HA<br>scenario with the<br>newly supported 6E<br>countries                                                            | Passed |  |

| DNACD37S_CCDNAC_22  | Provisioning the<br>APs to the new 6E<br>supported countries<br>when WLC version<br>is <17.12 | Verify provisioning<br>the APs to the new<br>6E supported<br>countries when<br>WLC version is<br><17.12 | Passed |  |
|---------------------|-----------------------------------------------------------------------------------------------|----------------------------------------------------------------------------------------------------|--------|--|
| DNACJ237_2S_Reg_641 | Provisioning of<br>ROW domain<br>9164/9166 AP to<br>Malaysia with<br>6GHz enabled             | Verify the provisioning of ROW domain 9164/9166 AP to Malaysia with 6GHz enabled                        | Passed |  |
| DNACJ237_2S_Reg_642 | Provisioning of<br>ROW domain<br>9164/9166 AP to<br>Chile with 6GHz<br>enabled                | Verify the provisioning of ROW domain 9164/9166 AP to Chile with 6GHz enabled                           | Passed |  |
| DNACJ237_2S_Reg_643 | Provisioning of<br>ROW domain<br>9164/9166 AP to<br>Peru with 6GHz<br>enabled                 | Verify the<br>provisioning of<br>ROW domain<br>9164/9166 AP to<br>Peru with 6GHz<br>enabled             | Passed |  |
| DNACJ237_2S_Reg_644 | Provisioning of<br>ROW domain<br>9164/9166 AP to<br>Brazil with 6GHz<br>enabled               | Verify the<br>provisioning of<br>ROW domain<br>9164/9166 AP to<br>Brazil with 6GHz<br>enabled           | Passed |  |
| DNACJ237_2S_Reg_645 | Provisioning of<br>ROW domain<br>9164/9166 AP to<br>UAE with 6GHz<br>enabled                  | Verify the<br>provisioning of<br>ROW domain<br>9164/9166 AP to<br>UAE with 6GHz<br>enabled              | Passed |  |
| DNACJ237_2S_Reg_646 | Provisioning of<br>ROW domain<br>9164/9166 AP to<br>Costa Rica with<br>6GHz enabled           | Verify the provisioning of ROW domain 9164/9166 AP to Costa Rica with 6GHz enabled                      | Passed |  |

| DNACJ237_2S_Reg_647 | Provisioning of<br>ROW domain<br>9164/9166 AP to<br>Guatemala with<br>6GHz enabled    | Verify the provisioning of ROW domain 9164/9166 AP to Guatemala with 6GHz enabled                   | Passed |  |
|---------------------|---------------------------------------------------------------------------------------|----------------------------------------------------------------------------------------------------|--------|--|
| DNACJ237_2S_Reg_648 | Provisioning of<br>ROW domain<br>9164/9166 AP to<br>Honduras with<br>6GHz enabled     | Verify the provisioning of ROW domain 9164/9166 AP to Honduras with 6GHz enabled                    | Passed |  |
| DNACJ237_2S_Reg_649 | Provisioning of<br>ROW domain<br>9164/9166 AP to<br>Morocco with<br>6GHz enabled      | Verify the provisioning of ROW domain 9164/9166 AP to Morocco with 6GHz enabled                     | Passed |  |
| DNACJ237_2S_Reg_650 | Provisioning of<br>ROW domain<br>9164/9166 AP to<br>Saudi Arabia with<br>6GHz enabled | Verify the<br>provisioning of<br>ROW domain<br>9164/9166 AP to<br>Saudi Arabia with<br>6GHz enabled | Passed |  |
| DNACJ237_2S_Reg_651 | Provisioning of<br>ROW domain<br>9164/9166 AP to<br>Hong Kong with<br>6GHz enabled    | Verify the<br>provisioning of<br>ROW domain<br>9164/9166 AP to<br>Hong Kong with<br>6GHz enabled    | Passed |  |
| DNACJ237_2S_Reg_652 | Provisioning of<br>ROW domain<br>9164/9166 AP to<br>Jordan with 6GHz<br>enabled       | Verify the provisioning of ROW domain 9164/9166 AP to Jordan with 6GHz enabled                      | Passed |  |
| DNACJ237_2S_Reg_653 | Provisioning of<br>ROW domain<br>9164/9166 AP to<br>Kenya with 6GHz<br>enabled        | Verify the<br>provisioning of<br>ROW domain<br>9164/9166 AP to<br>Kenya with 6GHz<br>enabled        | Passed |  |

| DNACJ237_2S_Reg_654 | Provisioning of<br>ROW domain<br>9164/9166 AP to<br>Qatar with 6GHz<br>enabled                                     | Verify the provisioning of ROW domain 9164/9166 AP to Qatar with 6GHz enabled                                                    | Passed |  |
|---------------------|----------------------------------------------------------------------------------------------------|----------------------------------------------------------------------------------------------------|--------|--|
| DNACJ237_2S_Reg_655 | Provisioning of an E domain 9164/9166 AP to Israel with 6GHz enabled                                               | Verify the provisioning of an E domain 9164/9166 AP to Israel with 6GHz enabled                                                  | Passed |  |
| DNACJ237_2S_Reg_656 | Verify the provisioning of a Z domain 9164/9166 AP to Australia with 6GHz enabled                                  | Verify the provisioning of a Z domain 9164/9166 AP to Australia with 6GHz enabled                                                | Passed |  |
| DNACJ237_2S_Reg_657 | Provisioning of a Z<br>domain 9164/9166<br>AP to New Zealand<br>with 6GHz enabled                                  | Verify the provisioning of a Z domain 9164/9166 AP to New Zealand with 6GHz enabled                                              | Passed |  |
| DNACJ237_2S_Reg_658 | Verify the provisioning of a Q domain 9164/9166 AP to Japan with 6GHz enabled                                      | Verify the provisioning of a Q domain 9164/9166 AP to Japan with 6GHz enabled                                                    | Passed |  |
| DNACJ237_2S_Reg_659 | PnP onboarding of<br>ROW Domain AP<br>to the newly added<br>6E supported<br>Countries without<br>Custom AP profile | Verify the PnP<br>onboarding of ROW<br>Domain AP to the<br>newly added 6E<br>supported Countries<br>without Custom AP<br>profile | Passed |  |
| DNACJ237_2S_Reg_660 | PnP onboarding of<br>ROW Domain AP<br>to the newly added<br>6E supported<br>Countries with<br>Custom AP profiles   | Verify the PnP<br>onboarding of ROW<br>Domain AP to the<br>newly added 6E<br>supported Countries<br>with Custom AP<br>profiles   | Passed |  |
| DNACJ237_2S_Reg_661 | N+1 HA scenario<br>with the newly<br>supported 6E<br>countries                                                     | Verify N+1 HA<br>scenario with the<br>newly supported 6E<br>countries                                                            | Passed |  |

| APs to the new 6E supported countries 6E supported 6E supported | )NAC | ACJ237_2S_Reg_662 | Provisioning the    | Verify provisioning | Passed |  |
|-----------------------------------------------------------------|------|-------------------|---------------------|---------------------|--------|--|
|                                                                 |      |                   | APs to the new 6E   | the APs to the new  |        |  |
|                                                                 |      |                   | supported countries | 6E supported        |        |  |
| when WLC version   countries when                               |      |                   | when WLC version    | countries when      |        |  |
| is <17.12 WLC version is                                        |      |                   | is <17.12           | WLC version is      |        |  |
| <17.12                                                          |      |                   |                     | <17.12              |        |  |

# **Support for Additional WLAN Parameters**

| Logical ID      | Title                                                                             | Description                                                                                                    | Status | Defect ID |
|-----------------|-----------------------------------------------------------------------------------|----------------------------------------------------------------------------------------------------|--------|-----------|
| DNACJ237S_PPS_1 | Configure WPA3<br>enterprise SSID<br>with 6GHz radio<br>band                      | To Verify client<br>associated with<br>WLAN WPA3<br>Enterprise SSID only<br>+AES(Encryption)<br>with Following AKM<br>configs for 6Ghz<br>Only(Client Steering<br>enabled/Disabled) or<br>not   | Passed |           |
| DNACJ237S_PPS_2 | Configure WPA3<br>enterprise SSID<br>with 5GHz radio<br>band                      | To Verify client<br>associated with<br>WLAN WPA3<br>Enterprise SSID only<br>+AES(Encryption)<br>with Following AKM<br>configs for 5Ghz<br>Only(Band select<br>enabled/disabled) or<br>not       | Passed |           |
| DNACJ237S_PPS_3 | Configure WPA3<br>enterprise SSID<br>with 6GHz & 5<br>GHz radio band              | To Verify client associated with WLAN WPA3 Enterprise SSID only + GCMP128 + SUITEB-1X (FT enabled) for 6Ghz + 5Ghz (Band select enabled/disabled and (Client Steering enabled/Disabled)) or not | Passed |           |
| DNACJ237S_PPS_4 | Configure WPA3<br>enterprise SSID<br>with 6GHz & 5<br>GHz & 2.4 Ghz<br>radio band | To Verify client<br>associated with<br>WLAN WPA3<br>Enterprise SSID<br>only+ GCMP256 +<br>SUITEB-1X (FT<br>enabled) for<br>6Ghz+5Ghz+2.4GHz<br>or not                                           | Passed |           |

| DNACJ237S_PPS_5 | Configure Guest<br>WLAN WPA3 for<br>local authentication      | To Verify client<br>associated with<br>WLAN WPA3 L2+L3<br>only<br>+AES(Encryption)<br>(FT enabled) for<br>6Ghz +5Ghz +<br>2.4GHz +<br>Guest(LWA) or not                         | Passed |  |
|-----------------|---------------------------------------------------------------|----------------------------------------------------------------------------------------------------|--------|--|
| DNACJ237S_PPS_6 | Configure Guest<br>WLAN WPA3 for<br>central<br>authentication | To Verify client<br>associated with<br>WLAN WPA3 only<br>+AES(Encryption)<br>(FT enabled) for<br>6Ghz +5Ghz +<br>2.4GHz +<br>Guest(CWA)                                         | Passed |  |
| DNACJ237S_PPS_7 | Configure Guest<br>WLAN for EWA                               | To Verify client<br>associated with<br>WLAN WPA3 only<br>+AES(Encryption)<br>(FT enabled) for<br>6Ghz +5Ghz +<br>2.4GHz +<br>Guest(EWA)                                         | Passed |  |
| DNACJ237S_PPS_8 | Configure WLAN<br>WPA3 GCMP128<br>with FT enabled             | To Verify client<br>associated with<br>WLAN WPA3 only+<br>GCMP128 +<br>SUITEB-1X (FT<br>enabled) for<br>6Ghz+5Ghz+2.4GHz<br>+ Band select enabled<br>+ Client<br>Steering(6Ggz) | Passed |  |
| DNACJ237S_PPS_9 | Configure WLAN<br>WPA2 for 5GHZ<br>band                       | To Verify client<br>associated with<br>WLAN WPA2+<br>WPA3 only<br>+AES(Encryption)<br>with Following AKM<br>configs for 5Ghz<br>Only                                            | Passed |  |

| DNACJ237S_PPS_10 | Configure WLAN<br>WPA2 for 5GHZ &<br>2.4 Ghz band                  | To Verify client associated with WLAN WPA2 only +AES(Encryption) with Following AKM configs for 5Ghz+2.4GHz Only (MAC Filtering enabled/Disabled), Band select - enabled/disabled.                                       | Passed |            |
|------------------|--------------------------------------------------------------------|----------------------------------------------------------------------------------------------------|--------|------------|
| DNACJ237S_PPS_11 | Configure WLAN<br>WPA+ WPA2 AES<br>encryption for<br>5Ghz+2.4GHz   | To Verify client<br>associated with<br>WLAN WPA+ WPA2<br>only<br>+AES(Encryption)<br>with Following AKM<br>configs for<br>5Ghz+2.4GHz Only<br>(MAC Filtering<br>enabled/Disabled),<br>Band select -<br>enabled/disabled. | Passed | CSCwf55926 |
| DNACJ237S_PPS_12 | Configure WLAN<br>WPA+ WPA2<br>other encryption for<br>5Ghz+2.4GHz | To Verify client<br>associated with<br>WLAN WPA2 only +<br>other encryption with<br>Following AKM<br>configs for 5Ghz+2.4<br>Only (MAC Filtering<br>enabled/Disabled),<br>Band select -<br>enabled/disabled.             | Passed |            |
| DNACJ237S_PPS_13 | Configure WLAN<br>WPA2+ WPA3 for<br>5 GHz                          | To Verify client associated with WLAN WPA2+ WPA3 only +AES(Encryption) with Following AKM configs for 5Ghz Only with MAC-Filtering                                                                                       | Passed |            |

| DNACJ237S_PPS_14 | Configure WLAN<br>WPA2+ WPA3 for<br>2.4 GHz(b/g)                                  | To Verify client<br>associated with<br>WLAN WPA2+<br>WPA3 only<br>+AES(Encryption)<br>with Following AKM<br>configs for<br>2.4Ghz(b/g) Only<br>with MAC-Filtering    | Passed |  |
|------------------|-----------------------------------------------------------------------------------|----------------------------------------------------------------------------------------------------|--------|--|
| DNACJ237S_PPS_15 | Configure WLAN<br>WPA2+ WPA3 for<br>2.4 GHz(g)                                    | To Verify client<br>associated with<br>WLAN WPA2+<br>WPA3 only<br>+AES(Encryption)<br>with Following AKM<br>configs for 2.4Ghz(g<br>only) Only with<br>MAC-Filtering | Passed |  |
| DNACJ237S_PPS_16 | Configure Guest<br>WLAN<br>WPA2+WPA3<br>L2+L3 with<br>+AES(Encryption)<br>for LWA | To Verify client<br>associated with<br>WLAN<br>WPA2+WPA3<br>L2+L3 only<br>+AES(Encryption)<br>(FT enabled) for<br>6Ghz +5Ghz +<br>2.4GHz +<br>Guest(LWA)             | Passed |  |
| DNACJ237S_PPS_17 | Configure Guest<br>WLAN<br>WPA2+WPA3 with<br>+AES(Encryption)<br>for CWA          | To Verify client<br>associated with<br>WLAN<br>WPA2+WPA3 only<br>+AES(Encryption)<br>(FT enabled) for<br>6Ghz +5Ghz +<br>2.4GHz +<br>Guest(CWA)                      | Passed |  |
| DNACJ237S_PPS_18 | Configure Guest<br>WLAN<br>WPA2+WPA3 with<br>+AES(Encryption)<br>for EWA          | To Verify client associated with WLAN WPA2+WPA3 only +AES(Encryption) (FT enabled) for 6Ghz +5Ghz + 2.4GHz + Guest(EWA)                                              | Passed |  |

| DNACJ237S_PPS_19 | Configure WLAN<br>WPA2 only<br>+AES(Encryption)<br>with CWA | To Verify client<br>associated with<br>WLAN WPA2 only<br>+AES(Encryption)<br>with CWA Following<br>AKM configs for<br>5Ghz+2.4GHz Only<br>(MAC Filtering<br>enabled/Disabled),<br>Band select -<br>enabled/disabled. | Passed |  |
|------------------|-------------------------------------------------------------|----------------------------------------------------------------------------------------------------|--------|--|
| DNACJ237S_PPS_20 | Configure WLAN<br>WPA2 only<br>+AES(Encryption)<br>with LWA | To Verify client<br>associated with<br>WLAN WPA2 only<br>+AES(Encryption)<br>with LWA Following<br>AKM configs for<br>5Ghz+2.4GHz Only<br>(MAC Filtering<br>enabled/Disabled),<br>Band select -<br>enabled/disabled. | Passed |  |
| DNACJ237S_PPS_21 | Configure WLAN<br>WPA2 only<br>+AES(Encryption)<br>with EWA | To Verify client<br>associated with<br>WLAN WPA2 only<br>+AES(Encryption)<br>with EWA Following<br>AKM configs for<br>5Ghz+2.4GHz Only<br>(MAC Filtering<br>enabled/Disabled),<br>Band select -<br>enabled/disabled. | Passed |  |
| DNACJ237S_PPS_22 | QOS policy<br>combinations<br>validation                    | To verify WLAN<br>WPA2+AES(Encryption)<br>with QOS configs                                                                                                    | Passed |  |
| DNACJ237S_PPS_23 | Auto QOS<br>combinations<br>validation                      | To verify WLAN<br>WPA2+AES(Encryption)<br>with auto QOS<br>configs                                                                                                    | Passed |  |

| DNACJ237S_PPS_24    | Model Config<br>Verification                                         | To Map the Model config instances to network profile ( different combinations ) and provision the device Re-provision the device by changing the MC instances and SSID mapping                                                   | Passed |  |
|---------------------|----------------------------------------------------------------------|----------------------------------------------------------------------------------------------------|--------|--|
| DNACJ237S_PPS_25    | Verify AP ZONE scenario                                              | To verify AP Zone<br>config with multiple<br>policy-tag, site-tag,<br>RF tag combinations                                                                                                    | Passed |  |
| DNACJ237S_PPS_26    | CLI template verification                                            | To verify CLI template details                                                                                                    | Passed |  |
| DNACJ237_2S_Reg_663 | Configure WPA3<br>enterprise SSID<br>with 6GHz radio<br>band         | To Verify client associated with WLAN WPA3 Enterprise SSID only +AES(Encryption) with Following AKM configs for 6Ghz Only(Client Steering enabled/Disabled) or not                                                               | Passed |  |
| DNACJ237_2S_Reg_664 | Configure WPA3<br>enterprise SSID<br>with 5GHz radio<br>band         | To Verify client associated with WLAN WPA3 Enterprise SSID only +AES(Encryption) with Following AKM configs for 5Ghz Only(Band select enabled/disabled) or not                                                                   | Passed |  |
| DNACJ237_2S_Reg_665 | Configure WPA3<br>enterprise SSID<br>with 6GHz & 5<br>GHz radio band | To Verify client<br>associated with<br>WLAN WPA3<br>Enterprise SSID only<br>+ GCMP128 +<br>SUITEB-1X (FT<br>enabled) for 6Ghz +<br>5Ghz (Band select<br>enabled/disabled and<br>(Client Steering<br>enabled/Disabled)) or<br>not | Passed |  |

| DNACJ237_2S_Reg_666 | Configure WPA3<br>enterprise SSID<br>with 6GHz & 5<br>GHz & 2.4 Ghz<br>radio band | To Verify client<br>associated with<br>WLAN WPA3<br>Enterprise SSID<br>only+ GCMP256 +<br>SUITEB-1X (FT<br>enabled) for<br>6Ghz+5Ghz+2.4GHz<br>or not                           | Passed |  |
|---------------------|-----------------------------------------------------------------------------------|----------------------------------------------------------------------------------------------------|--------|--|
| DNACJ237_2S_Reg_667 | Configure Guest<br>WLAN WPA3 for<br>local authentication                          | To Verify client<br>associated with<br>WLAN WPA3 L2+L3<br>only<br>+AES(Encryption)<br>(FT enabled) for<br>6Ghz +5Ghz +<br>2.4GHz +<br>Guest(LWA) or not                         | Passed |  |
| DNACJ237_2S_Reg_668 | Configure Guest<br>WLAN WPA3 for<br>central<br>authentication                     | To Verify client<br>associated with<br>WLAN WPA3 only<br>+AES(Encryption)<br>(FT enabled) for<br>6Ghz +5Ghz +<br>2.4GHz +<br>Guest(CWA)                                         | Passed |  |
| DNACJ237_2S_Reg_669 | Configure Guest<br>WLAN for EWA                                                   | To Verify client<br>associated with<br>WLAN WPA3 only<br>+AES(Encryption)<br>(FT enabled) for<br>6Ghz +5Ghz +<br>2.4GHz +<br>Guest(EWA)                                         | Passed |  |
| DNACJ237_2S_Reg_670 | Configure WLAN<br>WPA3 GCMP128<br>with FT enabled                                 | To Verify client<br>associated with<br>WLAN WPA3 only+<br>GCMP128 +<br>SUITEB-1X (FT<br>enabled) for<br>6Ghz+5Ghz+2.4GHz<br>+ Band select enabled<br>+ Client<br>Steering(6Ggz) | Passed |  |

| DNACJ237_2S_Reg_671 | Configure WLAN<br>WPA2 for 5GHZ<br>band                            | To Verify client<br>associated with<br>WLAN WPA2+<br>WPA3 only<br>+AES(Encryption)<br>with Following AKM<br>configs for 5Ghz<br>Only                                                                                     | Passed |  |
|---------------------|--------------------------------------------------------------------|----------------------------------------------------------------------------------------------------|--------|--|
| DNACJ237_2S_Reg_672 | Configure WLAN<br>WPA2 for 5GHZ &<br>2.4 Ghz band                  | To Verify client associated with WLAN WPA2 only +AES(Encryption) with Following AKM configs for 5Ghz+2.4GHz Only (MAC Filtering enabled/Disabled), Band select - enabled/disabled.                                       | Passed |  |
| DNACJ237_2S_Reg_673 | Configure WLAN<br>WPA+ WPA2 AES<br>encryption for<br>5Ghz+2.4GHz   | To Verify client<br>associated with<br>WLAN WPA+ WPA2<br>only<br>+AES(Encryption)<br>with Following AKM<br>configs for<br>5Ghz+2.4GHz Only<br>(MAC Filtering<br>enabled/Disabled),<br>Band select -<br>enabled/disabled. | Passed |  |
| DNACJ237_2S_Reg_674 | Configure WLAN<br>WPA+ WPA2<br>other encryption for<br>5Ghz+2.4GHz | To Verify client associated with WLAN WPA2 only + other encryption with Following AKM configs for 5Ghz+2.4 Only (MAC Filtering enabled/Disabled), Band select - enabled/disabled.                                        | Passed |  |

| DNACJ237_2S_Reg_675 | Configure WLAN<br>WPA2+ WPA3 for<br>5 GHz                                         | To Verify client<br>associated with<br>WLAN WPA2+<br>WPA3 only<br>+AES(Encryption)<br>with Following AKM<br>configs for 5Ghz<br>Only with<br>MAC-Filtering           | Passed |  |
|---------------------|-----------------------------------------------------------------------------------|----------------------------------------------------------------------------------------------------|--------|--|
| DNACJ237_2S_Reg_676 | Configure WLAN<br>WPA2+ WPA3 for<br>2.4 GHz(b/g)                                  | To Verify client<br>associated with<br>WLAN WPA2+<br>WPA3 only<br>+AES(Encryption)<br>with Following AKM<br>configs for<br>2.4Ghz(b/g) Only<br>with MAC-Filtering    | Passed |  |
| DNACJ237_2S_Reg_677 | Configure WLAN<br>WPA2+ WPA3 for<br>2.4 GHz(g)                                    | To Verify client<br>associated with<br>WLAN WPA2+<br>WPA3 only<br>+AES(Encryption)<br>with Following AKM<br>configs for 2.4Ghz(g<br>only) Only with<br>MAC-Filtering | Passed |  |
| DNACJ237_2S_Reg_678 | Configure Guest<br>WLAN<br>WPA2+WPA3<br>L2+L3 with<br>+AES(Encryption)<br>for LWA | To Verify client associated with WLAN WPA2+WPA3 L2+L3 only +AES(Encryption) (FT enabled) for 6Ghz +5Ghz + 2.4GHz + Guest(LWA)                                        | Passed |  |
| DNACJ237_2S_Reg_679 | Configure Guest<br>WLAN<br>WPA2+WPA3 with<br>+AES(Encryption)<br>for CWA          | To Verify client<br>associated with<br>WLAN<br>WPA2+WPA3 only<br>+AES(Encryption)<br>(FT enabled) for<br>6Ghz +5Ghz +<br>2.4GHz +<br>Guest(CWA)                      | Passed |  |

| DNACJ237_2S_Reg_680 | Configure Guest<br>WLAN<br>WPA2+WPA3 with<br>+AES(Encryption)<br>for EWA | To Verify client<br>associated with<br>WLAN<br>WPA2+WPA3 only<br>+AES(Encryption)<br>(FT enabled) for<br>6Ghz +5Ghz +<br>2.4GHz +<br>Guest(EWA)                                                                      | Passed |  |
|---------------------|--------------------------------------------------------------------------|----------------------------------------------------------------------------------------------------|--------|--|
| DNACJ237_2S_Reg_681 | Configure WLAN<br>WPA2 only<br>+AES(Encryption)<br>with CWA              | To Verify client<br>associated with<br>WLAN WPA2 only<br>+AES(Encryption)<br>with CWA Following<br>AKM configs for<br>5Ghz+2.4GHz Only<br>(MAC Filtering<br>enabled/Disabled),<br>Band select -<br>enabled/disabled. | Passed |  |
| DNACJ237_2S_Reg_682 | Configure WLAN<br>WPA2 only<br>+AES(Encryption)<br>with LWA              | To Verify client<br>associated with<br>WLAN WPA2 only<br>+AES(Encryption)<br>with LWA Following<br>AKM configs for<br>5Ghz+2.4GHz Only<br>(MAC Filtering<br>enabled/Disabled),<br>Band select -<br>enabled/disabled. | Passed |  |
| DNACJ237_2S_Reg_683 | Configure WLAN<br>WPA2 only<br>+AES(Encryption)<br>with EWA              | To Verify client<br>associated with<br>WLAN WPA2 only<br>+AES(Encryption)<br>with EWA Following<br>AKM configs for<br>5Ghz+2.4GHz Only<br>(MAC Filtering<br>enabled/Disabled),<br>Band select -<br>enabled/disabled. | Passed |  |
| DNACJ237_2S_Reg_684 | QOS policy<br>combinations<br>validation                                 | To verify WLAN<br>WPA2+AES(Encryption)<br>with QOS configs                                                                                                    | Passed |  |

| DNACJ237_2S_Reg_685 | Auto QOS<br>combinations<br>validation | To verify WLAN<br>WPA2+AES(Encryption)<br>with auto QOS<br>configs                                                                                                    | Passed |  |
|---------------------|----------------------------------------|----------------------------------------------------------------------------------------------------|--------|--|
| DNACJ237_2S_Reg_686 | Model Config<br>Verification           | To Map the Model config instances to network profile (different combinations) and provision the device Re-provision the device by changing the MC instances and SSID mapping | Passed |  |
| DNACJ237_2S_Reg_687 | Verify AP ZONE scenario                | To verify AP Zone<br>config with multiple<br>policy-tag, site-tag,<br>RF tag combinations                                                                                    | Passed |  |
| DNACJ237_2S_Reg_688 | CLI template verification              | To verify CLI template details                                                                                                    | Passed |  |

# **Import and Export progress tracking**

| Logical ID        | Title                                                                           | Description                                                                                       | Status | Defect ID  |
|-------------------|---------------------------------------------------------------------------------|---------------------------------------------------------------------------------------------------|--------|------------|
| DNACJ237S_IEPS_1  | Importing Maps archive with 5 sites                                             | Validate Progress<br>bar When importing<br>Maps with 5 sites                                      | Passed |            |
| DNACJ237S_IEPS_2  | Importing Maps archive with 10 sites                                            | Validate Progress<br>bar When importing<br>Maps with 10 sites                                     | Passed |            |
| DNACJ237S_IEPS_3  | Export at building level                                                        | To Validate Export at Building level                                                              | Passed | CSCwf24273 |
| DNACJ237S_IEPS_4  | Validate progress<br>bar which has more<br>than 500MB in size                   | Validate progress<br>bar when importing<br>maps archive which<br>has more than<br>500MB in size   | Passed |            |
| DNACJ237S_IEPS_5  | Validate progress<br>bar when maps<br>archive export sites                      | Validate progress<br>bar when maps<br>archive export sites<br>and CAD/Non-CAD<br>images           | Passed |            |
| DNACJ237S_IEPS_6  | Verify when maps<br>archive export with<br>50 sites in the<br>network hierarchy | Validate progress<br>bar when maps<br>archive export with<br>50 sites in the<br>network hierarchy | Passed |            |
| DNACJ237S_IEPS_7  | Check Export at area level                                                      | To Validate export at area level                                                                  | Passed |            |
| DNACJ237S_IEPS_8  | Check Export at<br>Floor level                                                  | Validate export at floor level                                                                    | Passed |            |
| DNACJ237S_IEPS_9  | Export floor maps                                                               | To Export floor<br>maps in Ekahau<br>project                                                      | Passed |            |
| DNACJ237S_IEPS_10 | Import Bulk Access points                                                       | To Import bulk Access points                                                                      | Passed |            |
| DNACJ237S_IEPS_11 | View the number of devices in given site                                        | To view the total<br>number of devices<br>added in the given<br>site                              | Passed |            |
| DNACJ237S_IEPS_12 | Check the details of<br>Network Devices in<br>the specific site                 | To check the details<br>of Network Devices<br>in the specific site                                | Passed |            |

| DNACJ237S_IEPS_13 | The Detailed view  | To view the      | Passed |  |
|-------------------|--------------------|------------------|--------|--|
|                   | of network Device- | Detailed view of |        |  |
|                   | Device 360         | network Device-  |        |  |
|                   |                    | Device 360       |        |  |

## **SSID** and profile Config Support completion

| Logical ID         | Title                                                                               | Description                                                          | Status | Defect ID                 |
|--------------------|-------------------------------------------------------------------------------------|----------------------------------------------------------------------|--------|---------------------------|
| DNACJ237S_SPCSC_1  | Adding a site in network hierarchy & check in map.                                  | Configuring an area, building, and floor.                            | Passed |                           |
| DNACJ237S_SPCSC_2  | Configure SSID with Enterprise with radio policy 2.4Ghz                             | Configuring SSID with Radio Policy 2.4Ghz(802.11g)                   | Passed |                           |
| DNACJ237S_SPCSC_3  | Configure SSID with Enterprise with radio policy 2.4Ghz                             | Configuring SSID with Radio Policy 2.4Ghz(802.11b/g)                 | Failed | CSCwf33803,<br>CSCwf67453 |
| DNACJ237S_SPCSC_4  | Configure SSID with Enterprise with radio policy 5Ghz                               | Configuring SSID<br>with Radio Policy<br>5Ghz                        | Passed |                           |
| DNACJ237S_SPCSC_5  | Configure SSID with Enterprise with radio policy 6Ghz                               | Configuring SSID with Radio Policy 6Ghz.                             | Passed |                           |
| DNACJ237S_SPCSC_6  | Configure SSID with Enterprise with radio policy 6Ghz+client steering               | Configuring SSID<br>with Radio Policy<br>6Ghz+client<br>steering     | Passed |                           |
| DNACJ237S_SPCSC_7  | Configure SSID with Enterprise with radio policy 2.4Ghz & 5Ghz with band selection. | Configuring SSID with Radio Policy 2.4Ghz& 5Ghz with band selection. | Passed |                           |
| DNACJ237S_SPCSC_8  | Configure SSID with Enterprise with WPA2.                                           | Configuring SSID with WPA2 & with security PSK.                      | Passed |                           |
| DNACJ237S_SPCSC_9  | Configure SSID with Enterprise with WPA2.                                           | Configuring SSID with WPA2 & with security 802.1x                    | Passed |                           |
| DNACJ237S_SPCSC_10 | Configure SSID with Enterprise with WPA2.                                           | Configuring SSID with WPA2 & with security CCKM                      | Passed |                           |
| DNACJ237S_SPCSC_11 | Configure SSID with Enterprise with WPA2+WPA3.                                      | Configuring SSID with WPA2+WPA3 & with security 802.1x               | Passed |                           |

| DNACJ237S_SPCSC_12 | Configure SSID with Enterprise with WPA2+WPA3.                      | Configuring SSID with WPA2+WPA3 & with security CCKM                               | Passed | CSCwf24951 |
|--------------------|---------------------------------------------------------------------|------------------------------------------------------------------------------------|--------|------------|
| DNACJ237S_SPCSC_13 | Configure SSID with Enterprise with WPA2+WPA3.                      | Configuring SSID with WPA2+WPA3 & with security 802.1x-SHA256                      | Passed |            |
| DNACJ237S_SPCSC_14 | Configure SSID with Enterprise with WPA2.                           | Configuring SSID with WPA2 & with security 802.1x-SHA256                           | Passed |            |
| DNACJ237S_SPCSC_15 | Configure SSID with Enterprise with WPA2+WPA3.                      | Configuring SSID with WPA2+WPA3 & with security FT+802.1x                          | Passed |            |
| DNACJ237S_SPCSC_16 | Configure SSID with Enterprise with WPA2.                           | Configuring SSID with WPA2 & with security FT+802.1x                               | Passed |            |
| DNACJ237S_SPCSC_17 | Configure SSID with Enterprise with WPA2+WPA3.                      | Configuring SSID with WPA2+WPA3 & with security SUITEB_1X.                         | Passed |            |
| DNACJ237S_SPCSC_18 | Configure SSID with Enterprise with WPA2+WPA3.                      | Configuring SSID with WPA2+WPA3 & with security SUITEB192_1X.                      | Passed |            |
| DNACJ237S_SPCSC_19 | Configure SSID with Enterprise with WPA2+WPA3.                      | Configuring SSID with WPA2+WPA3 & with encryption GCMP256 & security SUITEB192_1X. | Passed | CSCwf24170 |
| DNACJ237S_SPCSC_20 | Connect Windows<br>Client and verify<br>Advanced wan<br>parameters  | Connect Windows<br>Client and verify<br>Advanced wan<br>parameters                 | Passed | CSCwf58794 |
| DNACJ237S_SPCSC_21 | Connect Android<br>Client and verify<br>Advanced wlan<br>parameters | Connect Android<br>Client and verify<br>Advanced wlan<br>parameters                | Passed |            |
| DNACJ237S_SPCSC_22 | Connect MAC Client and verify Advanced wlan parameters              | Connect MAC<br>Client and verify<br>Advanced wlan<br>parameters                    | Failed | CSCwf81874 |

| Data Grand Charles  | G                                                                                   | G                                                                    | D 1    |  |
|---------------------|-------------------------------------------------------------------------------------|----------------------------------------------------------------------|--------|--|
| DNACJ237S_SPCSC_23  | Connect IOS Client<br>and verify<br>Advanced wlan<br>parameters                     | Connect IOS Client<br>and verify<br>Advanced wlan<br>parameters      | Passed |  |
| DNACJ237_2S_Reg_707 | Adding a site in network hierarchy & check in map.                                  | Configuring an area, building, and floor.                            | Passed |  |
| DNACJ237_2S_Reg_708 | Configure SSID with Enterprise with radio policy 2.4Ghz                             | Configuring SSID with Radio Policy 2.4Ghz(802.11g)                   | Passed |  |
| DNACJ237_2S_Reg_709 | Configure SSID with Enterprise with radio policy 2.4Ghz                             | Configuring SSID with Radio Policy 2.4Ghz(802.11b/g)                 | Passed |  |
| DNACJ237_2S_Reg_710 | Configure SSID with Enterprise with radio policy 5Ghz                               | Configuring SSID with Radio Policy 5Ghz                              | Passed |  |
| DNACJ237_2S_Reg_711 | Configure SSID with Enterprise with radio policy 6Ghz                               | Configuring SSID with Radio Policy 6Ghz.                             | Passed |  |
| DNACJ237_2S_Reg_712 | Configure SSID<br>with Enterprise with<br>radio policy<br>6Ghz+client<br>steering   | Configuring SSID<br>with Radio Policy<br>6Ghz+client<br>steering     | Passed |  |
| DNACJ237_2S_Reg_713 | Configure SSID with Enterprise with radio policy 2.4Ghz & 5Ghz with band selection. | Configuring SSID with Radio Policy 2.4Ghz& 5Ghz with band selection. | Passed |  |
| DNACJ237_2S_Reg_714 | Configure SSID with Enterprise with WPA2.                                           | Configuring SSID with WPA2 & with security PSK.                      | Passed |  |
| DNACJ237_2S_Reg_715 | Configure SSID with Enterprise with WPA2.                                           | Configuring SSID with WPA2 & with security 802.1x                    | Passed |  |
| DNACJ237_2S_Reg_716 | Configure SSID with Enterprise with WPA2.                                           | Configuring SSID with WPA2 & with security CCKM                      | Passed |  |
| DNACJ237_2S_Reg_717 | Configure SSID with Enterprise with WPA2+WPA3.                                      | Configuring SSID with WPA2+WPA3 & with security 802.1x               | Passed |  |

| DNACJ237_2S_Reg_718 | Configure SSID with Enterprise with WPA2+WPA3.                      | Configuring SSID with WPA2+WPA3 & with security CCKM                               | Passed |            |
|---------------------|---------------------------------------------------------------------|------------------------------------------------------------------------------------|--------|------------|
| DNACJ237_2S_Reg_719 | Configure SSID with Enterprise with WPA2+WPA3.                      | Configuring SSID with WPA2+WPA3 & with security 802.1x-SHA256                      | Passed |            |
| DNACJ237_2S_Reg_720 | Configure SSID with Enterprise with WPA2.                           | Configuring SSID with WPA2 & with security 802.1x-SHA256                           | Passed |            |
| DNACJ237_2S_Reg_721 | Configure SSID with Enterprise with WPA2+WPA3.                      | Configuring SSID with WPA2+WPA3 & with security FT+802.1x                          | Passed |            |
| DNACJ237_28_Reg_722 | Configure SSID with Enterprise with WPA2.                           | Configuring SSID with WPA2 & with security FT+802.1x                               | Passed |            |
| DNACJ237_2S_Reg_723 | Configure SSID with Enterprise with WPA2+WPA3.                      | Configuring SSID with WPA2+WPA3 & with security SUITEB_1X.                         | Passed |            |
| DNACJ237_2S_Reg_724 | Configure SSID with Enterprise with WPA2+WPA3.                      | Configuring SSID with WPA2+WPA3 & with security SUITEB192_1X.                      | Passed |            |
| DNACJ237_2S_Reg_725 | Configure SSID with Enterprise with WPA2+WPA3.                      | Configuring SSID with WPA2+WPA3 & with encryption GCMP256 & security SUITEB192_1X. | Passed |            |
| DNACJ237_2S_Reg_726 | Connect Windows<br>Client and verify<br>Advanced wan<br>parameters  | Connect Windows<br>Client and verify<br>Advanced wan<br>parameters                 | Passed |            |
| DNACJ237_2S_Reg_727 | Connect Android<br>Client and verify<br>Advanced wlan<br>parameters | Connect Android<br>Client and verify<br>Advanced wlan<br>parameters                | Failed | CSCwh83904 |
| DNACJ237_2S_Reg_728 | Connect MAC<br>Client and verify<br>Advanced wlan<br>parameters     | Connect MAC<br>Client and verify<br>Advanced wlan<br>parameters                    | Passed | CSCwh13277 |

| DNACJ237_2S_Reg_729 | Connect IOS Client | Connect IOS Client | Passed |  |
|---------------------|--------------------|--------------------|--------|--|
|                     | and verify         | and verify         |        |  |
|                     | Advanced wlan      | Advanced wlan      |        |  |
|                     | parameters         | parameters         |        |  |

#### **Integrating Client Data Collection MRE into Client 360 Tools**

| Logical ID         | Title                                                                    | Description                                                                  | Status | Defect ID  |
|--------------------|--------------------------------------------------------------------------|------------------------------------------------------------------------------|--------|------------|
| DNACJ237S_CL360_1  | Create an SSID<br>with WPA2+WPA3<br>security is broadcast<br>though DNAC | To check whether<br>the device is added<br>in DNAC                           | Passed |            |
| DNACJ237S_CL360_2  | Check able to<br>Provision device in<br>DNAC                             | To check whether<br>the device is<br>Provisioned in<br>DNAC                  | Passed |            |
| DNACJ237S_CL360_3  | Check for both<br>android/windows<br>Client connected or<br>not          | To check whether<br>the client is<br>connected or not                        | Passed |            |
| DNACJ237S_CL360_4  | Check the Client<br>data collection seen<br>in Client 360 page           | To check whether<br>the Client data<br>collection seen in<br>Client 360 page | Passed |            |
| DNACJ237S_CL360_5  | Check able to launch Client data collection tool in Client 360           | To check whether able to launch client data collection                       | Failed | CSCwf31215 |
| DNACJ237S_CL360_6  | Check able to troubleshoot the devices                                   | To check whether<br>the devices are able<br>to troubleshoot                  | Failed | CSCwf32347 |
| DNACJ237S_CL360_7  | Check WPA2<br>security Client in<br>Client 360 is<br>navigate to MRE     | To check WPA2<br>security Client in<br>Client 360 is<br>navigate to MRE      | Passed |            |
| DNACJ237S_CL360_8  | Check WPA3<br>security Client in<br>Client 360 is<br>navigate to MRE     | To check WPA3<br>security Client in<br>Client 360 is<br>navigate to MRE      | Passed | CSCwf32332 |
| DNACJ237S_CL360_9  | Check for windows<br>Client connected is<br>seen in Client 360           | To check windows client connected is seen in Client360 and navigate to MRE   | Passed |            |
| DNACJ237S_CL360_10 | Check for Android<br>Client connected is<br>seen in Client 360           | To check Android client connected is seen inClient360 and navigate to MRE    | Passed |            |

| DNACJ237S_CL360_11  | Check for MAC<br>Client connected is<br>seen in Client 360               | To check MAC client connected is seen in Client360 and navigate to MRE      | Passed |  |
|---------------------|--------------------------------------------------------------------------|-----------------------------------------------------------------------------|--------|--|
| DNACJ237S_CL360_12  | Check for surface<br>Client connected is<br>seen in Client 360           | To check surface client connected is seen in Client360 and navigate to MRE  | Passed |  |
| DNACJ237S_CL360_13  | Check whether<br>9166 AP client data<br>collection is<br>navigate to MRE | To check whether<br>9166 AP client data<br>collection is<br>navigate to MRE | Passed |  |
| DNACJ237S_CL360_14  | Check whether<br>9164 AP client data<br>collection is<br>navigate to MRE | To check whether<br>9164 AP client data<br>collection is<br>navigate to MRE | Passed |  |
| DNACJ237S_CL360_15  | Check whether<br>9115 AP client data<br>collection is<br>navigate to MRE | To check whether<br>9115 AP client data<br>collection is<br>navigate to MRE | Passed |  |
| DNACJ237S_CL360_16  | Check whether<br>9120 AP client data<br>collection is<br>navigate to MRE | To check whether<br>9120 AP client data<br>collection is<br>navigate to MRE | Passed |  |
| DNACJ237S_CL360_17  | Check whether<br>9105 AP client data<br>collection is<br>navigate to MRE | To check whether<br>9105 AP client data<br>collection is<br>navigate to MRE | Passed |  |
| DNACJ237S_CL360_18  | Check whether<br>9130 AP client data<br>collection is<br>navigate to MRE | To check whether<br>9130 AP client data<br>collection is<br>navigate to MRE | Passed |  |
| DNACJ237_2S_Reg_691 | Check for both<br>android/windows<br>Client connected or<br>not          | To check whether<br>the client is<br>connected or not                       | Passed |  |
| DNACJ237_2S_Reg_689 | Create an SSID<br>with WPA2+WPA3<br>security is broadcast<br>though DNAC | To check whether<br>the device is added<br>in DNAC                          | Passed |  |
| DNACJ237_2S_Reg_690 | Check able to<br>Provision device in<br>DNAC                             | To check whether the device is Provisioned in DNAC                          | Passed |  |

| DNACJ237_2S_Reg_692 | Check the Client<br>data collection seen<br>in Client 360 page           | To check whether<br>the Client data<br>collection seen in<br>Client 360 page | Passed |  |
|---------------------|--------------------------------------------------------------------------|------------------------------------------------------------------------------|--------|--|
| DNACJ237_2S_Reg_693 | Check able to launch Client data collection tool in Client 360           | To check whether able to launch client data collection                       | Passed |  |
| DNACJ237_2S_Reg_694 | Check able to troubleshoot the devices                                   | To check whether the devices are able to troubleshoot                        | Passed |  |
| DNACJ237_2S_Reg_695 | Check WPA2<br>security Client in<br>Client 360 is<br>navigate to MRE     | To check WPA2<br>security Client in<br>Client 360 is<br>navigate to MRE      | Passed |  |
| DNACJ237_2S_Reg_696 | Check WPA3<br>security Client in<br>Client 360 is<br>navigate to MRE     | To check WPA3<br>security Client in<br>Client 360 is<br>navigate to MRE      | Passed |  |
| DNACJ237_2S_Reg_697 | Check for windows<br>Client connected is<br>seen in Client 360           | To check windows client connected is seen in Client360 and navigate to MRE   | Passed |  |
| DNACJ237_2S_Reg_698 | Check for Android<br>Client connected is<br>seen in Client 360           | To check Android client connected is seen inClient360 and navigate to MRE    | Passed |  |
| DNACJ237_2S_Reg_699 | Check for MAC<br>Client connected is<br>seen in Client 360               | To check MAC client connected is seen in Client360 and navigate to MRE       | Passed |  |
| DNACJ237_2S_Reg_700 | Check for surface<br>Client connected is<br>seen in Client 360           | To check surface client connected is seen in Client360 and navigate to MRE   | Passed |  |
| DNACJ237_2S_Reg_701 | Check whether<br>9166 AP client data<br>collection is<br>navigate to MRE | To check whether<br>9166 AP client data<br>collection is<br>navigate to MRE  | Passed |  |

| DNACJ237_2S_Reg_702 | Check whether<br>9164 AP client data<br>collection is<br>navigate to MRE | To check whether 9164 AP client data collection is navigate to MRE          | Passed |  |
|---------------------|--------------------------------------------------------------------------|-----------------------------------------------------------------------------|--------|--|
| DNACJ237_2S_Reg_703 | Check whether<br>9115 AP client data<br>collection is<br>navigate to MRE | To check whether<br>9115 AP client data<br>collection is<br>navigate to MRE | Passed |  |
| DNACJ237_2S_Reg_704 | Check whether<br>9120 AP client data<br>collection is<br>navigate to MRE | To check whether<br>9120 AP client data<br>collection is<br>navigate to MRE | Passed |  |
| DNACJ237_2S_Reg_705 | Check whether<br>9105 AP client data<br>collection is<br>navigate to MRE | To check whether<br>9105 AP client data<br>collection is<br>navigate to MRE | Passed |  |
| DNACJ237_2S_Reg_706 | Check whether<br>9130 AP client data<br>collection is<br>navigate to MRE | To check whether<br>9130 AP client data<br>collection is<br>navigate to MRE | Passed |  |

# **RF Insights - Tx Drops Chart**

| Logical ID       | Title                                                         | Description                                                               | Status | Defect ID                 |
|------------------|---------------------------------------------------------------|---------------------------------------------------------------------------|--------|---------------------------|
| DNACJ237S_MRI_1  | Check device provision status                                 | To check device provision status                                          | Passed |                           |
| DNACJ237S_MRI_2  | Connect client to<br>device & check TX<br>drops in client 360 | To connect client                                                         | Passed |                           |
| DNACJ237S_MRI_3  | Connect windows client & check TX drops in client 360         | To connect<br>windows client and<br>checking TX drops                     | Passed | CSCwf51311                |
| DNACJ237S_MRI_4  | Connect Android<br>client& check TX<br>drops in client 360    | To connect Android client and check TX drops                              | Passed | CSCwf33695                |
| DNACJ237S_MRI_5  | Connect Surface client & check TX drops in client 360         | To connect Surface client and checking TX drops                           | Passed |                           |
| DNACJ237S_MRI_6  | Connect client<br>✓ support for<br>AP 9130                    | To connect client<br>9130 AP checking<br>TX drops                         | Passed | CSCwf24190                |
| DNACJ237S_MRI_7  | Connect client<br>✓ support for<br>AP 9164                    | To connect client & compare the TX drops for 9130 and 9164                | Passed | CSCwf24664                |
| DNACJ237S_MRI_8  | Connect client<br>✓ support for<br>AP 9166                    | To connect client & compare the TX drops for 9130,9164 & 9166             | Passed | CSCwf37751                |
| DNACJ237S_MRI_9  | Connect client to 2.4 ghz radio band                          | To connect client 2.4 ghz radio & check TX drops                          | Passed |                           |
| DNACJ237S_MRI_10 | Connect client to 5 ghz radio band                            | To connect client to 5 ghz radio & compare TX drops for 2.4 ghz and 5 ghz | Passed |                           |
| DNACJ237S_MRI_11 | Connect client to dual band radio                             | To connect client t to dual band radio & compare the TX drops             | Passed |                           |
| DNACJ237S_MRI_12 | Connect client & check support for AP 9124                    | To connect client<br>9130 AP checking<br>TX drops                         | Passed | CSCwf26223,<br>CSCwf27888 |

| DNACJ237S_MRI_13    | Check Tx drops at<br>Device 360 when<br>client disconnected               | To check Tx drops at Device 360 when client disconnected                         | Passed |  |
|---------------------|---------------------------------------------------------------------------|----------------------------------------------------------------------------------|--------|--|
| DNACJ237S_MRI_14    | Check Tx drops at<br>Client 360 when<br>client roaming                    | To check Tx drops<br>at Client 360 when<br>client roaming<br>between controllers | Passed |  |
| DNACJ237S_MRI_15    | Check Tx drops at<br>Client 360 when<br>client inter roaming              | To check Tx drops<br>at Client 360 when<br>client roaming<br>between AP's        | Passed |  |
| DNACJ237S_MRI_16    | Compare Tx drops<br>with EWLC Tx<br>packets                               | To compare Tx<br>drops with EWLC<br>Tx packets                                   | Passed |  |
| DNACJ237S_MRI_17    | Compare Tx drops with Wireshark                                           | To compare Tx<br>drops with<br>Wireshark                                         | Passed |  |
| DNACJ237S_MRI_18    | Check Tx drops at device 360 when ap is in flex mode                      | To check Tx drops<br>at device 360 when<br>ap is in flex mode                    | Passed |  |
| DNACJ237S_MRI_19    | Check TX drops at<br>device 360 for<br>different VLANS                    | To check TX drops<br>at device 360 for<br>different VLANS                        | Passed |  |
| DNACJ237S_MRI_20    | Check TX drops for device 360 when client with different securities       | To check TX drops<br>for device 360 when<br>client with different<br>securities  | Passed |  |
| DNACJ237S_MRI_21    | Connect Google<br>pixel 7 pro client &<br>check TX drops in<br>client 360 | To connect Google<br>pixel 7 pro client &<br>check TX drops in<br>client 360     | Passed |  |
| DNACJ237S_MRI_22    | Connect Samsung<br>S22 ultra client &<br>check TX drops in<br>client 360  | To connect<br>Samsung S22 ultra<br>client & check TX<br>drops in client 360      | Passed |  |
| DNACJ237S_MRI_23    | Connect Apple iPad<br>4th gen client &<br>check TX drops in<br>client 360 | To connect Apple iPad 4th gen client & check TX drops in client 360              | Passed |  |
| DNACJ237_2S_Reg_730 | Check device provision status                                             | To check device provision status                                                 | Passed |  |
| DNACJ237_2S_Reg_731 | Connect client to<br>device & check TX<br>drops in client 360             | To connect client                                                                | Passed |  |

| DNIA (1997, 20, B. 702 | C 1                                                         | T                                                                                | D 1    |  |
|------------------------|-------------------------------------------------------------|----------------------------------------------------------------------------------|--------|--|
| DNACJ237_2S_Reg_732    | Connect windows client & check TX drops in client 360       | To connect windows client and checking TX drops                                  | Passed |  |
| DNACJ237_2S_Reg_733    | Connect Android<br>client& check TX<br>drops in client 360  | To connect Android client and check TX drops                                     | Passed |  |
| DNACJ237_2S_Reg_734    | Connect Surface client & check TX drops in client 360       | To connect Surface client and checking TX drops                                  | Passed |  |
| DNACJ237_2S_Reg_735    | Connect client<br>✓ support for<br>AP 9130                  | To connect client<br>9130 AP checking<br>TX drops                                | Passed |  |
| DNACJ237_2S_Reg_736    | Connect client<br>✓ support for<br>AP 9164                  | To connect client & compare the TX drops for 9130 and 9164                       | Passed |  |
| DNACJ237_2S_Reg_737    | Connect client<br>✓ support for<br>AP 9166                  | To connect client & compare the TX drops for 9130,9164 & 9166                    | Passed |  |
| DNACJ237_2S_Reg_738    | Connect client to 2.4 ghz radio band                        | To connect client 2.4 ghz radio & check TX drops                                 | Passed |  |
| DNACJ237_2S_Reg_739    | Connect client to 5 ghz radio band                          | To connect client to 5 ghz radio & compare TX drops for 2.4 ghz and 5 ghz        | Passed |  |
| DNACJ237_2S_Reg_740    | Connect client to dual band radio                           | To connect client t to dual band radio & compare the TX drops                    | Passed |  |
| DNACJ237_2S_Reg_741    | Connect client & check support for AP 9124                  | To connect client<br>9130 AP checking<br>TX drops                                | Passed |  |
| DNACJ237_2S_Reg_742    | Check Tx drops at<br>Device 360 when<br>client disconnected | To check Tx drops at Device 360 when client disconnected                         | Passed |  |
| DNACJ237_2S_Reg_743    | Check Tx drops at<br>Client 360 when<br>client roaming      | To check Tx drops<br>at Client 360 when<br>client roaming<br>between controllers | Passed |  |

| DNACJ237_2S_Reg_744 | Check Tx drops at<br>Client 360 when<br>client inter roaming              | To check Tx drops<br>at Client 360 when<br>client roaming<br>between AP's       | Passed |  |
|---------------------|---------------------------------------------------------------------------|---------------------------------------------------------------------------------|--------|--|
| DNACJ237_2S_Reg_745 | Compare Tx drops<br>with EWLC Tx<br>packets                               | To compare Tx<br>drops with EWLC<br>Tx packets                                  | Passed |  |
| DNACJ237_2S_Reg_746 | Compare Tx drops with Wireshark                                           | To compare Tx<br>drops with<br>Wireshark                                        | Passed |  |
| DNACJ237_2S_Reg_747 | Check Tx drops at device 360 when ap is in flex mode                      | To check Tx drops at device 360 when ap is in flex mode                         | Passed |  |
| DNACJ237_2S_Reg_748 | Check TX drops at<br>device 360 for<br>different VLANS                    | To check TX drops<br>at device 360 for<br>different VLANS                       | Passed |  |
| DNACJ237_2S_Reg_749 | Check TX drops for device 360 when client with different securities       | To check TX drops<br>for device 360 when<br>client with different<br>securities | Passed |  |
| DNACJ237_2S_Reg_750 | Connect Google<br>pixel 7 pro client &<br>check TX drops in<br>client 360 | To connect Google<br>pixel 7 pro client &<br>check TX drops in<br>client 360    | Passed |  |
| DNACJ237_2S_Reg_751 | Connect Samsung<br>S22 ultra client &<br>check TX drops in<br>client 360  | To connect<br>Samsung S22 ultra<br>client & check TX<br>drops in client 360     | Passed |  |
| DNACJ237_28_Reg_752 | Connect Apple ipad<br>4th gen client &<br>check TX drops in<br>client 360 | To connect Apple ipad 4th gen client & check TX drops in client 360             | Passed |  |

# **AP Interference and Utilization - Issue and AP-360 chart improvements**

| Logical ID      | Title                                                                      | Description                                                                                                    | Status | Defect ID  |
|-----------------|----------------------------------------------------------------------------|----------------------------------------------------------------------------------------------------|--------|------------|
| DNACJ237S_API_1 | Adding network<br>devices in DNAC                                          | To add network<br>devices like<br>switches, Controllers<br>to DNAC and check<br>if the network<br>devices gets added<br>to DNAC or not | Passed |            |
| DNACJ237S_API_2 | Configure Basic RF<br>Profile with 2.4<br>GHz & disable 5<br>GHz and 6 GHz | To Configure Basic<br>RF profile with 2.4<br>GHz & disable 5<br>GHz and 6 GHz for<br>channel utilization                               | Passed |            |
| DNACJ237S_API_3 | Configure Basic RF<br>profile with 5 GHz<br>& disable 2.4 GHz<br>and 6 GHz | To Configure Basic<br>RF profile with 5<br>GHz & disable 2.4<br>GHz and 6 GHz for<br>channel utilization                               | Passed |            |
| DNACJ237S_API_4 | Configure Basic RF<br>profile with 6 GHz<br>& disable 2.4 GHz<br>and 5 GHz | To Configure Basic<br>RF profile 6 GHz &<br>disable 2.4 GHz and<br>5 GHz for channel<br>utilization                                    | Passed |            |
| DNACJ237S_API_5 | Configure Basic RF<br>profile with<br>2.4GHz/5GHz/6GHz                     | To Configure Basic<br>RF profile with<br>2.4GHz/5GHz/6GHz<br>for channel<br>utilization                                                | Passed |            |
| DNACJ237S_API_6 | Configure SSID<br>Parameters                                               | To Configure SSID Parameters                                                                                                    | Passed | CSCwf63008 |
| DNACJ237S_API_7 | Configure Network profile parameters                                       | To Configure<br>Network profile<br>parameters                                                                                          | Passed |            |
| DNACJ237S_API_8 | Add provision to device                                                    | To Add provision to device                                                                                                    | Passed |            |
| DNACJ237S_API_9 | Check Rx/Tx details<br>on Device 360 page                                  | To Check Rx/Tx details on Device 360 page                                                                                              | Passed |            |

| DNACJ237S_API_10 | Check interference details on Device 360 page                                                                                    | To Check interference details on Device 360 page                                                                                           | Passed | CSCwf36314 |
|------------------|----------------------------------------------------------------------------------------------------|----------------------------------------------------------------------------------------------------|--------|------------|
| DNACJ237S_API_11 | Check AP<br>Interference and<br>Channel utilization<br>breakdown time for<br>9105 AP                                             | To check AP<br>Interference and<br>Channel utilization<br>breakdown time for<br>9105 AP                                                    | Passed |            |
| DNACJ237S_API_12 | Check AP<br>Interference and<br>Channel utilization<br>breakdown time for<br>9115 AP                                             | To check AP<br>Interference and<br>Channel utilization<br>breakdown time for<br>9115 AP                                                    | Passed | CSCwf27882 |
| DNACJ237S_API_13 | Check AP<br>Interference and<br>Channel utilization<br>breakdown time for<br>9124 AP                                             | To check AP<br>Interference and<br>Channel utilization<br>breakdown time for<br>9124 AP                                                    | Failed | CSCwf62572 |
| DNACJ237S_API_14 | Check AP<br>Interference and<br>Channel utilization<br>breakdown time for<br>9130 AP                                             | To check AP<br>Interference and<br>Channel utilization<br>breakdown time for<br>9130 AP                                                    | Passed |            |
| DNACJ237S_API_15 | Check AP<br>Interference and<br>Channel utilization<br>breakdown time for<br>3802I AP                                            | To check AP<br>Interference and<br>Channel utilization<br>breakdown time for<br>3802I AP                                                   | Passed |            |
| DNACJ237S_API_16 | Connecting a Windows clients to a WLAN and check if the AP interferences ,channel utilization details is shown in the device 360 | check if the AP interference,                                                                                                    | Passed |            |
| DNACJ237S_API_17 | Connecting a Android clients to a WLAN and check if the AP interferences ,channel utilization details is shown in the device 360 | To connect a Android clients to the wlan created and check if the AP interference, channel utilization is shown in the graph and pie chart | Passed |            |

| DNACJ237S_API_18 | Connecting a IOS clients to a WLAN and check if the AP interferences ,channel utilization details is shown in the device 360                      | To connect a IOS clients to the wlan created and check if the AP interference, channel utilization is shown in the graph and pie chart     | Passed |  |
|------------------|----------------------------------------------------------------------------------------------------|----------------------------------------------------------------------------------------------------|--------|--|
| DNACJ237S_API_19 | Connecting a Mac<br>OS clients to a<br>WLAN and check if<br>the AP interferences<br>,channel utilization<br>details is shown in<br>the device 360 | To connect a Mac os clients to the wlan created and check if the AP interference, channel utilization is shown in the graph and pie chart  | Passed |  |
| DNACJ237S_API_20 | Connecting a Surface clients to a WLAN and check if the AP interferences ,channel utilization details is shown in the device 360                  | To connect a Surface clients to the wlan created and check if the AP interference, channel utilization is shown in the graph and pie chart | Passed |  |
| DNACJ237S_API_21 | Check the issues<br>type shown in<br>device 360                                                                                                   | To check if the issues type shown in device 360 dashlet                                                                                    | Passed |  |
| DNACJ237S_API_22 | Resolved the issues shown in device 360 and checking the resolved issues list                                                                     | To check if the resolved issues are shown in device 360 resolved list or not                                                               | Passed |  |
| DNACJ237S_API_23 | Ignored issues<br>shown in device<br>360 and checking<br>the ignored issues<br>list                                                               | To check if the<br>Ignored issues are<br>shown in device<br>360 ignored list or<br>not                                                     | Passed |  |
| DNACJ237S_API_24 | Verify client is able<br>to connect to the<br>WLAN in<br>Inter/Intra roaming<br>connectivity                                                      | Check whether able to Verify Windows client is able to connect to the WLAN in Inter/Intra roaming connectivity.                            | Passed |  |

| DNACJ237S_API_25 | Verify AP<br>interferences<br>,channel utilization<br>parameters in<br>Wireshark                                    | Check whether able to verify AP interferences ,channel utilization,traffic utilization TX/RX parameters in Wireshark                                                | Passed |  |
|------------------|----------------------------------------------------------------------------------------------------|----------------------------------------------------------------------------------------------------|--------|--|
| DNACJ237S_API_26 | Verify AP<br>interferences<br>,channel utilization<br>parameters in<br>Wireshark for local<br>mode and Flex<br>mode | Check whether able to verify AP interferences ,channel utilization ,traffic utilization TX/RX parameters in Wireshark for local mode and Flex mode                  | Passed |  |
| DNACJ237S_API_27 | Verify client is able to connect to in Flex mode                                                                    | Check whether able to Verify client is able to connect to in Flex mode and check if the AP interference, channel utilization is shown in the graph and pie chart    | Passed |  |
| DNACJ237S_API_28 | Verify client is able<br>to connect to in<br>Monitor mode                                                           | Check whether able to Verify client is able to connect to in Monitor mode and check if the AP interference, channel utilization is shown in the graph and pie chart | Passed |  |
| DNACJ237S_API_29 | Verify client is able<br>to connect to in<br>Sniffer mode                                                           | Check whether able to Verify client is able to connect to in Sniffer mode and check if the AP interference, channel utilization is shown in the graph and pie chart | Passed |  |
| DNACJ237S_API_30 | Join 9164 AP<br>connect capable<br>client to validate<br>TX/RX parameters                                           | To Join 9164 AP connect capable client to validate TX/RX parameters                                                                                                 | Passed |  |

| DNACJ237S_API_31    | Join 9166 AP<br>connect capable<br>client to validate<br>TX/RX parameters  | To Join 9166 AP connect capable client to validate TX/RX parameters                                                                   | Passed |            |
|---------------------|----------------------------------------------------------------------------|----------------------------------------------------------------------------------------------------|--------|------------|
| DNACJ237_2S_Reg_753 | Adding network devices in DNAC                                             | To add network<br>devices like<br>switches,Controllers<br>to DNAC and check<br>if the network<br>devices gets added<br>to DNAC or not | Passed |            |
| DNACJ237_2S_Reg_754 | Configure Basic RF<br>Profile with 2.4<br>GHz & disable 5<br>GHz and 6 GHz | To Configure Basic<br>RF profile with 2.4<br>GHz & disable 5<br>GHz and 6 GHz for<br>channel utilization                              | Passed |            |
| DNACJ237_2S_Reg_755 | Configure Basic RF<br>profile with 5 GHz<br>& disable 2.4 GHz<br>and 6 GHz | To Configure Basic<br>RF profile with 5<br>GHz & disable 2.4<br>GHz and 6 GHz for<br>channel utilization                              | Passed |            |
| DNACJ237_2S_Reg_756 | Configure Basic RF<br>profile with 6 GHz<br>& disable 2.4 GHz<br>and 5 GHz | To Configure Basic<br>RF profile 6 GHz &<br>disable 2.4 GHz and<br>5 GHz for channel<br>utilization                                   | Passed |            |
| DNACJ237_2S_Reg_757 | Configure Basic RF profile with 2.4GHz/5GHz/6GHz                           | To Configure Basic<br>RF profile with<br>2.4GHz/5GHz/6GHz<br>for channel<br>utilization                                               | Passed | CSCwh66673 |
| DNACJ237_2S_Reg_758 | Configure SSID<br>Parameters                                               | To Configure SSID Parameters                                                                                                    | Passed |            |
| DNACJ237_2S_Reg_759 | Configure Network profile parameters                                       | To Configure<br>Network profile<br>parameters                                                                                         | Passed | CSCwh64790 |
| DNACJ237_2S_Reg_760 | Add provision to device                                                    | To Add provision to device                                                                                                    | Passed |            |
| DNACJ237_2S_Reg_761 | Check Rx/Tx details<br>on Device 360 page                                  | To Check Rx/Tx<br>details on Device<br>360 page                                                                                       | Passed | CSCwh31562 |
| DNACJ237_2S_Reg_762 | Check interference<br>details on Device<br>360 page                        | To Check<br>interference details<br>on Device 360 page                                                                                | Passed |            |

| DNACJ237_2S_Reg_763 | Check AP<br>Interference and<br>Channel utilization<br>breakdown time for<br>9105 AP                                             | To check AP<br>Interference and<br>Channel utilization<br>breakdown time for<br>9105 AP                                                    | Passed |            |
|---------------------|----------------------------------------------------------------------------------------------------|----------------------------------------------------------------------------------------------------|--------|------------|
| DNACJ237_2S_Reg_764 | Check AP<br>Interference and<br>Channel utilization<br>breakdown time for<br>9115 AP                                             | To check AP<br>Interference and<br>Channel utilization<br>breakdown time for<br>9115 AP                                                    | Passed |            |
| DNACJ237_2S_Reg_765 | Check AP<br>Interference and<br>Channel utilization<br>breakdown time for<br>9124 AP                                             | To check AP<br>Interference and<br>Channel utilization<br>breakdown time for<br>9124 AP                                                    | Passed |            |
| DNACJ237_2S_Reg_766 | Check AP<br>Interference and<br>Channel utilization<br>breakdown time for<br>9130 AP                                             | To check AP<br>Interference and<br>Channel utilization<br>breakdown time for<br>9130 AP                                                    | Passed |            |
| DNACJ237_2S_Reg_767 | Check AP<br>Interference and<br>Channel utilization<br>breakdown time for<br>3802I AP                                            | To check AP<br>Interference and<br>Channel utilization<br>breakdown time for<br>3802I AP                                                   | Failed | CSCwh67171 |
| DNACJ237_2S_Reg_768 | Connecting a Windows clients to a WLAN and check if the AP interferences ,channel utilization details is shown in the device 360 | To connect a Windows clients to the wlan created and check if the AP interference, channel utilization is shown in the graph and pie chart | Passed |            |
| DNACJ237_2S_Reg_769 | Connecting a Android clients to a WLAN and check if the AP interferences ,channel utilization details is shown in the device 360 | To connect a Android clients to the wlan created and check if the AP interference, channel utilization is shown in the graph and pie chart | Passed |            |

| DNACJ237_2S_Reg_770 | Connecting a IOS clients to a WLAN and check if the AP interferences ,channel utilization details is shown in the device 360                      | To connect a IOS clients to the wlan created and check if the AP interference, channel utilization is shown in the graph and pie chart     | Passed |  |
|---------------------|----------------------------------------------------------------------------------------------------|----------------------------------------------------------------------------------------------------|--------|--|
| DNACJ237_2S_Reg_771 | Connecting a Mac<br>OS clients to a<br>WLAN and check if<br>the AP interferences<br>,channel utilization<br>details is shown in<br>the device 360 | To connect a Mac os clients to the wlan created and check if the AP interference, channel utilization is shown in the graph and pie chart  | Passed |  |
| DNACJ237_2S_Reg_772 | Connecting a Surface clients to a WLAN and check if the AP interferences ,channel utilization details is shown in the device 360                  | To connect a Surface clients to the wlan created and check if the AP interference, channel utilization is shown in the graph and pie chart | Passed |  |
| DNACJ237_2S_Reg_773 | Check the issues<br>type shown in<br>device 360                                                                                                   | To check if the issues type shown in device 360 dashlet                                                                                    | Passed |  |
| DNACJ237_2S_Reg_774 | Resolved the issues shown in device 360 and checking the resolved issues list                                                                     | To check if the resolved issues are shown in device 360 resolved list or not                                                               | Passed |  |
| DNACJ237_2S_Reg_775 | Ignored issues<br>shown in device<br>360 and checking<br>the ignored issues<br>list                                                               | To check if the<br>Ignored issues are<br>shown in device<br>360 ignored list or<br>not                                                     | Passed |  |
| DNACJ237_2S_Reg_776 | Verify client is able<br>to connect to the<br>WLAN in<br>Inter/Intra roaming<br>connectivity                                                      | Check whether able to Verify Windows client is able to connect to the WLAN in Inter/Intra roaming connectivity.                            | Passed |  |

| DNACJ237_2S_Reg_777 | Verify AP<br>interferences<br>,channel utilization<br>parameters in<br>Wireshark                                    | Check whether able to verify AP interferences ,channel utilization,traffic utilization TX/RX parameters in Wireshark                                                | Passed |  |
|---------------------|----------------------------------------------------------------------------------------------------|----------------------------------------------------------------------------------------------------|--------|--|
| DNACJ237_2S_Reg_778 | Verify AP<br>interferences<br>,channel utilization<br>parameters in<br>Wireshark for local<br>mode and Flex<br>mode | Check whether able to verify AP interferences ,channel utilization ,traffic utilization TX/RX parameters in Wireshark for local mode and Flex mode                  | Passed |  |
| DNACJ237_2S_Reg_779 | Verify client is able<br>to connect to in Flex<br>mode                                                              | Check whether able to Verify client is able to connect to in Flex mode and check if the AP interference, channel utilization is shown in the graph and pie chart    | Passed |  |
| DNACJ237_2S_Reg_780 | Verify client is able<br>to connect to in<br>Monitor mode                                                           | Check whether able to Verify client is able to connect to in Monitor mode and check if the AP interference, channel utilization is shown in the graph and pie chart | Passed |  |
| DNACJ237_2S_Reg_781 | Verify client is able<br>to connect to in<br>Sniffer mode                                                           | Check whether able to Verify client is able to connect to in Sniffer mode and check if the AP interference, channel utilization is shown in the graph and pie chart | Passed |  |
| DNACJ237_2S_Reg_782 | Join 9164 AP<br>connect capable<br>client to validate<br>TX/RX parameters                                           | To Join 9164 AP connect capable client to validate TX/RX parameters                                                                                                 | Passed |  |

| DNACJ237_2S_Reg_783 | Join 9166 AP       | To Join 9166 AP    | Passed |  |
|---------------------|--------------------|--------------------|--------|--|
|                     | connect capable    | connect capable    |        |  |
|                     | client to validate | client to validate |        |  |
|                     | TX/RX parameters   | TX/RX parameters   |        |  |

## **Integrating AP Data Collection MRE into AP 360 Tools**

| Logical ID         | Title                                                                              | Description                                                                                      | Status | Defect ID |
|--------------------|------------------------------------------------------------------------------------|--------------------------------------------------------------------------------------------------|--------|-----------|
| DNACJ237S_IADCM_1  | AP data collection<br>from AP360 page                                              | To perform AP data collection from AP360 page                                                    | Passed |           |
| DNACJ237S_IADCM_2  | AP data collection<br>from AP360 page<br>for unreachable AP                        | To perform AP data collection from AP360 page for unreachable AP                                 | Passed |           |
| DNACJ237S_IADCM_3  | AP data collection<br>from AP360 page<br>for unreachable AP<br>after disabling SSH | To perform AP data<br>collection from<br>AP360 page for<br>unreachable AP<br>after disabling SSH | Passed |           |
| DNACJ237S_IADCM_4  | AP data collection<br>from AP360 page<br>for 9166AP                                | To perform AP data<br>collection from<br>AP360 page for<br>9166AP                                | Passed |           |
| DNACJ237S_IADCM_5  | AP data collection<br>from AP360 page<br>for 9164AP                                | To perform AP data collection from AP360 page for 9164AP                                         | Passed |           |
| DNACJ237S_IADCM_6  | AP data collection<br>from AP360 page<br>for 9130AP                                | To perform AP data collection from AP360 page for 9130AP                                         | Passed |           |
| DNACJ237S_IADCM_7  | AP data collection<br>from AP360 page<br>for 9120AP                                | To perform AP data collection from AP360 page for 9120AP                                         | Passed |           |
| DNACJ237S_IADCM_8  | AP data collection<br>from AP360 page<br>for 9105AP                                | To perform AP data<br>collection from<br>AP360 page for<br>9105AP                                | Passed |           |
| DNACJ237S_IADCM_9  | AP data collection<br>from AP360 page<br>for 4800AP                                | To perform AP data<br>collection from<br>AP360 page for<br>4800AP                                | Passed |           |
| DNACJ237S_IADCM_10 | Check client<br>connectivity impact<br>during data<br>collection                   | To check client<br>connectivity impact<br>during data<br>collection                              | Passed |           |

| DNACJ237S_IADCM_11  | AP data collection<br>from AP360 page<br>for AP associated to<br>EWC               | To perform AP data<br>collection from<br>AP360 page for AP<br>associated to EWC                  | Passed |  |
|---------------------|------------------------------------------------------------------------------------|--------------------------------------------------------------------------------------------------|--------|--|
| DNACJ237S_IADCM_12  | Reload the AP<br>during AP data<br>collection to<br>observe crash                  | To reload the AP<br>during AP data<br>collection to<br>observe crash                             | Passed |  |
| DNACJ237_2S_Reg_784 | AP data collection<br>from AP360 page                                              | To perform AP data collection from AP360 page                                                    | Passed |  |
| DNACJ237_2S_Reg_785 | AP data collection<br>from AP360 page<br>for unreachable AP                        | To perform AP data<br>collection from<br>AP360 page for<br>unreachable AP                        | Passed |  |
| DNACJ237_2S_Reg_786 | AP data collection<br>from AP360 page<br>for unreachable AP<br>after disabling SSH | To perform AP data<br>collection from<br>AP360 page for<br>unreachable AP<br>after disabling SSH | Passed |  |
| DNACJ237_2S_Reg_787 | AP data collection<br>from AP360 page<br>for 9166AP                                | To perform AP data<br>collection from<br>AP360 page for<br>9166AP                                | Passed |  |
| DNACJ237_2S_Reg_788 | AP data collection<br>from AP360 page<br>for 9164AP                                | To perform AP data<br>collection from<br>AP360 page for<br>9164AP                                | Passed |  |
| DNACJ237_2S_Reg_789 | AP data collection<br>from AP360 page<br>for 9130AP                                | To perform AP data collection from AP360 page for 9130AP                                         | Passed |  |
| DNACJ237_2S_Reg_790 | AP data collection<br>from AP360 page<br>for 9120AP                                | To perform AP data<br>collection from<br>AP360 page for<br>9120AP                                | Passed |  |
| DNACJ237_2S_Reg_791 | AP data collection<br>from AP360 page<br>for 9105AP                                | To perform AP data<br>collection from<br>AP360 page for<br>9105AP                                | Passed |  |
| DNACJ237_2S_Reg_792 | AP data collection<br>from AP360 page<br>for 4800AP                                | To perform AP data<br>collection from<br>AP360 page for<br>4800AP                                | Passed |  |

| DNACJ237_2S_Reg_793 | Check client<br>connectivity impact<br>during data<br>collection     | To check client<br>connectivity impact<br>during data<br>collection             | Passed |  |
|---------------------|----------------------------------------------------------------------|---------------------------------------------------------------------------------|--------|--|
| DNACJ237_2S_Reg_794 | AP data collection<br>from AP360 page<br>for AP associated to<br>EWC | To perform AP data<br>collection from<br>AP360 page for AP<br>associated to EWC | Passed |  |
| DNACJ237_2S_Reg_795 | Reload the AP<br>during AP data<br>collection to<br>observe crash    | To reload the AP<br>during AP data<br>collection to<br>observe crash            | Passed |  |

### **AP Join Profile Rogue Parameters Support**

| Logical ID          | Title                                                                                            | Description                                                                                                    | Status | Defect ID  |
|---------------------|--------------------------------------------------------------------------------------------------|----------------------------------------------------------------------------------------------------|--------|------------|
| DNACJ237S_PMFc_ID_1 | Rogue Detection<br>parameters and<br>PMF Denial<br>availability                                  | To check whether<br>the Rogue Detection<br>parameter and PMF<br>Denial<br>Configurations are<br>seen in AP Profile<br>or not                     | Passed |            |
| DNACJ237S_PMFc_ID_2 | Create and delete<br>AP Profile with<br>Rogue Detection<br>Parameters                            | To Create and Check the Ap Profile with Rogue Detection Parameters and to Check whether it can be deleted without any errors                     | Passed | CSCwf31826 |
| DNACJ237S_PMFc_ID_3 | Create and delete a<br>AP Profile with<br>PMF Denial                                             | To Create and<br>Check the Ap<br>Profile with PMF<br>Denial and to Check<br>whether it can be<br>deleted without any<br>errors                   | Passed |            |
| DNACJ237S_PMFc_ID_4 | Create and delete<br>AP Profile with<br>both Rogue<br>Detections<br>Parameters and<br>PMF Denial | To Create and Check the Ap Profile with both Rogue Detection Parameters and PMF Denial and to Check whether it can be deleted without any errors | Passed |            |
| DNACJ237S_PMFc_ID_5 | Check the Rogue<br>Detection<br>Parameters with out<br>of range values                           | To create and check<br>the AP join profile<br>with out of range<br>values in Rogue<br>Detection<br>Parameters                                    | Passed |            |
| DNACJ237S_PMFc_ID_6 | Map the AP Profile<br>with Wireless<br>Profile                                                   | To Check whether<br>the created AP<br>Profile can be<br>mapped with<br>Wireless Profile<br>without any issues                                    | Passed |            |

| D) I L CYBO B C      | - · · · -                                                                                           |                                                                                                    |        |            |
|----------------------|----------------------------------------------------------------------------------------------------|----------------------------------------------------------------------------------------------------|--------|------------|
| DNACJ237S_PMFc_ID_7  | Provision AP Profile with Rogue Detection Parameter changes                                         | To Provision the devices with AP profile created with Rogue detection Parameters and check the config changes from controller                | Passed |            |
| DNACJ237S_PMFc_ID_8  | Provision AP Profile with pmf denial enabled                                                        | To Provision the devices with AP profile created with pmf denial and check the config changes from controller                                | Passed |            |
| DNACJ237S_PMFc_ID_9  | Provision AP Profile with Rogue Detection Parameter changes and pmf denial enabled                  | To Provision the devices with AP profile created with Rogue detection Parameters and pmf denial and check the config changes from controller | Passed | CSCwf36403 |
| DNACI237S_PMFc_ID_10 | Check for Rogues<br>in eWLC after<br>configuring Rogue<br>Detection<br>Parameters                   | To Check for<br>Rogues and verify<br>them after<br>configuring Rogue<br>Detection<br>Parameters                                              | Passed |            |
| DNACI237S_PMFc_ID_11 | Check for Rogues<br>in eWLC after<br>configuring pmf<br>denial                                      | To Check for<br>Rogues and verify<br>them after<br>configuring pmf<br>denial                                                                 | Passed |            |
| DNACI237S_PMFc_ID_12 | Check for Rogues<br>in eWLC after<br>configuring Rogue<br>Detection<br>Parameters and pmf<br>denial | To Check for<br>Rogues and verify<br>them after<br>configuring Rogue<br>Detection<br>Parameters and pmf<br>denial                            | Passed |            |
| DNACI237S_PMFc_ID_13 | Check for Rogues in DNAC                                                                            | After Configuring<br>Rogue detection and<br>pmf denial check<br>for rogue changes in<br>DNAC                                                 | Passed |            |

| DNACI237S_PMFc_ID_14 | Check whether the 2.4GHz detecting Rogues or not                  | To check and verify how 2.4 GHZ radio detecting rogues after pushing rouge detection parameters                              | Passed |
|----------------------|-------------------------------------------------------------------|----------------------------------------------------------------------------------------------------|--------|
| DNACI237S_PMFc_ID_15 | Check whether the 5GHz detecting Rogues or not                    | To check and verify<br>how 5 GHZ radio<br>detecting rogues<br>after pushing rouge<br>detection<br>parameters                 | Passed |
| DNACI237S_PMFc_ID_16 | Check whether the 6GHz detecting Rogues or not                    | To check and verify<br>how 6 GHZ radio<br>detecting rogues<br>after pushing rouge<br>detection<br>parameters                 | Passed |
| DNACI237S_PMFc_ID_17 | Check for Rogue<br>detection while<br>connected to client         | To Check for AP<br>Radio rogue<br>detection while the<br>AP Radio is<br>connected to Client                                  | Passed |
| DNACI237S_PMFc_ID_18 | check for PMF<br>Denial while<br>connected to client              | To Check for AP<br>Radio pmf denial<br>while the AP Radio<br>is connected to<br>Client                                       | Passed |
| DNACI237S_PMFc_ID_19 | Check for Rogue<br>detection and pmf<br>denial on flex mode<br>AP | To Check the<br>Rogue Detection<br>and PMF denial on<br>AP running in Flex<br>mode                                           | Passed |
| DNACI237S_PMFc_ID_20 | Check with<br>different controller<br>and AP models               | To Check and<br>Verify the Rogue<br>detection and PMF<br>Denial impact on all<br>model controllers<br>and Aps                | Passed |
| DNACJ237_2S_Reg_796  | Rogue Detection<br>parameters and<br>PMF Denial<br>availability   | To check whether<br>the Rogue Detection<br>parameter and PMF<br>Denial<br>Configurations are<br>seen in AP Profile<br>or not | Passed |

| DNACJ237_2S_Reg_797 | Create and delete<br>AP Profile with<br>Rogue Detection<br>Parameters                            | To Create and Check the Ap Profile with Rogue Detection Parameters and to Check whether it can be deleted without any errors                     | Failed | CSCwh00565 |
|---------------------|--------------------------------------------------------------------------------------------------|----------------------------------------------------------------------------------------------------|--------|------------|
| DNACJ237_2S_Reg_798 | Create and delete a<br>AP Profile with<br>PMF Denial                                             | To Create and<br>Check the Ap<br>Profile with PMF<br>Denial and to Check<br>whether it can be<br>deleted without any<br>errors                   | Passed |            |
| DNACJ237_2S_Reg_799 | Create and delete<br>AP Profile with<br>both Rogue<br>Detections<br>Parameters and<br>PMF Denial | To Create and Check the Ap Profile with both Rogue Detection Parameters and PMF Denial and to Check whether it can be deleted without any errors | Passed |            |
| DNACJ237_2S_Reg_800 | Check the Rogue<br>Detection<br>Parameters with out<br>of range values                           | To create and check<br>the AP join profile<br>with out of range<br>values in Rogue<br>Detection<br>Parameters                                    | Passed |            |
| DNACJ237_2S_Reg_801 | Map the AP Profile<br>with Wireless<br>Profile                                                   | To Check whether<br>the created AP<br>Profile can be<br>mapped with<br>Wireless Profile<br>without any issues                                    | Passed |            |
| DNACJ237_2S_Reg_802 | Provision AP Profile with Rogue Detection Parameter changes                                      | To Provision the devices with AP profile created with Rogue detection Parameters and check the config changes from controller                    | Passed |            |

| DNACJ237_2S_Reg_803 | Provision AP<br>Profile with pmf<br>denial enabled                                                  | To Provision the devices with AP profile created with pmf denial and check the config changes from controller                                | Passed |  |
|---------------------|----------------------------------------------------------------------------------------------------|----------------------------------------------------------------------------------------------------|--------|--|
| DNACJ237_2S_Reg_804 | Provision AP Profile with Rogue Detection Parameter changes and pmf denial enabled                  | To Provision the devices with AP profile created with Rogue detection Parameters and pmf denial and check the config changes from controller | Passed |  |
| DNACJ237_2S_Reg_805 | Check for Rogues<br>in eWLC after<br>configuring Rogue<br>Detection<br>Parameters                   | To Check for<br>Rogues and verify<br>them after<br>configuring Rogue<br>Detection<br>Parameters                                              | Passed |  |
| DNACJ237_2S_Reg_806 | Check for Rogues<br>in eWLC after<br>configuring pmf<br>denial                                      | To Check for<br>Rogues and verify<br>them after<br>configuring pmf<br>denial                                                                 | Passed |  |
| DNACJ237_2S_Reg_807 | Check for Rogues<br>in eWLC after<br>configuring Rogue<br>Detection<br>Parameters and pmf<br>denial | To Check for<br>Rogues and verify<br>them after<br>configuring Rogue<br>Detection<br>Parameters and pmf<br>denial                            | Passed |  |
| DNACJ237_2S_Reg_808 | Check for Rogues in DNAC                                                                            | After Configuring<br>Rogue detection and<br>pmf denial check<br>for rogue changes in<br>DNAC                                                 | Passed |  |
| DNACJ237_2S_Reg_809 | Check whether the 2.4GHz detecting Rogues or not                                                    | To check and verify<br>how 2.4 GHZ radio<br>detecting rogues<br>after pushing rouge<br>detection<br>parameters                               | Passed |  |

| DNACJ237_2S_Reg_810 | Check whether the 5GHz detecting Rogues or not                    | To check and verify<br>how 5 GHZ radio<br>detecting rogues<br>after pushing rouge<br>detection<br>parameters  | Passed |  |
|---------------------|-------------------------------------------------------------------|----------------------------------------------------------------------------------------------------|--------|--|
| DNACJ237_2S_Reg_811 | Check whether the 6GHz detecting Rogues or not                    | To check and verify<br>how 6 GHZ radio<br>detecting rogues<br>after pushing rouge<br>detection<br>parameters  | Passed |  |
| DNACJ237_2S_Reg_812 | Check for Rogue<br>detection while<br>connected to client         | To Check for AP Radio rogue detection while the AP Radio is connected to Client                               | Passed |  |
| DNACJ237_2S_Reg_813 | check for PMF<br>Denial while<br>connected to client              | To Check for AP<br>Radio pmf denial<br>while the AP Radio<br>is connected to<br>Client                        | Passed |  |
| DNACJ237_2S_Reg_814 | Check for Rogue<br>detection and pmf<br>denial on flex mode<br>AP | To Check the<br>Rogue Detection<br>and PMF denial on<br>AP running in Flex<br>mode                            | Passed |  |
| DNACJ237_2S_Reg_815 | Check with<br>different controller<br>and AP models               | To Check and<br>Verify the Rogue<br>detection and PMF<br>Denial impact on all<br>model controllers<br>and Aps | Passed |  |

### **Devices 2\_0 Usability Enhancements**

| Logical ID          | Title                                                                             | Description                                                                          | Status | Defect ID  |
|---------------------|-----------------------------------------------------------------------------------|--------------------------------------------------------------------------------------|--------|------------|
| DNACJ237S_DUE_1     | Check for grey stencils                                                           | To Check for grey stencils                                                           | Passed |            |
| DNACJ237S_DUE_2     | Check Device<br>Dashboard is<br>landing or not                                    | To Check Device<br>Dashboard is<br>landing or not                                    | Passed |            |
| DNACJ237S_DUE_3     | Check Topology<br>and Map view for<br>Day 0 page                                  | To Check Topology<br>and Map view for<br>Day 0 page                                  | Passed |            |
| DNACJ237S_DUE_4     | Check provision<br>page view for Day<br>0 page                                    | To Check provision page view for Day 0 page                                          | Passed |            |
| DNACJ237S_DUE_5     | Check Provision<br>page Inventory<br>view-Device 360<br>Pop over visual<br>issues | To Check Provision<br>page Inventory<br>view-Device 360<br>Pop over visual<br>issues | Passed | CSCwf24923 |
| DNACJ237S_DUE_6     | Check Provision<br>page Inventory<br>view-filter visual<br>issues                 | To Check Provision<br>page Inventory<br>view-filter visual<br>issues                 | Passed |            |
| DNACJ237S_DUE_7     | Check Geo map<br>view for failed view                                             | To Check Geo map view for failed view                                                | Passed |            |
| DNACJ237S_DUE_8     | Check for Global search and result                                                | To Check for<br>Global search and<br>result                                          | Passed | CSCwf27869 |
| DNACJ237S_DUE_9     | Check for toaster message                                                         | To Check for toaster message                                                         | Passed |            |
| DNACJ237S_DUE_10    | Check the icons for site selection                                                | To Check the icons for site selection                                                | Passed |            |
| DNACJ237S_DUE_11    | Add new locations<br>Check the icons for<br>site selection                        | To add new locations Check the icons for site selection                              | Passed |            |
| DNACJ237S_DUE_12    | Add devices to inventory to check day n view                                      | To add devices to inventory to check day n view                                      | Passed |            |
| DNACJ237_2S_Reg_816 | Check for grey stencils                                                           | To Check for grey stencils                                                           | Passed |            |

| DNACJ237_2S_Reg_817 | Check Device<br>Dashboard is<br>landing or not                                    | To Check Device<br>Dashboard is<br>landing or not                                    | Passed |            |
|---------------------|-----------------------------------------------------------------------------------|--------------------------------------------------------------------------------------|--------|------------|
| DNACJ237_2S_Reg_818 | Check Topology<br>and Map view for<br>Day 0 page                                  | To Check Topology<br>and Map view for<br>Day 0 page                                  | Passed |            |
| DNACJ237_2S_Reg_819 | Check provision<br>page view for Day<br>0 page                                    | To Check provision page view for Day 0 page                                          | Passed | CSCwh02355 |
| DNACJ237_2S_Reg_820 | Check Provision<br>page Inventory<br>view-Device 360<br>Pop over visual<br>issues | To Check Provision<br>page Inventory<br>view-Device 360<br>Pop over visual<br>issues | Passed |            |
| DNACJ237_2S_Reg_821 | Check Provision<br>page Inventory<br>view-filter visual<br>issues                 | To Check Provision<br>page Inventory<br>view-filter visual<br>issues                 | Passed |            |
| DNACJ237_2S_Reg_822 | Check Geo map<br>view for failed view                                             | To Check Geo map view for failed view                                                | Passed |            |
| DNACJ237_2S_Reg_823 | Check for Global search and result                                                | To Check for<br>Global search and<br>result                                          | Passed |            |
| DNACJ237_2S_Reg_824 | Check for toaster message                                                         | To Check for toaster message                                                         | Passed |            |
| DNACJ237_2S_Reg_825 | Check the icons for site selection                                                | To Check the icons for site selection                                                | Passed |            |
| DNACJ237_2S_Reg_826 | Add new locationsCheck the icons for site selection                               | To add new locationsCheck the icons for site selection                               | Passed |            |
| DNACJ237_2S_Reg_827 | Add devices to inventory to check day n view                                      | To add devices to inventory to check day n view                                      | Passed |            |

### **Inventory Resync Insights**

| Logical ID        | Title                                                                      | Description                                                                          | Status | Defect ID  |
|-------------------|----------------------------------------------------------------------------|--------------------------------------------------------------------------------------|--------|------------|
| DNACJ237S_IRIU_1  | Adding network<br>devices in DNAC                                          | Check if the network devices gets added to DNAC or not                               | Passed | CSCwf24215 |
| DNACJ237S_IRIU_2  | Validate ReSync<br>Details message                                         | Add device to inventory and validate ReSync Details message                          | Passed |            |
| DNACJ237S_IRIU_3  | Validate Last Sync<br>Details message                                      | Edit device to inventory and validate Last Sync Details message                      | Passed |            |
| DNACJ237S_IRIU_4  | Delete Resync<br>device details in<br>Inventory                            | After Resync delete<br>device to inventory<br>and validate Resync<br>Details message | Passed | CSCwf40813 |
| DNACJ237S_IRIU_5  | Edit management IP<br>and Validate<br>Resync Details<br>message            | To Validate Resync<br>Details for<br>management IP                                   | Passed |            |
| DNACJ237S_IRIU_6  | Validate the Resync<br>Details in device<br>detail page                    | To verify the<br>Resync device<br>Details in view<br>detail page                     | Passed |            |
| DNACJ237S_IRIU_7  | Monitor network<br>device details in<br>Network/Device<br>360 page         | To monitor network<br>device details in<br>Network/Device<br>360 page                | Passed |            |
| DNACJ237S_IRIU_8  | Update Telemetry<br>and validate the<br>Last Sync Details<br>message       | Update telemetry setting details in Activities/Tasks                                 | Passed |            |
| DNACJ237S_IRIU_9  | Import device to<br>inventory and<br>validate Last Sync<br>Details message | To check Import<br>device to inventory<br>and validate device<br>details             | Passed |            |
| DNACJ237S_IRIU_10 | Assign device to<br>site and validate the<br>Last Sync Details<br>message  | To check Site<br>Assignment device<br>details in Tasks                               | Passed |            |

| DNACJ237S_IRIU_11   | Provision device<br>and validate the<br>Last Sync Details<br>message | Validate the provision device details in Tasks                                       | Passed |            |
|---------------------|----------------------------------------------------------------------|--------------------------------------------------------------------------------------|--------|------------|
| DNACJ237S_IRIU_12   | Selecting NON-AP<br>device for resync<br>option                      | To Verify non-ap<br>devices resync or<br>not                                         | Passed |            |
| DNACJ237S_IRIU_13   | Validate Switch<br>device details in<br>Inventory                    | To Validate Switch<br>device details in<br>Provision/Inventory                       | Passed |            |
| DNACJ237S_IRIU_14   | Validate Last Sync<br>Details message for<br>rogue AP                | To verify the rogue<br>AP details in Rogue<br>dashboard screen                       | Passed | CSCwf35034 |
| DNACJ237S_IRIU_15   | Validate Last Sync<br>Details message for<br>client                  | To verify the client are getting plotted in Rogue dashboard screen                   | Passed | CSCwf58815 |
| DNACJ237_2S_Reg_828 | Adding network devices in DNAC                                       | Check if the network devices gets added to DNAC or not                               | Passed |            |
| DNACJ237_2S_Reg_829 | Validate ReSync<br>Details message                                   | Add device to inventory and validate ReSync Details message                          | Passed |            |
| DNACJ237_2S_Reg_830 | Validate Last Sync<br>Details message                                | Edit device to<br>inventory and<br>validate Last Sync<br>Details message             | Passed |            |
| DNACJ237_2S_Reg_831 | Delete Resync<br>device details in<br>Inventory                      | After Resync delete<br>device to inventory<br>and validate Resync<br>Details message | Passed |            |
| DNACJ237_2S_Reg_832 | Edit management IP<br>and Validate<br>Resync Details<br>message      | To Validate Resync<br>Details for<br>management IP                                   | Passed |            |
| DNACJ237_2S_Reg_833 | Validate the Resync<br>Details in device<br>detail page              | To verify the<br>Resync device<br>Details in view<br>detail page                     | Passed | CSCwf93681 |
| DNACJ237_2S_Reg_834 | Monitor network<br>device details in<br>Network/Device<br>360 page   | To monitor network<br>device details in<br>Network/Device<br>360 page                | Passed |            |

| DNACJ237_2S_Reg_835 | Update Telemetry<br>and validate the<br>Last Sync Details<br>message       | Update telemetry setting details in Activities/Tasks                        | Passed |  |
|---------------------|----------------------------------------------------------------------------|-----------------------------------------------------------------------------|--------|--|
| DNACJ237_2S_Reg_836 | Import device to<br>inventory and<br>validate Last Sync<br>Details message | To check Import<br>device to inventory<br>and validate device<br>details    | Passed |  |
| DNACJ237_2S_Reg_837 | Assign device to<br>site and validate the<br>Last Sync Details<br>message  | To check Site<br>Assignment device<br>details in Tasks                      | Passed |  |
| DNACJ237_2S_Reg_838 | Provision device<br>and validate the<br>Last Sync Details<br>message       | Validate the provision device details in Tasks                              | Passed |  |
| DNACJ237_2S_Reg_839 | Selecting NON-AP<br>device for resync<br>option                            | To Verify non-ap<br>devices resync or<br>not                                | Passed |  |
| DNACJ237_2S_Reg_840 | Validate Switch<br>device details in<br>Inventory                          | To Validate Switch<br>device details in<br>Provision/Inventory              | Passed |  |
| DNACJ237_2S_Reg_841 | Validate Last Sync<br>Details message for<br>rogue AP                      | To verify the rogue<br>AP details in Rogue<br>dashboard screen              | Passed |  |
| DNACJ237_2S_Reg_842 | Validate Last Sync<br>Details message for<br>client                        | To verify the client<br>are getting plotted<br>in Rogue dashboard<br>screen | Passed |  |

### **Revamp Network Settings Page**

| Logical ID        | Title                                                                         | Description                                                                                                    | Status | Defect ID  |
|-------------------|-------------------------------------------------------------------------------|----------------------------------------------------------------------------------------------------|--------|------------|
| DNACJ237S_RNSP_1  | Adding a site in network hierarchy & check in map.                            | Configuring an area, building, and floor.                                                                                                 | Passed |            |
| DNACJ237S_RNSP_2  | Adding an ISE server in network settings page.                                | Configuring ISE in network tab.                                                                                                    | Failed | CSCwf59877 |
| DNACJ237S_RNSP_3  | Adding any device in DNAC                                                     | To add network<br>devices like<br>switches,<br>Controllers to<br>DNAC and check if<br>the network devices<br>gets added to<br>DNAC or not | Passed | CSCwf72519 |
| DNACJ237S_RNSP_4  | Check the added device able to do provision.                                  | To verify whether able to provision added device.                                                                                         | Passed |            |
| DNACJ237S_RNSP_5  | Adding AAA server details in network settings page.                           | Configuring AAA in network tab.                                                                                                    | Passed |            |
| DNACJ237S_RNSP_6  | Now do provision<br>and validate the<br>AAA server details.                   | configure provision<br>to added device<br>&validate AAA<br>server details.                                                                | Passed |            |
| DNACJ237S_RNSP_7  | Add DNS server details in network settings page.                              | Configure DNS server details and to validate in eWLC.                                                                                     | Passed |            |
| DNACJ237S_RNSP_8  | Adding image distribution servers in network settings page.                   | Configuring image distribution servers in network tab.                                                                                    | Failed | CSCwf87884 |
| DNACJ237S_RNSP_9  | Now do provision<br>and validate the<br>image distribution<br>server details. | Configure provision to added device &validate image distribution server details.                                                          | Passed |            |
| DNACJ237S_RNSP_10 | Configure Time<br>Zone and validate in<br>eWLC device.                        | Configure provision to added device &validate time zone in ewlc.                                                                          | Passed |            |

| DNACJ237S_RNSP_11   | Configure the<br>Message of the day<br>and validate in<br>switch, routers and<br>in hubs. | Configure provision to added Switch. &validate message of the day in switch.                                                           | Passed |  |
|---------------------|-------------------------------------------------------------------------------------------|----------------------------------------------------------------------------------------------------|--------|--|
| DNACJ237_2S_Reg_843 | Adding a site in network hierarchy & check in map.                                        | Configuring an area, building, and floor.                                                                                              | Passed |  |
| DNACJ237_2S_Reg_844 | Adding an ISE server in network settings page.                                            | Configuring ISE in network tab.                                                                                                    | Passed |  |
| DNACJ237_2S_Reg_845 | Adding any device in DNAC                                                                 | To add network<br>devices like<br>switches, Controllers<br>to DNAC and check<br>if the network<br>devices gets added<br>to DNAC or not | Passed |  |
| DNACJ237_2S_Reg_846 | Check the added device able to do provision.                                              | To verify whether able to provision ro added device.                                                                                   | Passed |  |
| DNACJ237_2S_Reg_847 | Adding AAA server details in network settings page.                                       | Configuring AAA in network tab.                                                                                                    | Passed |  |
| DNACJ237_2S_Reg_848 | Now do provision and validate the AAA server details.                                     | configure provision<br>to added device<br>&validate AAA<br>server details.                                                             | Passed |  |
| DNACJ237_2S_Reg_849 | Add DNS server details in network settings page.                                          | Configure DNS server details and to validate in eWLC.                                                                                  | Passed |  |
| DNACJ237_2S_Reg_850 | Adding image distribution servers in network settings page.                               | Configuring image distribution servers in network tab.                                                                                 | Passed |  |
| DNACJ237_28_Reg_851 | Now do provision<br>and validate the<br>image distribution<br>server details.             | Configure provision to added device &validate image distribution server details.                                                       | Passed |  |
| DNACJ237_2S_Reg_852 | Configure Time<br>Zone and validate in<br>eWLC device.                                    | Configure provision to added device &validate time zone in ewlc.                                                                       | Passed |  |

| DNACJ237_2S_Reg_853 | Configure the       | Configure provision   | Passed |  |
|---------------------|---------------------|-----------------------|--------|--|
|                     | Message of the day  | to added Switch.      |        |  |
|                     | and validate in     | &validate message     |        |  |
|                     | switch, routers and | of the day in swithc. |        |  |
|                     | in hubs.            |                       |        |  |

#### **Enhancements on 360 Event viewer**

| Logical ID      | Title                                                                                     | Description                                                                                      | Status | Defect ID  |
|-----------------|-------------------------------------------------------------------------------------------|--------------------------------------------------------------------------------------------------|--------|------------|
| DNACJ237S_EEV_1 | Configuring DNAC with Network devices, clients, access points.                            | To configure DNAC with Network devices, clients, access points.                                  | Passed |            |
| DNACJ237S_EEV_2 | Making the 9800-L<br>eWLC down which<br>is added in DNAC                                  | To make the eWLC 9800-80 down which is added in DNAC and verify the same in the 360 Event viewer | Failed | CSCwf67643 |
| DNACJ237S_EEV_3 | Making the<br>9800-CL eWLC<br>down which is<br>added in DNAC                              | To make the eWLC 9800-80 down which is added in DNAC and verify the same in the 360 Event viewer | Passed |            |
| DNACJ237S_EEV_4 | Making the 2.4GHz<br>of 9105 AP radio<br>down and check if<br>the logs showing in<br>DNAC | 2.4GHz of 9105 AP radio down of the                                                              | Passed |            |
| DNACJ237S_EEV_5 | Making the 2.4GHz<br>of 9115 AP radio<br>down and check if<br>the logs showing in<br>DNAC | To make the 2.4GHz of 9115 AP radio down of the AP which is connected to eWLC                    | Passed |            |
| DNACJ237S_EEV_6 | Making the 2.4GHz<br>of 9120 AP radio<br>down and check if<br>the logs showing in<br>DNAC | To make the 2.4GHz of 9120 AP radio down of the AP which is connected to eWLC                    | Passed |            |
| DNACJ237S_EEV_7 | Making the 2.4GHz<br>of 9130 AP radio<br>down and check if<br>the logs showing in<br>DNAC | To make the 2.4GHz of 9130 AP radio down of the AP which is connected to eWLC                    | Passed |            |
| DNACJ237S_EEV_8 | Making the 5GHz<br>of 9105 AP radio<br>down and check if<br>the logs showing in<br>DNAC   | To make the 5GHz of 9105 AP radio down of the AP which is connected to eWLC                      | Passed |            |

| DNACJ237S_EEV_9  | Making the 5GHz<br>of 9115 AP radio<br>down and check if<br>the logs showing in<br>DNAC | To make the 5GHz<br>of 9115 AP radio<br>down of the AP<br>which is connected<br>to eWLC          | Passed |            |
|------------------|-----------------------------------------------------------------------------------------|--------------------------------------------------------------------------------------------------|--------|------------|
| DNACJ237S_EEV_10 | Making the 5GHz<br>of 9120 AP radio<br>down and check if<br>the logs showing in<br>DNAC | To make the 5GHz<br>of 9120 AP radio<br>down of the AP<br>which is connected<br>to eWLC          | Passed |            |
| DNACJ237S_EEV_11 | Making the 5GHz<br>of 9130 AP radio<br>down and check if<br>the logs showing in<br>DNAC | To make the 5GHz of 9130 AP radio down of the AP which is connected to eWLC                      | Passed |            |
| DNACJ237S_EEV_12 | Disconnecting a<br>9105 AP from<br>eWLC                                                 | To disconnect a<br>9105 AP from<br>eWLC and verify<br>the same in the 360<br>Event viewer        | Passed | CSCwf40685 |
| DNACJ237S_EEV_13 | Disconnecting a<br>9115 AP from<br>eWLC                                                 | To disconnect a 9115 AP from eWLC and verify the same in the 360 Event viewer                    | Passed |            |
| DNACJ237S_EEV_14 | Disconnecting a<br>9120 AP from<br>eWLC                                                 | To disconnect a 9120 AP from eWLC and verify the same in the 360 Event viewer                    | Passed |            |
| DNACJ237S_EEV_15 | Disconnecting a<br>9130 AP from<br>eWLC                                                 | To disconnect a 9130 AP from eWLC and verify the same in the 360 Event viewer                    | Passed |            |
| DNACJ237S_EEV_16 | Making the 9800-80<br>eWLC down which<br>is added in DNAC                               | To make the eWLC 9800-80 down which is added in DNAC and verify the same in the 360 Event viewer | Passed |            |
| DNACJ237S_EEV_17 | Check whether able<br>to export the from<br>Device 360 event<br>viewer                  | To check whether able to export the issue from Device 360 Event viewer                           | Passed | CSCwf66156 |

| DNACJ237S_EEV_18    | Check whether able<br>to filter with<br>subfield of events<br>from Device 360<br>event viewer | To check whether<br>able to filter the<br>subfield of events<br>from Device 360<br>Event viewer | Failed | CSCwf66107 |
|---------------------|-----------------------------------------------------------------------------------------------|-------------------------------------------------------------------------------------------------|--------|------------|
| DNACJ237S_EEV_19    | Check events in event viewer with export and full screen option for wired clients             | To Check events in event viewer with export and full screen option for wired clients            | Passed | CSCwf67553 |
| DNACJ237_2S_Reg_854 | Configuring DNAC with Network devices, clients, access points.                                | To configure DNAC with Network devices, clients, access points.                                 | Passed |            |
| DNACJ237_2S_Reg_855 | Making the 9800-L<br>eWLC down which<br>is added in DNAC                                      | To make the eWLC 9800-80 down which is added in DNAC and verify the same in the 360 Eventviewer | Passed |            |
| DNACJ237_2S_Reg_856 | Making the<br>9800-CL eWLC<br>down which is<br>added in DNAC                                  | To make the eWLC 9800-80 down which is added in DNAC and verify the same in the 360 Eventviewer | Passed |            |
| DNACJ237_2S_Reg_857 | Making the 2.4GHz<br>of 9105 AP radio<br>down and check if<br>the logs showin in<br>DNAC      | To make the 2.4GHz of 9105 AP radio down of the AP which is connected to eWLC                   | Passed |            |
| DNACJ237_2S_Reg_858 | Making the 2.4GHz<br>of 9115 AP radio<br>down and check if<br>the logs showin in<br>DNAC      | To make the 2.4GHz of 9115 AP radio down of the AP which is connected to eWLC                   | Passed |            |
| DNACJ237_2S_Reg_859 | Making the 2.4GHz<br>of 9120 AP radio<br>down and check if<br>the logs showin in<br>DNAC      | To make the 2.4GHz of 9120 AP radio down of the AP which is connected to eWLC                   | Passed |            |
| DNACJ237_2S_Reg_860 | Making the 2.4GHz<br>of 9130 AP radio<br>down and check if<br>the logs showin in<br>DNAC      | To make the 2.4GHz of 9130 AP radio down of the AP which is connected to eWLC                   | Passed |            |

| DNACJ237_2S_Reg_861 | Making the 5GHz<br>of 9105 AP radio<br>down and check if<br>the logs showin in<br>DNAC | To make the 5GHz<br>of 9105 AP radio<br>down of the AP<br>which is connected<br>to eWLC         | Passed |  |
|---------------------|----------------------------------------------------------------------------------------|-------------------------------------------------------------------------------------------------|--------|--|
| DNACJ237_2S_Reg_862 | Making the 5GHz<br>of 9115 AP radio<br>down and check if<br>the logs showin in<br>DNAC | To make the 5GHz of 9115 AP radio down of the AP which is connected to eWLC                     | Passed |  |
| DNACJ237_2S_Reg_863 | Making the 5GHz<br>of 9120 AP radio<br>down and check if<br>the logs showin in<br>DNAC | To make the 5GHz<br>of 9120 AP radio<br>down of the AP<br>which is connected<br>to eWLC         | Passed |  |
| DNACJ237_2S_Reg_864 | Making the 5GHz<br>of 9130 AP radio<br>down and check if<br>the logs showin in<br>DNAC | To make the 5GHz<br>of 9130 AP radio<br>down of the AP<br>which is connected<br>to eWLC         | Passed |  |
| DNACJ237_2S_Reg_865 | Disconnecting a<br>9105 AP from<br>eWLC                                                | To disconnect a 9105 AP from eWLC and verify the same in the 360 Eventviewer                    | Passed |  |
| DNACJ237_2S_Reg_866 | Disconnecting a<br>9115 AP from<br>eWLC                                                | To disconnect a 9115 AP from eWLC and verify the same in the 360 Eventviewer                    | Passed |  |
| DNACJ237_2S_Reg_867 | Disconnecting a<br>9120 AP from<br>eWLC                                                | To disconnect a<br>9120 AP from<br>eWLC and verify<br>the same in the 360<br>Eventviewer        | Passed |  |
| DNACJ237_2S_Reg_868 | Disconnecting a<br>9130 AP from<br>eWLC                                                | To disconnect a 9130 AP from eWLC and verify the same in the 360 Eventviewer                    | Passed |  |
| DNACJ237_2S_Reg_869 | Making the 9800-80<br>eWLC down which<br>is added in DNAC                              | To make the eWLC 9800-80 down which is added in DNAC and verify the same in the 360 Eventviewer | Passed |  |

| DNACJ237_2S_Reg_870 | Check whether able to export the from Device 360 eventviewer                                 | To check whether able to export the issue from Device 360 Eventviewer                           | Passed |  |
|---------------------|----------------------------------------------------------------------------------------------|-------------------------------------------------------------------------------------------------|--------|--|
| DNACJ237_2S_Reg_871 | Check whether able<br>to filter with<br>subfield of events<br>from Device 360<br>eventviewer | To check whether<br>able to filter the<br>subfield of events<br>from Device 360<br>Eventviewer  | Passed |  |
| DNACJ237_2S_Reg_872 | Check events in<br>eventviewer with<br>export and full<br>screen option for<br>wired clients | To Check events in<br>eventviewer with<br>export and full<br>screen option for<br>wired clients | Passed |  |

## **Flexible Reports**

| Logical ID         | Title                                    | Description                                            | Status | Defect ID  |
|--------------------|------------------------------------------|--------------------------------------------------------|--------|------------|
| DNACJ237S_FRPh2_1  | Generate Last 3<br>hours report for AP   | To download and verify last 3 hours report for AP      | Passed |            |
| DNACJ237S_FRPh2_2  | Generate Last 24<br>hours report for AP  | To download and verify last 24 hours report for AP     | Passed |            |
| DNACJ237S_FRPh2_3  | Generate Last 7<br>days report for AP    | To download and<br>verify last 7 days<br>report for AP | Passed |            |
| DNACJ237S_FRPh2_4  | Generate Last 30 days report for AP      | To download and verify last 30 days report for AP      | Passed |            |
| DNACJ237S_FRPh2_5  | Generate Custom report for AP            | To download and verify custom report for AP            | Passed |            |
| DNACJ237S_FRPh2_6  | Generate reports for<br>Summary AP       | To download and verify Summary AP reports              | Passed | CSCwf77692 |
| DNACJ237S_FRPh2_7  | Generate reports for TopN AP             | To download and verify TopN AP reports                 | Passed |            |
| DNACJ237S_FRPh2_8  | Generate reports for Distribution AP     | To download and verify Distribution AP reports         | Passed |            |
| DNACJ237S_FRPh2_9  | Generate reports for<br>SWIM Summary     | To download and verify SWIM Summary reports            | Passed |            |
| DNACJ237S_FRPh2_10 | Generate reports for<br>Trend Client     | To download and verify Trend Client reports            | Passed |            |
| DNACJ237S_FRPh2_11 | Generate reports for<br>Summary Client   | To download and verify Summary Client reports          | Passed |            |
| DNACJ237S_FRPh2_12 | Generate reports for TopN Client         | To download and verify TopN Client reports             | Passed |            |
| DNACJ237S_FRPh2_13 | Generate reports for Distribution Client | To download and verify Distribution Client reports     | Passed |            |

| DNACJ237S_FRPh2_14 | Generate reports for<br>Trend Network<br>Device        | To download and<br>verify Trend<br>Network Device<br>reports            | Passed |            |
|--------------------|--------------------------------------------------------|-------------------------------------------------------------------------|--------|------------|
| DNACJ237S_FRPh2_15 | Generate reports for<br>Summary Network<br>Device      | To download and<br>verify Summary<br>Network Device<br>reports          | Passed | CSCwf89210 |
| DNACJ237S_FRPh2_16 | Generate reports for<br>TopN Network<br>Device         | To download and<br>verify TopN<br>Network Device<br>reports             | Passed |            |
| DNACJ237S_FRPh2_17 | Generate reports for<br>Distribution<br>Network Device | To download and<br>verify Distribution<br>Network Device<br>reports     | Passed |            |
| DNACJ237S_FRPh2_18 | Generate reports for Trend POE                         | To download and verify Trend POE reports                                | Passed |            |
| DNACJ237S_FRPh2_19 | Generate reports for<br>Summary POE                    | To download and verify Summary POE reports                              | Passed |            |
| DNACJ237S_FRPh2_20 | Generate reports for TopN POE                          | To download and<br>verify TopN POE<br>reports                           | Passed |            |
| DNACJ237S_FRPh2_21 | Generate reports for Distribution POE                  | To download and verify Distribution POE reports                         | Passed |            |
| DNACJ237S_FRPh2_22 | Generate multiple sub reports for AP                   | To download and verify multiple sub reports for AP                      | Passed |            |
| DNACJ237S_FRPh2_23 | Generate multiple<br>sub reports for<br>Client         | To download and verify multiple sub reports for Client                  | Passed |            |
| DNACJ237S_FRPh2_24 | Generate multiple<br>sub reports for<br>Network Device | To download and<br>verify multiple sub<br>reports for Network<br>Device | Passed |            |
| DNACJ237S_FRPh2_25 | Generate multiple sub reports for POE                  | To download and verify multiple sub reports for POE                     | Passed |            |

| DNACJ237S_FRPh2_26  | Generate multiple<br>sub reports for<br>different entities | To download and verify multiple sub reports for different entities | Passed |  |
|---------------------|------------------------------------------------------------|--------------------------------------------------------------------|--------|--|
| DNACJ237S_FRPh2_27  | Generate Email<br>report as a<br>attachment                | To verify whether reports are generating via email or not          | Passed |  |
| DNACJ237S_FRPh2_28  | Generate Email report as a attachment                      | To verify whether reports are generating via email or not          | Passed |  |
| DNACJ237_2S_Reg_873 | Generate Last 3<br>hours report for AP                     | To download and verify last 3 hours report for AP                  | Passed |  |
| DNACJ237_2S_Reg_874 | Generate Last 24<br>hours report for AP                    | To download and<br>verify last 24 hours<br>report for AP           | Passed |  |
| DNACJ237_2S_Reg_875 | Generate Last 7<br>days report for AP                      | To download and<br>verify last 7 days<br>report for AP             | Passed |  |
| DNACJ237_2S_Reg_876 | Generate Last 30 days report for AP                        | To download and<br>verify last 30 days<br>report for AP            | Passed |  |
| DNACJ237_2S_Reg_877 | Generate Custom report for AP                              | To download and verify custom report for AP                        | Passed |  |
| DNACJ237_2S_Reg_878 | Generate reports for<br>Summary AP                         | To download and verify Summary AP reports                          | Passed |  |
| DNACJ237_2S_Reg_879 | Generate reports for TopN AP                               | To download and<br>verify TopN AP<br>reports                       | Passed |  |
| DNACJ237_2S_Reg_880 | Generate reports for Distribution AP                       | To download and verify Distribution AP reports                     | Passed |  |
| DNACJ237_2S_Reg_881 | Generate reports for<br>SWIM Summary                       | To download and<br>verify SWIM<br>Summary reports                  | Passed |  |
| DNACJ237_2S_Reg_882 | Generate reports for<br>Trend Client                       | To download and verify Trend Client reports                        | Passed |  |

|                     | Generate reports for<br>Summary Client                 | To download and<br>verify Summary<br>Client reports                 | Passed |  |
|---------------------|--------------------------------------------------------|---------------------------------------------------------------------|--------|--|
|                     | Generate reports for TopN Client                       | To download and verify TopN Client reports                          | Passed |  |
|                     | Generate reports for Distribution Client               | To download and verify Distribution Client reports                  | Passed |  |
|                     | Generate reports for<br>Trend Network<br>Device        | To download and<br>verify Trend<br>Network Device<br>reports        | Passed |  |
|                     | Generate reports for<br>Summary Network<br>Device      | To download and<br>verify Summary<br>Network Device<br>reports      | Passed |  |
|                     | Generate reports for<br>TopN Network<br>Device         | To download and<br>verify TopN<br>Network Device<br>reports         | Passed |  |
|                     | Generate reports for<br>Distribution<br>Network Device | To download and<br>verify Distribution<br>Network Device<br>reports | Passed |  |
|                     | Generate reports for<br>Trend POE                      | To download and verify Trend POE reports                            | Passed |  |
|                     | Generate reports for<br>Summary POE                    | To download and verify Summary POE reports                          | Passed |  |
| DNACJ237_2S_Reg_892 | Generate reports for TopN POE                          | To download and<br>verify TopN POE<br>reports                       | Passed |  |
|                     | Generate reports for Distribution POE                  | To download and verify Distribution POE reports                     | Passed |  |
|                     | Generate mutiple sub reports for AP                    | To download and verify multiple sub reports for AP                  | Passed |  |
|                     | Generate mutiple sub reports for Client                | To download and verify multiple sub reports for Client              | Passed |  |

| DNACJ237_2S_Reg_896 | Generate mutiple<br>sub reports for<br>Network Device      | To download and<br>verify multiple sub<br>reports for Network<br>Device | Passed |  |
|---------------------|------------------------------------------------------------|-------------------------------------------------------------------------|--------|--|
| DNACJ237_2S_Reg_897 | Generate mutiple sub reports for POE                       | To download and verify multiple sub reports for POE                     | Passed |  |
| DNACJ237_2S_Reg_898 | Generate multiple<br>sub reports for<br>different entities | To download and verify multiple sub reports for different entities      | Passed |  |
| DNACJ237_2S_Reg_899 | Generate Email<br>report as a<br>attachment                | To verify whether reports are generating via email or not               | Passed |  |
| DNACJ237_2S_Reg_900 | Generate Email<br>report as a<br>attachment                | To verify whether reports are generating via email or not               | Passed |  |

# Ability to reuse policy tags across sites for C9800 to avoid autogenerated config

| Logical ID                  | Title                                                                                         | Description                                                                                                    | Status | Defect ID  |
|-----------------------------|-----------------------------------------------------------------------------------------------|----------------------------------------------------------------------------------------------------|--------|------------|
| DNACJ237_2S_Policy<br>Tag_1 | Create a new Policy<br>Tag and assign at<br>multiple floors                                   | To create a new<br>Policy Tag and<br>assign at multiple<br>floors                                               | Passed |            |
| DNACJ237_2S_Policy<br>Tag_2 | Create a new Policy Tag and assign to building when there is a custom policy tag at the floor | To create a new<br>Policy Tag and<br>assign to building<br>when there is a<br>custom policy tag at<br>the floor | Passed | CSCwh11337 |
| DNACJ237_2S_Policy<br>Tag_3 | Create a new Policy<br>Tag at building level<br>and create another at<br>area level           | To create a new<br>Policy Tag at<br>building level and<br>create another at<br>area level                       | Passed | CSCwh12237 |
| DNACJ237_2S_Policy<br>Tag_4 | Create and assign<br>AP Zones to a<br>policy tag, save, and<br>re-open profile                | To create and assign<br>AP Zones to a<br>policy tag, save, and<br>re-open profile                               | Passed | CSCwh41829 |
| DNACJ237_2S_Policy<br>Tag_5 | Delete all the AP<br>Zones that a policy<br>tag has, save, and<br>re-open profile             | To delete all the AP<br>Zones that a policy<br>tag has                                                          | Passed |            |
| DNACJ237_2S_Policy<br>Tag_6 | Create custom<br>policy tag on a floor<br>when parent already<br>has a tag                    | To create custom<br>policy tag on a floor<br>when parent already<br>has a tag                                   | Passed |            |
| DNACJ237_2S_Policy<br>Tag_7 | Basic AP<br>Provisioning with<br>Custom Policy Tag<br>shared across floors                    | To do basic AP<br>Provisioning with<br>Custom Policy Tag<br>shared across floors                                | Passed |            |
| DNACJ237_2S_Policy<br>Tag_8 | Basic AP<br>Provisioning with<br>Custom Policy Tag<br>shared across<br>buildings              | To do basic AP<br>Provisioning with<br>Custom Policy Tag<br>shared across<br>buildings                          | Passed |            |

| DNACJ237_2S_Policy<br>Tag_9  | Basic AP<br>Provisioning with<br>Custom Policy Tag<br>shared across areas                                                               | To do basic AP<br>Provisioning with<br>Custom Policy Tag<br>shared across areas                                                               | Passed |            |
|------------------------------|----------------------------------------------------------------------------------------------------|----------------------------------------------------------------------------------------------------|--------|------------|
| DNACJ237_2S_Policy<br>Tag_10 | Removal of Custom<br>Policy Tag and<br>re-provision                                                                                     | To remove Custom<br>Policy Tag and<br>re-provision device                                                                                     | Passed |            |
| DNACJ237_2S_Policy<br>Tag_11 | Basic AP Provision<br>with Custom Policy<br>Tag used across<br>sites in 2 network<br>profiles                                           | To do basic AP<br>Provision with<br>Custom Policy Tag<br>used across sites in<br>2 network profiles                                           | Passed |            |
| DNACJ237_2S_Policy<br>Tag_12 | Basic AP Provision<br>with Custom Policy<br>Tag re-used across<br>2 profiles with a<br>difference in SSID<br>list                       | To do basic AP Provision with Custom Policy Tag re-used across 2 profiles with a difference in SSID list                                      | Passed |            |
| DNACJ237_2S_Policy<br>Tag_13 | EWC - shared<br>Policy Tag and no<br>override                                                                                           | To expect the same custom policy tag which is managed by EWC is re-used for the APs                                                           | Passed |            |
| DNACJ237_2S_Policy<br>Tag_14 | AP Provision with<br>multiple AP Zones<br>attached to a policy<br>tag with zones<br>having same SSID<br>set and different RF<br>Profile | To do AP Provision<br>with multiple AP<br>Zones attached to a<br>policy tag with<br>zones having same<br>SSID set and<br>different RF Profile | Passed |            |
| DNACJ237_2S_Policy<br>Tag_15 | Update one zone to<br>remove one SSID<br>and reprovision<br>WLC                                                                         | To verify whether error during provisioning as the AP Zones have mismatching SSID configurations                                              | Passed |            |
| DNACJ237_2S_Policy<br>Tag_16 | Zone<br>reconfiguration -<br>removal of SSID<br>from AP Zones                                                                           | To expect the config<br>preview to go<br>through normally<br>without any errors                                                               | Failed | CSCwh66824 |
| DNACJ237_2S_Policy<br>Tag_17 | Configure Custom<br>Policy Tag and<br>connect Windows<br>Client                                                                         | To connect<br>Windows Client for<br>Custom Policy tag                                                                                         | Passed |            |

| DNACJ237_2S_Policy<br>Tag_18 | Configure Custom<br>Policy Tag and<br>connect Android<br>Client | To connect Android<br>Client for Custom<br>Policy tag | Passed |            |
|------------------------------|-----------------------------------------------------------------|-------------------------------------------------------|--------|------------|
| DNACJ237_2S_Policy<br>Tag_19 | Configure Custom<br>Policy Tag and<br>connect IOS Client        | To connect IOS<br>Client for Custom<br>Policy tag     | Passed | CSCwh10318 |
| DNACJ237_2S_Policy<br>Tag_20 | Configure Custom<br>Policy Tag and<br>connect Go Plus<br>Client | To connect Go Plus<br>Client for Custom<br>Policy tag | Passed |            |
| DNACJ237_2S_Policy<br>Tag_21 | Configure Custom<br>Policy Tag and<br>connect MAC Client        | To connect MAC<br>Client for Custom<br>Policy tag     | Passed |            |

# **Deploying AI-Enhanced RRM without DNAC Automation/Provisioning**

| Logical ID                    | Title                                                                                              | Description                                                                                          | Status | Defect ID |
|-------------------------------|----------------------------------------------------------------------------------------------------|----------------------------------------------------------------------------------------------------|--------|-----------|
| DNACJ237_2S_AI<br>Enchanced_1 | AI Enhanced RRM<br>Enable without<br>Device provisioning                                           | To check if AI<br>Enhanced RRM<br>Enable without<br>Device provisioning<br>or not                    | Passed |           |
| DNACJ237_2S_AI<br>Enchanced_2 | Navigate flow to<br>Cisco AI Analytics<br>page in enabling AI<br>Enhanced RRM                      | To check if Navigate<br>flow to Cisco AI<br>Analytics page in<br>enabling AI RRM or<br>not           | Passed |           |
| DNACJ237_2S_AI<br>Enchanced_3 | Navigate flow to<br>Inventory page in<br>enabling AI<br>Enhanced RRM                               | To check if Navigate<br>flow to Inventory<br>page in enabling AI<br>RRM or not                       | Passed |           |
| DNACJ237_2S_AI<br>Enchanced_4 | Navigate flow to Go<br>to Settings in<br>enabling AI<br>Enhanced RRM                               | To check if Navigate flow to Go to Settings in enabling AI RRM or not                                | Passed |           |
| DNACJ237_2S_AI<br>Enchanced_5 | selecting primary<br>controller as ewlc-L<br>Controller for<br>without device<br>provisioning      | To select primary<br>controller as ewlc-L<br>Controller for<br>without device<br>provisioning method | Passed |           |
| DNACJ237_2S_AI<br>Enchanced_6 | selecting primary<br>controller as<br>ewlc-80 Controller<br>for without device<br>provisioning     | To select primary<br>controller as<br>ewlc-80 Controller<br>for without device<br>provisioning       | Passed |           |
| DNACJ237_2S_AI<br>Enchanced_7 | selecting primary<br>controller as ewc-<br>Controller for<br>without device<br>provisioning method | To select primary<br>controller as ewc-<br>Controller for<br>without device<br>provisioning method   | Passed |           |
| DNACJ237_2S_AI<br>Enchanced_8 | selecting primary<br>controller as<br>ewlc-CL Controller<br>for without device<br>provisioning     | selecting primary<br>controller as<br>ewlc-CL Controller<br>for without device<br>provisioning       | Passed |           |

| DNACJ237_2S_AI<br>Enchanced_9  | Deploy AI RF<br>profiles as now<br>option without<br>provisioning         | To check if AI Enhanced RRM Enable without Device provisioning as now option             | Passed |            |
|--------------------------------|---------------------------------------------------------------------------|------------------------------------------------------------------------------------------|--------|------------|
| DNACJ237_2S_AI<br>Enchanced_10 | Deploy AI RF<br>profiles as Later<br>option without<br>provisioning       | To check if AI Enhanced RRM Enable without Device provisioning as Later option           | Passed |            |
| DNACJ237_2S_AI<br>Enchanced_11 | Adding different<br>network devices in<br>DNAC                            | To add network<br>devices like<br>switches,Controllers<br>to DNAC                        | Passed |            |
| DNACJ237_2S_AI<br>Enchanced_12 | Choose AI RF<br>profile as Typical<br>for without device<br>provisioning  | To configure<br>Choose AI RF<br>profile as Typical<br>for without device<br>provisioning | Passed |            |
| DNACJ237_2S_AI<br>Enchanced_13 | Choose AI RF<br>profile as HIGH for<br>without device<br>provisioning     | To check if Choose<br>AI RF profile as<br>HIGH for without<br>device provisioning        | Passed |            |
| DNACJ237_2S_AI<br>Enchanced_14 | Choose AI RF<br>profile as LOW for<br>without device<br>provisioning      | To configure<br>Choose AI RF<br>profile as LOW for<br>without device<br>provisioning     | Passed | CSCwh44900 |
| DNACJ237_28_AI<br>Enchanced_15 | Disable AI<br>Enhanced RRM but<br>keep RRM profile<br>Unassign RF profile | To perform Disable<br>AI Enhanced RRM<br>but keep RRM<br>profile Unassign RF<br>profile  | Passed |            |
| DNACJ237_2S_AI<br>Enchanced_16 | Upload CSV with<br>RF profile<br>Configuration<br>Unassign RF profile     | To perform Upload<br>CSV with RF profile<br>Configuration<br>Unassign RF profile         | Passed |            |

# Flex profile intersection with model config and auto-generated flex-profile option in pre-provision

| Logical ID         | Title                                                                                                 | Description                                                                                       | Status | Defect ID  |
|--------------------|----------------------------------------------------------------------------------------------------|---------------------------------------------------------------------------------------------------|--------|------------|
| DNACJ237_2S_FPIN_1 | Do the controller provision without the model config                                                  | To do the controller provision without the model config                                           | Passed |            |
| DNACJ237_2S_FPIN_2 | Do the controller provision with model config                                                         | To do the controller provision with model config                                                  | Passed | CSCwh00608 |
| DNACJ237_2S_FPIN_3 | Provision AP9130<br>under the eWC<br>added as part of test<br>case1                                   | To provision<br>AP9130 under the<br>eWC added as part<br>of test case2                            | Passed |            |
| DNACJ237_2S_FPIN_4 | Provision AP9124<br>under the eWC<br>added as part of test<br>case1                                   | To provision<br>AP9124 under the<br>eWC added as part<br>of test case2                            | Passed |            |
| DNACJ237_2S_FPIN_5 | Provision AP9164<br>under the eWC<br>added as part of test<br>case1                                   | To provision<br>AP9164 under the<br>eWC added as part<br>of test case2                            | Passed |            |
| DNACJ237_2S_FPIN_6 | Provision AP9166<br>under the eWC<br>added as part of test<br>case1                                   | To provision<br>AP9166 under the<br>eWC added as part<br>of test case2                            | Passed |            |
| DNACJ237_2S_FPIN_7 | AP Set native vlan ID and AAA override vlan ID at Global level provision the controller and AP        | To AP Set native vlan ID and AAA override vlan ID at Global level provision the controller and AP | Passed | CSCwh38878 |
| DNACJ237_2S_FPIN_8 | Set native vlan ID<br>and AAA override<br>vlan ID at Area<br>level provision the<br>controller and AP | To set native vlan ID and AAA override vlan ID at Area level provision the controller and AP      | Passed | CSCwh51857 |

| DNACJ237_2S_FPIN_9  | Set native vlan ID                                                                                                    | To set native vlan                                                                                                    | Passed |            |
|---------------------|----------------------------------------------------------------------------------------------------|----------------------------------------------------------------------------------------------------|--------|------------|
|                     | and AAA override<br>vlan ID at building<br>level provision the<br>controller and AP                                       | ID and AAA<br>override vlan ID at<br>building level<br>provision the<br>controller and AP                                    |        |            |
| DNACJ237_2S_FPIN_10 | Set native vlan ID<br>and AAA override<br>vlan ID at floor<br>level provision the<br>controller and AP                    | To set native vlan ID and AAA override vlan ID at floor level provision the controller and AP                                | Passed |            |
| DNACJ237_2S_FPIN_11 | Add model config<br>for flex<br>configuration with<br>IP Overlap enabled<br>and provision the<br>controller               | To add model config for flex configuration with IP Overlap enabled and provision the controller                              | Passed | CSCwh72124 |
| DNACJ237_2S_FPIN_12 | Add model config<br>for flex<br>configuration<br>without IP Overlap<br>enabled and<br>provision the<br>controller         | To add model config for flex configuration without IP Overlap enabled and provision the controller                           | Passed |            |
| DNACJ237_2S_FPIN_13 | Add an EWLC and provision the controller and AP. Add model config with IP overlap enabled and re-provision the controller | To add an EWLC and provision the controller and AP. Add model config with IP overlap enabled and re-provision the controller | Passed | CSCwh02347 |
| DNACJ237_2S_FPIN_14 | Flex profile creation after the device upgrade                                                                            | To flex profile creation after the device upgrade                                                                            | Passed |            |
| DNACJ237_2S_FPIN_15 | Check site tag and<br>ap join profile<br>creation - custom<br>site tag                                                    | To check site tag<br>and ap join profile<br>creation - custom<br>site tag                                                    | Failed | CSCwf99702 |
| DNACJ237_2S_FPIN_16 | Add 2 floors under<br>a building and<br>override native vlan<br>for floors then<br>provision Ap's<br>under both floors    | To add 2 floors<br>under a building<br>and override native<br>vlan for floors then<br>provision Ap's<br>under both floors    | Passed |            |

| DNACJ237_2S_FPIN_17 | Validate the flex profile with EWC                  | To validate the flex profile with EWC                                                 | Passed |  |
|---------------------|-----------------------------------------------------|---------------------------------------------------------------------------------------|--------|--|
| DNACJ237_2S_FPIN_18 | Validate flex profile creation with local switching | To validate flex profile creation with local switching                                | Passed |  |
| DNACJ237_2S_FPIN_19 | Validate the when AP is flex mode                   | To validate the when AP is flex mode                                                  | Passed |  |
| DNACJ237_2S_FPIN_20 | Validate the when Ap is in local mode               | To validate the when Ap is in local mode                                              | Passed |  |
| DNACJ237_2S_FPIN_21 | Check with multiple clients                         | To Check with<br>multiple<br>clientsIphone 14,<br>Surface Go Plus,<br>Samsung,Windows | Passed |  |

# **Event Analytics - Preview Dashboard**

| Logical ID           | Title                                                            | Description                                                                                        | Status | Defect ID  |
|----------------------|------------------------------------------------------------------|----------------------------------------------------------------------------------------------------|--------|------------|
| DNACJ237_2S_IAPDC_1  | Verify that all reachability information                         | To Verify weather<br>all device<br>reachability<br>information                                     | Passed |            |
| DNACJ237_2S_IAPDC_2  | Verify that<br>reachability data in<br>opensearch and<br>DNAC UI | Verify that<br>reachability data in<br>opensearch and<br>DNAC UI                                   | Passed |            |
| DNACJ237_2S_IAPDC_3  | Reachability<br>heatmap                                          | Verify that<br>reachability heat<br>map is loading with<br>correct values in a<br>given time range | Passed |            |
| DNACJ237_2S_IAPDC_4  | Reachability<br>heatmap time slider                              | Verify we are able<br>to select desired<br>time window                                             | Passed |            |
| DNACJ237_2S_IAPDC_5  | Reachability time range                                          | Verify data gets<br>updated based on<br>time range selected                                        | Passed |            |
| DNACJ237_2S_IAPDC_6  | Site selection                                                   | Verify that data<br>gets updated based<br>on site selected                                         | Passed | CSCwh14325 |
| DNACJ237_2S_IAPDC_7  | Site selection -<br>Global                                       | Verify that<br>reachability<br>dashboard displays<br>data from all sites                           | Passed |            |
| DNACJ237_2S_IAPDC_8  | Site selection - Site                                            | Verify that<br>reachability<br>dashboard displays<br>data only from<br>selected site               | Failed | CSCwh60126 |
| DNACJ237_2S_IAPDC_9  | Site selection -<br>Building                                     | Verify that<br>reachability<br>dashboard displays<br>data only from<br>selected building           | Passed | CSCwh00861 |
| DNACJ237_2S_IAPDC_10 | Site selection -<br>Floor                                        | Verify that<br>reachability<br>dashboard displays<br>data only from<br>selected floor              | Passed |            |

| DNACJ237_2S_IAPDC_11 | Verify reachability<br>transition data<br>shown for last 7<br>days  | To Verify rechability transition data shown for last 7days               | Passed |  |
|----------------------|---------------------------------------------------------------------|--------------------------------------------------------------------------|--------|--|
| DNACJ237_2S_IAPDC_12 | Verify reachability<br>transition data<br>shown for last 14<br>days | To Verify<br>rechability<br>transition data<br>shown for last 14<br>days | Passed |  |
| DNACJ237_2S_IAPDC_13 | Verify reachability<br>transition data<br>shown for last 30<br>days | To Verify<br>rechability<br>transition data<br>shown for last 30<br>days | Passed |  |
| DNACJ237_2S_IAPDC_14 | Verify reachability<br>transition data<br>shown for last 60<br>days | To Verify<br>rechability<br>transition data<br>shown for last 60<br>days | Passed |  |

### **View Cisco DNA Center in Light or Dark Appearance**

| Logical ID         | Title                                                                                                    | Description                                                                                                    | Status | Defect ID |
|--------------------|----------------------------------------------------------------------------------------------------|----------------------------------------------------------------------------------------------------|--------|-----------|
| DNACJ237_2S_Dark_1 | Adding network<br>devices in DNAC -<br>Dark Mode                                                                                                    | To add network<br>devices like<br>switches,<br>Controllers to<br>DNAC and check if<br>the network devices<br>gets added to<br>DNAC or not                                 | Passed |           |
| DNACJ237_2S_Dark_2 | Check if the added<br>device is shown in<br>the overall health<br>dashboard                                                                                   | To check if the<br>Network device<br>added in DNAC is<br>shown in the<br>Assurance<br>dashboard                                                                           | Passed |           |
| DNACJ237_2S_Dark_3 | Connecting a Android client to a WLAN and check if the client health, Active clients detail is shown in the wireless Clients dashlet while enabling dark mode | To check by connecting a Android client to a WLAN and check if the client health, Active clients detail is shown in the wireless Clients dashlet while enabling dark mode | Passed |           |
| DNACJ237_2S_Dark_4 | Connecting a clients to a WLAN with WPA2 + WPA3 Security and check if the client health ,Active clients detail is shown in the wireless Clients dashlet       | To connect a clients to the wlan with WPA + WPA2 security and check if the clients health is shown in the wireless client summary                                         | Passed |           |
| DNACJ237_2S_Dark_5 | Validating the graphs shown for the network devices                                                                                                    | To validate the if<br>the graphs shown in<br>the network health<br>pages are correct                                                                                      | Passed |           |
| DNACJ237_2S_Dark_6 | Configuring Smart<br>account in DNAC<br>via UI                                                                                                    | To Configuring<br>Smart account in<br>DNAC via UI and<br>check if the Profile<br>is created or not                                                                        | Passed |           |

| DNACJ237_2S_Dark_7  | Check if reports are<br>generated properly<br>in Dark Mode                                    | Tp check if reports<br>are generated<br>properly in Dark<br>Mode                                 | Passed |  |
|---------------------|-----------------------------------------------------------------------------------------------|--------------------------------------------------------------------------------------------------|--------|--|
| DNACJ237_2S_Dark_8  | Enable discovery using Dark Mode                                                              | To enable discovery using Dark mode                                                              | Passed |  |
| DNACJ237_2S_Dark_9  | Perform AP Refresh<br>flow in DNAC and<br>verify the details<br>using dark mode               | To perform AP Refresh flow in DNAC and verify the details using dark mode                        | Passed |  |
| DNACJ237_2S_Dark_10 | Check client global<br>events viewer in<br>DNAC Dark Mode                                     | To check client<br>global events<br>viewer in DNAC<br>Dark Mode                                  | Passed |  |
| DNACJ237_2S_Dark_11 | Check pan<br>assurance events<br>viewer in DNAC<br>Dark Mode                                  | To check pan<br>assurance events<br>viewer in DNAC<br>Dark Mode                                  | Passed |  |
| DNACJ237_2S_Dark_12 | Generate Logs for<br>WLC Platform<br>Issues                                                   | To generate Logs<br>for WLC Platform<br>Issues                                                   | Passed |  |
| DNACJ237_2S_Dark_13 | Check Local<br>Authorization List<br>is created with both<br>MAC Address and<br>Serial number | To check Local<br>Authorization List<br>is created with both<br>MAC Address and<br>Serial number | Passed |  |
| DNACJ237_2S_Dark_14 | Checking whether<br>power profile in<br>eWLC or not using<br>dark mode                        | to check whether<br>power profile<br>created or not in<br>eWLC using dark<br>mode                | Passed |  |
| DNACJ237_2S_Dark_15 | Check MRE status<br>for HA device with<br>dark mode enabled                                   | To check MRE<br>status for HA<br>device with dark<br>mode enabled                                | Passed |  |
| DNACJ237_2S_Dark_16 | Try configuring different models of EWLC as HA with dark mode enabled                         | To try configuring<br>different models of<br>EWLC as HA with<br>dark mode enabled                | Passed |  |
| DNACJ237_2S_Dark_17 | Check Device Type for wireless clients                                                        | To check the Device<br>type in wireless<br>clients in client 360                                 | Passed |  |

| DNACJ237_2S_Dark_18 | Configure AP maintenance mode for 9166 AP with dark mode enabled     | To Configure AP maintenance mode for 9166 AP and verify the details with dark mode enabled | Passed |                           |
|---------------------|----------------------------------------------------------------------|--------------------------------------------------------------------------------------------|--------|---------------------------|
| DNACJ237_2S_Dark_19 | Check dark mode issues in software management page                   | To check dark mode issues in software management page                                      | Passed |                           |
| DNACJ237_2S_Dark_20 | Check dark mode<br>issues across DNAC<br>UI in multiple<br>workflows | To check dark mode issues across DNAC UI in multiple workflows                             | Failed | CSCwh63221,<br>CSCwh66929 |

## **Activity - enhancements from usability review**

| Logical ID          | Title                                                                   | Description                                                                   | Status | Defect ID  |
|---------------------|-------------------------------------------------------------------------|-------------------------------------------------------------------------------|--------|------------|
| DNACJ237_2S_AEUR_1  | Check Audit Logs<br>For By date                                         | To check Audit<br>Logs For By date                                            | Failed | CSCwf99613 |
| DNACJ237_2S_AEUR_2  | Check Audit logs<br>for last 2 hours/ last<br>3 hours /last 24<br>hours | To check Audit logs<br>for last 2 hours/ last<br>3 hours /last 24<br>hours    | Passed |            |
| DNACJ237_2S_AEUR_3  | Check Audit logs<br>for last 7 days                                     | To check Audit logs for last 7 days                                           | Passed |            |
| DNACJ237_2S_AEUR_4  | Check summary<br>filter for Audit logs<br>page                          | To check summary<br>filter for Audit logs<br>page                             | Passed |            |
| DNACJ237_2S_AEUR_5  | Check Tasks for the provisioning device, assigning site to device       | To check Tasks for<br>the provisioning<br>device, assigning<br>site to device | Passed |            |
| DNACJ237_2S_AEUR_6  | Check summary<br>type task & work<br>item for tasks                     | To check summary type task & work item for tasks                              | Passed |            |
| DNACJ237_2S_AEUR_7  | Check the status for the Tasks                                          | To check the status for the Tasks                                             | Passed | CSCwh66549 |
| DNACJ237_2S_AEUR_8  | Check the Last<br>Updated for the<br>Tasks                              | To check the Last<br>Updated for the<br>Tasks                                 | Passed |            |
| DNACJ237_2S_AEUR_9  | Check categories for the Tasks                                          | To check categories for the Tasks                                             | Passed |            |
| DNACJ237_2S_AEUR_10 | Check Recurring for the Tasks                                           | To check Recurring for the Tasks                                              | Passed |            |
| DNACJ237_2S_AEUR_11 | Check Sort by option for the Tasks                                      | To check Sort by option for the Tasks                                         | Passed |            |
| DNACJ237_2S_AEUR_12 | Check sort by option for the Work Items                                 | To check sort by option for the Work Items                                    | Passed |            |
| DNACJ237_2S_AEUR_13 | Check status<br>options for Status in<br>Work Items                     | To check status<br>options for Status in<br>Work Items                        | Passed |            |
| DNACJ237_2S_AEUR_14 | Check review<br>Status options in<br>Work Items                         | To check review<br>Status options in<br>Work Items                            | Passed |            |

## **Support for Operational and Planned APs in 2D Heatmaps**

| Logical ID        | Title                                                                                                    | Description                                                                                                    | Status | Defect ID |
|-------------------|----------------------------------------------------------------------------------------------------|----------------------------------------------------------------------------------------------------|--------|-----------|
| DNACJ237_2S_EHM_1 | Check able to create locations in DNAC navigate to floor in 2D & 3D map views                                                      | To check able to create locations in DNAC                                                                                                 | Passed |           |
| DNACJ237_2S_EHM_2 | Verify heatmaps<br>generated on floor<br>when heatmap type<br>is Operational                                                       | To verify heatmaps<br>generated when<br>heatmap type is<br>operational                                                                    | Passed |           |
| DNACJ237_2S_EHM_3 | Verify heatmaps<br>generated when<br>heatmap type<br>"Operational +<br>Planned RSSI" is<br>selected                                | To verify heatmaps<br>generated when<br>heatmap type<br>"Operational +<br>Planned RSSI" is<br>selected                                    | Passed |           |
| DNACJ237_2S_EHM_4 | Delete PAP & AP<br>from floor no<br>heatmaps shown on<br>floor when heatmap<br>type "Operational +<br>Planned RSSI" is<br>selected | To verify no<br>heatmaps shown on<br>floor when heatmap<br>type "Operational +<br>Planned RSSI" is<br>selected after<br>deleting PAP & AP | Passed |           |
| DNACJ237_2S_EHM_5 | Verify heatmap is<br>generated for AP<br>when heatmap type<br>"Operational +<br>Planned RSSI" is<br>selected                       | To verify heatmap<br>is generated for AP<br>when heatmap type<br>"Operational +<br>Planned RSSI" is<br>selected                           | Passed |           |
| DNACJ237_2S_EHM_6 | Verify heatmap is<br>generated for PAP<br>when heatmap type<br>"Operational +<br>Planned RSSI" is<br>selected for alone<br>AP's    | To verify heatmap<br>is generated for<br>PAP when heatmap<br>type "Operational +<br>Planned RSSI" is<br>selected                          | Passed |           |
| DNACJ237_2S_EHM_7 | Reposition PAP & AP on floor heatmaps regenerated on floor when heatmap type "Operational + Planned RSSI" is selected              | To verify heatmaps<br>regenerated on floor<br>when heatmap type<br>"Operational +<br>Planned RSSI" is<br>selected                         | Passed |           |

| DNIA CIONT OC FIRE O | V:C-1                                                                                                    | T::C-1 /                                                                                                    | D 1    |  |
|----------------------|----------------------------------------------------------------------------------------------------|----------------------------------------------------------------------------------------------------|--------|--|
| DNACJ237_2S_EHM_8    | Verify heatmaps<br>generated on floor<br>when heatmap type<br>is Operational for<br>AP's                         | To verify heatmaps<br>generated on floor<br>when heatmap type<br>is Operational for<br>AP's                          | Passed |  |
| DNACJ237_2S_EHM_9    | Verify heatmaps<br>generated on floor<br>when heatmap type<br>is Planned for PAP                                 | To verify heatmaps<br>generated on floor<br>when heatmap type<br>is Planned for PAP                                  | Passed |  |
| DNACJ237_2S_EHM_10   | Verify heatmaps<br>generated on floor<br>when heatmap type<br>is Operational<br>AP+PAP for 5 Ghz<br>network band | To verify heatmaps<br>generated on floor<br>when heatmap type<br>is Operational AP+<br>PAP for 5 Ghz<br>network band | Passed |  |
| DNACJ237_28_EHM_11   | Verify heatmaps<br>generated when<br>heatmap type is<br>PAP+AP network<br>band as 2.4 Ghz                        | To verify heatmaps<br>generated when<br>heatmap type is<br>PAP+AP network<br>band as 2.4 Ghz                         | Passed |  |
| DNACJ237_2S_EHM_12   | Verify heatmaps<br>generated when<br>heatmap type is<br>PAP+AP network<br>band 6 Ghz                             | To verify heatmaps<br>generated when<br>heatmap type is<br>PAP+AP network<br>band 6 Ghz                              | Passed |  |
| DNACJ237_2S_EHM_13   | Verify heatmaps<br>generated when<br>heatmap type is<br>PAP+AP network<br>band 2.4 Ghz & 5<br>Ghz                | To verify heatmaps<br>generated when<br>heatmap type is<br>PAP+AP network<br>band 2.4 Ghz & 5<br>Ghz                 | Passed |  |
| DNACJ237_2S_EHM_14   | Verify heatmaps<br>generated when<br>heatmap type is<br>PAP+AP network<br>band 2.4 Ghz,5 Ghz<br>& 6 Ghz          | Verify heatmaps<br>generated when<br>heatmap type is<br>PAP+AP network<br>band 2.4 Ghz,5 Ghz<br>& 6 Ghz              | Passed |  |
| DNACJ237_2S_EHM_15   | Verify heatmaps are able to view in 3D                                                                           | To verify heatmaps are able to view in 3D                                                                            | Passed |  |
| DNACJ237_2S_EHM_16   | Verify able to change heatmap colour                                                                             | To verify able to change heatmap colour                                                                              | Passed |  |
| DNACJ237_2S_EHM_17   | Verify able to change heatmap shape                                                                              | To verify able to change heatmap shape                                                                               | Passed |  |

| DNACJ237_2S_EHM_18 | Verify able to change heatmap metrics | To verify able to change heatmap metrics | Passed |  |
|--------------------|---------------------------------------|------------------------------------------|--------|--|
| DNACJ237_2S_EHM_19 | Verify able to change heatmap type    | To verify able to change heatmap type    | Passed |  |

### **Config Preview and integration support in Open RRM**

|                   | ,                                                                   |                                                                                                    |        |            |
|-------------------|---------------------------------------------------------------------|----------------------------------------------------------------------------------------------------|--------|------------|
| Logical ID        | Title                                                               | Description                                                                                                    | Status | Defect ID  |
| DNACJ237_2S_CPS_1 | Create Site,<br>Building, Floor and<br>add Controller and<br>Aps    | To Create Site,<br>Building, Floor and<br>add controller and<br>Aps and to do a<br>basic provision              | Passed | CSCwh14260 |
| DNACJ237_2S_CPS_2 | Disable<br>Configuration<br>Preview and ITSM                        | To Disable<br>Configuration<br>Preview and ITSM<br>in Settings page                                             | Passed |            |
| DNACJ237_2S_CPS_3 | Create AI RF<br>Profile                                             | To check whether we are able to create AI RF Profile or not                                                     | Passed |            |
| DNACJ237_2S_CPS_4 | Assign RF Profile<br>without<br>Provisioning with<br>schedule now   | To Do AI RF Profile location assignment from wireless page without provisioning with schedule now               | Passed |            |
| DNACJ237_2S_CPS_5 | Assign RF Profile<br>without<br>Provisioning with<br>schedule later | To Do AI RF Profile location assignment from wireless page without provisioning with schedule later             | Passed |            |
| DNACJ237_2S_CPS_6 | Assign RF Profile with Provisioning with schedule now               | To Do AI RF<br>Profile location<br>assignment from<br>wireless page with<br>provisioning with<br>schedule now   | Passed |            |
| DNACJ237_2S_CPS_7 | Assign RF Profile with Provisioning with schedule later             | To Do AI RF<br>Profile location<br>assignment from<br>wireless page with<br>provisioning with<br>schedule later | Passed |            |

| DNACJ237_2S_CPS_8  | Profile with Deploy<br>now                                                                                  | To Configure AI RF Profile to created location from AI Enhanced RRM Page with Deploy Now                                           | Passed |  |
|--------------------|----------------------------------------------------------------------------------------------------|----------------------------------------------------------------------------------------------------|--------|--|
| DNACJ237_2S_CPS_9  | Configure AI RF<br>Profile with Deploy<br>later                                                             | To Configure AI RF<br>Profile to created<br>location from AI<br>Enhanced RRM<br>Page with Deploy<br>Later                          | Passed |  |
| DNACJ237_2S_CPS_10 | Enable<br>Configuration<br>Preview                                                                          | To Enable<br>Configuration<br>Preview in Settings<br>page                                                                          | Passed |  |
| DNACJ237_2S_CPS_11 | Assign RF Profile<br>after enabling<br>conifuration<br>preview with<br>schedule now                         | To Do AI RF Profile location assignment from wireless page after enabling conifuration preview with schedule now                   | Passed |  |
| DNACJ237_2S_CPS_12 | Assign RF Profile<br>after enabling<br>conifuration<br>preview with<br>schedule later                       | To Do AI RF Profile location assignment from wireless page after enabling conifuration preview with schedule later                 | Passed |  |
| DNACJ237_2S_CPS_13 | Assign RF Profile<br>after enabling<br>conifuration<br>preview with<br>Generate<br>Configuration<br>preview | To Do AI RF Profile location assignment from wireless page after enabling conifuration preview with Generate Configuration Preview | Passed |  |

| DNACJ237_2S_CPS_14 | Configure AI RF<br>Profile with Deploy<br>now after enabling<br>Configuration<br>Preview   | To Configure AI RF Profile to created location from AI Enhanced RRM Page with Deploy Now after Configuration Preview   | Passed |  |
|--------------------|--------------------------------------------------------------------------------------------|----------------------------------------------------------------------------------------------------|--------|--|
| DNACJ237_2S_CPS_15 | Configure AI RF<br>Profile with Deploy<br>later after enabling<br>Configuration<br>Preview | To Configure AI RF Profile to created location from AI Enhanced RRM Page with Deploy Later after Configuration Preview | Passed |  |
| DNACJ237_2S_CPS_16 | Configure AI RF Profile with Generate Configuration Preview                                | To Configure AI RF Profile to created location from AI Enhanced RRM Page with Generate Configuration Preview           | Passed |  |
| DNACJ237_2S_CPS_17 | Cancel the<br>Workflow once the<br>Preview is<br>generated                                 | To Discard the workflow of configure AI RF profile workflow after generating configuration preview                     | Passed |  |
| DNACJ237_2S_CPS_18 | Discard the work items from Activites>workitems                                            | To Discard the workflow of configure AI RF profile workflow from the Workitems page                                    | Passed |  |

### **AI Enhanced RRM - Event Analytics Dashboard**

| Logical ID              | Title                                 | Description                                                                                     | Status | Defect ID  |
|-------------------------|---------------------------------------|-------------------------------------------------------------------------------------------------|--------|------------|
| DNACJ237_2S_Alevents_1  | Syslog heatmap                        | To verify that<br>syslog heat map is<br>loading with<br>correct values in a<br>given time range | Passed |            |
| DNACJ237_2S_Alevents_2  | Syslog time range default             | To verify data gets<br>updated based on<br>time range selected                                  | Passed |            |
| DNACJ237_2S_Alevents_3  | Syslog custom time range              | To verify data gets<br>updated based on<br>time range selected                                  | Passed | CSCwh74199 |
| DNACJ237_2S_Alevents_4  | Site selection -<br>Global            | To verify that<br>syslog dashboard<br>displays data from<br>all sites                           | Passed | CSCwh63383 |
| DNACJ237_2S_Alevents_5  | Site selection - Site                 | To verify that<br>syslog dashboard<br>displays data only<br>from selected site                  | Passed |            |
| DNACJ237_2S_Alevents_6  | Site selection -<br>Building          | To verify that<br>syslog dashboard<br>displays data only<br>from selected<br>building           | Passed |            |
| DNACJ237_2S_Alevents_7  | Site selection -<br>Floor             | To verify that<br>syslog dashboard<br>displays data only<br>from selected floor                 | Passed |            |
| DNACJ237_2S_Alevents_8  | Wired and Wireless<br>data separation | To verify that<br>wired data is shown<br>only in wired<br>section and vice<br>versa             | Passed |            |
| DNACJ237_2S_Alevents_9  | High severity card                    | To verify High severity data                                                                    | Passed |            |
| DNACJ237_2S_Alevents_10 | Medium severity card                  | To verify Medium severity data                                                                  | Passed |            |
| DNACJ237_2S_Alevents_11 | Low severity card                     | To verify Low severity data                                                                     | Passed |            |

| DNACJ237_2S_Alevents_12 | Reachability<br>Transitions               | To verify that<br>Reachability<br>Transitions heat<br>map is loading with<br>correct values in a<br>given time range | Passed |            |
|-------------------------|-------------------------------------------|----------------------------------------------------------------------------------------------------|--------|------------|
| DNACJ237_2S_Alevents_13 | Reachability<br>Transitions time<br>range | To verify data gets<br>updated based on<br>time range selected                                                       | Passed |            |
| DNACJ237_2S_Alevents_14 | Site selection -<br>Global                | To verify that<br>Reachability<br>Transitions<br>displays data from<br>all sites                                     | Passed |            |
| DNACJ237_2S_Alevents_15 | Site selection - Site                     | To verify that<br>Reachability<br>Transitions<br>displays data only<br>from selected site                            | Passed |            |
| DNACJ237_2S_Alevents_16 | Site selection -<br>Building              | To verify that<br>Reachability<br>Transitions<br>displays data only<br>from selected<br>building                     | Passed |            |
| DNACJ237_2S_Alevents_17 | Site selection -<br>Floor                 | To verify that<br>Reachability<br>Transitions<br>displays data only<br>from selected floor                           | Passed |            |
| DNACJ237_2S_Alevents_18 | Top status transitions                    | To verify Top status transitions                                                                                     | Passed |            |
| DNACJ237_2S_Alevents_19 | Top devices by events                     | To verify Top<br>devices by events                                                                                   | Passed |            |
| DNACJ237_2S_Alevents_20 | Verify message<br>volume increase         | To verify whether<br>message volume is<br>getting increased or<br>not                                                | Passed |            |
| DNACJ237_2S_Alevents_21 | Verify message<br>volume decrease         | To verify whether<br>message volume is<br>getting decreased<br>or not                                                | Passed |            |
| DNACJ237_2S_Alevents_22 | Verify new events                         | To verify whether<br>new events are<br>showing correctly<br>or not                                                   | Passed | CSCwh15568 |

# Sync status with ISE to be visible on DNAC UI

| Logical ID                 | Title                                                                | Description                                                                                                    | Status | Defect ID |
|----------------------------|----------------------------------------------------------------------|----------------------------------------------------------------------------------------------------|--------|-----------|
| DNACJ237_2S_SYNC<br>ISE_1  | Adding an ISE server to DNAC.                                        | Configuring an ISE server to DNAC.                                                                                                    | Passed |           |
| DNACJ237_2S_SYNC<br>ISE_2  | Adding a site in network hierarchy & check in map.                   | Configuring an area, building, and floor.                                                                                              | Passed |           |
| DNACJ237_2S_SYNC<br>ISE_3  | Adding an ISE server in network settings page.                       | Configuring ISE in network tab.                                                                                                    | Passed |           |
| DNACJ237_2S_SYNC<br>ISE_4  | Adding any device in inventory.                                      | To add network<br>devices like<br>switches, Controllers<br>to DNAC and check<br>if the network<br>devices gets added<br>to DNAC or not | Passed |           |
| DNACJ237_2S_SYNC<br>ISE_5  | Check the added device able to do provision.                         | To verify whether able to provision for added device.                                                                                  | Passed |           |
| DNACJ237_2S_SYNC<br>ISE_6  | Configure SSID with enterprise with security.                        | Configuring SSID with WPA2 & WPA3 security PSK.                                                                                        | Passed | \         |
| DNACJ237_2S_SYNC<br>ISE_7  | Configure AP<br>Profile and Network<br>Profile.                      | Verify whether able<br>to configure AP<br>Profile & Network<br>Profile.                                                                | Passed |           |
| DNACJ237_2S_SYNC<br>ISE_8  | Provisioning a device & checking sync status of ISE in NAD Page.     | Verify whether able<br>to Provision a<br>device and check<br>the sync status of<br>ISE in NAD Page.                                    | Passed |           |
| DNACJ237_2S_SYNC<br>ISE_9  | Check the eWLC whether the provisioned details are triggered or not. | Verify whether the provisioned details are triggered or not.                                                                           | Passed |           |
| DNACJ237_2S_SYNC<br>ISE_10 | Check the DNAC client page in the Assurance page.                    | Verify whether the client details are showing in Assurance page.                                                                       | Passed |           |

| DNACJ237_2S_SYNC<br>ISE_11 | Configure SSID with enterprise with security.                                 | Configuring SSID with WPA2 & WPA3 security SAE.                                                                         | Passed |  |
|----------------------------|-------------------------------------------------------------------------------|----------------------------------------------------------------------------------------------------|--------|--|
| DNACJ237_2S_SYNC<br>ISE_12 | Re-provision after<br>changing SSID<br>Security                               | Verify whether able<br>to re-provision after<br>changing SSID<br>security & check the<br>NAD page.                      | Passed |  |
| DNACJ237_2S_SYNC<br>ISE_13 | Config SNMP<br>details wrong &<br>check the NAD<br>failure reason             | Verifying whether<br>the NAD page will<br>show the failure<br>reason after entering<br>SNMP details<br>wrong.           | Passed |  |
| DNACJ237_2S_SYNC<br>ISE_14 | Do misconfiguration<br>for netconfig and<br>check the NAD<br>failure reason   | Verifying whether<br>the NAD page will<br>show the failure<br>reason after<br>misconfiguration of<br>netconfig          | Passed |  |
| DNACJ237_2S_SYNC<br>ISE_15 | Config invalid<br>credentials for CLI<br>and check the NAD<br>failure reason. | Verifying whether<br>the NAD page will<br>show the failure<br>reason after<br>configured invalid<br>credentials for CLI | Passed |  |
| DNACJ237_2S_SYNC<br>ISE_16 | Re-provision after provisining a device if any errors occurs                  | Verify whether any errors occurs after a re-provision.                                                                  | Passed |  |

## New client device support in DNAC 2\_3\_7

| Logical ID         | Title                                                                                              | Description                                                                                                    | Status | Defect ID  |
|--------------------|----------------------------------------------------------------------------------------------------|----------------------------------------------------------------------------------------------------|--------|------------|
| DNACJ237_2S_NCDS_1 | Configuring DNAC with Network devices, access points.                                              | To configure DNAC with Network devices, access points.                                                                                                    | Passed |            |
| DNACJ237_2S_NCDS_2 | Connect new end<br>client devices to<br>Radio policy 5Ghz<br>and verify client<br>connectivity     | To check the connectivity for Samsung S10,S22 Ultra, Sony Xperia, Nexus, iPhone 14 Pro, Google Pixel 7 pro, iPad pro, Surface devices and MAC devices for radio policy 5Ghz                 | Passed | CSCwh41851 |
| DNACJ237_2S_NCDS_3 | Connect new end<br>client devices to<br>Radio Policy 6Ghz<br>and verify client<br>connectivity     | To check the connectivity for Samsung S10,S22 Ultra, Sony Xperia, Nexus, iPhone 14 Pro, Google Pixel 7 pro, iPad pro, Surface devices and MAC devices for radio policy 6Ghz                 | Passed | CSCwh66404 |
| DNACJ237_2S_NCDS_4 | Connect new end client devices to Radio Policy 6Ghz+client steering and verify client connectivity | To check the connectivity for Samsung S10,S22 Ultra, Sony Xperia, Nexus, iPhone 14 Pro, Google Pixel 7 pro, iPad pro, Surface devices and MAC devices for radio policy 6Ghz+client steering | Passed |            |

| DNACJ237_2S_NCDS_5 | Connect new end client devices to Radio Policy 2.4Ghz& 5Ghz with band selection and verify client connectivity | To check the connectivity for Samsung S10,S22 Ultra, Sony Xperia, Nexus, iPhone 14 Pro, Google Pixel 7 pro, iPad pro, Surface devices and MAC devices for radio policy 2.4Ghz& 5Ghz with band selection | Passed |            |
|--------------------|----------------------------------------------------------------------------------------------------|----------------------------------------------------------------------------------------------------|--------|------------|
| DNACJ237_2S_NCDS_6 | Connect new end client devices with WPA2 802.1x Security and verify client connectivity                        | To check the connectivity for Samsung S10,S22 Ultra, Sony Xperia, Nexus, iPhone 14 Pro, Google Pixel 7 pro, iPad pro, Surface devices and MAC devices for 802.1x                                        | Passed |            |
| DNACJ237_2S_NCDS_7 | Connect new end client devices with WPA2+WPA3 802.1x Security and verify client connectivity                   | To check the connectivity for Samsung S10,S22 Ultra, Sony Xperia, Nexus, iPhone 14 Pro, Google Pixel 7 pro, iPad pro, Surface devices and MAC devices for                                               | Passed | CSCwh66583 |
|                    |                                                                                                    | 802.1x with 6Ghz band selection                                                                                                    |        |            |

| DNACJ237_2S_NCDS_9  | Connect new end<br>client devices with<br>WPA2+WPA3 PSK<br>Security and verify<br>client connectivity | To check the connectivity for Samsung S10,S22 Ultra, Sony Xperia, Nexus, iPhone 14 Pro, Google Pixel 7 pro, iPad pro, Surface devices and MAC devices with WPA3 PSK Security       | Passed |            |
|---------------------|----------------------------------------------------------------------------------------------------|----------------------------------------------------------------------------------------------------|--------|------------|
| DNACJ237_2S_NCDS_10 | Connect new end client devices with WPA2 CCKM Security verify client connectivity                     | To check the connectivity for Samsung S10,S22 Ultra, Sony Xperia, Nexus, iPhone 14 Pro, Google Pixel 7 pro, iPad pro, Surface devices and MAC devices with WPA2 CCKM Security      | Passed |            |
| DNACJ237_2S_NCDS_11 | Connect new end client devices with WPA2+WPA3 CCKM Security and verify client connectivity            | To check the connectivity for Samsung S10,S22 Ultra, Sony Xperia, Nexus, iPhone 14 Pro, Google Pixel 7 pro, iPad pro, Surface devices and MAC devices with WPA2+WPA3 CCKM Security | Passed | CSCwh84186 |
| DNACJ237_2S_NCDS_12 | Connect new end client devices with WPA3 SAE Security and verify client connectivity                  | To check the connectivity for Samsung S10,S22 Ultra, Sony Xperia, Nexus, iPhone 14 Pro, Google Pixel 7 pro, iPad pro, Surface devices and MAC devices with WPA3 SAE Security       | Passed |            |

| DNACJ237_2S_NCDS_13 | Connect new end<br>client devices with<br>WPA2+WPA3<br>SAE and verify<br>client connectivity        | To check the connectivity for Samsung S10,S22 Ultra, Sony Xperia, Nexus, iPhone 14 Pro, Google Pixel 7 pro, iPad pro, Surface devices and MAC devices with WPA2+WPA3 SAE Security           | Passed | CSCwh21408 |
|---------------------|----------------------------------------------------------------------------------------------------|----------------------------------------------------------------------------------------------------|--------|------------|
| DNACJ237_2S_NCDS_14 | Connect new end client devices with WPA2 802.1x-SHA256 Security and verify client connectivity      | To check the connectivity for Samsung S10,S22 Ultra, Sony Xperia, Nexus, iPhone 14 Pro, Google Pixel 7 pro, iPad pro, Surface devices and MAC devices with WPA2 802.1x-SHA256 Security      | Passed |            |
| DNACJ237_2S_NCDS_15 | Connect new end client devices with WPA2+WPA3 802.1x-SHA256 Security and verify client connectivity | To check the connectivity for Samsung S10,S22 Ultra, Sony Xperia, Nexus, iPhone 14 Pro, Google Pixel 7 pro, iPad pro, Surface devices and MAC devices with WPA2+WPA3 802.1x-SHA256 Security | Passed |            |
| DNACJ237_2S_NCDS_16 | Connect new end client devices with WPA2 FT+802.1x Security and verify client connectivity          | To check the connectivity for Samsung S10,S22 Ultra, Sony Xperia, Nexus, iPhone 14 Pro, Google Pixel 7 pro, iPad pro, Surface devices and MAC devices with WPA2 FT+802.1x Security          | Passed |            |

| DNACJ237_2S_NCDS_17 | Connect new end client devices with WPA2+WPA3 FT+802.1x Security and verify client connectivity       | To check the connectivity for Samsung S10,S22 Ultra, Sony Xperia, Nexus, iPhone 14 Pro, Google Pixel 7 pro, iPad pro, Surface devices and MAC devices with WPA2+WPA3 FT+802.1x Security | Passed |            |
|---------------------|----------------------------------------------------------------------------------------------------|----------------------------------------------------------------------------------------------------|--------|------------|
| DNACJ237_2S_NCDS_18 | Connect new end<br>client devices with<br>WPA2 Easy-PSK<br>Security and verify<br>client connectivity | To check the connectivity for Samsung S10,S22 Ultra, Sony Xperia, Nexus, iPhone 14 Pro, Google Pixel 7 pro, iPad pro, Surface devices and MAC devices with GCMP128 SUITEB_1X Security   | Passed |            |
| DNACJ237_2S_NCDS_19 | Connect New clients with AP in Local mode and verify client connectivity                              | To check the connectivity for Samsung S10,S22 Ultra, Sony Xperia, Nexus, iPhone 14 Pro, Google Pixel 7 pro, iPad pro, Surface devices and MAC devices with AP in local mode             | Passed |            |
| DNACJ237_2S_NCDS_20 | Connect New clients with AP in Flex mode and verify client connectivity                               | To check the connectivity for Samsung S10,S22 Ultra, Sony Xperia, Nexus, iPhone 14 Pro, Google Pixel 7 pro, iPad pro, Surface devices and MAC devices with AP in Flex mode              | Passed | CSCwh64579 |

| DNACJ237_2S_NCDS_21 | Connect New clients with AP in Monitor mode and verify client connectivity                        | To check the connectivity for Samsung S10,S22 Ultra, Sony Xperia, Nexus, iPhone 14 Pro, Google Pixel 7 pro, iPad pro, Surface devices and MAC devices with AP in Monitor mode                                              | Passed |  |
|---------------------|---------------------------------------------------------------------------------------------------|----------------------------------------------------------------------------------------------------|--------|--|
| DNACJ237_2S_NCDS_22 | Connect New clients with AP in Sniffer mode and verify client connectivity                        | To check the connectivity for Samsung S10,S22 Ultra, Sony Xperia, Nexus, iPhone 14 Pro, Google Pixel 7 pro, iPad pro, Surface devices and MAC devices with AP in Sniffer mode                                              | Passed |  |
| DNACJ237_2S_NCDS_23 | Connect new end client devices to the WLAN in Inter/intra roaming connectivity                    | To connect new end client devices to WLAN in in inter/intra roaming and check the connectivity for Samsung S10,S22 Ultra, Sony Xperia, Nexus, iPhone 14 Pro, Google Pixel 7 pro, iPad pro, Surface devices and MAC devices |        |  |
| DNACJ237_2S_NCDS_24 | Checking the Mobility groups configuration in HA setup for connectivity of new end client devices | To check the mobility group configurations in DNAC during HA for connectivity of new end client devices                                                                                                    | Passed |  |
| DNACJ237_2S_NCDS_25 | Check new client<br>details in Client<br>details report                                           | To Check new client details in Client Details report                                                                                                    | Passed |  |

| DNACJ237_2S_NCDS_26 | Check new client<br>details in Client<br>Summary report                                  | To Check new client details in Client Summary report                                                                                                    | Passed |            |
|---------------------|------------------------------------------------------------------------------------------|----------------------------------------------------------------------------------------------------|--------|------------|
| DNACJ237_2S_NCDS_27 | Check new client<br>details in Client<br>Session report                                  | To Check new client details in Client Session report                                                                                                    | Passed |            |
| DNACJ237_2S_NCDS_28 | Check new client<br>details in Client<br>Trends report                                   | To Check new client details in Client Trends report                                                                                                    | Passed |            |
| DNACJ237_2S_NCDS_29 | Configure the High<br>Throughput for<br>2.4Ghz/5Ghz and<br>verify client<br>connectivity | To Configure the High Throughput for 2.4Ghz/5Ghz and check the connectivity for Samsung S10,S22 Ultra, Sony Xperia, Nexus, iPhone 14 Pro, Google Pixel 7 pro, iPad pro, Surface devices and MAC devices                        | Passed |            |
| DNACJ237_2S_NCDS_30 | Configure the High<br>Throughput for<br>6Ghz and verify<br>client connectivity           | To Configure the<br>High Throughput<br>for 6Ghz and check<br>the connectivity for<br>Samsung S10,S22<br>Ultra, Sony Xperia,<br>Nexus, iPhone 14<br>Pro, Google Pixel 7<br>pro, iPad pro,<br>Surface devices and<br>MAC devices | Passed |            |
| DNACJ237_2S_NCDS_31 | Connect the new clients with 6 Ghz radio using 9164 AP                                   | To check the connectivity for Samsung S10,S22 Ultra, Sony Xperia, Nexus, iPhone 14 Pro, Google Pixel 7 pro, iPad pro, Surface devices and MAC devices with 6 Ghz radio using 9164 AP                                           | Failed | CSCwh56024 |

| DNACJ237_2S_NCDS_32 | Connect the new clients with 6 Ghz radio using 9166 AP      | To check the connectivity for Samsung S10,S22 Ultra, Sony Xperia, Nexus, iPhone 14 Pro, Google Pixel 7 pro, iPad pro, Surface devices and MAC devices with 6 Ghz radio using 9166 AP                           | Passed |  |
|---------------------|-------------------------------------------------------------|----------------------------------------------------------------------------------------------------|--------|--|
| DNACJ237_2S_NCDS_33 | Configure the Web<br>Auth and verify<br>client connectivity | To Configure the<br>Web Auth and<br>check the<br>connectivity for<br>Samsung S10,S22<br>Ultra, Sony Xperia,<br>Nexus, iPhone 14<br>Pro, Google Pixel 7<br>pro, iPad pro,<br>Surface devices and<br>MAC devices | Passed |  |

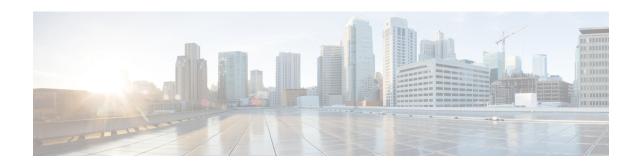

#### **Regression Features**

- Ability to support power profile across APs from DNA Center, on page 125
- All Data Report Inventory and SWIM, on page 128
- AP Usage and Client Breakdown Report, on page 132
- Assurance Issues, on page 136
- Busiest Client Report, on page 139
- Dynamic DCA Channel validation, on page 143
- Enable Multiple Anchor WLCs configuration for SSID, on page 150
- End Point Analytics and Device Classification, on page 154
- Enhancements for mobility peer configuration, on page 158
- HA SSO Enhancements for DNAC, on page 163
- Individual AP maintenance mode, on page 165
- Long Term Reports, on page 171
- MRE based EWLC HA Health Check and Troubleshooting, on page 176
- Multi WLC Support for MRE based client troubleshooting, on page 178
- Network Insights Radio Insights based on Client Experience, on page 181
- Overall and Network Health Dashboard, on page 185
- Pan Assurance event viewer (Phase 3), on page 192
- PoE visibility AP Power Save Mode Distribution, on page 196
- Rolling AP Upgrade, on page 202
- Site Analytics Phase 2, on page 205
- Smart Licencing, on page 212
- Open RRM Phase 2 RF Simulator, on page 215
- Support AP Authorization (AAA) configuration from DNAC, on page 218
- Support AP refresh across different WLCs, on page 223
- Support Clean Air for Access points, on page 225
- Support Client Rate limiting configuration on SSID, on page 229
- Support Custom AP Join Profile configurations including SSH, username credentials update from DNAC, on page 233
- Support custom WLAN profile configuration from DNAC, on page 237
- Support for manually disabling clients on wireless controller, on page 245
- Support for recurring discovery, on page 247
- Support scheduling of SSID broadcasting, on page 250
- SWIM UI workflow upgrade, on page 260

- Troubleshoot Certification WLC Unmonitored, on page 264
- Worst Interferer, on page 269
- Ability to manage multiple AP groups /Policy tags, on page 272
- Allow clone/copy of existing RF profile in wireless design, on page 273
- Channel Utilization Breakout, on page 275
- Client Global Events viewer, on page 277
- Client-360 Assurance enhancements, on page 279
- EA/Assurance 360 integration, on page 281
- HA support on assurance for WLC, on page 283
- Last seen timestamp on AP360, on page 285
- Reusability of AP configurations config, on page 287
- Rogue report parity with Prime, on page 289
- Support configuration of advanced WLAN parameters (like CHD, others), on page 291
- Support for Custom Policy Tag for C9800, on page 293
- Support phase-2 Mesh configurations on wireless LAN controllers, on page 296
- Troubleshooting tab on AP-360, on page 300
- Usability Improvement Design Wireless page enhancements, on page 303
- Wireless Flexible Reports Phase 1, on page 305
- Config Wireless, on page 307

## Ability to support power profile across APs from DNA Center

| Logical ID        | Title                                                                       | Description                                                    | Status | Defect ID |
|-------------------|-----------------------------------------------------------------------------|----------------------------------------------------------------|--------|-----------|
| DNACJ237S_Reg_565 | creating power profile for ap                                               | to check whether<br>power profile<br>created or not            | Passed |           |
| DNACJ237S_Reg_566 | creating calendar profile                                                   | to check whether calendar profile created or not               | Passed |           |
| DNACJ237S_Reg_567 | checking whether<br>power profile in<br>eWLC or not                         | to check whether power profile created or not in eWLC          | Passed |           |
| DNACJ237S_Reg_568 | create power profile<br>rule with radio                                     | to check whether<br>power profile<br>created or not in<br>eWLC | Passed |           |
| DNACJ237S_Reg_569 | create power profile<br>rule with radio<br>6GHz                             | to check whether power profile created or not in eWLC          | Passed |           |
| DNACJ237S_Reg_570 | create power profile<br>rule with radio<br>5GHz                             | to check whether power profile created or not in eWLC          | Passed |           |
| DNACJ237S_Reg_571 | create power profile<br>rule with radio<br>5GHz secondary                   | to check whether power profile created or not in eWLC          | Passed |           |
| DNACJ237S_Reg_572 | create power profile<br>rule with radio<br>2.4GHz                           | to check whether power profile created or not in eWLC          | Passed |           |
| DNACJ237S_Reg_573 | create power profile<br>rule with radio with<br>parameter spatial<br>stream |                                                                | Passed |           |
| DNACJ237S_Reg_574 | create power profile<br>rule with radio with<br>parameter state             | to check whether<br>power profile<br>created or not in<br>eWLC | Passed |           |

| DNACJ237S_Reg_575   | create power profile<br>rule with Ethernet                | to check whether<br>power profile<br>created or not in<br>eWLC | Passed |  |
|---------------------|-----------------------------------------------------------|----------------------------------------------------------------|--------|--|
| DNACJ237S_Reg_576   | create calendar<br>profile with daily                     | to check whether<br>power profile<br>created or not in<br>eWLC | Passed |  |
| DNACJ237S_Reg_577   | create calendar<br>profile with weekly                    | to check whether power profile created or not in eWLC          | Passed |  |
| DNACJ237S_Reg_578   | create calendar<br>profile with<br>monthly                | to check whether<br>power profile<br>created or not in<br>eWLC | Passed |  |
| DNACJ237_2S_Reg_392 | creating power profile for ap                             | to check whether power profile created or not                  | Passed |  |
| DNACJ237_2S_Reg_393 | creating calendar profile                                 | to check whether<br>calendar profile<br>created or not         | Passed |  |
| DNACJ237_2S_Reg_394 | checking whether<br>power profile in<br>eWLC or not       | to check whether<br>power profile<br>created or not in<br>eWLC | Passed |  |
| DNACJ237_2S_Reg_395 | create power profile<br>rule with radio                   | to check whether<br>power profile<br>created or not in<br>eWLC | Passed |  |
| DNACJ237_2S_Reg_396 | create power profile<br>rule with radio<br>6GHz           | to check whether<br>power profile<br>created or not in<br>eWLC | Passed |  |
| DNACJ237_2S_Reg_397 | create power profile<br>rule with radio<br>5GHz           | to check whether<br>power profile<br>created or not in<br>eWLC | Passed |  |
| DNACJ237_2S_Reg_398 | create power profile<br>rule with radio<br>5GHz secondary | to check whether<br>power profile<br>created or not in<br>eWLC | Passed |  |

| DNACJ237_2S_Reg_399 | create power profile<br>rule with radio<br>2.4GHz                           | to check whether<br>power profile<br>created or not in<br>eWLC | Passed |  |
|---------------------|-----------------------------------------------------------------------------|----------------------------------------------------------------|--------|--|
| DNACJ237_2S_Reg_400 | create power profile<br>rule with radio with<br>parameter spatial<br>stream | to check whether<br>power profile<br>created or not in<br>eWLC | Passed |  |
| DNACJ237_2S_Reg_401 | create power profile<br>rule with radio with<br>parameter state             | to check whether<br>power profile<br>created or not in<br>eWLC | Passed |  |
| DNACJ237_2S_Reg_402 | create power profile<br>rule with Ethernet                                  | to check whether<br>power profile<br>created or not in<br>eWLC | Passed |  |
| DNACJ237_2S_Reg_403 | create calendar<br>profile with daily                                       | to check whether power profile created or not in eWLC          | Passed |  |
| DNACJ237_2S_Reg_404 | create calendar<br>profile with weekly                                      | to check whether<br>power profile<br>created or not in<br>eWLC | Passed |  |
| DNACJ237_2S_Reg_405 | create calendar<br>profile with<br>monthly                                  | to check whether<br>power profile<br>created or not in<br>eWLC | Passed |  |

## **All Data Report - Inventory and SWIM**

| Logical ID        | Title                                                                                | Description                                                                  | Status | Defect ID |
|-------------------|--------------------------------------------------------------------------------------|------------------------------------------------------------------------------|--------|-----------|
| DNACJ237S_Reg_120 | Generate the<br>Inventory report as<br>PDF format                                    | To Check the report generated as PDF format or not                           | Passed |           |
| DNACJ237S_Reg_121 | Generate the<br>Inventory report as<br>CSV format                                    | To Check the report generated as CSV format or not                           | Passed |           |
| DNACJ237S_Reg_122 | Generate the<br>Inventory report as<br>TDE format                                    | To Check the report generated as TDE format or not                           | Passed |           |
| DNACJ237S_Reg_123 | Generate the<br>Inventory report<br>with schedule time<br>as now                     | To Check the report generated in schedule now time                           | Passed |           |
| DNACJ237S_Reg_124 | Generate the<br>Inventory report<br>with schedule time<br>as Run later               | To Check the report generated in schedule later time                         | Passed |           |
| DNACJ237S_Reg_125 | Generate the<br>Inventory report<br>with schedule time<br>as Run Recurring<br>option | To Check the report<br>generated in<br>schedule recurring<br>time            | Passed |           |
| DNACJ237S_Reg_126 | Generate the<br>Inventory report<br>with email<br>notification                       | To Verify the notification generated or not with valid report details        | Passed |           |
| DNACJ237S_Reg_127 | Generate the<br>Inventory report<br>with webhook<br>notification                     | To Verify the notification generated or not with valid report details        | Passed |           |
| DNACJ237S_Reg_128 | Generate the<br>Inventory report<br>after deleted all the<br>devices in DNAC         | To validate the report details shown or not after deleted the device in DNAC | Passed |           |
| DNACJ237S_Reg_129 | Generate the SWIM report as PDF format                                               | To Check the report<br>generated as PDF<br>format or not                     | Passed |           |

| DNACJ237S_Reg_130   | Generate the SWIM report as CSV format                                       | To Check the report generated as CSV format or not                                | Passed |  |
|---------------------|------------------------------------------------------------------------------|-----------------------------------------------------------------------------------|--------|--|
| DNACJ237S_Reg_131   | Generate the SWIM report as TDE format                                       | To Check the report generated as TDE format or not                                | Passed |  |
| DNACJ237S_Reg_132   | Generate the SWIM report with schedule time as now                           | To Check the report generated in schedule now time                                | Passed |  |
| DNACJ237S_Reg_133   | Generate the SWIM report with schedule time as Run later                     | To Check the report generated in schedule later time                              | Passed |  |
| DNACJ237S_Reg_134   | Generate the SWIM report with schedule time as Run Recurring option          | To Check the report generated in schedule recurring time                          | Passed |  |
| DNACJ237S_Reg_135   | Generate the SWIM report with email notification                             | To Verify the notification generated or not with valid report details             | Passed |  |
| DNACJ237S_Reg_136   | Generate the SWIM report with webhook notification                           | To Verify the notification generated or not with valid report details             | Passed |  |
| DNACJ237S_Reg_137   | Generate the SWIM report after deleted all the devices in DNAC               | To validate the report details shown or not after deleted the device in DNAC      | Passed |  |
| DNACJ237S_Reg_138   | Generate the SWIM report without performing SWIM operation                   | To validate the report details shown or not without performing the SWIM operation | Passed |  |
| DNACJ237S_Reg_139   | Create report in<br>English UI and<br>validate the details<br>in Japanese UI | To check details are<br>shown or not in<br>Japanese UI                            | Passed |  |
| DNACJ237_2S_Reg_120 | Generate the<br>Inventory report as<br>PDF format                            | To Check the report generated as PDF format or not                                | Passed |  |
| DNACJ237_2S_Reg_121 | Generate the<br>Inventory report as<br>CSV format                            | To Check the report<br>generated as CSV<br>format or not                          | Passed |  |

| DNACJ237_2S_Reg_122 | Generate the Inventory report as TDE format                                          | To Check the report generated as TDE format or not                           | Passed | CSCwh33351 |
|---------------------|--------------------------------------------------------------------------------------|------------------------------------------------------------------------------|--------|------------|
| DNACJ237_2S_Reg_123 | Generate the<br>Inventory report<br>with schedule time<br>as now                     | To Check the report generated in schedule now time                           | Passed |            |
| DNACJ237_2S_Reg_124 | Generate the<br>Inventory report<br>with schedule time<br>as Run later               | To Check the report generated in schedule later time                         | Passed |            |
| DNACJ237_2S_Reg_125 | Generate the<br>Inventory report<br>with schedule time<br>as Run Recurring<br>option | To Check the report<br>generated in<br>schedule recurring<br>time            | Passed |            |
| DNACJ237_2S_Reg_126 | Generate the<br>Inventory report<br>with email<br>notification                       | To Verify the notification generated or not with valid report details        | Passed |            |
| DNACJ237_2S_Reg_127 | Generate the<br>Inventory report<br>with webhook<br>notification                     | To Verify the notification generated or not with valid report details        | Passed |            |
| DNACJ237_2S_Reg_128 | Generate the<br>Inventory report<br>after deleted all the<br>devices in DNAC         | To validate the report details shown or not after deleted the device in DNAC | Passed |            |
| DNACJ237_2S_Reg_129 | Generate the SWIM report as PDF format                                               | To Check the report generated as PDF format or not                           | Passed |            |
| DNACJ237_2S_Reg_130 | Generate the SWIM report as CSV format                                               | To Check the report generated as CSV format or not                           | Passed |            |
| DNACJ237_2S_Reg_131 | Generate the SWIM report as TDE format                                               | To Check the report generated as TDE format or not                           | Passed |            |
| DNACJ237_2S_Reg_132 | Generate the SWIM report with schedule time as now                                   | To Check the report generated in schedule now time                           | Passed |            |
| DNACJ237_2S_Reg_133 | Generate the SWIM report with schedule time as Run later                             | To Check the report generated in schedule later time                         | Passed |            |

| DNACJ237_2S_Reg_134 | Generate the SWIM report with schedule time as Run Recurring option          | To Check the report<br>generated in<br>schedule recurring<br>time                 | Passed |  |
|---------------------|------------------------------------------------------------------------------|-----------------------------------------------------------------------------------|--------|--|
| DNACJ237_2S_Reg_135 | Generate the SWIM report with email notification                             | To Verify the notification generated or not with valid report details             | Passed |  |
| DNACJ237_2S_Reg_136 | Generate the SWIM report with webhook notification                           | To Verify the notification generated or not with valid report details             | Passed |  |
| DNACJ237_2S_Reg_137 | Generate the SWIM report after deleted all the devices in DNAC               | To validate the report details shown or not after deleted the device in DNAC      | Passed |  |
| DNACJ237_2S_Reg_138 | Generate the SWIM report without performing SWIM operation                   | To validate the report details shown or not without performing the SWIM operation | Passed |  |
| DNACJ237_2S_Reg_139 | Create report in<br>English UI and<br>validate the details<br>in Japanese UI | To check details are<br>shown or not in<br>Japanese UI                            | Passed |  |

### **AP Usage and Client Breakdown Report**

| Logical ID       | Title                                                                                    | Description                                                                                 | Status | Defect ID  |
|------------------|------------------------------------------------------------------------------------------|---------------------------------------------------------------------------------------------|--------|------------|
| DNACJ237S_Reg_84 | Connect Android client and check if it is shown in the generated report.                 | To connect Android client and check if it is shown in the generated report.                 | Passed |            |
| DNACJ237S_Reg_85 | Connect iPhone client and check if it is shown in the generated report.                  | To connect iPhone client and check if it is shown in the generated report.                  | Passed |            |
| DNACJ237S_Reg_86 | Connect Mac client<br>and check if it is<br>shown in the<br>generated report.            | To connect Mac client and check if it is shown in the generated report.                     | Passed |            |
| DNACJ237S_Reg_87 | Check details of connected clients to 2.4Ghz & 5Ghz bands.                               | To check details of connected clients to 2.4Ghz & 5Ghz bands.                               | Passed |            |
| DNACJ237S_Reg_88 | Check device<br>details with bad<br>health in generated<br>report.                       | To check device details with bad health in generated report.                                | Passed |            |
| DNACJ237S_Reg_89 | Check if device inventory is updated in report with addition of network devices/clients. | To check if device inventory is updated in report with addition of network devices/clients. | Passed |            |
| DNACJ237S_Reg_90 | Generate report with different time range values.                                        | To generate report with different time range values.                                        | Passed |            |
| DNACJ237S_Reg_91 | Generate report with different custom time range values.                                 | To generate report with different custom time range values.                                 | Passed |            |
| DNACJ237S_Reg_92 | Schedule report generation using template                                                | To schedule report generation using template                                                | Passed |            |
| DNACJ237S_Reg_93 | Schedule recurring report generation using template                                      | To schedule recurring report generation using template                                      | Failed | CSCwf27944 |

| DNACJ237S_Reg_94   | Email report option during report generation                             | To check Email report option during report generation                       | Passed |  |
|--------------------|--------------------------------------------------------------------------|-----------------------------------------------------------------------------|--------|--|
| DNACJ237S_Reg_95   | Webhook<br>notification during<br>report generation                      | To check webhook<br>notification during<br>report generation                | Passed |  |
| DNACJ237S_Reg_96   | Edit config of generated report template                                 | To edit config of generated report template                                 | Passed |  |
| DNACJ237S_Reg_97   | Duplicate report option using existing report                            | To duplicate report option using existing report                            | Passed |  |
| DNACJ237S_Reg_98   | Trigger report<br>generation using<br>Run now option                     | To trigger report generation using Run now option                           | Passed |  |
| DNACJ237S_Reg_99   | Delete report using delete option under action tab                       | To delete report using delete option under action tab                       | Passed |  |
| DNACJ237S_Reg_100  | Test report with breakdown by VLAN                                       | To test report with<br>breakdown by<br>VLAN                                 | Passed |  |
| DNACJ237S_Reg_101  | Test report with breakdown by SSID                                       | To test report with breakdown by SSID                                       | Passed |  |
| DNACJ237S_Reg_102  | Test report with breakdown by Vendor                                     | To test report with<br>breakdown by<br>Vendor                               | Passed |  |
| DNACJ237S_Reg_103  | Test report with breakdown by OS type                                    | To test report with breakdown by OS type                                    | Passed |  |
| DNACJ237S_Reg_104  | Test report sort by 'Client Count'                                       | To test report sort<br>by 'Client Count'                                    | Passed |  |
| DNACJ237S_Reg_105  | Test report schedule function                                            | To test report schedule function                                            | Passed |  |
| DNACJ237S_Reg_106  | Verify report data<br>accuracy with<br>different type of<br>clients      | To verify report<br>data accuracy with<br>different type of<br>APs          | Passed |  |
| DNACJ237_2S_Reg_84 | Connect Android client and check if it is shown in the generated report. | To connect Android client and check if it is shown in the generated report. | Passed |  |

| DNACJ237_2S_Reg_85 | Connect iPhone client and check if it is shown in the generated report.                  | To connect iPhone client and check if it is shown in the generated report.                  | Passed |  |
|--------------------|------------------------------------------------------------------------------------------|---------------------------------------------------------------------------------------------|--------|--|
| DNACJ237_2S_Reg_86 | Connect Mac client<br>and check if it is<br>shown in the<br>generated report.            | To connect Mac client and check if it is shown in the generated report.                     | Passed |  |
| DNACJ237_2S_Reg_87 | Check details of connected clients to 2.4Ghz & 5Ghz bands.                               | To check details of connected clients to 2.4Ghz & 5Ghz bands.                               | Passed |  |
| DNACJ237_2S_Reg_88 | Check device<br>details with bad<br>health in generated<br>report.                       | To check device details with bad health in generated report.                                | Passed |  |
| DNACJ237_2S_Reg_89 | Check if device inventory is updated in report with addition of network devices/clients. | To check if device inventory is updated in report with addition of network devices/clients. | Passed |  |
| DNACJ237_2S_Reg_90 | Generate report with different time range values.                                        | To generate report with different time range values.                                        | Passed |  |
| DNACJ237_2S_Reg_91 | Generate report with different custom time range values.                                 | To generate report with different custom time range values.                                 | Passed |  |
| DNACJ237_2S_Reg_92 | Schedule report generation using template                                                | To schedule report generation using template                                                | Passed |  |
| DNACJ237_2S_Reg_93 | Schedule recurring report generation using template                                      | To schedule recurring report generation using template                                      | Passed |  |
| DNACJ237_2S_Reg_94 | Email report option<br>during report<br>generation                                       | To check Email report option during report generation                                       | Passed |  |
| DNACJ237_2S_Reg_95 | Webhook<br>notification during<br>report generation                                      | To check webhook notification during report generation                                      | Passed |  |
| DNACJ237_2S_Reg_96 | Edit config of generated report template                                                 | To edit config of generated report template                                                 | Passed |  |

| DNACJ237_2S_Reg_97  | Duplicate report option using existing report                       | To duplicate report option using existing report                   | Passed |
|---------------------|---------------------------------------------------------------------|--------------------------------------------------------------------|--------|
| DNACJ237_2S_Reg_98  | Trigger report<br>generation using<br>Run now option                | To trigger report<br>generation using<br>Run now option            | Passed |
| DNACJ237_2S_Reg_99  | Delete report using delete option under action tab                  | To delete report using delete option under action tab              | Passed |
| DNACJ237_2S_Reg_100 | Test report with breakdown by VLAN                                  | To test report with<br>breakdown by<br>VLAN                        | Passed |
| DNACJ237_2S_Reg_101 | Test report with breakdown by SSID                                  | To test report with breakdown by SSID                              | Passed |
| DNACJ237_2S_Reg_102 | Test report with breakdown by Vendor                                | To test report with<br>breakdown by<br>Vendor                      | Passed |
| DNACJ237_2S_Reg_103 | Test report with breakdown by OS type                               | To test report with breakdown by OS type                           | Passed |
| DNACJ237_2S_Reg_104 | Test report sort by 'Client Count'                                  | To test report sort<br>by 'Client Count'                           | Passed |
| DNACJ237_2S_Reg_105 | Test report schedule function                                       | To test report schedule function                                   | Passed |
| DNACJ237_2S_Reg_106 | Verify report data<br>accuracy with<br>different type of<br>clients | To verify report<br>data accuracy with<br>different type of<br>APs | Passed |

### **Assurance Issues**

| Logical ID        | Title                                                     | Description                                                                  | Status | Defect ID  |
|-------------------|-----------------------------------------------------------|------------------------------------------------------------------------------|--------|------------|
| DNACJ237S_Reg_880 | Create an User defined issue                              | To Create an User defined issue                                              | Passed |            |
| DNACJ237S_Reg_881 | Create an user defined issue                              | To Create an User defined issue from Assurance Events                        | Passed | CSCwf26012 |
| DNACJ237S_Reg_882 | Create an user<br>defined issue for<br>Switch             | To Create an User<br>defined Issue for<br>Switch                             | Passed |            |
| DNACJ237S_Reg_883 | Create an issue for<br>Switch from events                 | To Create an User<br>defined Issue for<br>Switch from Events                 | Passed |            |
| DNACJ237S_Reg_884 | Create an issue for<br>Wireless controller<br>from events | To Create an user<br>defined issue for<br>Wireless controller<br>from events | Passed |            |
| DNACJ237S_Reg_885 | Create an for<br>Wireless controller                      | to Create an user<br>defined issue for<br>Wireless controller                | Passed |            |
| DNACJ237S_Reg_886 | Able to edit the<br>User defined Issue                    | To check able to<br>Editing the user<br>defined issue                        | Passed |            |
| DNACJ237S_Reg_887 | Able to Edit the<br>Issue for Switch                      | To Editing the User<br>defined Issue for<br>Switch                           | Passed |            |
| DNACJ237S_Reg_888 | Editing the Issue for<br>Wireless controller              | To Editing the User<br>defined Issue for<br>Wireless controller              | Passed |            |
| DNACJ237S_Reg_889 | Create a profile for user defined issue                   | To Create a profile for user defined issue                                   | Passed |            |
| DNACJ237S_Reg_890 | Assign site to profile for issue                          | Assign site to profile for user defined issue                                | Passed |            |
| DNACJ237S_Reg_891 | Assign site as<br>Global to profile for<br>issue          | Assign site as<br>Global to profile for<br>user defined issue                | Passed |            |
| DNACJ237S_Reg_892 | Create an issue with Email notification                   | To Create an issue with email notification                                   | Passed |            |

| DNACJ237S_Reg_893   | Create an issue with Syslog notification                  | To Create an issue with Syslog notification                                  | Passed |  |
|---------------------|-----------------------------------------------------------|------------------------------------------------------------------------------|--------|--|
| DNACJ237S_Reg_894   | Create an issue with Rest notification                    | To Create an issue with Rest notification                                    | Passed |  |
| DNACJ237S_Reg_895   | Create an issue with PAGERDUTY notification               | To Create an issue with PagerDuty notification                               | Passed |  |
| DNACJ237S_Reg_896   | Create an issue with Webex notification                   | To Create an issue with Webex notification                                   | Passed |  |
| DNACJ237S_Reg_897   | Delete an user defined issue                              | To Delete an user defined issue                                              | Passed |  |
| DNACJ237S_Reg_898   | Verify Assurance issues resolve or not                    | To Verify Assurance issues resolve or not                                    | Passed |  |
| DNACJ237S_Reg_899   | Verify Assurance issues Ignored or not                    | To Verify Assurance issues Ignored or not                                    | Passed |  |
| DNACJ237_2S_Reg_592 | Create an User defined issue                              | To Create an User defined issue                                              | Passed |  |
| DNACJ237_2S_Reg_593 | Create an user defined issue                              | To Create an User defined issue from Assurance Events                        | Passed |  |
| DNACJ237_2S_Reg_594 | Create an user<br>defined issue for<br>Switch             | To Create an User<br>defined Issue for<br>Switch                             | Passed |  |
| DNACJ237_2S_Reg_595 | Create an issue for<br>Switch from events                 | To Create an User<br>defined Issue for<br>Switch from Events                 | Passed |  |
| DNACJ237_2S_Reg_596 | Create an issue for<br>Wireless controller<br>from events | To Create an user<br>defined issue for<br>Wireless controller<br>from events | Passed |  |
| DNACJ237_2S_Reg_597 | Create an for<br>Wireless controller                      | to Create an user<br>defined issue for<br>Wireless controller                | Passed |  |
| DNACJ237_2S_Reg_598 | Able to edit the<br>User defined Issue                    | To check able to<br>Editing the user<br>defined issue                        | Passed |  |

| DNACJ237_2S_Reg_599 | Able to Edit the Issue for Switch                | To Editing the User<br>defined Issue for<br>Switch              | Passed |            |
|---------------------|--------------------------------------------------|-----------------------------------------------------------------|--------|------------|
| DNACJ237_2S_Reg_600 | Editing the Issue for Wireless controller        | To Editing the User<br>defined Issue for<br>Wireless controller | Passed |            |
| DNACJ237_2S_Reg_601 | Create a profile for user defined issue          | To Create a profile for user defined issue                      | Passed |            |
| DNACJ237_2S_Reg_602 | Assign site to profile for issue                 | Assign site to profile for user defined issue                   | Passed |            |
| DNACJ237_2S_Reg_603 | Assign site as<br>Global to profile for<br>issue | Assign site as<br>Global to profile for<br>user defined issue   | Passed |            |
| DNACJ237_2S_Reg_604 | Create an issue with<br>Email notification       | To Create an issue with email notification                      | Passed |            |
| DNACJ237_2S_Reg_605 | Create an issue with<br>Syslog notification      | To Create an issue with Syslog notification                     | Passed |            |
| DNACJ237_2S_Reg_606 | Create an issue with Rest notification           | To Create an issue with Rest notification                       | Passed |            |
| DNACJ237_2S_Reg_607 | Create an issue with PAGERDUTY notification      | To Create an issue with PagerDuty notification                  | Passed |            |
| DNACJ237_2S_Reg_608 | Create an issue with Webex notification          | To Create an issue with Webex notification                      | Passed | CSCwf99633 |
| DNACJ237_2S_Reg_609 | Delete an user defined issue                     | To Delete an user defined issue                                 | Passed |            |
| DNACJ237_2S_Reg_610 | Verify Assurance issues resolve or not           | To Verify Assurance issues resolve or not                       | Passed |            |
| DNACJ237_2S_Reg_611 | Verify Assurance issues Ignored or not           | To Verify Assurance issues Ignored or not                       | Passed |            |

# **Busiest Client Report**

| Logical ID        | Title                                                                     | Description                                                                  | Status | Defect ID |
|-------------------|---------------------------------------------------------------------------|------------------------------------------------------------------------------|--------|-----------|
| DNACJ237S_Reg_188 | Default value check                                                       | To check default value                                                       | Passed |           |
| DNACJ237S_Reg_189 | Test report with 'Global' for location filter                             | To test report with 'Global' for location filter                             | Passed |           |
| DNACJ237S_Reg_190 | Test report with single area for location filter                          | To test report with single area for location filter                          | Passed |           |
| DNACJ237S_Reg_191 | Test report with multiple areas for location filter                       | To test report with multiple areas for location filter                       | Passed |           |
| DNACJ237S_Reg_192 | Test report with single building for location filter                      | To test report with single building for location filter                      | Passed |           |
| DNACJ237S_Reg_193 | Test report with multiple buildings for location filter                   | To test report with multiple buildings for location filter                   | Passed |           |
| DNACJ237S_Reg_194 | Test report with single floor for location filter                         | To test report with single floor for location filter                         | Passed |           |
| DNACJ237S_Reg_195 | Test report with multiple floors for location filter                      | To test report with<br>multiple floors for<br>location filter                | Passed |           |
| DNACJ237S_Reg_196 | Test report with<br>mixed area,<br>building, floor for<br>location filter | To test report with<br>mixed area,<br>building, floor for<br>location filter | Passed |           |
| DNACJ237S_Reg_197 | Test WLC filter-single                                                    | To test WLC filter-single                                                    | Passed |           |
| DNACJ237S_Reg_198 | Test WLC filter-multiple                                                  | To test WLC filter-multiple                                                  | Passed |           |
| DNACJ237S_Reg_199 | Test with both WLC and Location filter                                    | To test with both WLC and Location filter                                    | Passed |           |
| DNACJ237S_Reg_200 | 'Test report with<br>only one field for<br>content                        | To test report with only one field for content                               | Passed |           |

| DNACI237S_Reg_201 Test report with subset field for content  DNACI237S_Reg_202 Test report sort by client Name'  DNACI237S_Reg_203 Test report sort by client Name'  DNACI237S_Reg_204 Test report sort by client Name'  DNACI237S_Reg_205 Test report sort by To test report sort by Tx Utilization'  DNACI237S_Reg_206 Test report sort by Channel Utilization'  DNACI237S_Reg_206 Test report sort by Client Count'  DNACI237S_Reg_207 Test report sort by Client Count'  DNACI237S_Reg_208 Test report sort by Client Count'  DNACI237S_Reg_209 Test report data accuracy with different type of clients  DNACI237S_Reg_209 Test with Client connecting to 2 radios  DNACI237S_Reg_210 Test with Client connecting to 3 radios  DNACI237S_Reg_210 Test with Client connecting to 3 radios  DNACI237S_Reg_210 Test with Client connecting to 3 radios  DNACI237S_Reg_210 Test with Client connecting to 3 radios  DNACI237S_Reg_211 Verify report data accuracy with client radio change band within an hour  DNACI237S_Reg_212 Verify report data accuracy with client radio change band wore than an hour  DNACI237S_Reg_213 Verify report data accuracy with client radio change band more than an day  DNACI237S_Reg_218 Default value cheek To Check default value  DNACI237S_Reg_188 Default value cheek To Check default value  DNACI237S_Reg_188 Default value cheek To Check default value  To check default value  To check default value |                     |                                        |                                                                |        |  |
|----------------------------------------------------------------------------------------------------|---------------------|----------------------------------------|----------------------------------------------------------------|--------|--|
| Velient Name'   Velient Name'   Velient Name'   Velient Name'   Velient Name'   Velient Name'   Velient Name'   Velient Name'   Verify report data accuracy with client radio change band more than an hour   DNACJ237S_Reg_212   Verify report data accuracy with client radio change band more than an hour   DNACJ237S_Reg_213   Verify report data accuracy with client radio change band more than an day   Verset   Verset   Verse   | DNACJ237S_Reg_201   | subset field for                       | subset field for                                               | Passed |  |
| Test report sort by 'Tx Utilization'   To test report sort by 'Tx Utilization'   Passed                                                                                                    | DNACJ237S_Reg_202   |                                        |                                                                | Passed |  |
| Tx Utilization' by 'Tx Utilization'    DNACJ237S_Reg_205   Test report sort by 'Channel Utilization'    DNACJ237S_Reg_206   Test report sort by 'Client Count' by 'Client Count' by 'Client Count'    DNACJ237S_Reg_207   Test report schedule function    DNACJ237S_Reg_208   Verify report data accuracy with different type of clients    DNACJ237S_Reg_209   Test with Client connecting to 2 radios    DNACJ237S_Reg_210   Test with Client connecting to 3 radios    DNACJ237S_Reg_211   Verify report data accuracy with din and hour    DNACJ237S_Reg_212   Verify report data accuracy with client radio change band more than an hour    DNACJ237S_Reg_213   Verify report data accuracy with client radio change band more than an day    DNACJ237S_Reg_213   Verify report data accuracy with client radio change band more than an day    DNACJ237S_Reg_218   DNACJ237S_Reg_218   Default value check   To check default    DNACJ237S_Reg_188   Default value check   To check default    DNACJ237S_Reg_188   Default value check   To check default    Passed    Draced    Passed    Passed  | DNACJ237S_Reg_203   |                                        | -                                                              | Passed |  |
| Channel Utilization   by 'Channel Utilization'    DNACJ237S_Reg_206   Test report sort by Client Count'    DNACJ237S_Reg_207   Test report schedule function    DNACJ237S_Reg_208   Verify report data accuracy with different type of clients    DNACJ237S_Reg_209   Test with Client connecting to 2 radios    DNACJ237S_Reg_210   Test with Client connecting to 3 radios    DNACJ237S_Reg_211   Verify report data accuracy with client radio change band within an hour    DNACJ237S_Reg_212   Verify report data accuracy with client radio change band within an hour    DNACJ237S_Reg_212   Verify report data accuracy with client radio change band within an hour    DNACJ237S_Reg_213   Verify report data accuracy with client radio change band within an hour    DNACJ237S_Reg_214   Verify report data accuracy with client radio change band within an hour    DNACJ237S_Reg_215   Verify report data accuracy with client radio change band more than an hour    DNACJ237S_Reg_218   Verify report data accuracy with client radio change band within an hour    DNACJ237S_Reg_218   Default value check   To check default   Passed    DNACJ237_28_Reg_188   Default value check   To check default   Passed    DNACJ237_28_Reg_188   Default value check   To check default   Passed    DNACJ237_28_Reg_188   Default value check   To check default   Passed    DNACJ237_28_Reg_188   Default value check   To check default   Passed    DNACJ237_28_Reg_188   Default value check   To check default   Passed    DNACJ237_28_Reg_188   Default value check   To check default   Passed    DNACJ237_28_Reg_188   Default value check   To check default   Passed    DNACJ237_28_Reg_188   Default value check   To check default   Passed    DNACJ237_28_Reg_188   Default value check   To check default   Passed    DNACJ237_28_Reg_188   Default value check   To check default   Passed    DNACJ237_28_Reg_188   Default value check   To check default   Passed    DNACJ237_28_Reg_188   Default value check   To check default   Passed    DNACJ237_28_Reg_189   Default value check   To check def | DNACJ237S_Reg_204   |                                        | *                                                              | Passed |  |
| Client Count'   by 'Client Count'                                                                                                    | DNACJ237S_Reg_205   |                                        | by 'Channel                                                    | Passed |  |
| function schedule function  DNACJ237S_Reg_208 Verify report data accuracy with different type of clients  DNACJ237S_Reg_209 Test with Client connecting to 2 radios  DNACJ237S_Reg_210 Test with Client connecting to 3 radios  DNACJ237S_Reg_210 Verify report data accuracy with client radio change band within an hour  DNACJ237S_Reg_212 Verify report data accuracy with client radio change band more than an hour  DNACJ237S_Reg_213 Verify report data accuracy with client radio change band more than an hour  DNACJ237S_Reg_214 Verify report data accuracy with client radio change band more than an hour  DNACJ237S_Reg_215 Verify report data accuracy with client radio change band more than an hour  DNACJ237S_Reg_218 Verify report data accuracy with client radio change band more than an hour  DNACJ237S_Reg_218 Verify report data accuracy with client radio change band more than an day  DNACJ237S_Reg_218 Default value check  To check default  To verify report data accuracy with client radio change band more than a day  Passed  Passed  Passed  Passed                                                                                                    | DNACJ237S_Reg_206   |                                        | -                                                              | Passed |  |
| accuracy with different type of clients  DNACJ237S_Reg_209  Test with Client connecting to 2 radios  DNACJ237S_Reg_210  Test with Client connecting to 3 radios  DNACJ237S_Reg_211  Verify report data accuracy with client radio change band within an hour  DNACJ237S_Reg_212  Verify report data accuracy with client radio change band more than an hour  DNACJ237S_Reg_213  Verify report data accuracy with client radio change band more than an hour  DNACJ237S_Reg_213  Verify report data accuracy with client radio change band more than an hour  DNACJ237S_Reg_213  Verify report data accuracy with client radio change band more than an hour  DNACJ237S_Reg_218  Default value check  To check default  Passed  Passed  Passed  Passed  Passed  Passed  Passed  Passed  Passed  Passed                                                                                                    | DNACJ237S_Reg_207   |                                        |                                                                | Passed |  |
| connecting to 2 radios  DNACJ237S_Reg_210  Test with Client connecting to 3 radios  To test with Client connecting to 3 radios  To verify report data accuracy with client radio change band within an hour  DNACJ237S_Reg_212  Verify report data accuracy with client radio change band within an hour  DNACJ237S_Reg_212  Verify report data accuracy with client radio change band more than an hour  DNACJ237S_Reg_213  Verify report data accuracy with client radio change band more than an hour  DNACJ237S_Reg_213  Verify report data accuracy with client radio change band more than an hour  DNACJ237S_Reg_213  Verify report data accuracy with client radio change band more than an day  DNACJ237S_Reg_188  Default value check  To check default  Passed                                                                                                    | DNACJ237S_Reg_208   | accuracy with different type of        | data accuracy with different type of                           | Passed |  |
| connecting to 3 radios  DNACJ237S_Reg_211 Verify report data accuracy with client radio change band within an hour  DNACJ237S_Reg_212 Verify report data accuracy with client radio change band more than an hour  DNACJ237S_Reg_213 Verify report data accuracy with client radio change band more than an hour  DNACJ237S_Reg_213 Verify report data accuracy with client radio change band more than an hour  DNACJ237S_Reg_213 Verify report data accuracy with client radio change band more than a day  DNACJ237S_Reg_188 Default value check  To check default  Passed  Passed  Passed  Passed                                                                                                    | DNACJ237S_Reg_209   | connecting to 2                        | connecting to 2                                                | Passed |  |
| accuracy with client radio change band within an hour  DNACJ237S_Reg_212  Verify report data accuracy with client radio change band more than an hour  DNACJ237S_Reg_213  Verify report data accuracy with client radio change band more than an hour  DNACJ237S_Reg_213  Verify report data accuracy with client radio change band more than a day  DNACJ237S_Reg_188  Default value check  To check default  Passed  Passed  Passed  Passed  Passed  Passed  Passed                                                                                                    | DNACJ237S_Reg_210   | connecting to 3                        | connecting to 3                                                | Passed |  |
| accuracy with client radio change band more than an hour  DNACJ237S_Reg_213  Verify report data accuracy with client radio change band more than a day  DNACJ237_2S_Reg_188  Default value check  Double data accuracy with client radio change band more than a day  DNACJ237_2S_Reg_188  Default value check  Double data accuracy with client radio change band more than a day  DNACJ237_2S_Reg_188  Default value check  Double data accuracy with client radio change band more than a day  DNACJ237_2S_Reg_188  Default value check  Double data accuracy with client radio change band more than a day  DNACJ237_2S_Reg_188  Default value check  Double data accuracy with client radio change band more than a day  DNACJ237_2S_Reg_188  Default value check  Double data accuracy with client radio change band more than a day  DNACJ237_2S_Reg_188  Default value check  Double data accuracy with client radio change band more than a day  DNACJ237_2S_Reg_188  Default value check  Double data accuracy with client radio change band more than a day  DNACJ237_2S_Reg_188                                                                                                    | DNACJ237S_Reg_211   | accuracy with client radio change band | data accuracy with client radio change                         | Passed |  |
| accuracy with client radio change band more than a day  DNACJ237_2S_Reg_188 Default value check To check default Passed                                                                                                    | DNACJ237S_Reg_212   | accuracy with client radio change band | data accuracy with<br>client radio change<br>band more than an | Passed |  |
|                                                                                                    | DNACJ237S_Reg_213   | accuracy with client radio change band | data accuracy with<br>client radio change<br>band more than a  | Passed |  |
|                                                                                                    | DNACJ237_2S_Reg_188 | Default value check                    |                                                                | Passed |  |

| DNACJ237_2S_Reg_189 | Test report with 'Global' for location filter                             | To test report with 'Global' for location filter                             | Passed |  |
|---------------------|---------------------------------------------------------------------------|------------------------------------------------------------------------------|--------|--|
| DNACJ237_2S_Reg_190 | Test report with single area for location filter                          | To test report with single area for location filter                          | Passed |  |
| DNACJ237_2S_Reg_191 | Test report with multiple areas for location filter                       | To test report with<br>multiple areas for<br>location filter                 | Passed |  |
| DNACJ237_2S_Reg_192 | Test report with single building for location filter                      | To test report with single building for location filter                      | Passed |  |
| DNACJ237_2S_Reg_193 | Test report with multiple buildings for location filter                   | To test report with<br>multiple buildings<br>for location filter             | Passed |  |
| DNACJ237_2S_Reg_194 | Test report with single floor for location filter                         | To test report with single floor for location filter                         | Passed |  |
| DNACJ237_2S_Reg_195 | Test report with multiple floors for location filter                      | To test report with<br>multiple floors for<br>location filter                | Passed |  |
| DNACJ237_2S_Reg_196 | Test report with<br>mixed area,<br>building, floor for<br>location filter | To test report with<br>mixed area,<br>building, floor for<br>location filter | Passed |  |
| DNACJ237_2S_Reg_197 | Test WLC filter-single                                                    | To test WLC filter-single                                                    | Passed |  |
| DNACJ237_2S_Reg_198 | Test WLC filter-multiple                                                  | To test WLC filter-multiple                                                  | Passed |  |
| DNACJ237_2S_Reg_199 | Test with both WLC and Location filter                                    | To test with both WLC and Location filter                                    | Passed |  |
| DNACJ237_2S_Reg_200 | 'Test report with<br>only one field for<br>content                        | To test report with only one field for content                               | Passed |  |
| DNACJ237_2S_Reg_201 | Test report with subset field for content                                 | To test report with subset field for content                                 | Passed |  |
| DNACJ237_2S_Reg_202 | Test report sort by 'client Name'                                         | To test report sort<br>by 'client Name'                                      | Passed |  |
| DNACJ237_2S_Reg_203 | Test report sort by 'Rx Utilization'                                      | To test report sort<br>by 'Rx Utilization'                                   | Passed |  |

| DNACJ237_2S_Reg_204 | Test report sort by 'Tx Utilization'                                                 | To test report sort<br>by 'Tx Utilization'                                                 | Passed |  |
|---------------------|--------------------------------------------------------------------------------------|--------------------------------------------------------------------------------------------|--------|--|
| DNACJ237_2S_Reg_205 | Test report sort by 'Channel Utilization'                                            | To test report sort<br>by 'Channel<br>Utilization'                                         | Passed |  |
| DNACJ237_2S_Reg_206 | Test report sort by 'Client Count'                                                   | To test report sort by 'Client Count'                                                      | Passed |  |
| DNACJ237_2S_Reg_207 | Test report schedule function                                                        | To test report schedule function                                                           | Passed |  |
| DNACJ237_2S_Reg_208 | Verify report data<br>accuracy with<br>different type of<br>clients                  | To verify report data accuracy with different type of clients                              | Passed |  |
| DNACJ237_2S_Reg_209 | Test with Client connecting to 2 radios                                              | To test with Client connecting to 2 radios                                                 | Passed |  |
| DNACJ237_2S_Reg_210 | Test with Client connecting to 3 radios                                              | To test with Client connecting to 3 radios                                                 | Passed |  |
| DNACJ237_2S_Reg_211 | Verify report data<br>accuracy with client<br>radio change band<br>within an hour    | To verify report<br>data accuracy with<br>client radio change<br>band within an hour       | Passed |  |
| DNACJ237_2S_Reg_212 | Verify report data<br>accuracy with client<br>radio change band<br>more than an hour | To verify report<br>data accuracy with<br>client radio change<br>band more than an<br>hour | Passed |  |
| DNACJ237_2S_Reg_213 | Verify report data<br>accuracy with client<br>radio change band<br>more than a day   | To verify report<br>data accuracy with<br>client radio change<br>band more than a<br>day   | Passed |  |

# **Dynamic DCA Channel validation**

| Logical ID        | Title                                                                               | Description                                                                                                    | Status | Defect ID |
|-------------------|-------------------------------------------------------------------------------------|----------------------------------------------------------------------------------------------------|--------|-----------|
| DNACJ237S_Reg_652 | Check Whether Rf<br>profile can be<br>created in DNAC<br>or not                     | To check Whether Rf profile can be created in DNAC or not                                                                                                    | Passed |           |
| DNACJ237S_Reg_653 | Create a<br>site/Building/floor<br>in map on India<br>location                      | To create a site/Building/floor in map on India location                                                                                                    | Passed |           |
| DNACJ237S_Reg_654 | Create a RF<br>profile with all the<br>available channel                            | To create a RF profile with all the available channel and check whether the profile is created or not                                                                                             | Passed |           |
| DNACJ237S_Reg_655 | Provision the created RF Profile to AP assigned in India location                   | To provision the created RF Profile to AP assigned in India location and check for valid and invalid channels                                                                                     | Passed |           |
| DNACJ237S_Reg_656 | Provision the<br>valid RF Profile to<br>AP assigned in<br>India location            | To create a RF Profile with<br>only Valid Channels and<br>Provision the valid RF<br>Profile to AP assigned in<br>India location and check<br>the status of AP provision                           | Passed |           |
| DNACJ237S_Reg_657 | Provision the<br>valid/invalid RF<br>Profile to AP<br>assigned in India<br>location | To create a RF Profile with<br>few Valid and few invalid<br>Channels and Provision the<br>valid/invalid RF Profile to<br>AP assigned in India<br>location and check the<br>status of AP provision | Passed |           |
| DNACJ237S_Reg_658 | Provision the invalid RF Profile to AP assigned in India location                   | To create a RF Profile with<br>only invalid Channels and<br>Provision the invalid RF<br>Profile to AP assigned in<br>India location and check<br>the status of AP provision                       | Passed |           |
| DNACJ237S_Reg_659 | Create a<br>site/Building/floor<br>in map on Japan<br>location                      | To create a site/Building/floor in map on Japan location                                                                                                    | Passed |           |

| DNACJ237S_Reg_660 | Provision the created all channel RF Profile to AP assigned in Japan location       | To provision the created<br>RF Profile to AP assigned<br>in Japan location and check<br>for valid and invalid<br>channels                                                                         | Passed |
|-------------------|-------------------------------------------------------------------------------------|----------------------------------------------------------------------------------------------------|--------|
| DNACJ237S_Reg_661 | Provision the<br>valid RF Profile to<br>AP assigned in<br>Japan location            | To create a RF Profile with<br>only Valid Channels and<br>Provision the valid RF<br>Profile to AP assigned in<br>Japan location and check<br>the status of AP provision                           | Passed |
| DNACJ237S_Reg_662 | Provision the<br>valid/invalid RF<br>Profile to AP<br>assigned in Japan<br>location | To create a RF Profile with<br>few Valid and few invalid<br>Channels and Provision the<br>valid/invalid RF Profile to<br>AP assigned in Japan<br>location and check the<br>status of AP provision | Passed |
| DNACJ237S_Reg_663 | Provision the<br>invalid RF Profile<br>to AP assigned in<br>Japan location          | To create a RF Profile with<br>only invalid Channels and<br>Provision the invalid RF<br>Profile to AP assigned in<br>Japan location and check<br>the status of AP provision                       | Passed |
| DNACJ237S_Reg_664 | Create a<br>site/Building/floor<br>in map on USA<br>location                        | To create a site/Building/floor in map on USA location                                                                                                    | Passed |
| DNACJ237S_Reg_665 | Provision the created all channel RF Profile to AP assigned in USA location         | To provision the created RF Profile to AP assigned in USA location and check for valid and invalid channels                                                                                       | Passed |
| DNACJ237S_Reg_666 | Provision the<br>valid RF Profile to<br>AP assigned in<br>USA location              | To create a RF Profile with<br>only Valid Channels and<br>Provision the valid RF<br>Profile to AP assigned in<br>USA location and check<br>the status of AP provision                             | Passed |
| DNACJ237S_Reg_667 | Provision the<br>valid/invalid RF<br>Profile to AP<br>assigned in USA<br>location   | To create a RF Profile with<br>few Valid and few invalid<br>Channels and Provision the<br>valid/invalid RF Profile to<br>AP assigned in USA<br>location and check the<br>status of AP provision   | Passed |

| DNACJ237S_Reg_668 | Provision the invalid RF Profile to AP assigned in USA location    | To create a RF Profile with<br>only invalid Channels and<br>Provision the invalid RF<br>Profile to AP assigned in<br>USA location and check<br>the status of AP provision | Passed |
|-------------------|--------------------------------------------------------------------|----------------------------------------------------------------------------------------------------|--------|
| DNACJ237S_Reg_669 | Check the same<br>set of Test cases<br>for other countries<br>also | To check the same set of<br>Test cases for other<br>countries by adding site on<br>those courtiers and check<br>for RF provision                                          | Passed |
| DNACJ237S_Reg_670 | Check client<br>behaviour when<br>connected to 9105<br>AP          | To connect different types of client with 9105 AP after provision from DNAC and to check client behaviour                                                                 | Passed |
| DNACJ237S_Reg_671 | Check client<br>behaviour when<br>connected to 9115<br>AP          | To connect different types of client with 9115 AP after provision from DNAC and to check client behaviour                                                                 | Passed |
| DNACJ237S_Reg_672 | Check client<br>behaviour when<br>connected to 9120<br>AP          | To connect different types of client with 9120 AP after provision from DNAC and to check client behaviour                                                                 | Passed |
| DNACJ237S_Reg_673 | Check client<br>behaviour when<br>connected to 9130<br>AP          | To connect different types of client with 9130 AP after provision from DNAC and to check client behaviour                                                                 | Passed |
| DNACJ237S_Reg_674 | behaviour when                                                     | To connect different types of client with 9124 AP after provision from DNAC and to check client behaviour                                                                 | Passed |
| DNACJ237S_Reg_675 | Check client<br>behaviour when<br>connected to 9164<br>AP          | To connect different types of client with 9164 AP after provision from DNAC and to check client behaviour                                                                 | Passed |
| DNACJ237S_Reg_676 | Check client<br>behaviour when<br>connected to 9166<br>AP          | To connect different types of client with 9166 AP after provision from DNAC and to check client behaviour                                                                 | Passed |

| DNACJ237S_Reg_677   | Check client<br>behaviour on<br>EWC                                        | To connect different types of client with EWC AP after provision from DNAC and to check client behaviour                                                                                          | Passed |            |
|---------------------|----------------------------------------------------------------------------|----------------------------------------------------------------------------------------------------|--------|------------|
| DNACJ237S_Reg_678   | Intra roam client<br>and check the<br>client behaviour                     | To Intra roam client<br>between 2 controllers with<br>different channel<br>assignment and check the<br>client behaviour                                                                           | Passed |            |
| DNACJ237S_Reg_679   | Change Channel<br>width of the Radio<br>and check the<br>Client Behaviour  | To Change Channel width of the Radio 20MHz/40MHz/80MHz/160MHz and check the Client Behaviour                                                                                                    | Passed |            |
| DNACI237_2S_Reg_427 | Check Whether Rf<br>profile can be<br>created in DNAC<br>or not            | To check Whether Rf profile can be created in DNAC or not                                                                                                    | Passed |            |
| DNACI237_2S_Reg_428 | Create a<br>site/Building/floor<br>in map on India<br>location             | To create a site/Building/floor in map on India location                                                                                                    | Passed |            |
| DNACI237_2S_Reg_429 | Create a RF<br>profile with all the<br>available channel                   | To create a RF profile with all the available channel and check whether the profile is created or not                                                                                             | Failed | CSCwh12296 |
| DNACI237_2S_Reg_430 | Provision the<br>created RF Profile<br>to AP assigned in<br>India location | To provision the created RF Profile to AP assigned in India location and check for valid and invalid channels                                                                                     | Passed |            |
| DNACI237_2S_Reg_431 | Provision the<br>valid RF Profile to<br>AP assigned in<br>India location   | To create a RF Profile with<br>only Valid Channels and<br>Provision the valid RF<br>Profile to AP assigned in<br>India location and check<br>the status of AP provision                           | Passed |            |
| DNACI237_2S_Reg_432 | Provision the valid/invalid RF Profile to AP assigned in India location    | To create a RF Profile with<br>few Valid and few invalid<br>Channels and Provision the<br>valid/invalid RF Profile to<br>AP assigned in India<br>location and check the<br>status of AP provision | Passed |            |

| DNAC1237_2S_Reg_433 | Provision the<br>invalid RF Profile<br>to AP assigned in<br>India location          | To create a RF Profile with<br>only invalid Channels and<br>Provision the invalid RF<br>Profile to AP assigned in<br>India location and check<br>the status of AP provision                       | Passed |  |
|---------------------|-------------------------------------------------------------------------------------|----------------------------------------------------------------------------------------------------|--------|--|
| DNACI237_2S_Reg_434 | Create a<br>site/Building/floor<br>in map on Japan<br>location                      | To create a site/Building/floor in map on Japan location                                                                                                    | Passed |  |
| DNAC/237_2S_Reg_435 | Provision the created all channel RF Profile to AP assigned in Japan location       | To provision the created RF Profile to AP assigned in Japan location and check for valid and invalid channels                                                                                     | Passed |  |
| DNAC/237_2S_Reg_436 | Provision the<br>valid RF Profile to<br>AP assigned in<br>Japan location            | To create a RF Profile with<br>only Valid Channels and<br>Provision the valid RF<br>Profile to AP assigned in<br>Japan location and check<br>the status of AP provision                           | Passed |  |
| DNACI237_2S_Reg_437 | Provision the<br>valid/invalid RF<br>Profile to AP<br>assigned in Japan<br>location | To create a RF Profile with<br>few Valid and few invalid<br>Channels and Provision the<br>valid/invalid RF Profile to<br>AP assigned in Japan<br>location and check the<br>status of AP provision | Passed |  |
| DNAC1237_2S_Reg_438 | Provision the<br>invalid RF Profile<br>to AP assigned in<br>Japan location          | To create a RF Profile with<br>only invalid Channels and<br>Provision the invalid RF<br>Profile to AP assigned in<br>Japan location and check<br>the status of AP provision                       | Passed |  |
| DNAC/237_2S_Reg_439 | Create a<br>site/Building/floor<br>in map on USA<br>location                        | To create a site/Building/floor in map on USA location                                                                                                    | Passed |  |
| DNACI237_2S_Reg_440 | Provision the created all channel RF Profile to AP assigned in USA location         | To provision the created RF Profile to AP assigned in USA location and check for valid and invalid channels                                                                                       | Passed |  |

| DNAC1237_2S_Reg_441 | Provision the<br>valid RF Profile to<br>AP assigned in<br>USA location            | To create a RF Profile with<br>only Valid Channels and<br>Provision the valid RF<br>Profile to AP assigned in<br>USA location and check<br>the status of AP provision                           | Passed |  |
|---------------------|-----------------------------------------------------------------------------------|----------------------------------------------------------------------------------------------------|--------|--|
| DNACI237_2S_Reg_442 | Provision the<br>valid/invalid RF<br>Profile to AP<br>assigned in USA<br>location | To create a RF Profile with<br>few Valid and few invalid<br>Channels and Provision the<br>valid/invalid RF Profile to<br>AP assigned in USA<br>location and check the<br>status of AP provision | Passed |  |
| DNACI237_2S_Reg_443 | Provision the<br>invalid RF Profile<br>to AP assigned in<br>USA location          | To create a RF Profile with<br>only invalid Channels and<br>Provision the invalid RF<br>Profile to AP assigned in<br>USA location and check<br>the status of AP provision                       | Passed |  |
| DNACI237_2S_Reg_444 | Check the same<br>set of Test cases<br>for other countries<br>also                | To check the same set of<br>Test cases for other<br>countries by adding site on<br>those courtiers and check<br>for RF provision                                                                | Passed |  |
| DNACI237_2S_Reg_445 | Check client<br>behaviour when<br>connected to 9105<br>AP                         | To connect different types of client with 9105 AP after provision from DNAC and to check client behaviour                                                                                       | Passed |  |
| DNAC1237_2S_Reg_446 | Check client<br>behaviour when<br>connected to 9115<br>AP                         | To connect different types of client with 9115 AP after provision from DNAC and to check client behaviour                                                                                       | Passed |  |
| DNAC1237_2S_Reg_447 | Check client<br>behaviour when<br>connected to 9120<br>AP                         | To connect different types of client with 9120 AP after provision from DNAC and to check client behaviour                                                                                       | Passed |  |
| DNAC1237_2S_Reg_448 | Check client<br>behaviour when<br>connected to 9130<br>AP                         | To connect different types of client with 9130 AP after provision from DNAC and to check client behaviour                                                                                       | Passed |  |

| DNAC/237_2S_Reg_449 | Check client<br>behaviour when<br>connected to 9124<br>AP                 | To connect different types of client with 9124 AP after provision from DNAC and to check client behaviour               | Passed |
|---------------------|---------------------------------------------------------------------------|----------------------------------------------------------------------------------------------------|--------|
| DNACI237_2S_Reg_450 | Check client<br>behaviour when<br>connected to 9164<br>AP                 | To connect different types of client with 9164 AP after provision from DNAC and to check client behaviour               | Passed |
| DNACJ237_2S_Reg_451 | Check client<br>behaviour when<br>connected to 9166<br>AP                 | To connect different types<br>of client with 9166 AP<br>after provision from<br>DNAC and to check client<br>behaviour   | Passed |
| DNACI237_2S_Reg_452 | Check client<br>behaviour on<br>EWC                                       | To connect different types of client with EWC AP after provision from DNAC and to check client behaviour                | Passed |
| DNACJ237_2S_Reg_453 | Intra roam client<br>and check the<br>client behaviour                    | To Intra roam client<br>between 2 controllers with<br>different channel<br>assignment and check the<br>client behaviour | Passed |
| DNACJ237_2S_Reg_454 | Change Channel<br>width of the Radio<br>and check the<br>Client Behaviour | To Change Channel width of the Radio 20MHz/40MHz/80MHz/160MHz and check the Client Behaviour                            | Passed |

#### **Enable Multiple Anchor WLCs configuration for SSID**

| Logical ID        | Title                                                                                                    | Description                                                                                               | Status | Defect ID |
|-------------------|----------------------------------------------------------------------------------------------------|----------------------------------------------------------------------------------------------------|--------|-----------|
| DNACJ237S_Reg_321 | Create and verify<br>Anchor Group                                                                              | To create and verify<br>Anchor Group                                                                      | Passed |           |
| DNACJ237S_Reg_322 | Edit Anchor Group                                                                                              | To edit Anchor<br>Group                                                                                   | Passed |           |
| DNACJ237S_Reg_323 | Delete Anchor<br>Group                                                                                         | To delete Anchor<br>Group                                                                                 | Passed |           |
| DNACJ237S_Reg_324 | Create Anchor<br>SSID                                                                                          | To create Anchor<br>SSID                                                                                  | Passed |           |
| DNACJ237S_Reg_325 | Configure network<br>profile with WLC1<br>as Active main,<br>WLC2, WLC3 as<br>Anchor with same<br>site         | To configure<br>network profile with<br>WLC1 as Active<br>main, WLC2,<br>WLC3 as Anchor<br>with same site | Passed |           |
| DNACJ237S_Reg_326 | Configure another<br>network profile with<br>WLC1 as Active<br>main, WLC2,<br>WLC3 as Anchor<br>with same site | To configure<br>network profile with<br>WLC1 as Active<br>main, WLC2,<br>WLC3 as Anchor<br>with same site | Passed |           |
| DNACJ237S_Reg_327 | Create and map<br>network profiles<br>with different<br>Anchor WLCs with<br>same site                          | To create and map<br>network profiles<br>with different<br>Anchor WLCs with<br>same site                  | Passed |           |
| DNACJ237S_Reg_328 | Configure and map<br>network profile with<br>Anchor WLCs with<br>different sites                               | To configure and<br>map network profile<br>with Anchor WLCs<br>with different sites                       | Passed |           |
| DNACJ237S_Reg_329 | Configure and map<br>another network<br>profile with Anchor<br>WLCs with<br>different sites                    | To configure and<br>map network profile<br>with Anchor WLCs<br>with different sites                       | Passed |           |
| DNACJ237S_Reg_330 | Configure and map<br>different network<br>profiles with<br>Anchor WLCs with<br>different sites                 | To configure and<br>map different<br>network profiles<br>with Anchor WLCs<br>with different sites         | Passed |           |

| DNACJ237S_Reg_331   | Configure and map<br>network profiles<br>with Anchor WLCs<br>with different sites                                       | To configure and map network profiles with Anchor WLCs with different sites                                                | Passed |            |
|---------------------|----------------------------------------------------------------------------------------------------|----------------------------------------------------------------------------------------------------|--------|------------|
| DNACJ237S_Reg_332   | Configure and map<br>network profiles<br>with Anchor WLCs<br>with different sites                                       | To configure and map network profiles with Anchor WLCs with different sites                                                | Passed |            |
| DNACJ237S_Reg_333   | Create and map<br>network profiles<br>with different<br>Anchor WLCs<br>(9800-40, 9800-80,<br>9800-CL) with<br>same site | To create and map<br>network profiles<br>with different<br>Anchor WLCs<br>(9800-40, 9800-80,<br>9800-CL) with<br>same site | Passed |            |
| DNACJ237S_Reg_334   | Configure and map<br>network profile with<br>Anchor WLCs<br>(9800-40, 9800-80,<br>9800-CL) with<br>different sites      | To configure and map network profile with Anchor WLCs (9800-40, 9800-80, 9800-CL) with different sites                     | Passed |            |
| DNACJ237S_Reg_335   | Create and map<br>network profiles<br>with different<br>Anchor WLCs<br>(9800 HA setups)<br>with same site               | To create and map<br>network profiles<br>with different<br>Anchor WLCs<br>(9800 HA setups)<br>with same site               | Passed |            |
| DNACJ237S_Reg_336   | Configure and map<br>network profile with<br>Anchor WLCs<br>(9800 HA setups)<br>with different sites                    | To configure and<br>map network profile<br>with Anchor WLCs<br>(9800 HA setups)<br>with different sites                    | Passed |            |
| DNACJ237_2S_Reg_261 | Create and verify<br>Anchor Group                                                                                       | To create and verify<br>Anchor Group                                                                                       | Passed | CSCwh39020 |
| DNACJ237_2S_Reg_262 | Edit Anchor Group                                                                                                    | To edit Anchor<br>Group                                                                                                    | Passed |            |
| DNACJ237_2S_Reg_263 | Delete Anchor<br>Group                                                                                                  | To delete Anchor<br>Group                                                                                                  | Passed |            |
| DNACJ237_2S_Reg_264 | Create Anchor<br>SSID                                                                                                   | To create Anchor<br>SSID                                                                                                   | Passed |            |

| DNACJ237_2S_Reg_265 | Configure network<br>profile with WLC1<br>as Active main,<br>WLC2, WLC3 as<br>Anchor with same<br>site         | To configure<br>network profile with<br>WLC1 as Active<br>main, WLC2,<br>WLC3 as Anchor<br>with same site | Passed |  |
|---------------------|----------------------------------------------------------------------------------------------------|----------------------------------------------------------------------------------------------------|--------|--|
| DNACJ237_2S_Reg_266 | Configure another<br>network profile with<br>WLC1 as Active<br>main, WLC2,<br>WLC3 as Anchor<br>with same site | To configure<br>network profile with<br>WLC1 as Active<br>main, WLC2,<br>WLC3 as Anchor<br>with same site | Passed |  |
| DNACJ237_2S_Reg_267 | Create and map<br>network profiles<br>with different<br>Anchor WLCs with<br>same site                          | To create and map<br>network profiles<br>with different<br>Anchor WLCs with<br>same site                  | Passed |  |
| DNACJ237_2S_Reg_268 | Configure and map<br>network profile with<br>Anchor WLCs with<br>different sites                               | To configure and<br>map network profile<br>with Anchor WLCs<br>with different sites                       | Passed |  |
| DNACJ237_2S_Reg_269 | Configure and map<br>another network<br>profile with Anchor<br>WLCs with<br>different sites                    | To configure and<br>map network profile<br>with Anchor WLCs<br>with different sites                       | Passed |  |
| DNACJ237_2S_Reg_270 | Configure and map<br>different network<br>profiles with<br>Anchor WLCs with<br>different sites                 | To configure and<br>map different<br>network profiles<br>with Anchor WLCs<br>with different sites         | Passed |  |
| DNACJ237_2S_Reg_271 | Configure and map<br>network profiles<br>with Anchor WLCs<br>with different sites                              | To configure and<br>map network<br>profiles with<br>Anchor WLCs with<br>different sites                   | Passed |  |
| DNACJ237_2S_Reg_272 | Configure and map<br>network profiles<br>with Anchor WLCs<br>with different sites                              | To configure and<br>map network<br>profiles with<br>Anchor WLCs with<br>different sites                   | Passed |  |

| DNACJ237_2S_Reg_273 | Create and map<br>network profiles<br>with different<br>Anchor WLCs<br>(9800-40, 9800-80,<br>9800-CL) with<br>same site | To create and map<br>network profiles<br>with different<br>Anchor WLCs<br>(9800-40, 9800-80,<br>9800-CL) with<br>same site | Passed |  |
|---------------------|----------------------------------------------------------------------------------------------------|----------------------------------------------------------------------------------------------------|--------|--|
| DNACJ237_2S_Reg_274 | Configure and map<br>network profile with<br>Anchor WLCs<br>(9800-40, 9800-80,<br>9800-CL) with<br>different sites      | To configure and map network profile with Anchor WLCs (9800-40, 9800-80, 9800-CL) with different sites                     | Passed |  |
| DNACJ237_2S_Reg_275 | Create and map<br>network profiles<br>with different<br>Anchor WLCs<br>(9800 HA setups)<br>with same site               | To create and map<br>network profiles<br>with different<br>Anchor WLCs<br>(9800 HA setups)<br>with same site               | Passed |  |
| DNACJ237_2S_Reg_276 | Configure and map<br>network profile with<br>Anchor WLCs<br>(9800 HA setups)<br>with different sites                    | To configure and<br>map network profile<br>with Anchor WLCs<br>(9800 HA setups)<br>with different sites                    | Passed |  |

### **End Point Analytics and Device Classification**

| Logical ID        | Title                                                 | Description                                                                                                | Status | Defect ID |
|-------------------|-------------------------------------------------------|----------------------------------------------------------------------------------------------------|--------|-----------|
| DNACJ237S_Reg_900 | Validate MFC<br>details for android<br>client         | To Verify Device<br>type, Hardware<br>model and<br>manufacturer, OS in<br>android client<br>showing or not | Passed |           |
| DNACJ237S_Reg_901 | Validate MFC<br>details for windows<br>client         | To Verify Device<br>type, Hardware<br>model and<br>manufacturer, OS in<br>windows client<br>showing or not | Passed |           |
| DNACJ237S_Reg_902 | Validate MFC<br>details for mac<br>client             | To Verify Device<br>type, Hardware<br>model and<br>manufacturer, OS in<br>mac client showing<br>or not     | Passed |           |
| DNACJ237S_Reg_903 | Validate MFC<br>details for iOS<br>client             | To Verify Device<br>type, Hardware<br>model and<br>manufacturer, OS in<br>iOS client showing<br>or not     | Passed |           |
| DNACJ237S_Reg_904 | Validate MFC<br>details for Surface<br>Go client      | To Verify Device<br>type, Hardware<br>model and<br>manufacturer, OS in<br>surface client<br>showing or not | Passed |           |
| DNACJ237S_Reg_905 | Validate trust score<br>details for android<br>client | To Verify trust<br>score details<br>showing or not for<br>android client                                   | Passed |           |
| DNACJ237S_Reg_906 | Validate trust score for windows client               | To Verify trust<br>score details<br>showing or not for<br>windows client                                   | Passed |           |
| DNACJ237S_Reg_907 | Validate trust score for mac client                   | To Verify trust<br>score details<br>showing or not for<br>mac client                                       | Passed |           |

|                     |                                                      | 1                                                                                                    |        |  |
|---------------------|------------------------------------------------------|----------------------------------------------------------------------------------------------------|--------|--|
| DNACJ237S_Reg_908   | Validate trust score<br>for iOS client               | To Verify trust<br>score details<br>showing or not for<br>iOS client                                       | Passed |  |
| DNACJ237S_Reg_909   | Validate trust score<br>for surface Go<br>client     | To Verify trust<br>score details<br>showing or not for<br>surface client                                   | Passed |  |
| DNACJ237S_Reg_910   | Register the end point and validate the details      | To verify end point registered or not in endpoint analytics                                                | Passed |  |
| DNACJ237S_Reg_911   | Configure custom rule for endpoints                  | To verify custom rule applied or not for end points.                                                       | Passed |  |
| DNACJ237S_Reg_912   | Edit the custom rule for endpoints                   | To verify custom rule able to edit or not for endpoints                                                    | Passed |  |
| DNACJ237S_Reg_913   | Delete the endpoint and validate the details         | To verify endpoint deleted or not                                                                          | Passed |  |
| DNACJ237S_Reg_914   | Export the endpoint details and verify the details   | To verify endpoint details showing or not in exported file                                                 | Passed |  |
| DNACJ237S_Reg_915   | Check endpoint details for 3 hours time range        | To verify endpoint details showing or not for 3 hours time range                                           | Passed |  |
| DNACJ237S_Reg_916   | Check endpoint<br>details for 24 hours<br>time range | To verify endpoint details showing or not for 24 hours time range                                          | Passed |  |
| DNACJ237S_Reg_917   | Check endpoint<br>details for 7 days<br>time range   | To verify endpoint details showing or not for 7 days time range                                            | Passed |  |
| DNACJ237S_Reg_918   | Validate device info details for endpoints           | To verify MFC details showing or not in device info                                                        | Passed |  |
| DNACJ237_2S_Reg_612 | Validate MFC<br>details for android<br>client        | To Verify Device<br>type, Hardware<br>model and<br>manufacturer, OS in<br>android client<br>showing or not | Passed |  |

| DNACJ237_2S_Reg_613 | Validate MFC<br>details for windows<br>client         | To Verify Device<br>type, Hardware<br>model and<br>manufacturer, OS in<br>windows client<br>showing or not | Passed |  |
|---------------------|-------------------------------------------------------|----------------------------------------------------------------------------------------------------|--------|--|
| DNACJ237_2S_Reg_614 | Validate MFC<br>details for mac<br>client             | To Verify Device<br>type, Hardware<br>model and<br>manufacturer, OS in<br>mac client showing<br>or not     | Passed |  |
| DNACJ237_2S_Reg_615 | Validate MFC<br>details for iOS<br>client             | To Verify Device<br>type, Hardware<br>model and<br>manufacturer, OS in<br>iOS client showing<br>or not     | Passed |  |
| DNACJ237_2S_Reg_616 | Validate MFC<br>details for Surface<br>Go client      | To Verify Device<br>type, Hardware<br>model and<br>manufacturer, OS in<br>surface client<br>showing or not | Passed |  |
| DNACJ237_2S_Reg_617 | Validate trust score<br>details for android<br>client | To Verify trust<br>score details<br>showing or not for<br>android client                                   | Passed |  |
| DNACJ237_2S_Reg_618 | Validate trust score<br>for windows client            | To Verify trust<br>score details<br>showing or not for<br>windows client                                   | Passed |  |
| DNACJ237_2S_Reg_619 | Validate trust score<br>for mac client                | To Verify trust<br>score details<br>showing or not for<br>mac client                                       | Passed |  |
| DNACJ237_2S_Reg_620 | Validate trust score<br>for iOS client                | To Verify trust<br>score details<br>showing or not for<br>iOS client                                       | Passed |  |
| DNACJ237_2S_Reg_621 | Validate trust score<br>for surface Go<br>client      | To Verify trust<br>score details<br>showing or not for<br>surface client                                   | Passed |  |

| DNACJ237_2S_Reg_622 | Register the end point and validate the details      | To verify end point registered or not in endpoint analytics       | Passed |  |
|---------------------|------------------------------------------------------|-------------------------------------------------------------------|--------|--|
| DNACJ237_2S_Reg_623 | Configure custom rule for endpoints                  | To verify custom rule applied or not for end points.              | Passed |  |
| DNACJ237_2S_Reg_624 | Edit the custom rule for endpoints                   | To verify custom rule able to edit or not for endpoints           | Passed |  |
| DNACJ237_2S_Reg_625 | Delete the endpoint and validate the details         | To verify endpoint deleted or not                                 | Passed |  |
| DNACJ237_2S_Reg_626 | Export the endpoint details and verify the details   | To verify endpoint details showing or not in exported file        | Passed |  |
| DNACJ237_2S_Reg_627 | Check endpoint details for 3 hours time range        | To verify endpoint details showing or not for 3 hours time range  | Passed |  |
| DNACJ237_2S_Reg_628 | Check endpoint<br>details for 24 hours<br>time range | To verify endpoint details showing or not for 24 hours time range | Passed |  |
| DNACJ237_2S_Reg_629 | Check endpoint<br>details for 7 days<br>time range   | To verify endpoint details showing or not for 7 days time range   | Passed |  |
| DNACJ237_2S_Reg_630 | Validate device info details for endpoints           | To verify MFC details showing or not in device info               | Passed |  |

### **Enhancements for mobility peer configuration**

| Logical ID        | Title                                            | Description                                                                                                    | Status | Defect ID |
|-------------------|--------------------------------------------------|----------------------------------------------------------------------------------------------------|--------|-----------|
| DNACJ237S_Reg_267 | Add peer to existing mobility group              | Adding managed Peer into exiting mobility group. Added peers should get reflected into all existing managed peers                       | Passed |           |
| DNACJ237S_Reg_268 | Delete peer from<br>existing mobility<br>group   | Deleting managed<br>Peer into exiting<br>mobility group.<br>Deleted peers<br>should get reflected<br>into all existing<br>managed peers | Passed |           |
| DNACJ237S_Reg_269 | Add OOB Peer into exiting mobility group.        | Adding OOB Peer into exiting mobility group. Added peers should get reflected into all existing managed peers                           | Passed |           |
| DNACJ237S_Reg_270 | Configure multiple mobility group with same name | Verify the name applied to all the mobility group                                                                                       | Passed |           |
| DNACJ237S_Reg_271 | Modify the mobility group attributes             | Verify the changes<br>updated in mobility<br>group or not                                                                               | Passed |           |
| DNACJ237S_Reg_272 | Populate the mobility group attributes           | Populating new<br>mobility attributes :<br>device Series,<br>private IP.                                                                | Passed |           |
| DNACJ237S_Reg_273 | Verify the details in OOB page                   | Verify the mobility<br>peer details shown<br>correctly or not                                                                           | Passed |           |
| DNACJ237S_Reg_274 | View the Mobility details from device.           | Verify the mobility<br>peer details from<br>device shown<br>correctly or not                                                            | Passed |           |
| DNACJ237S_Reg_275 | Configure the mobility group and reset the DNAC  | Verify the mobility<br>peer details after<br>DNAC reset                                                                                 | Passed |           |

| DNACJ237S_Reg_276 | Configuring<br>Mobility<br>configuration in<br>Controller                                            | To verify the mobility configuration in controller                                                  | Passed |  |
|-------------------|----------------------------------------------------------------------------------------------------|----------------------------------------------------------------------------------------------------|--------|--|
| DNACJ237S_Reg_277 | Checking the<br>Mobility<br>configuration in<br>DNAC                                                 | To verify whether<br>the mobility<br>configurations are<br>showing or not in<br>DNAC                | Passed |  |
| DNACJ237S_Reg_278 | Changing the Mobility group name in controller-1 and check the controller's status in DNAC           | To verify whether<br>the controller status<br>in DNAC by<br>changing the<br>mobility group<br>Name. | Passed |  |
| DNACJ237S_Reg_279 | Checking the<br>Mobility groups<br>configuration in HA<br>setup                                      | To check the mobility group configurations in DNAC during HA                                        | Passed |  |
| DNACJ237S_Reg_280 | Checking the<br>Mobility<br>configuration<br>between lightweight<br>to virtual controller<br>in DNAC | To check whether<br>the mobility<br>happens between<br>lightweight &<br>Virtual controller          | Passed |  |
| DNACJ237S_Reg_281 | Checking the mobility configuration between virtual to 9800 controller in DNAC                       | To check whether<br>the mobility<br>happens between<br>9800 & Virtual<br>controller                 | Passed |  |
| DNACJ237S_Reg_282 | Verifying the mobility configuration with Different Radio types in DNAC                              | To verify whether<br>Client is Moving<br>between Controllers<br>with Different<br>Radio type or not | Passed |  |
| DNACJ237S_Reg_283 | Verifying the mobility configuration with same Radio types in DNAC                                   | To verify whether<br>Client is Moving<br>between Controllers<br>with same Radio<br>type or not      | Passed |  |
| DNACJ237S_Reg_284 | Monitoring mobility<br>configuration in<br>DNAC using<br>Android Client                              | To verify whether<br>the Android client<br>details are showing<br>in DNAC or not                    | Passed |  |

| DNACJ237S_Reg_285   | Monitoring mobility<br>configuration in<br>DNAC using iOS<br>Client     | To verify whether<br>the iOS client<br>details are showing<br>in DNAC or not                                                            | Passed |  |
|---------------------|-------------------------------------------------------------------------|----------------------------------------------------------------------------------------------------|--------|--|
| DNACJ237S_Reg_286   | Monitoring mobility<br>configuration in<br>DNAC using<br>Windows Client | To verify whether<br>the Windows client<br>details are showing<br>in DNAC or not                                                        | Passed |  |
| DNACJ237S_Reg_287   | Monitoring mobility<br>configuration in<br>DNAC using Mac<br>Client     | To verify whether<br>the Mac client<br>details are showing<br>in DNAC or not                                                            | Passed |  |
| DNACJ237S_Reg_288   | Add/update/delete<br>mobility peer<br>configuration in<br>DNAC          | To check whether<br>the mobility Peer<br>configurations are<br>add/Update/delete<br>in DNAC                                             | Passed |  |
| DNACJ237_2S_Reg_239 | Add peer to existing mobility group                                     | Adding managed<br>Peer into exiting<br>mobility group.<br>Added peers should<br>get reflected into all<br>existing managed<br>peers     | Passed |  |
| DNACJ237_2S_Reg_240 | Delete peer from<br>existing mobility<br>group                          | Deleting managed<br>Peer into exiting<br>mobility group.<br>Deleted peers<br>should get reflected<br>into all existing<br>managed peers | Passed |  |
| DNACJ237_2S_Reg_241 | Add OOB Peer into exiting mobility group.                               | Adding OOB Peer into exiting mobility group. Added peers should get reflected into all existing managed peers                           | Passed |  |
| DNACJ237_2S_Reg_242 | Configure multiple mobility group with same name                        | Verify the name applied to all the mobility group                                                                                       | Passed |  |
| DNACJ237_2S_Reg_243 | Modify the mobility group attributes                                    | Verify the changes<br>updated in mobility<br>group or not                                                                               | Passed |  |

| DNACJ237_2S_Reg_244 | Populate the mobility group attributes                                                               | Populating new<br>mobility attributes :<br>device Series,<br>private IP.                            | Passed |            |
|---------------------|----------------------------------------------------------------------------------------------------|----------------------------------------------------------------------------------------------------|--------|------------|
| DNACJ237_2S_Reg_245 | Verify the details in OOB page                                                                       | Verify the mobility<br>peer details shown<br>correctly or not                                       | Passed |            |
| DNACJ237_2S_Reg_246 | View the Mobility details from device.                                                               | Verify the mobility<br>peer details from<br>device shown<br>correctly or not                        | Passed |            |
| DNACJ237_2S_Reg_247 | Configure the mobility group and reset the DNAC                                                      | Verify the mobility<br>peer details after<br>DNAC reset                                             | Failed | CSCwh15578 |
| DNACJ237_2S_Reg_248 | Configuring Mobility configuration in Controller                                                     | To verify the mobility configuration in controller                                                  | Passed |            |
| DNACJ237_2S_Reg_249 | Checking the<br>Mobility<br>configuration in<br>DNAC                                                 | To verify whether<br>the mobility<br>configurations are<br>showing or not in<br>DNAC                | Passed |            |
| DNACJ237_2S_Reg_250 | Changing the Mobility group name in controller-1 and check the controller's status in DNAC           | To verify whether<br>the controller status<br>in DNAC by<br>changing the<br>mobility group<br>Name. | Passed |            |
| DNACJ237_2S_Reg_251 | Checking the<br>Mobility groups<br>configuration in HA<br>setup                                      | To check the mobility group configurations in DNAC during HA                                        | Passed |            |
| DNACJ237_2S_Reg_252 | Checking the<br>Mobility<br>configuration<br>between lightweight<br>to virtual controller<br>in DNAC | To check whether<br>the mobility<br>happens between<br>lightweight &<br>Virtual controller          | Passed |            |
| DNACJ237_2S_Reg_253 | Checking the mobility configuration between virtual to 9800 controller in DNAC                       | To check whether<br>the mobility<br>happens between<br>9800 & Virtual<br>controller                 | Passed |            |

| DNACJ237_2S_Reg_254 | Verifying the mobility configuration with Different Radio types in DNAC | To verify whether<br>Client is Moving<br>between Controllers<br>with Different<br>Radio type or not | Passed |  |
|---------------------|-------------------------------------------------------------------------|----------------------------------------------------------------------------------------------------|--------|--|
| DNACJ237_2S_Reg_255 | Verifying the mobility configuration with same Radio types in DNAC      | To verify whether<br>Client is Moving<br>between Controllers<br>with same Radio<br>type or not      | Passed |  |
| DNACJ237_2S_Reg_256 | Monitoring mobility<br>configuration in<br>DNAC using<br>Android Client | To verify whether<br>the Android client<br>details are showing<br>in DNAC or not                    | Passed |  |
| DNACJ237_2S_Reg_257 | Monitoring mobility<br>configuration in<br>DNAC using iOS<br>Client     | To verify whether<br>the iOS client<br>details are showing<br>in DNAC or not                        | Passed |  |
| DNACJ237_2S_Reg_258 | Monitoring mobility<br>configuration in<br>DNAC using<br>Windows Client | To verify whether<br>the Windows client<br>details are showing<br>in DNAC or not                    | Passed |  |
| DNACJ237_2S_Reg_259 | Monitoring mobility<br>configuration in<br>DNAC using Mac<br>Client     | To verify whether<br>the Mac client<br>details are showing<br>in DNAC or not                        | Passed |  |
| DNACJ237_2S_Reg_260 | Add/update/delete<br>mobility peer<br>configuration in<br>DNAC          | To check whether<br>the mobility Peer<br>configurations are<br>add/Update/delete<br>in DNAC         | Passed |  |

#### **HA SSO Enhancements for DNAC**

| Logical ID        | Title                                                              | Description                                                           | Status | Defect ID |
|-------------------|--------------------------------------------------------------------|-----------------------------------------------------------------------|--------|-----------|
| DNACJ237S_Reg_640 | Manage network<br>devices in DNAC<br>using Inventory &<br>PNP flow | To manage network<br>devices in DNAC<br>using Inventory &<br>PNP flow | Passed |           |
| DNACJ237S_Reg_641 | Pair HA device<br>using DNAC                                       | To perform HA pairing using DNAC                                      | Passed |           |
| DNACJ237S_Reg_642 | Add existing HA<br>device to DNAC                                  | To check and add<br>existing HA device<br>to DNAC                     | Passed |           |
| DNACJ237S_Reg_643 | Unpair the HA device using DNAC                                    | To check if unpairing occurs using DNAC                               | Passed |           |
| DNACJ237S_Reg_644 | Check configure<br>WLC HA option for<br>standalone eWLC            | To check configure<br>WLC HA option for<br>standalone eWLC            | Passed |           |
| DNACJ237S_Reg_645 | Configure WLC HA option using incorrect IP address                 | To configure WLC<br>HA option using<br>incorrect IP address           | Passed |           |
| DNACJ237S_Reg_646 | Pair 9800CL HA<br>device using DNAC                                | To pair 9800CL HA device using DNAC                                   | Passed |           |
| DNACJ237S_Reg_647 | Check HA pairing<br>for existing HA<br>device                      | To check HA<br>pairing for existing<br>HA device                      | Passed |           |
| DNACJ237S_Reg_648 | Try configure WLC<br>HA option using<br>EWC                        | To try configure<br>WLC HA option<br>using EWC                        | Passed |           |
| DNACJ237S_Reg_649 | Try configure WLC<br>HA option using<br>EWC HA device              | To try configure<br>WLC HA option<br>using EWC HA<br>device           | Passed |           |
| DNACJ237S_Reg_650 | Try configuring different models of EWLC as HA                     | To try configuring different models of EWLC as HA                     | Passed |           |
| DNACJ237S_Reg_651 | Try configuring<br>EWLC with<br>different versions as<br>HA        | To try configuring<br>EWLC with<br>different versions as<br>HA        | Passed |           |

| DNACJ237_2S_Reg_415 | Manage network<br>devices in DNAC<br>using Inventory &<br>PNP flow | To manage network<br>devices in DNAC<br>using Inventory &<br>PNP flow | Passed |  |
|---------------------|--------------------------------------------------------------------|-----------------------------------------------------------------------|--------|--|
| DNACJ237_2S_Reg_416 | Pair HA device<br>using DNAC                                       | To perform HA pairing using DNAC                                      | Passed |  |
| DNACJ237_2S_Reg_417 | Add existing HA device to DNAC                                     | To check and add<br>existing HA device<br>to DNAC                     | Passed |  |
| DNACJ237_2S_Reg_418 | Unpair the HA device using DNAC                                    | To check if unpairing occurs using DNAC                               | Passed |  |
| DNACJ237_2S_Reg_419 | Check configure<br>WLC HA option for<br>standalone eWLC            | To check configure<br>WLC HA option for<br>standalone eWLC            | Passed |  |
| DNACJ237_2S_Reg_420 | Configure WLC HA option using incorrect IP address                 | To configure WLC<br>HA option using<br>incorrect IP address           | Passed |  |
| DNACJ237_2S_Reg_421 | Pair 9800CL HA<br>device using DNAC                                | To pair 9800CL HA device using DNAC                                   | Passed |  |
| DNACJ237_2S_Reg_422 | Check HA pairing<br>for existing HA<br>device                      | To check HA<br>pairing for existing<br>HA device                      | Passed |  |
| DNACJ237_2S_Reg_423 | Try configure WLC<br>HA option using<br>EWC                        | To try configure<br>WLC HA option<br>using EWC                        | Passed |  |
| DNACJ237_2S_Reg_424 | Try configure WLC<br>HA option using<br>EWC HA device              | To try configure<br>WLC HA option<br>using EWC HA<br>device           | Passed |  |
| DNACJ237_2S_Reg_425 | Try configuring different models of EWLC as HA                     | To try configuring different models of EWLC as HA                     | Passed |  |
| DNACJ237_2S_Reg_426 | Try configuring<br>EWLC with<br>different versions as<br>HA        | To try configuring<br>EWLC with<br>different versions as<br>HA        | Passed |  |

#### **Individual AP maintenance mode**

| Logical ID        | Title                                                                          | Description                                                         | Status | Defect ID |
|-------------------|--------------------------------------------------------------------------------|---------------------------------------------------------------------|--------|-----------|
| DNACJ237S_Reg_823 | Configure AP maintenance mode for 9120 AP                                      | To Configure AP maintenance mode for 9120 AP and verify the details | Passed |           |
| DNACJ237S_Reg_824 | Configure AP maintenance mode for 9130 AP                                      | To Configure AP maintenance mode for 9130 AP and verify the details | Passed |           |
| DNACJ237S_Reg_825 | Configure AP maintenance mode for 9105 AP                                      | To Configure AP maintenance mode for 9105 AP and verify the details | Passed |           |
| DNACJ237S_Reg_826 | Configure AP maintenance mode for 9115 AP                                      | To Configure AP maintenance mode for 9115 AP and verify the details | Passed |           |
| DNACJ237S_Reg_827 | Configure AP maintenance mode for 9124 AP                                      | To Configure AP maintenance mode for 9115 AP and verify the details | Passed |           |
| DNACJ237S_Reg_828 | Configure AP maintenance mode for 4800 AP                                      | To Configure AP maintenance mode for 9115 AP and verify the details | Passed |           |
| DNACJ237S_Reg_829 | Configure AP maintenance mode for 9166 AP                                      | To Configure AP maintenance mode for 9166 AP and verify the details | Passed |           |
| DNACJ237S_Reg_830 | Configure AP maintenance mode for 9164 AP                                      | To Configure AP maintenance mode for 9164 AP and verify the details | Passed |           |
| DNACJ237S_Reg_831 | Deleting an AP<br>which in<br>maintenance mode<br>(Upcoming and<br>InProgress) | Verify the maintenance mode status after deleting the AP            | Passed |           |

| DNACJ237S_Reg_832 | Configuring maintenance mode on multiple Aps in combination with eWLC maintenance mode                                     | Verify the maintenance mode status for eWLC                                                                      | Passed |  |
|-------------------|----------------------------------------------------------------------------------------------------|----------------------------------------------------------------------------------------------------|--------|--|
| DNACJ237S_Reg_833 | Configuring the maintenance mode for an AP and followed by Configuring the maintenance mode on eWLC                        | Verify the maintenance mode status for eWLC & AP                                                                 | Passed |  |
| DNACJ237S_Reg_834 | Editing the maintenance mode on an AP when maintenance mode is in progress                                                 | Verify maintenance mode status after editing the details.                                                        | Passed |  |
| DNACJ237S_Reg_835 | Verify AP reboot /<br>AP Led Flash<br>status/AP<br>provisioning/AP<br>config workflow<br>when AP is in<br>maintenance mode | Verify ap details<br>during ap<br>maintenance mode                                                               | Passed |  |
| DNACJ237S_Reg_836 | Deleting the maintenance mode on an AP when maintenance mode is in progress                                                | Verify the maintenance mode details to deleting maintenance mode on an AP during maintenance mode is in progress | Passed |  |
| DNACJ237S_Reg_837 | Delete eWLC from DNAC, when eWLC is in maintenance mode and re-add it to DNAC                                              | Verify the maintenance mode status after readded to DNAC                                                         | Passed |  |
| DNACJ237S_Reg_838 | Configure AP RMA<br>for an AP which is<br>placed in<br>maintenance mode                                                    | Verify Ap RMA configuration during AP maintenance mode                                                           | Passed |  |
| DNACJ237S_Reg_839 | Configure AP<br>Refresh for an AP<br>which is placed in<br>maintenance mode                                                | Verify Ap refresh<br>configuration<br>during AP<br>maintenance mode                                              | Passed |  |

| DNACJ237S_Reg_840 | Edit/Delete AP's maintenance mode when the eWLC is in maintenance mode                                                   | Verify AP<br>maintenance mode<br>able to edit/delete<br>during eWLC<br>maintenance mode                                        | Passed |  |
|-------------------|----------------------------------------------------------------------------------------------------|----------------------------------------------------------------------------------------------------|--------|--|
| DNACJ237S_Reg_841 | Configure maintenance mode when AP gets dissociated                                                                      | Verify the<br>maintenance mode<br>status when AP gets<br>dissociated                                                           | Passed |  |
| DNACJ237S_Reg_842 | Move an AP from<br>eWLC1 to eWLC2<br>during AP<br>maintenance mode,<br>where both eWLC<br>are not in<br>maintenance mode | Verify AP<br>maintenance mode<br>status moving ap<br>from eWLC1 to<br>eWLC2, where both<br>eWLC are not in<br>maintenance mode | Passed |  |
| DNACJ237S_Reg_843 | Deleting the maintenance mode on an AP when maintenance mode is yet to start                                             | Verify AP<br>maintenance mode<br>status while deleting<br>ap maintenance<br>mode during<br>maintenance mode<br>is yet to start | Passed |  |
| DNACJ237S_Reg_844 | Configuring the maintenance mode on EWC                                                                                  | Verify maintenance<br>mode on EWC                                                                                              | Passed |  |
| DNACJ237S_Reg_845 | Configuring the maintenance mode on master AP and other sub Aps of EWC                                                   | Verify AP<br>maintenance mode<br>status for EWC<br>Master and Sub<br>AP's                                                      | Passed |  |
| DNACJ237S_Reg_846 | Configuring the maintenance mode for an eWLC followed by Configuring the maintenance mode an AP                          | Verify maintenance<br>mode details for<br>eWLC and AP<br>which is configured<br>back to back                                   | Passed |  |
| DNACJ237S_Reg_847 | Continuously Configuring the maintenance mode for an AP                                                                  | Verify ap details<br>while configure<br>continuous ap<br>maintenance mode                                                      | Passed |  |
| DNACJ237S_Reg_848 | Editing the maintenance mode on an AP when maintenance mode is yet to start                                              | Verify ap<br>maintenance mode<br>status after editing<br>the maintenance<br>mode on ap                                         | Passed |  |

| DNACJ237S_Reg_849   | Associate client and perform AP maintenance mode                                       | Verify client Status<br>after AP<br>maintenance mode                | Passed |  |
|---------------------|----------------------------------------------------------------------------------------|---------------------------------------------------------------------|--------|--|
| DNACJ237_2S_Reg_565 | Configure AP maintenance mode for 9120 AP                                              | To Configure AP maintenance mode for 9120 AP and verify the details | Passed |  |
| DNACJ237_2S_Reg_566 | Configure AP maintenance mode for 9130 AP                                              | To Configure AP maintenance mode for 9130 AP and verify the details | Passed |  |
| DNACJ237_2S_Reg_567 | Configure AP maintenance mode for 9105 AP                                              | To Configure AP maintenance mode for 9105 AP and verify the details | Passed |  |
| DNACJ237_2S_Reg_568 | Configure AP maintenance mode for 9115 AP                                              | To Configure AP maintenance mode for 9115 AP and verify the details | Passed |  |
| DNACJ237_2S_Reg_569 | Configure AP maintenance mode for 9124 AP                                              | To Configure AP maintenance mode for 9115 AP and verify the details | Passed |  |
| DNACJ237_2S_Reg_570 | Configure AP maintenance mode for 4800 AP                                              | To Configure AP maintenance mode for 9115 AP and verify the details | Passed |  |
| DNACJ237_2S_Reg_571 | Configure AP maintenance mode for 9166 AP                                              | To Configure AP maintenance mode for 9166 AP and verify the details | Passed |  |
| DNACJ237_2S_Reg_572 | Configure AP maintenance mode for 9164 AP                                              | To Configure AP maintenance mode for 9164 AP and verify the details | Passed |  |
| DNACJ237_2S_Reg_573 | Deleting an AP<br>which in<br>maintenance mode<br>(Upcoming and<br>InProgress)         | Verify the maintenance mode status after deleting the AP            | Passed |  |
| DNACJ237_2S_Reg_574 | Configuring maintenance mode on multiple Aps in combination with eWLC maintenance mode | Verify the maintenance mode status for eWLC                         | Passed |  |

| DNACJ237_2S_Reg_575  DNACJ237_2S_Reg_576 | Configuring the maintenance mode for an AP and followed by Configuring the maintenance mode on eWLC  Editing the | Verify the maintenance mode status for eWLC & AP                                                                 | Passed |  |
|------------------------------------------|----------------------------------------------------------------------------------------------------|----------------------------------------------------------------------------------------------------|--------|--|
|                                          | maintenance mode<br>on an AP when<br>maintenance mode<br>is in progress                                          | mode status after editing the details.                                                                           |        |  |
| DNACJ237_2S_Reg_577                      | Verify AP reboot / AP Led Flash status/AP provisioning/AP config workflow when AP is in maintenance mode         | Verify ap details<br>during ap<br>maintenance mode                                                               | Passed |  |
| DNACJ237_2S_Reg_578                      | Deleting the maintenance mode on an AP when maintenance mode is in progress                                      | Verify the maintenance mode details to deleting maintenance mode on an AP during maintenance mode is in progress | Passed |  |
| DNACJ237_2S_Reg_579                      | Delete eWLC from<br>DNAC, when<br>eWLC is in<br>maintenance mode<br>and re-add it to<br>DNAC                     | Verify the maintenance mode status after readded to DNAC                                                         | Passed |  |
| DNACJ237_2S_Reg_580                      | Configure AP RMA<br>for an AP which is<br>placed in<br>maintenance mode                                          | Verify Ap RMA configuration during AP maintenance mode                                                           | Passed |  |
| DNACJ237_2S_Reg_581                      | Configure AP<br>Refresh for an AP<br>which is placed in<br>maintenance mode                                      | Verify Ap refresh<br>configuration<br>during AP<br>maintenance mode                                              | Passed |  |
| DNACJ237_2S_Reg_582                      | Edit/Delete AP's maintenance mode when the eWLC is in maintenance mode                                           | Verify AP<br>maintenance mode<br>able to edit/delete<br>during eWLC<br>maintenance mode                          | Passed |  |

| DNACJ237_2S_Reg_583 | Configure<br>maintenance mode<br>when AP gets<br>dissociated                                                             | Verify the maintenance mode status when AP gets dissociated                                                                    | Passed |  |
|---------------------|----------------------------------------------------------------------------------------------------|----------------------------------------------------------------------------------------------------|--------|--|
| DNACJ237_2S_Reg_584 | Move an AP from<br>eWLC1 to eWLC2<br>during AP<br>maintenance mode,<br>where both eWLC<br>are not in<br>maintenance mode | Verify AP maintenance mode status moving ap from eWLC1 to eWLC2, where both eWLC are not in maintenance mode                   | Passed |  |
| DNACJ237_2S_Reg_585 | Deleting the maintenance mode on an AP when maintenance mode is yet to start                                             | Verify AP<br>maintenance mode<br>status while deleting<br>ap maintenance<br>mode during<br>maintenance mode<br>is yet to start | Passed |  |
| DNACJ237_2S_Reg_586 | Configuring the maintenance mode on EWC                                                                                  | Verify maintenance<br>mode on EWC                                                                                              | Passed |  |
| DNACJ237_2S_Reg_587 | Configuring the maintenance mode on master AP and other sub Aps of EWC                                                   | Verify AP<br>maintenance mode<br>status for EWC<br>Master and Sub<br>AP's                                                      | Passed |  |
| DNACJ237_2S_Reg_588 | Configuring the maintenance mode for an eWLC followed by Configuring the maintenance mode an AP                          | Verify maintenance<br>mode details for<br>eWLC and AP<br>which is configured<br>back to back                                   | Passed |  |
| DNACJ237_2S_Reg_589 | Continuously Configuring the maintenance mode for an AP                                                                  | Verify ap details<br>while configure<br>continuous ap<br>maintenance mode                                                      | Passed |  |
| DNACJ237_2S_Reg_590 | Editing the maintenance mode on an AP when maintenance mode is yet to start                                              | Verify ap<br>maintenance mode<br>status after editing<br>the maintenance<br>mode on ap                                         | Passed |  |
| DNACJ237_2S_Reg_591 | Associate client and perform AP maintenance mode                                                                         | Verify client Status<br>after AP<br>maintenance mode                                                                           | Passed |  |

# **Long Term Reports**

| Logical ID        | Title                                                                                                    | Description                                                                                                    | Status | Defect ID |
|-------------------|----------------------------------------------------------------------------------------------------|----------------------------------------------------------------------------------------------------|--------|-----------|
| DNACJ237S_Reg_776 | Generating AP performance Report                                                                         | To Generate AP performance report in Long term                                                                         | Passed |           |
| DNACJ237S_Reg_777 | Generate the report<br>for file type as CSV<br>check the details of<br>the report                        | To check the report<br>generated for the<br>file type as CSV<br>and check details of<br>the report                     | Passed |           |
| DNACJ237S_Reg_778 | Generating Long term AP detail                                                                           | To Generate Long term AP detail                                                                                        | Passed |           |
| DNACJ237S_Reg_779 | Generate the report<br>for file type as<br>JSON check the<br>details of the report                       | To check the report<br>generated for the<br>file type as JSON<br>and check details of<br>the report                    | Passed |           |
| DNACJ237S_Reg_780 | Generate the report<br>with all radio bands<br>and Scope is Global<br>check the details of<br>the report | To check the report<br>with all radio bands<br>and Scope is Global<br>is Run Now and<br>check details of the<br>report | Passed |           |
| DNACJ237S_Reg_781 | Generating Long<br>Term AP Radio                                                                         | To Generate Long<br>Term AP radio                                                                                      | Passed |           |
| DNACJ237S_Reg_782 | Generate the report<br>for Schedule is Run<br>Recurring and<br>check the details of<br>the report        | To check the report<br>generated for<br>Schedule is Run<br>Recurring and<br>check details of the<br>report             | Passed |           |
| DNACJ237S_Reg_783 | Generate the report<br>for file type as<br>Tableau data extract<br>check the details of<br>the report    | To check the report<br>generated for the<br>file type as Tableau<br>data extract and<br>check details of the<br>report | Passed |           |
| DNACJ237S_Reg_784 | Generating AP<br>usage Client<br>Breakdown Report                                                        | Generating AP<br>usage Client<br>Breakdown Report                                                                      | Passed |           |

| DNACJ237S_Reg_785 | Generate the report<br>for file type as PDF<br>check the details of<br>the report                   | Generate the report<br>for file type as PDF<br>check the details of<br>the report                      | Passed |  |
|-------------------|----------------------------------------------------------------------------------------------------|----------------------------------------------------------------------------------------------------|--------|--|
| DNACJ237S_Reg_786 | Generate the report<br>for the radio band<br>2.4 GHZ and check<br>the details of the<br>report      | To check the report<br>generated for radio<br>band 2.4 GHZ and<br>check details of the<br>report       | Passed |  |
| DNACJ237S_Reg_787 | Generate the report<br>for the radio band 5<br>GHZ and check the<br>details of the report           | To check the report<br>generated for radio<br>band 5 GHZ and<br>check details of the<br>report         | Passed |  |
| DNACJ237S_Reg_788 | Generate the report<br>for the radio band 6<br>GHZ and check the<br>details of the report           | To check the report<br>generated for radio<br>band 6 GHZ and<br>check details of the<br>report         | Passed |  |
| DNACJ237S_Reg_789 | Generate the report<br>for time range is last<br>7 days and check<br>the details of the<br>report   | To check the report<br>generated for Time<br>range as 7 days and<br>check details of the<br>report     | Passed |  |
| DNACJ237S_Reg_790 | Generate the report<br>for time range is last<br>24 hours and check<br>the details of the<br>report | To check the report<br>generated for Time<br>range as 24 hours<br>and check details of<br>the report   | Passed |  |
| DNACJ237S_Reg_791 | Generate the report<br>for time range is last<br>3 hours and check<br>the details of the<br>report  | To check the report<br>generated for Long<br>term client session<br>and check details of<br>the report | Passed |  |
| DNACJ237S_Reg_792 | Generate Long<br>Term Client Session<br>Report                                                      | To check the report<br>generated for Time<br>range as 3 hours and<br>check details of the<br>report    | Passed |  |
| DNACJ237S_Reg_793 | Generate the report<br>for Schedule is Run<br>Now and check the<br>details of the report            | To check the report<br>generated for<br>Schedule is Run<br>Now and check<br>details of the report      | Passed |  |

| DNACJ237S_Reg_794   | Generate the report<br>for Schedule is Run<br>Later(one-time)and<br>check the details of<br>the report   | To check the report<br>generated for<br>Schedule is Run<br>Later(one-time)and<br>check details of the<br>report        | Passed |  |
|---------------------|----------------------------------------------------------------------------------------------------|----------------------------------------------------------------------------------------------------|--------|--|
| DNACJ237S_Reg_795   | Generate the long<br>term network report<br>and check the<br>details of the report                       | To check the report<br>generated for<br>network device<br>availability and<br>check details of the<br>report           | Passed |  |
| DNACJ237S_Reg_796   | Generate the report<br>for time range is last<br>30 days check the<br>details of the report              | To check the report<br>generated for time<br>range is last 30 days<br>check details of the<br>report                   | Passed |  |
| DNACJ237S_Reg_797   | Generate the report<br>for the Scope for<br>(multiple device<br>type) check the<br>details of the report | To check the report<br>generated for<br>(multiple device<br>type) is Core and<br>check details of the<br>report        | Passed |  |
| DNACJ237_2S_Reg_518 | Generating AP performance Report                                                                         | To Generate AP performance report in Long term                                                                         | Passed |  |
| DNACJ237_2S_Reg_519 | Generate the report<br>for file type as CSV<br>check the details of<br>the report                        | To check the report<br>generated for the<br>file type as CSV<br>and check details of<br>the report                     | Passed |  |
| DNACJ237_2S_Reg_520 | Generating Long<br>term AP detail                                                                        | To Generate Long term AP detail                                                                                        | Passed |  |
| DNACJ237_2S_Reg_521 | Generate the report<br>for file type as<br>JSON check the<br>details of the report                       | To check the report<br>generated for the<br>file type as JSON<br>and check details of<br>the report                    |        |  |
| DNACJ237_2S_Reg_522 | Generate the report<br>with all radio bands<br>and Scope is Global<br>check the details of<br>the report | To check the report<br>with all radio bands<br>and Scope is Global<br>is Run Now and<br>check details of the<br>report | Passed |  |
| DNACJ237_2S_Reg_523 | Generating Long<br>Term AP Radio                                                                         | To Generate Long<br>Term AP radio                                                                                      | Passed |  |

| DNACJ237_2S_Reg_524  DNACJ237_2S_Reg_525 | Generate the report for Schedule is Run Recurring and check the details of the report               | To check the report generated for Schedule is Run Recurring and check details of the report          | Passed Passed |  |
|------------------------------------------|----------------------------------------------------------------------------------------------------|----------------------------------------------------------------------------------------------------|---------------|--|
|                                          | for file type as Tableau data extract check the details of the report                               | generated for the<br>file type as Tableau<br>data extract and<br>check details of the<br>report      |               |  |
| DNACJ237_2S_Reg_526                      | Generating AP<br>usage Client<br>Breakdown Report                                                   | Generating AP<br>usage Client<br>Breakdown Report                                                    | Passed        |  |
| DNACJ237_2S_Reg_527                      | Generate the report<br>for file type as PDF<br>check the details of<br>the report                   | Generate the report<br>for file type as PDF<br>check the details of<br>the report                    | Passed        |  |
| DNACJ237_2S_Reg_528                      | Generate the report<br>for the radio band<br>2.4 GHZ and check<br>the details of the<br>report      | To check the report<br>generated for radio<br>band 2.4 GHZ and<br>check details of the<br>report     | Passed        |  |
| DNACJ237_2S_Reg_529                      | Generate the report<br>for the radio band 5<br>GHZ and check the<br>details of the report           | To check the report<br>generated for radio<br>band 5 GHZ and<br>check details of the<br>report       | Passed        |  |
| DNACJ237_2S_Reg_530                      | Generate the report<br>for the radio band 6<br>GHZ and check the<br>details of the report           | To check the report<br>generated for radio<br>band 6 GHZ and<br>check details of the<br>report       | Passed        |  |
| DNACJ237_2S_Reg_531                      | Generate the report<br>for time range is last<br>7 days and check<br>the details of the<br>report   | To check the report<br>generated for Time<br>range as 7 days and<br>check details of the<br>report   | Passed        |  |
| DNACJ237_2S_Reg_532                      | Generate the report<br>for time range is last<br>24 hours and check<br>the details of the<br>report | To check the report<br>generated for Time<br>range as 24 hours<br>and check details of<br>the report | Passed        |  |

| DNACJ237_2S_Reg_533 | Generate the report<br>for time range is last<br>3 hours and check<br>the details of the<br>report       | To check the report<br>generated for Long<br>term client session<br>and check details of<br>the report          | Passed |  |
|---------------------|----------------------------------------------------------------------------------------------------|----------------------------------------------------------------------------------------------------|--------|--|
| DNACJ237_2S_Reg_534 | Generate Long<br>Term Client Session<br>Report                                                           | To check the report<br>generated for Time<br>range as 3 hours and<br>check details of the<br>report             | Passed |  |
| DNACJ237_2S_Reg_535 | Generate the report<br>for Schedule is Run<br>Now and check the<br>details of the report                 | To check the report<br>generated for<br>Schedule is Run<br>Now and check<br>details of the report               | Passed |  |
| DNACJ237_2S_Reg_536 | Generate the report<br>for Schedule is Run<br>Later(one-time)and<br>check the details of<br>the report   | To check the report<br>generated for<br>Schedule is Run<br>Later(one-time)and<br>check details of the<br>report | Passed |  |
| DNACJ237_2S_Reg_537 | Generate the long<br>term network report<br>and check the<br>details of the report                       | To check the report<br>generated for<br>network device<br>availability and<br>check details of the<br>report    | Passed |  |
| DNACJ237_2S_Reg_538 | Generate the report<br>for time range is last<br>30 days check the<br>details of the report              | To check the report<br>generated for time<br>range is last 30 days<br>check details of the<br>report            | Passed |  |
| DNACJ237_2S_Reg_539 | Generate the report<br>for the Scope for<br>(multiple device<br>type) check the<br>details of the report | To check the report<br>generated for<br>(multiple device<br>type) is Core and<br>check details of the<br>report | Passed |  |

#### **MRE based EWLC HA Health Check and Troubleshooting**

| Logical ID          | Title                                                              | Description                                                  | Status | Defect ID |
|---------------------|--------------------------------------------------------------------|--------------------------------------------------------------|--------|-----------|
| DNACJ237S_Reg_631   | Manage network<br>devices in DNAC<br>using Inventory &<br>PNP flow | To manage network devices in DNAC using Inventory & PNP flow | Passed |           |
| DNACJ237S_Reg_632   | Check MRE status<br>for HA device                                  | To check MRE status for HA device                            | Passed |           |
| DNACJ237S_Reg_633   | Check MRE status<br>for standalone<br>controller                   | To check MRE status for standalone device                    | Passed |           |
| DNACJ237S_Reg_634   | Check MRE status<br>for HA device after<br>switchover              | To check MRE<br>status for HA<br>device after<br>switchover  | Passed |           |
| DNACJ237S_Reg_635   | MRE stats for existing HA device                                   | To check MRE stats<br>for existing HA<br>device              | Passed |           |
| DNACJ237S_Reg_636   | MRE stats for<br>existing EWC HA<br>device                         | To check MRE stats<br>for existing EWC<br>HA device          | Passed |           |
| DNACJ237S_Reg_637   | MRE stats for EWC device                                           | To check MRE stats for EWC device                            | Passed |           |
| DNACJ237S_Reg_638   | Check MRE status<br>for 9800L HA<br>device                         | To check MRE<br>status for 9800L<br>HA device                | Passed |           |
| DNACJ237S_Reg_639   | Check MRE status<br>for 9800CL HA<br>device                        | To check MRE<br>status for 9800CL<br>HA device               | Passed |           |
| DNACJ237_2S_Reg_406 | Manage network<br>devices in DNAC<br>using Inventory &<br>PNP flow | To manage network devices in DNAC using Inventory & PNP flow | Passed |           |
| DNACJ237_2S_Reg_407 | Check MRE status<br>for HA device                                  | To check MRE<br>status for HA<br>device                      | Passed |           |
| DNACJ237_2S_Reg_408 | Check MRE status<br>for standalone<br>controller                   | To check MRE status for standalone device                    | Passed |           |

| DNACJ237_2S_Reg_409 | Check MRE status<br>for HA device after<br>switchover | To check MRE<br>status for HA<br>device after<br>switchover | Passed |  |
|---------------------|-------------------------------------------------------|-------------------------------------------------------------|--------|--|
| DNACJ237_2S_Reg_410 | MRE stats for existing HA device                      | To check MRE stats<br>for existing HA<br>device             | Passed |  |
| DNACJ237_2S_Reg_411 | MRE stats for existing EWC HA device                  | To check MRE stats<br>for existing EWC<br>HA device         | Passed |  |
| DNACJ237_2S_Reg_412 | MRE stats for EWC device                              | To check MRE stats for EWC device                           | Passed |  |
| DNACJ237_2S_Reg_413 | Check MRE status<br>for 9800L HA<br>device            | To check MRE<br>status for 9800L<br>HA device               | Passed |  |
| DNACJ237_2S_Reg_414 | Check MRE status<br>for 9800CL HA<br>device           | To check MRE<br>status for 9800CL<br>HA device              | Passed |  |

### Multi WLC Support for MRE based client troubleshooting

| Logical ID        | Title                                                                                                    | Description                                                                                                    | Status | Defect ID |
|-------------------|----------------------------------------------------------------------------------------------------|----------------------------------------------------------------------------------------------------|--------|-----------|
| DNACJ237S_Reg_449 | Generate Logs for<br>RF Issues                                                                                 | To generate Logs for RF Issues                                                                                       | Passed |           |
| DNACJ237S_Reg_450 | Generate Logs for<br>RRM (Radio<br>Resource<br>Management)<br>Issues                                           | To generate Logs<br>for RRM (Radio<br>Resource<br>Management)<br>Issues                                              | Passed |           |
| DNACJ237S_Reg_451 | Generate Logs for<br>WLC Platform<br>Issues                                                                    | To generate Logs<br>for WLC Platform<br>Issues                                                                       | Passed |           |
| DNACJ237S_Reg_452 | Generate Logs for<br>AP<br>Join/Connectivity<br>Issues                                                         | To generate Logs<br>for AP<br>Join/Connectivity<br>Issues                                                            | Passed |           |
| DNACJ237S_Reg_453 | Generate Logs for<br>Client Connectivity<br>Issues                                                             | To generate Logs<br>for Client<br>Connectivity Issues                                                                | Passed |           |
| DNACJ237S_Reg_454 | Generate Logs for<br>Guest Central Web<br>Authentication(CWA)<br>or Local Web<br>Authentication(LWA)<br>Issues | To generate Logs<br>for Guest Central<br>Web<br>Authentication(CWA)<br>or Local Web<br>Authentication(LWA)<br>Issues | Passed |           |
| DNACJ237S_Reg_455 | Generate Logs for<br>License Issues                                                                            | To generate Logs<br>for License Issues                                                                               | Passed |           |
| DNACJ237S_Reg_456 | Generate Logs for<br>High Availability<br>issues                                                               | To generate Logs<br>for High<br>Availability issues                                                                  | Passed |           |
| DNACJ237S_Reg_457 | Generate Logs for<br>Windows Client<br>Connectivity Issues                                                     | To generate Logs<br>for Windows Client<br>Connectivity Issues                                                        | Passed |           |
| DNACJ237S_Reg_458 | Generate Logs for<br>Android Client<br>Connectivity Issues                                                     | To generate Logs<br>for Android Client<br>Connectivity Issues                                                        | Passed |           |
| DNACJ237S_Reg_459 | Generate Logs for<br>MAC Client<br>Connectivity Issues                                                         | To generate Logs<br>for MAC Client<br>Connectivity Issues                                                            | Passed |           |

| DNACJ237S_Reg_460   | Generate Logs for<br>Surface Client<br>Connectivity Issues                                                     | To generate Logs<br>for Surface Client<br>Connectivity Issues                                                        | Passed |            |
|---------------------|----------------------------------------------------------------------------------------------------|----------------------------------------------------------------------------------------------------|--------|------------|
| DNACJ237S_Reg_461   | Generate Logs for<br>Wired Client<br>Connectivity Issues                                                       | To generate Logs<br>for Wired Client<br>Connectivity Issues                                                          | Passed |            |
| DNACJ237S_Reg_462   | Generate WLC<br>troubleshoot logs<br>with incorrect MAC<br>address                                             | To generate WLC troubleshoot logs with incorrect MAC address                                                         | Passed |            |
| DNACJ237S_Reg_463   | Generate WLC<br>troubleshoot logs<br>with incorrect IP<br>address                                              | To generate WLC troubleshoot logs with incorrect IP address                                                          | Passed |            |
| DNACJ237_2S_Reg_328 | Generate Logs for<br>RF Issues                                                                                 | To generate Logs for RF Issues                                                                                       | Passed |            |
| DNACJ237_28_Reg_329 | Generate Logs for<br>RRM (Radio<br>Resource<br>Management)<br>Issues                                           | To generate Logs<br>for RRM (Radio<br>Resource<br>Management)<br>Issues                                              | Passed | CSCwh36332 |
| DNACJ237_2S_Reg_330 | Generate Logs for<br>WLC Platform<br>Issues                                                                    | To generate Logs<br>for WLC Platform<br>Issues                                                                       | Passed |            |
| DNACJ237_2S_Reg_331 | Generate Logs for<br>AP<br>Join/Connectivity<br>Issues                                                         | To generate Logs<br>for AP<br>Join/Connectivity<br>Issues                                                            | Passed |            |
| DNACJ237_2S_Reg_332 | Generate Logs for<br>Client Connectivity<br>Issues                                                             | To generate Logs<br>for Client<br>Connectivity Issues                                                                | Passed |            |
| DNACJ237_28_Reg_333 | Generate Logs for<br>Guest Central Web<br>Authentication(CWA)<br>or Local Web<br>Authentication(LWA)<br>Issues | To generate Logs<br>for Guest Central<br>Web<br>Authentication(CWA)<br>or Local Web<br>Authentication(LWA)<br>Issues | Passed |            |
| DNACJ237_2S_Reg_334 | Generate Logs for<br>License Issues                                                                            | To generate Logs<br>for License Issues                                                                               | Failed | CSCwh66398 |
| DNACJ237_2S_Reg_335 | Generate Logs for<br>High Availability<br>issues                                                               | To generate Logs<br>for High<br>Availability issues                                                                  | Passed |            |

| DNACJ237_2S_Reg_336 | Generate Logs for<br>Windows Client<br>Connectivity Issues         | To generate Logs<br>for Windows Client<br>Connectivity Issues         | Passed |  |
|---------------------|--------------------------------------------------------------------|-----------------------------------------------------------------------|--------|--|
| DNACJ237_2S_Reg_337 | Generate Logs for<br>Android Client<br>Connectivity Issues         | To generate Logs<br>for Android Client<br>Connectivity Issues         | Passed |  |
| DNACJ237_2S_Reg_338 | Generate Logs for<br>MAC Client<br>Connectivity Issues             | To generate Logs<br>for MAC Client<br>Connectivity Issues             | Passed |  |
| DNACJ237_2S_Reg_339 | Generate Logs for<br>Surface Client<br>Connectivity Issues         | To generate Logs<br>for Surface Client<br>Connectivity Issues         | Passed |  |
| DNACJ237_2S_Reg_340 | Generate Logs for<br>Wired Client<br>Connectivity Issues           | To generate Logs<br>for Wired Client<br>Connectivity Issues           | Passed |  |
| DNACJ237_2S_Reg_341 | Generate WLC<br>troubleshoot logs<br>with incorrect MAC<br>address | To generate WLC<br>troubleshoot logs<br>with incorrect MAC<br>address | Passed |  |
| DNACJ237_2S_Reg_342 | Generate WLC<br>troubleshoot logs<br>with incorrect IP<br>address  | To generate WLC<br>troubleshoot logs<br>with incorrect IP<br>address  | Passed |  |

#### **Network Insights - Radio Insights based on Client Experience**

| Logical ID        | Title                                                                      | Description                                                                   | Status | Defect ID  |
|-------------------|----------------------------------------------------------------------------|-------------------------------------------------------------------------------|--------|------------|
| DNACJ237S_Reg_170 | Add 9120 AP to<br>DNAC and validate<br>the details in<br>Network insights. | To Validate the<br>Network service<br>Analytics for 9120<br>AP                | Passed |            |
| DNACJ237S_Reg_171 | Validate the Issue count gradient in network insights.                     | To Validate the Issue count gradient in network insights.                     | Passed |            |
| DNACJ237S_Reg_172 | Add 9115 AP to<br>DNAC and validate<br>the details in<br>Network insights. | To Validate the<br>Network service<br>Analytics of<br>Insights for 9115<br>AP | Passed |            |
| DNACJ237S_Reg_173 | Check the Client load per week in network insights.                        | To Check the Client load per week in network insights.                        | Passed |            |
| DNACJ237S_Reg_174 | Check the network insights filters for capacity ,coverage & throughput.    | To Check the network insights filters for capacity ,coverage & throughput.    | Passed |            |
| DNACJ237S_Reg_175 | Add 9130 AP to<br>DNAC and validate<br>the details in<br>Network insights. | To Validate the<br>Network service<br>Analytics for 9130<br>AP                | Passed |            |
| DNACJ237S_Reg_176 | Add 9105 AP to<br>DNAC and validate<br>the details in<br>Network insights. | To Validate the<br>Network service<br>Analytics for 9105<br>AP                | Passed |            |
| DNACJ237S_Reg_177 | Validate 9120 AP in<br>Network Heatmap<br>with 2.4Ghz band                 | To Validate the<br>Network service<br>Analytics Heat map<br>for 9120 AP       | Failed | CSCwf71408 |
| DNACJ237S_Reg_178 | Validate 9115 AP in<br>Network Heatmap<br>with 5Ghz band                   | To Validate the<br>Network service<br>Analytics Heat map<br>for 9115 AP       | Passed | CSCwf71514 |
| DNACJ237S_Reg_179 | Validate 9130 AP in<br>Network Heatmap<br>with 2.4Ghz band                 | To Validate the<br>Network service<br>Analytics Heat map<br>for 9130 AP       | Passed |            |

| DNACJ237S_Reg_180   | Validate 9105 AP in<br>Network Heatmap<br>with 5Ghz band                   | To Validate the<br>Network service<br>Analytics Heat map<br>for 9105 AP       | Passed |  |
|---------------------|----------------------------------------------------------------------------|-------------------------------------------------------------------------------|--------|--|
| DNACJ237S_Reg_181   | Compare 9120 AP<br>& 9130 AP in peer<br>networks                           | To compare the<br>AP's in Network<br>service Analytics                        | Passed |  |
| DNACJ237S_Reg_182   | Compare 9120 AP<br>& 9115 AP in peer<br>networks                           | To compare the<br>AP's in Network<br>service Analytics                        | Passed |  |
| DNACJ237S_Reg_183   | Compare 9120 AP<br>& 9105 AP in peer<br>networks                           | To compare the<br>AP's in Network<br>service Analytics                        | Passed |  |
| DNACJ237S_Reg_184   | Compare 9115 AP<br>& 9105 AP in peer<br>networks                           | To compare the<br>AP's in Network<br>service Analytics                        | Passed |  |
| DNACJ237S_Reg_185   | Compare 9115 AP<br>& 9130 AP in peer<br>networks                           | To compare the<br>AP's in Network<br>service Analytics                        | Passed |  |
| DNACJ237S_Reg_186   | Compare 9130 AP<br>& 9105 AP in peer<br>networks                           | To compare the<br>AP's in Network<br>service Analytics                        | Passed |  |
| DNACJ237S_Reg_187   | Create Two<br>Networks with<br>different types AP's                        | To compare the<br>Networks in<br>Network service<br>Analytics                 | Passed |  |
| DNACJ237_2S_Reg_170 | Add 9120 AP to<br>DNAC and validate<br>the details in<br>Network insights. | To Validate the<br>Network service<br>Analytics for 9120<br>AP                | Passed |  |
| DNACJ237_2S_Reg_171 | Validate the Issue count gradient in network insights.                     | To Validate the Issue count gradient in network insights.                     | Passed |  |
| DNACJ237_2S_Reg_172 | Add 9115 AP to<br>DNAC and validate<br>the details in<br>Network insights. | To Validate the<br>Network service<br>Analytics of<br>Insights for 9115<br>AP | Passed |  |
| DNACJ237_2S_Reg_173 | Check the Client load per week in network insights.                        | To Check the Client load per week in network insights.                        | Passed |  |

| DNACJ237_2S_Reg_174 | Check the network insights filters for capacity ,coverage & throughput.    | To Check the network insights filters for capacity ,coverage & throughput. | Passed |  |
|---------------------|----------------------------------------------------------------------------|----------------------------------------------------------------------------|--------|--|
| DNACJ237_2S_Reg_175 | Add 9130 AP to<br>DNAC and validate<br>the details in<br>Network insights. | To Validate the<br>Network service<br>Analytics for 9130<br>AP             | Passed |  |
| DNACJ237_2S_Reg_176 | Add 9105 AP to<br>DNAC and validate<br>the details in<br>Network insights. | To Validate the<br>Network service<br>Analytics for 9105<br>AP             | Passed |  |
| DNACJ237_2S_Reg_177 | Validate 9120 AP in<br>Network Heatmap<br>with 2.4Ghz band                 | To Validate the<br>Network service<br>Analytics Heat map<br>for 9120 AP    | Passed |  |
| DNACJ237_2S_Reg_178 | Validate 9115 AP in<br>Network Heatmap<br>with 5Ghz band                   | To Validate the<br>Network service<br>Analytics Heat map<br>for 9115 AP    | Passed |  |
| DNACJ237_2S_Reg_179 | Validate 9130 AP in<br>Network Heatmap<br>with 2.4Ghz band                 | To Validate the<br>Network service<br>Analytics Heat map<br>for 9130 AP    | Passed |  |
| DNACJ237_2S_Reg_180 | Validate 9105 AP in<br>Network Heatmap<br>with 5Ghz band                   | To Validate the<br>Network service<br>Analytics Heat map<br>for 9105 AP    | Passed |  |
| DNACJ237_2S_Reg_181 | Compare 9120 AP<br>& 9130 AP in peer<br>networks                           | To compare the<br>AP's in Network<br>service Analytics                     | Passed |  |
| DNACJ237_2S_Reg_182 | Compare 9120 AP<br>& 9115 AP in peer<br>networks                           | To compare the<br>AP's in Network<br>service Analytics                     | Passed |  |
| DNACJ237_2S_Reg_183 | Compare 9120 AP<br>& 9105 AP in peer<br>networks                           | To compare the<br>AP's in Network<br>service Analytics                     | Passed |  |
| DNACJ237_2S_Reg_184 | Compare 9115 AP<br>& 9105 AP in peer<br>networks                           | To compare the<br>AP's in Network<br>service Analytics                     | Passed |  |
| DNACJ237_2S_Reg_185 | Compare 9115 AP<br>& 9130 AP in peer<br>networks                           | To compare the<br>AP's in Network<br>service Analytics                     | Passed |  |

| DNACJ237_2S_Reg_186 | Compare 9130 AP<br>& 9105 AP in peer<br>networks    | To compare the<br>AP's in Network<br>service Analytics        | Passed |  |
|---------------------|-----------------------------------------------------|---------------------------------------------------------------|--------|--|
| DNACJ237_2S_Reg_187 | Create Two<br>Networks with<br>different types AP's | To compare the<br>Networks in<br>Network service<br>Analytics | Passed |  |

#### **Overall and Network Health Dashboard**

| Logical ID      | Title                                                                                                    | Description                                                                                                    | Status | Defect ID  |
|-----------------|----------------------------------------------------------------------------------------------------|----------------------------------------------------------------------------------------------------|--------|------------|
| DNACJ237S_Reg_1 | Adding network devices in DNAC                                                                                                    | To add network devices like switches, Controllers to DNAC and check if the network devices gets added to DNAC or not     | Failed | CSCwf24232 |
| DNACJ237S_Reg_2 | Check if the added<br>device is shown in<br>the overall health<br>dashboard                                                           | To check if the<br>Network device<br>added in DNAC is<br>shown in the overall<br>health dashboard                        | Passed |            |
| DNACJ237S_Reg_3 | Windows clients to<br>a WLAN and check<br>if the client health                                                                        | To connect a Window clients to the wlan created and check if the clients health is shown in the wireless client summary  | Passed |            |
| DNACJ237S_Reg_4 | Connecting a Android clients to a WLAN and check if the client health ,Active clients detail is shown in the wireless Clients dashlet | To connect a Android clients to the wlan created and check if the clients health is shown in the wireless client summary | Passed |            |
| DNACJ237S_Reg_5 | Connecting a IOS clients to a WLAN and check if the client health ,Active clients detail is shown in the wireless Clients dashlet     | To connect a IOS clients to the wlan created and check if the clients health is shown in the wireless client summary     | Passed |            |

| DNACJ237S_Reg_6  | Connecting a Mac<br>OS clients to a<br>WLAN and check if<br>the client health<br>,Active clients detail<br>is shown in the<br>wireless Clients<br>dashlet                       | check if the clients                                                                                                    | Passed |  |
|------------------|----------------------------------------------------------------------------------------------------|----------------------------------------------------------------------------------------------------|--------|--|
| DNACJ237S_Reg_7  | Connecting a clients<br>to a WLAN with<br>WPA + WPA2<br>Security and check<br>if the client health<br>,Active clients detail<br>is shown in the<br>wireless Clients<br>dashlet  | To connect a clients to the wlan with WPA + WPA2 security and check if the clients health is shown in the wireless client summary | Passed |  |
| DNACJ237S_Reg_8  | Connecting a clients<br>to a WLAN with<br>WPA2 + WPA3<br>Security and check<br>if the client health<br>,Active clients detail<br>is shown in the<br>wireless Clients<br>dashlet | To connect a clients to the wlan with WPA + WPA2 security and check if the clients health is shown in the wireless client summary | Passed |  |
| DNACJ237S_Reg_9  | Connecting a clients<br>to a WLAN with<br>Static WEP Security<br>and check if the<br>client health ,Active<br>clients detail is<br>shown in the<br>wireless Clients<br>dashlet  | To connect a clients to the wlan with Static WEP security and check if the clients health is shown in the wireless client summary | Passed |  |
| DNACJ237S_Reg_10 | Connecting a Wired client to a RLAN and check if the client health is shown in the wired Clients dashlet                                                                        | To connect a clients<br>to the rlan created<br>and check if the<br>clients health is<br>shown in the wired<br>client summary      | Passed |  |
| DNACJ237S_Reg_11 | Check the issue<br>shown in the Top 10<br>issue types                                                                                                    | To check if the issue shown in the top 10 issue type dashlet                                                                      | Passed |  |

| DNACJ237S_Reg_12 | Resolving the issue<br>shown and checking<br>the resolved list                                | To check if the issue<br>shown in the top 10<br>issue type dashlet<br>are resolved and the<br>resolved issue are<br>show in resolved list<br>or not                 | Passed |  |
|------------------|-----------------------------------------------------------------------------------------------|----------------------------------------------------------------------------------------------------|--------|--|
| DNACJ237S_Reg_13 | Check if the added<br>network device is<br>shown in the<br>Network Health<br>page             | To check if the<br>Network device<br>added in DNAC is<br>shown in the<br>Network health<br>dashboard                                                                | Passed |  |
| DNACJ237S_Reg_14 | Validating the graphs shown for the network devices                                           | To validate the if the graphs shown in the network health pages are correct                                                                                         | Passed |  |
| DNACJ237S_Reg_15 | Checking the total<br>APs count in the<br>network device page<br>in Total AP count<br>dashlet | To check the total APs count in the network health page which is added in eWLC and check if the AP count are shown correctly                                        | Passed |  |
| DNACJ237S_Reg_16 | Checking the Top N<br>APs count in the<br>network device page<br>in Assurance page            | To check the Top N APs count in the network health page which in added in eWLC and check if the AP count are shown correctly                                        | Passed |  |
| DNACJ237S_Reg_17 | Validating the Top<br>N APs by High<br>Interference in<br>network device in<br>Assurance page | To validate the Top<br>N APs by high<br>interference in the<br>network health page<br>which is added in<br>eWLC and check if<br>the AP count are<br>shown correctly | Passed |  |
| DNACJ237S_Reg_18 | Making a eWLC<br>down to check if the<br>Dashboard are<br>updated or not                      | To make the eWLC down and check if the dashboards in network health are updated accordingly                                                                         | Passed |  |

| DNACJ237S Reg 19  | Deleting the eWLC                                                                                                    | To delete the eWLC                                                                                                    | Passed  |  |
|-------------------|----------------------------------------------------------------------------------------------------|----------------------------------------------------------------------------------------------------|---------|--|
| DNACJ23/3_Reg_19  | with AP and the dashboards                                                                                                    | with multiples AP<br>and check if the<br>dashboards are<br>updated                                                                        | 1 asseu |  |
| DNACJ237_2S_Reg_1 | Adding network<br>devices in DNAC                                                                                                    | To add network<br>devices like<br>switches,<br>Controllers to<br>DNAC and check if<br>the network devices<br>gets added to<br>DNAC or not | Passed  |  |
| DNACJ237_2S_Reg_2 | Check if the added<br>device is shown in<br>the overall health<br>dashboard                                                           | To check if the<br>Network device<br>added in DNAC is<br>shown in the overall<br>health dashboard                                         | Passed  |  |
| DNACJ237_2S_Reg_3 | Connecting a Windows clients to a WLAN and check if the client health ,Active clients detail is shown in the wireless Clients dashlet | To connect a Window clients to the wlan created and check if the clients health is shown in the wireless client summary                   | Passed  |  |
| DNACJ237_2S_Reg_4 | Connecting a Android clients to a WLAN and check if the client health ,Active clients detail is shown in the wireless Clients dashlet | To connect a Android clients to the wlan created and check if the clients health is shown in the wireless client summary                  | Passed  |  |
| DNACJ237_2S_Reg_5 | Connecting a IOS clients to a WLAN and check if the client health ,Active clients detail is shown in the wireless Clients dashlet     | To connect a IOS clients to the wlan created and check if the clients health is shown in the wireless client summary                      | Passed  |  |

| DNACJ237_2S_Reg_6  | Connecting a Mac<br>OS clients to a<br>WLAN and check if<br>the client health<br>,Active clients detail<br>is shown in the<br>wireless Clients<br>dashlet                       | To connect a Mac<br>OS clients to the<br>wlan created and<br>check if the clients<br>health is shown in<br>the wireless client<br>summary | Passed |  |
|--------------------|----------------------------------------------------------------------------------------------------|----------------------------------------------------------------------------------------------------|--------|--|
| DNACJ237_2S_Reg_7  | Connecting a clients to a WLAN with WPA + WPA2 Security and check if the client health ,Active clients detail is shown in the wireless Clients dashlet                          | To connect a clients to the wlan with WPA + WPA2 security and check if the clients health is shown in the wireless client summary         | Passed |  |
| DNACJ237_2S_Reg_8  | Connecting a clients<br>to a WLAN with<br>WPA2 + WPA3<br>Security and check<br>if the client health<br>,Active clients detail<br>is shown in the<br>wireless Clients<br>dashlet | To connect a clients to the wlan with WPA + WPA2 security and check if the clients health is shown in the wireless client summary         | Passed |  |
| DNACJ237_2S_Reg_9  | Connecting a clients<br>to a WLAN with<br>Static WEP Security<br>and check if the<br>client health ,Active<br>clients detail is<br>shown in the<br>wireless Clients<br>dashlet  | To connect a clients to the wlan with Static WEP security and check if the clients health is shown in the wireless client summary         | Passed |  |
| DNACJ237_2S_Reg_10 | Connecting a Wired client to a RLAN and check if the client health is shown in the wired Clients dashlet                                                                        | To connect a clients<br>to the rlan created<br>and check if the<br>clients health is<br>shown in the wired<br>client summary              | Passed |  |
| DNACJ237_2S_Reg_11 | Check the issue<br>shown in the Top 10<br>issue types                                                                                                    | To check if the issue<br>shown in the top 10<br>issue type dashlet                                                                        | Passed |  |

| DNACJ237_2S_Reg_12 | Resolving the issue<br>shown and checking<br>the resolved list                                | To check if the issue<br>shown in the top 10<br>issue type dashlet<br>are resolved and the<br>resolved issue are<br>show in resolved list<br>or not                 | Passed |  |
|--------------------|-----------------------------------------------------------------------------------------------|----------------------------------------------------------------------------------------------------|--------|--|
| DNACJ237_2S_Reg_13 | Check if the added<br>network device is<br>shown in the<br>Network Health<br>page             | To check if the<br>Network device<br>added in DNAC is<br>shown in the<br>Network health<br>dashboard                                                                | Passed |  |
| DNACJ237_2S_Reg_14 | Validating the graphs shown for the network devices                                           | To validate the if the graphs shown in the network health pages are correct                                                                                         | Passed |  |
| DNACJ237_2S_Reg_15 | Checking the total<br>APs count in the<br>network device page<br>in Total AP count<br>dashlet | To check the total APs count in the network health page which is added in eWLC and check if the AP count are shown correctly                                        | Passed |  |
| DNACJ237_2S_Reg_16 | Checking the Top N<br>APs count in the<br>network device page<br>in Assurance page            | To check the Top N APs count in the network health page which in added in eWLC and check if the AP count are shown correctly                                        | Passed |  |
| DNACJ237_2S_Reg_17 | Validating the Top<br>N APs by High<br>Interference in<br>network device in<br>Assurance page | To validate the Top<br>N APs by high<br>interference in the<br>network health page<br>which is added in<br>eWLC and check if<br>the AP count are<br>shown correctly | Passed |  |
| DNACJ237_2S_Reg_18 | Making a eWLC<br>down to check if the<br>Dashboard are<br>updated or not                      | To make the eWLC<br>down and check if<br>the dashboards in<br>network health are<br>updated accordingly                                                             | Passed |  |

| DNACJ237_2S_Reg_19 | Deleting the eWLC | To delete the eWLC | Passed |  |
|--------------------|-------------------|--------------------|--------|--|
|                    | with AP and the   | with multiples AP  |        |  |
|                    | dashboards        | and check if the   |        |  |
|                    |                   | dashboards are     |        |  |
|                    |                   | updated            |        |  |

#### Pan Assurance event viewer (Phase - 3)

| Logical ID        | Title                                                                                     | Description                                                                   | Status | Defect ID |
|-------------------|-------------------------------------------------------------------------------------------|-------------------------------------------------------------------------------|--------|-----------|
| DNACJ237S_Reg_433 | Configuring DNAC with Network devices, clients, access points.                            | To configure DNAC with Network devices, clients, access points.               | Passed |           |
| DNACJ237S_Reg_434 | Making the 9800-L<br>eWLC down which<br>is added in DNAC                                  | To make the eWLC 9800-80 down which is added in DNAC and verify if the        | Passed |           |
| DNACJ237S_Reg_435 | Making the<br>9800-CL eWLC<br>down which is<br>added in DNAC                              | To make the eWLC 9800-80 down which is added in DNAC and verify if the        | Passed |           |
| DNACJ237S_Reg_436 | Making the 2.4GHz<br>of 9105 AP radio<br>down and check if<br>the logs showing in<br>DNAC | To make the 2.4GHz of 9105 AP radio down of the AP which is connected to eWLC | Passed |           |
| DNACJ237S_Reg_437 | Making the 2.4GHz<br>of 9115 AP radio<br>down and check if<br>the logs showing in<br>DNAC | To make the 2.4GHz of 9115 AP radio down of the AP which is connected to eWLC | Passed |           |
| DNACJ237S_Reg_438 | Making the 2.4GHz<br>of 9120 AP radio<br>down and check if<br>the logs showing in<br>DNAC | To make the 2.4GHz of 9120 AP radio down of the AP which is connected to eWLC | Passed |           |
| DNACJ237S_Reg_439 | Making the 2.4GHz<br>of 9130 AP radio<br>down and check if<br>the logs showing in<br>DNAC | To make the 2.4GHz of 9130 AP radio down of the AP which is connected to eWLC | Passed |           |
| DNACJ237S_Reg_440 | Making the 5GHz<br>of 9105 AP radio<br>down and check if<br>the logs showing in<br>DNAC   | To make the 5GHz of 9105 AP radio down of the AP which is connected to eWLC   | Passed |           |

| DNACJ237S_Reg_441   | Making the 5GHz<br>of 9115 AP radio<br>down and check if<br>the logs showing in<br>DNAC | To make the 5GHz<br>of 9115 AP radio<br>down of the AP<br>which is connected<br>to eWLC  | Passed |  |
|---------------------|-----------------------------------------------------------------------------------------|------------------------------------------------------------------------------------------|--------|--|
| DNACJ237S_Reg_442   | Making the 5GHz<br>of 9120 AP radio<br>down and check if<br>the logs showing in<br>DNAC | To make the 5GHz<br>of 9120 AP radio<br>down of the AP<br>which is connected<br>to eWLC  | Passed |  |
| DNACJ237S_Reg_443   | Making the 5GHz<br>of 9130 AP radio<br>down and check if<br>the logs showing in<br>DNAC | To make the 5GHz<br>of 9130 AP radio<br>down of the AP<br>which is connected<br>to eWLC  | Passed |  |
| DNACJ237S_Reg_444   | Disconnecting a<br>9105 AP from<br>eWLC                                                 | To disconnect a<br>9105 AP from<br>eWLC and verify<br>the same in the<br>Issues & Events | Passed |  |
| DNACJ237S_Reg_445   | Disconnecting a<br>9115 AP from<br>eWLC                                                 | To disconnect a 9115 AP from eWLC and verify the same in the Issues & Events             | Passed |  |
| DNACJ237S_Reg_446   | Disconnecting a<br>9120 AP from<br>eWLC                                                 | To disconnect a<br>9120 AP from<br>eWLC and verify<br>the same in the<br>Issues & Events | Passed |  |
| DNACJ237S_Reg_447   | Disconnecting a<br>9130 AP from<br>eWLC                                                 | To disconnect a<br>9105 AP from<br>eWLC and verify<br>the same in the<br>Issues & Events | Passed |  |
| DNACJ237S_Reg_448   | Making the 9800-80<br>eWLC down which<br>is added in DNAC                               | To make the eWLC 9800-80 down which is added in DNAC and verify if the                   | Passed |  |
| DNACJ237_28_Reg_312 | Configuring DNAC with Network devices, clients, access points.                          | To configure DNAC with Network devices, clients, access points.                          | Passed |  |

| DNACJ237_2S_Reg_313 | Making the 9800-L<br>eWLC down which<br>is added in DNAC                                  | To make the eWLC 9800-80 down which is added in DNAC and verify if the                  | Passed |  |
|---------------------|-------------------------------------------------------------------------------------------|-----------------------------------------------------------------------------------------|--------|--|
| DNACJ237_2S_Reg_314 | Making the<br>9800-CL eWLC<br>down which is<br>added in DNAC                              | To make the eWLC 9800-80 down which is added in DNAC and verify if the                  | Passed |  |
| DNACJ237_28_Reg_315 | Making the 2.4GHz<br>of 9105 AP radio<br>down and check if<br>the logs showing in<br>DNAC | To make the 2.4GHz of 9105 AP radio down of the AP which is connected to eWLC           | Passed |  |
| DNACJ237_28_Reg_316 | Making the 2.4GHz<br>of 9115 AP radio<br>down and check if<br>the logs showing in<br>DNAC | To make the 2.4GHz of 9115 AP radio down of the AP which is connected to eWLC           | Passed |  |
| DNACJ237_28_Reg_317 | Making the 2.4GHz<br>of 9120 AP radio<br>down and check if<br>the logs showing in<br>DNAC | To make the 2.4GHz of 9120 AP radio down of the AP which is connected to eWLC           | Passed |  |
| DNACJ237_28_Reg_318 | Making the 2.4GHz<br>of 9130 AP radio<br>down and check if<br>the logs showing in<br>DNAC | To make the 2.4GHz of 9130 AP radio down of the AP which is connected to eWLC           | Passed |  |
| DNACJ237_2S_Reg_319 | Making the 5GHz<br>of 9105 AP radio<br>down and check if<br>the logs showing in<br>DNAC   | To make the 5GHz<br>of 9105 AP radio<br>down of the AP<br>which is connected<br>to eWLC | Passed |  |
| DNACJ237_2S_Reg_320 | Making the 5GHz<br>of 9115 AP radio<br>down and check if<br>the logs showing in<br>DNAC   | To make the 5GHz of 9115 AP radio down of the AP which is connected to eWLC             | Passed |  |
| DNACJ237_28_Reg_321 | Making the 5GHz<br>of 9120 AP radio<br>down and check if<br>the logs showing in<br>DNAC   | To make the 5GHz<br>of 9120 AP radio<br>down of the AP<br>which is connected<br>to eWLC | Passed |  |

| DNACJ237_2S_Reg_322 | Making the 5GHz<br>of 9130 AP radio<br>down and check if<br>the logs showing in<br>DNAC | To make the 5GHz of 9130 AP radio down of the AP which is connected to eWLC              | Passed |  |
|---------------------|-----------------------------------------------------------------------------------------|------------------------------------------------------------------------------------------|--------|--|
| DNACJ237_2S_Reg_323 | Disconnecting a<br>9105 AP from<br>eWLC                                                 | To disconnect a<br>9105 AP from<br>eWLC and verify<br>the same in the<br>Issues & Events | Passed |  |
| DNACJ237_2S_Reg_324 | Disconnecting a<br>9115 AP from<br>eWLC                                                 | To disconnect a<br>9115 AP from<br>eWLC and verify<br>the same in the<br>Issues & Events | Passed |  |
| DNACJ237_2S_Reg_325 | Disconnecting a<br>9120 AP from<br>eWLC                                                 | To disconnect a<br>9120 AP from<br>eWLC and verify<br>the same in the<br>Issues & Events | Passed |  |
| DNACJ237_2S_Reg_326 | Disconnecting a 9130 AP from eWLC                                                       | To disconnect a 9105 AP from eWLC and verify the same in the Issues & Events             | Passed |  |
| DNACJ237_2S_Reg_327 | Making the 9800-80<br>eWLC down which<br>is added in DNAC                               |                                                                                          | Passed |  |

#### **PoE visibility - AP Power Save Mode Distribution**

| Logical ID        | Title                                       | Description                                                                                    | Status | Defect ID |
|-------------------|---------------------------------------------|------------------------------------------------------------------------------------------------|--------|-----------|
| DNACJ237S_Reg_798 | Create a Power<br>Profile from DNAC         | To Create the<br>Power Profile and<br>to map it with AP<br>join profile in<br>DNAC             | Passed |           |
| DNACJ237S_Reg_799 | Provision 9800-L with power profile         | To check whether<br>the power profile is<br>pushed to 9800-L<br>controller after<br>Provision  | Passed |           |
| DNACJ237S_Reg_800 | Provision 9800-CL with power profile        | To check whether<br>the power profile is<br>pushed to 9800-CL<br>controller after<br>Provision | Passed |           |
| DNACJ237S_Reg_801 | Provision 9800-80 with power profile        | To check whether<br>the power profile is<br>pushed to 9800-80<br>controller after<br>Provision | Passed |           |
| DNACJ237S_Reg_802 | Provision 9120 AP<br>for Power save<br>mode | To check whether<br>the 9120 AP is in<br>Power saving mode<br>for given time range             | Passed |           |
| DNACJ237S_Reg_803 | Provision 9115 AP<br>for Power save<br>mode | To check whether<br>the 9115 AP is in<br>Power saving mode<br>for given time range             | Passed |           |
| DNACJ237S_Reg_804 | Provision 9130 AP<br>for Power save<br>mode | To check whether<br>the 9130 AP is in<br>Power saving mode<br>for given time range             | Passed |           |
| DNACJ237S_Reg_805 | Provision 9164 AP<br>for Power save<br>mode | To check whether<br>the 9164 AP is in<br>Power saving mode<br>for given time range             | Passed |           |
| DNACJ237S_Reg_806 | Provision 9166 AP<br>for Power save<br>mode | To check whether<br>the 9166 AP is in<br>Power saving mode<br>for given time range             | Passed |           |

| DNACJ237S_Reg_807 | Provision 9105 AP with power profile                                 | To check whether provisioning 9105 AP from DNAC with power profile config affecting ap or not                                                         | Passed |  |
|-------------------|----------------------------------------------------------------------|----------------------------------------------------------------------------------------------------|--------|--|
| DNACJ237S_Reg_808 | Provision 9124 AP with power profile                                 | To check whether provisioning 9124 AP from DNAC with power profile config affecting ap or not                                                         | Passed |  |
| DNACJ237S_Reg_809 | Check distribution<br>dashlet with all<br>normal mode Aps            | To check whether<br>the AP Power save<br>mode distribution<br>dashlet shows the<br>all AP in normal<br>mode when no<br>power save mode is<br>enabled  | Passed |  |
| DNACJ237S_Reg_810 | Check distribution<br>dashlet for<br>capability                      | To check whether<br>the AP Power save<br>mode distribution<br>dashlet shows the<br>count of Aps<br>supported and not<br>supported counts<br>correctly | Passed |  |
| DNACJ237S_Reg_811 | Check distribution<br>dashlet with power<br>save mode Aps            | To check whether<br>the AP Power save<br>mode distribution<br>dashlet shows the<br>Aps currently in<br>power save count in<br>power save mode         | Passed |  |
| DNACJ237S_Reg_812 | Top site details in<br>AP Power Save<br>mode Distribution<br>dashlet | To check and verify<br>the Top site details<br>in AP Power Save<br>mode Distribution<br>dashlet                                                       | Passed |  |
| DNACJ237S_Reg_813 | Top APs details in<br>AP Power Save<br>mode Distribution<br>dashlet  | To check and verify<br>the Top APs details<br>in AP Power Save<br>mode Distribution<br>dashlet                                                        | Passed |  |

| DATA GROSSIC CO. C. C. | m 1m1 2:5                                                                                    | m 1 1 *** *                                                                                               | D 1    |  |
|------------------------|----------------------------------------------------------------------------------------------|----------------------------------------------------------------------------------------------------|--------|--|
| DNACJ237S_Reg_814      | Trend Tab of AP Power Save mode Distribution dashlet                                         | To check Whether<br>the Trend Tab of the<br>dashlet is working<br>fine and data is<br>shown               | Passed |  |
| DNACJ237S_Reg_815      | Device Table in<br>latest Tab of the AP<br>Power Save mode<br>Distribution dashlet           | To check the elements of the dashlet in latest tab and validate the table shown for each selected element | Passed |  |
| DNACJ237S_Reg_816      | Device Table in<br>Trend Tab of the<br>AP Power Save<br>mode Distribution<br>dashlet         | To check the elements of the dashlet in trend tab and validate the table shown for each selected element  | Passed |  |
| DNACJ237S_Reg_817      | AP Power save<br>mode Distribution<br>dashlet for 3hr time<br>range                          | To check the Data<br>in Power save mode<br>Distribution dashlet<br>for 3hr time range                     | Passed |  |
| DNACJ237S_Reg_818      | AP Data in Power<br>save mode<br>Distribution dashlet<br>for 24hr time range                 | To check the Data<br>in Power save mode<br>Distribution dashlet<br>for 24hr time range                    | Passed |  |
| DNACJ237S_Reg_819      | AP Data in Power<br>save mode<br>Distribution dashlet<br>for 7days time<br>range             | To check the Data<br>in Power save mode<br>Distribution dashlet<br>for 7days time<br>range                | Passed |  |
| DNACJ237S_Reg_820      | Check the Data in<br>Power save mode<br>Distribution dashlet<br>for Global Location          | To check the Data<br>in Power save mode<br>Distribution dashlet<br>for Global location                    | Passed |  |
| DNACJ237S_Reg_821      | Check the Data in<br>Power save mode<br>Distribution dashlet<br>for custom Location          | To check the Data<br>in Power save mode<br>Distribution dashlet<br>for custom location                    | Passed |  |
| DNACJ237S_Reg_822      | Check whether the<br>AP shows power<br>save mode when it<br>is configured from<br>Controller | To check whether<br>the AP shows<br>power save mode<br>when it is<br>configured from<br>Controller        | Passed |  |

| DNACJ237_2S_Reg_540 | Create a Power<br>Profile from DNAC         | To Create the<br>Power Profile and<br>to map it with AP<br>join profile in<br>DNAC             | Passed |  |
|---------------------|---------------------------------------------|------------------------------------------------------------------------------------------------|--------|--|
| DNACJ237_2S_Reg_541 | Provision 9800-L with power profile         | To check whether<br>the power profile is<br>pushed to 9800-L<br>controller after<br>Provision  | Passed |  |
| DNACJ237_2S_Reg_542 | Provision 9800-CL with power profile        | To check whether<br>the power profile is<br>pushed to 9800-CL<br>controller after<br>Provision | Passed |  |
| DNACJ237_2S_Reg_543 | Provision 9800-80 with power profile        | To check whether<br>the power profile is<br>pushed to 9800-80<br>controller after<br>Provision | Passed |  |
| DNACJ237_2S_Reg_544 | Provision 9120 AP<br>for Power save<br>mode | To check whether<br>the 9120 AP is in<br>Power saving mode<br>for given time range             | Passed |  |
| DNACJ237_2S_Reg_545 | Provision 9115 AP<br>for Power save<br>mode | To check whether<br>the 9115 AP is in<br>Power saving mode<br>for given time range             | Passed |  |
| DNACJ237_2S_Reg_546 | Provision 9130 AP<br>for Power save<br>mode | To check whether<br>the 9130 AP is in<br>Power saving mode<br>for given time range             | Passed |  |
| DNACJ237_2S_Reg_547 | Provision 9164 AP<br>for Power save<br>mode | To check whether<br>the 9164 AP is in<br>Power saving mode<br>for given time range             | Passed |  |
| DNACJ237_2S_Reg_548 | Provision 9166 AP<br>for Power save<br>mode | To check whether<br>the 9166 AP is in<br>Power saving mode<br>for given time range             | Passed |  |
| DNACJ237_2S_Reg_549 | Provision 9105 AP with power profile        | To check whether provisioning 9105 AP from DNAC with power profile config affecting ap or not  | Passed |  |

| DNACJ237_2S_Reg_550 | Provision 9124 AP with power profile                                 | To check whether provisioning 9124 AP from DNAC with power profile config affecting ap or not                                                         | Passed |  |
|---------------------|----------------------------------------------------------------------|----------------------------------------------------------------------------------------------------|--------|--|
| DNACJ237_2S_Reg_551 | Check distribution<br>dashlet with all<br>normal mode Aps            | To check whether<br>the AP Power save<br>mode distribution<br>dashlet shows the<br>all AP in normal<br>mode when no<br>power save mode is<br>enabled  | Passed |  |
| DNACJ237_2S_Reg_552 | Check distribution<br>dashlet for<br>capability                      | To check whether<br>the AP Power save<br>mode distribution<br>dashlet shows the<br>count of Aps<br>supported and not<br>supported counts<br>correctly | Passed |  |
| DNACJ237_2S_Reg_553 | Check distribution<br>dashlet with power<br>save mode Aps            | To check whether<br>the AP Power save<br>mode distribution<br>dashlet shows the<br>Aps currently in<br>power save count in<br>power save mode         | Passed |  |
| DNACJ237_2S_Reg_554 | Top site details in<br>AP Power Save<br>mode Distribution<br>dashlet | To check and verify<br>the Top site details<br>in AP Power Save<br>mode Distribution<br>dashlet                                                       | Passed |  |
| DNACJ237_2S_Reg_555 | Top APs details in<br>AP Power Save<br>mode Distribution<br>dashlet  | To check and verify<br>the Top APs details<br>in AP Power Save<br>mode Distribution<br>dashlet                                                        | Passed |  |
| DNACJ237_2S_Reg_556 | Trend Tab of AP<br>Power Save mode<br>Distribution dashlet           | To check Whether<br>the Trend Tab of the<br>dashlet is working<br>fine and data is<br>shown                                                           | Passed |  |

| DNACJ237_2S_Reg_557 | Device Table in<br>latest Tab of the AP<br>Power Save mode<br>Distribution dashlet   | To check the elements of the dashlet in latest tab and validate the table shown for each selected element | Passed |  |
|---------------------|--------------------------------------------------------------------------------------|----------------------------------------------------------------------------------------------------|--------|--|
| DNACJ237_2S_Reg_558 | Device Table in<br>Trend Tab of the<br>AP Power Save<br>mode Distribution<br>dashlet | To check the elements of the dashlet in trend tab and validate the table shown for each selected element  | Passed |  |
| DNACJ237_2S_Reg_559 | AP Power save<br>mode Distribution<br>dashlet for 3hr time<br>range                  | To check the Data<br>in Power save mode<br>Distribution dashlet<br>for 3hr time range                     | Passed |  |
| DNACJ237_2S_Reg_560 | AP Data in Power<br>save mode<br>Distribution dashlet<br>for 24hr time range         | To check the Data<br>in Power save mode<br>Distribution dashlet<br>for 24hr time range                    | Passed |  |
| DNACJ237_2S_Reg_561 | AP Data in Power<br>save mode<br>Distribution dashlet<br>for 7days time<br>range     | To check the Data<br>in Power save mode<br>Distribution dashlet<br>for 7days time<br>range                | Passed |  |
| DNACJ237_2S_Reg_562 | Check the Data in<br>Power save mode<br>Distribution dashlet<br>for Global Location  | To check the Data<br>in Power save mode<br>Distribution dashlet<br>for Global location                    | Passed |  |
| DNACJ237_2S_Reg_563 | Check the Data in<br>Power save mode<br>Distribution dashlet<br>for custom Location  | To check the Data<br>in Power save mode<br>Distribution dashlet<br>for custom location                    | Passed |  |
| DNACJ237_2S_Reg_564 | Check whether the AP shows power save mode when it is configured from Controller     | To check whether<br>the AP shows<br>power save mode<br>when it is<br>configured from<br>Controller        | Passed |  |

# **Rolling AP Upgrade**

| Logical ID       | Title                                                                                                   | Description                                                                                                    | Status | Defect ID |
|------------------|----------------------------------------------------------------------------------------------------|----------------------------------------------------------------------------------------------------|--------|-----------|
| DNACJ237S_Reg_20 | Providing the same<br>controller name and<br>ip address for<br>primary controller<br>and N+1 controller | To check whether<br>the same controller<br>name is accepted or<br>not for primary<br>controller and N+1<br>controller                           | Passed |           |
| DNACJ237S_Reg_21 | Upgrading the software image in a controller                                                            | To check whether<br>the software image<br>is upgraded in<br>controller                                                                          | Passed |           |
| DNACJ237S_Reg_22 | Scheduling the time to upgrade the software image into a controller.                                    | To check whether<br>the software image<br>is upgraded into a<br>controller in<br>scheduling time                                                | Passed |           |
| DNACJ237S_Reg_23 | Scheduling the time "Now" to upgrade the software image into a controller.                              | To check whether<br>the software image<br>is upgraded into a<br>controller in<br>scheduling time<br>"Now"                                       | Passed |           |
| DNACJ237S_Reg_24 | Resync trigger to<br>Controller from<br>DNAC after<br>upgrade the<br>software image in<br>controller.   | To check whether<br>Controller is<br>reloaded when<br>triggering from<br>DNAC after<br>upgrade the<br>software image in<br>controller.          | Passed |           |
| DNACJ237S_Reg_25 | Upgrade the wrong software image into the Controller from DNAC                                          | To verify whether<br>the error message<br>will display when<br>trying to upgrade<br>wrong software<br>image into the<br>Controller from<br>DNAC | Passed |           |
| DNACJ237S_Reg_26 | AP joining status to<br>Controller after<br>upgrade the<br>software image                               | To check whether<br>the joined Aps<br>upgraded with<br>controller image                                                                         | Passed |           |

| DNACJ237S_Reg_27   | Verify the client<br>connectivity status<br>to Controller after<br>upgrade the<br>software image        | To check whether<br>the Client associate<br>with controller                                                                            | Passed |  |
|--------------------|----------------------------------------------------------------------------------------------------|----------------------------------------------------------------------------------------------------|--------|--|
| DNACJ237S_Reg_28   | Upgrading the software image into existing group of AP                                                  | To check whether<br>the software image<br>is upgraded into<br>existing group of<br>AP                                                  | Passed |  |
| DNACJ237S_Reg_29   | Import the image to image repository using HTTP                                                         | To check whether<br>the WLC is<br>upgraded using<br>TFTP from PI                                                                       | Passed |  |
| DNACJ237S_Reg_30   | Import the image to image repository using FTP                                                          | To check whether<br>the WLC is<br>upgraded using FTP<br>from PI                                                                        | Passed |  |
| DNACJ237_2S_Reg_20 | Providing the same<br>controller name and<br>ip address for<br>primary controller<br>and N+1 controller | To check whether<br>the same controller<br>name is accepted or<br>not for primary<br>controller and N+1<br>controller                  | Passed |  |
| DNACJ237_2S_Reg_21 | Upgrading the software image in a controller                                                            | To check whether<br>the software image<br>is upgraded in<br>controller                                                                 | Passed |  |
| DNACJ237_2S_Reg_22 | Scheduling the time to upgrade the software image into a controller.                                    | To check whether<br>the software image<br>is upgraded into a<br>controller in<br>scheduling time                                       | Passed |  |
| DNACJ237_2S_Reg_23 | Scheduling the time "Now" to upgrade the software image into a controller.                              | To check whether<br>the software image<br>is upgraded into a<br>controller in<br>scheduling time<br>"Now"                              | Passed |  |
| DNACJ237_2S_Reg_24 | Resync trigger to<br>Controller from<br>DNAC after<br>upgrade the<br>software image in<br>controller.   | To check whether<br>Controller is<br>reloaded when<br>triggering from<br>DNAC after<br>upgrade the<br>software image in<br>controller. | Passed |  |

| DNACJ237_2S_Reg_25 | Upgrade the wrong software image into the Controller from DNAC                                   | To verify whether<br>the error message<br>will display when<br>trying to upgrade<br>wrong software<br>image into the<br>Controller from<br>DNAC | Passed |  |
|--------------------|--------------------------------------------------------------------------------------------------|----------------------------------------------------------------------------------------------------|--------|--|
| DNACJ237_2S_Reg_26 | AP joining status to<br>Controller after<br>upgrade the<br>software image                        | To check whether<br>the joined Aps<br>upgraded with<br>controller image                                                                         | Passed |  |
| DNACJ237_2S_Reg_27 | Verify the client<br>connectivity status<br>to Controller after<br>upgrade the<br>software image | To check whether<br>the Client associate<br>with controller                                                                                     | Passed |  |
| DNACJ237_2S_Reg_28 | Upgrading the software image into existing group of AP                                           | To check whether<br>the software image<br>is upgraded into<br>existing group of<br>AP                                                           | Passed |  |
| DNACJ237_2S_Reg_29 | Import the image to image repository using HTTP                                                  | To check whether<br>the WLC is<br>upgraded using<br>TFTP from PI                                                                                | Passed |  |
| DNACJ237_2S_Reg_30 | Import the image to image repository using FTP                                                   | To check whether<br>the WLC is<br>upgraded using FTP<br>from PI                                                                                 | Passed |  |

## **Site Analytics - Phase 2**

| Logical ID        | Title                                                                                                    | Description                                                                                                    | Status | Defect ID |
|-------------------|----------------------------------------------------------------------------------------------------|----------------------------------------------------------------------------------------------------|--------|-----------|
| DNACJ237S_Reg_728 | Values for<br>Coverage,<br>Connection speed of<br>the Overall Health<br>Page for 24 hrs                     | To verify the values<br>for Coverage,<br>Connection speed of<br>the Overall Health<br>Page for 24 hrs                    | Passed |           |
| DNACJ237S_Reg_729 | Values for<br>Coverage,<br>Connection speed of<br>the Overall Health<br>Page for 7 days                     | To verify the values<br>for Coverage,<br>Connection speed of<br>the Overall Health<br>Page for 7 days                    |        |           |
| DNACJ237S_Reg_730 | Values for<br>Coverage,<br>Connection speed of<br>the Overall Health<br>Page for 3 hrs                      | To verify the values<br>for Coverage,<br>Connection speed of<br>the Overall Health<br>Page for 3 hrs                     |        |           |
| DNACJ237S_Reg_731 | Values for<br>Onboarding &<br>roaming attempts<br>and duration of the<br>Overall Health Page<br>for 3 hrs   | To verify the values for Onboarding & roaming attempts and duration of the Overall Health Page for 3 hrs                 | Passed |           |
| DNACJ237S_Reg_732 | Values for<br>Onboarding &<br>roaming attempts<br>and duration of the<br>Overall Health Page<br>for 24 hrs  | To verify the values<br>for Onboarding &<br>roaming attempts<br>and duration of the<br>Overall Health Page<br>for 24 hrs | Passed |           |
| DNACJ237S_Reg_733 | Values for<br>Onboarding &<br>roaming attempts<br>and duration of the<br>Overall Health Page<br>for 7 days  | To verify the values<br>for Onboarding &<br>roaming attempts<br>and duration of the<br>Overall Health Page<br>for 7 days | Passed |           |
| DNACJ237S_Reg_734 | Values for<br>Coverage, and<br>Connection speed<br>on the Overall<br>Health Page for<br>previous day -3 hrs | To verify values for<br>Coverage, and<br>Connection speed<br>on the Overall<br>Health Page for<br>previous day -3 hrs    | Passed |           |

| DNACJ237S_Reg_735 | Values for<br>Coverage, and<br>Connection speed<br>on the Overall<br>Health Page for<br>previous day -24 hrs              | To verify values for<br>Coverage, and<br>Connection speed<br>on the Overall<br>Health Page for<br>previous day -24 hrs              | Passed |  |
|-------------------|----------------------------------------------------------------------------------------------------|----------------------------------------------------------------------------------------------------|--------|--|
| DNACJ237S_Reg_736 | Values for<br>Coverage, and<br>Connection speed<br>on the Overall<br>Health Page for<br>previous day -7<br>days           | To verify values for<br>Coverage, and<br>Connection speed<br>on the Overall<br>Health Page for<br>previous day -7<br>days           | Passed |  |
| DNACJ237S_Reg_737 | Values for<br>Onboarding<br>roaming attempts<br>and duration of the<br>Overall Health Page<br>for previous day- 7<br>days | To verify values for<br>Onboarding<br>roaming attempts<br>and duration of the<br>Overall Health Page<br>for previous day- 7<br>days | Passed |  |
| DNACJ237S_Reg_738 | Values for<br>Onboarding<br>roaming attempts<br>and duration of the<br>Overall Health Page<br>for previous day- 3<br>hrs  | To verify values for<br>Onboarding<br>roaming attempts<br>and duration of the<br>Overall Health Page<br>for previous day- 3<br>hrs  | Passed |  |
| DNACJ237S_Reg_739 | Values for<br>Onboarding<br>roaming attempts<br>and duration of the<br>Overall Health Page<br>for previous day- 24<br>hrs | To verify values for<br>Onboarding<br>roaming attempts<br>and duration of the<br>Overall Health Page<br>for previous day- 24<br>hrs | Passed |  |
| DNACJ237S_Reg_740 | Check whether the<br>Site type as<br>hierarchy is<br>showing different<br>client KPI values                               | To check whether<br>the Site type as<br>hierarchy is<br>showing different<br>client KPI values                                      | Passed |  |
| DNACJ237S_Reg_741 | Check whether the<br>Site type as<br>Building is showing<br>different client KPI<br>values                                | To check whether<br>the Site type as<br>Building is showing<br>different client KPI<br>values                                       | Passed |  |

| DVIA GI2275 B 712 | GI 1 1 3 3                                                                                    | m 1 1 1 1                                                                                        | D 1    |  |
|-------------------|-----------------------------------------------------------------------------------------------|--------------------------------------------------------------------------------------------------|--------|--|
| DNACJ237S_Reg_742 | Check whether the<br>Count as Client<br>Count is showing<br>different client KPI<br>values    | To check whether<br>the Count as Client<br>Count is showing<br>different client KPI<br>values    | Passed |  |
| DNACJ237S_Reg_743 | Check whether the<br>Count as AP Count<br>is showing different<br>client KPI values           | To check whether<br>the Count as AP<br>Count is showing<br>different client KPI<br>values        | Passed |  |
| DNACJ237S_Reg_744 | Site Matrix KPI %<br>values for 7 days on<br>the Site Analytics<br>Map                        | To view Site Matrix<br>KPI % values for 7<br>days on the Site<br>Analytics Map                   | Passed |  |
| DNACJ237S_Reg_745 | Site Matrix KPI %<br>values for Previous<br>3 hrs on the Site<br>Analytics Map                | To view Site Matrix<br>KPI % values for<br>Previous 3 hrs on<br>the Site Analytics<br>Map        | Passed |  |
| DNACJ237S_Reg_746 | Site Matrix KPI %<br>values for Previous<br>24 hrs on the Site<br>Analytics Map               | To view Site Matrix<br>KPI % values for<br>Previous 24 hrs on<br>the Site Analytics<br>Map       | Passed |  |
| DNACJ237S_Reg_747 | Site Matrix KPI %<br>values for Previous<br>7 days on the Site<br>Analytics Map               | To view Site Matrix<br>KPI % values for<br>Previous 7 days on<br>the Site Analytics<br>Map       | Passed |  |
| DNACJ237S_Reg_748 | Metric violations<br>count for KPI %<br>values on the Site<br>Analytics Map                   | To view metric<br>violations count for<br>KPI % values on the<br>Site Analytics Map              | Passed |  |
| DNACJ237S_Reg_749 | Color Scheme for<br>KPI % values on the<br>Site Analytics Map                                 | To view Color<br>Scheme for KPI %<br>values on the Site<br>Analytics Map                         | Passed |  |
| DNACJ237S_Reg_750 | Check whether Info<br>Icons on the Site<br>Analytics Map is<br>shown correct                  | To check whether<br>Info Icons on the<br>Site Analytics Map<br>is shown correct                  | Passed |  |
| DNACJ237S_Reg_751 | View Site Analytics<br>Link on the Site<br>Analytics section of<br>the Overall Health<br>Page | To view Site<br>Analytics Link on<br>the Site Analytics<br>section of the<br>Overall Health Page | Passed |  |

| DATA CISSES S       | T.C. T.                                                                                                    | m ·                                                                                                    | D 1    |  |
|---------------------|----------------------------------------------------------------------------------------------------|----------------------------------------------------------------------------------------------------|--------|--|
| DNACJ237S_Reg_752   | Info Icons on the Site Analytics section of the Overall Health Page                                        | To view the Info Icons on the Site Analytics section of the Overall Health Page                                          | Passed |  |
| DNACJ237S_Reg_753   | Site Matrix KPI %<br>values for 24 hrs on<br>the Site Analytics<br>Map                                     | To view Site Matrix<br>KPI % values for 24<br>hrs on the Site<br>Analytics Map                                           | Passed |  |
| DNACJ237S_Reg_754   | Site Matrix KPI % values for 3 hrs on the Site Analytics Map                                               | To view Site Matrix<br>KPI % values for 3<br>hrs on the Site<br>Analytics Map                                            | Passed |  |
| DNACJ237_2S_Reg_470 | Values for<br>Coverage,<br>Connection speed of<br>the Overall Health<br>Page for 24 hrs                    | To verify the values<br>for Coverage,<br>Connection speed of<br>the Overall Health<br>Page for 24 hrs                    | Passed |  |
| DNACJ237_2S_Reg_471 | Values for<br>Coverage,<br>Connection speed of<br>the Overall Health<br>Page for 7 days                    | To verify the values<br>for Coverage,<br>Connection speed of<br>the Overall Health<br>Page for 7 days                    | Passed |  |
| DNACJ237_2S_Reg_472 | Values for<br>Coverage,<br>Connection speed of<br>the Overall Health<br>Page for 3 hrs                     | To verify the values<br>for Coverage,<br>Connection speed of<br>the Overall Health<br>Page for 3 hrs                     | Passed |  |
| DNACJ237_2S_Reg_473 | Values for<br>Onboarding &<br>roaming attempts<br>and duration of the<br>Overall Health Page<br>for 3 hrs  | To verify the values<br>for Onboarding &<br>roaming attempts<br>and duration of the<br>Overall Health Page<br>for 3 hrs  | Passed |  |
| DNACJ237_2S_Reg_474 | Values for<br>Onboarding &<br>roaming attempts<br>and duration of the<br>Overall Health Page<br>for 24 hrs | To verify the values<br>for Onboarding &<br>roaming attempts<br>and duration of the<br>Overall Health Page<br>for 24 hrs | Passed |  |
| DNACJ237_2S_Reg_475 | Values for<br>Onboarding &<br>roaming attempts<br>and duration of the<br>Overall Health Page<br>for 7 days | To verify the values<br>for Onboarding &<br>roaming attempts<br>and duration of the<br>Overall Health Page<br>for 7 days | Passed |  |

| DNACJ237 2S Reg 476 | Values for                                                                                                    | To verify values for                                                                                                    | Passed |  |
|---------------------|----------------------------------------------------------------------------------------------------|----------------------------------------------------------------------------------------------------|--------|--|
|                     | Coverage, and<br>Connection speed<br>on the Overall<br>Health Page for<br>previous day -3 hrs                             | Coverage, and<br>Connection speed<br>on the Overall<br>Health Page for<br>previous day -3 hrs                                       |        |  |
| DNACJ237_2S_Reg_477 | Values for<br>Coverage, and<br>Connection speed<br>on the Overall<br>Health Page for<br>previous day -24 hrs              | To verify values for<br>Coverage, and<br>Connection speed<br>on the Overall<br>Health Page for<br>previous day -24 hrs              | Passed |  |
| DNACJ237_2S_Reg_478 | Values for<br>Coverage, and<br>Connection speed<br>on the Overall<br>Health Page for<br>previous day -7<br>days           | To verify values for<br>Coverage, and<br>Connection speed<br>on the Overall<br>Health Page for<br>previous day -7<br>days           | Passed |  |
| DNACJ237_2S_Reg_479 | Values for<br>Onboarding<br>roaming attempts<br>and duration of the<br>Overall Health Page<br>for previous day- 7<br>days | To verify values for<br>Onboarding<br>roaming attempts<br>and duration of the<br>Overall Health Page<br>for previous day- 7<br>days | Passed |  |
| DNACJ237_2S_Reg_480 | Values for<br>Onboarding<br>roaming attempts<br>and duration of the<br>Overall Health Page<br>for previous day- 3<br>hrs  | To verify values for<br>Onboarding<br>roaming attempts<br>and duration of the<br>Overall Health Page<br>for previous day- 3<br>hrs  | Passed |  |
| DNACJ237_2S_Reg_481 | Values for<br>Onboarding<br>roaming attempts<br>and duration of the<br>Overall Health Page<br>for previous day- 24<br>hrs | To verify values for<br>Onboarding<br>roaming attempts<br>and duration of the<br>Overall Health Page<br>for previous day- 24<br>hrs | Passed |  |
| DNACJ237_2S_Reg_482 | Check whether the<br>Site type as<br>hierarchy is<br>showing different<br>client KPI values                               | To check whether<br>the Site type as<br>hierarchy is<br>showing different<br>client KPI values                                      | Passed |  |

| DNACJ237_2S_Reg_483 | Check whether the<br>Site type as<br>Building is showing<br>different client KPI<br>values | To check whether<br>the Site type as<br>Building is showing<br>different client KPI<br>values | Passed |  |
|---------------------|--------------------------------------------------------------------------------------------|-----------------------------------------------------------------------------------------------|--------|--|
| DNACJ237_2S_Reg_484 | Check whether the<br>Count as Client<br>Count is showing<br>different client KPI<br>values | To check whether<br>the Count as Client<br>Count is showing<br>different client KPI<br>values | Passed |  |
| DNACJ237_2S_Reg_485 | Check whether the<br>Count as AP Count<br>is showing different<br>client KPI values        | To check whether<br>the Count as AP<br>Count is showing<br>different client KPI<br>values     | Passed |  |
| DNACJ237_2S_Reg_486 | Site Matrix KPI %<br>values for 7 days on<br>the Site Analytics<br>Map                     | To view Site Matrix<br>KPI % values for 7<br>days on the Site<br>Analytics Map                | Passed |  |
| DNACJ237_2S_Reg_487 | Site Matrix KPI %<br>values for Previous<br>3 hrs on the Site<br>Analytics Map             | To view Site Matrix<br>KPI % values for<br>Previous 3 hrs on<br>the Site Analytics<br>Map     | Passed |  |
| DNACJ237_2S_Reg_488 | Site Matrix KPI %<br>values for Previous<br>24 hrs on the Site<br>Analytics Map            | To view Site Matrix<br>KPI % values for<br>Previous 24 hrs on<br>the Site Analytics<br>Map    | Passed |  |
| DNACJ237_2S_Reg_489 | Site Matrix KPI %<br>values for Previous<br>7 days on the Site<br>Analytics Map            | To view Site Matrix<br>KPI % values for<br>Previous 7 days on<br>the Site Analytics<br>Map    | Passed |  |
| DNACJ237_2S_Reg_490 | Metric violations<br>count for KPI %<br>values on the Site<br>Analytics Map                | To view metric<br>violations count for<br>KPI % values on the<br>Site Analytics Map           | Passed |  |
| DNACJ237_2S_Reg_491 | Color Scheme for<br>KPI % values on the<br>Site Analytics Map                              | To view Color<br>Scheme for KPI %<br>values on the Site<br>Analytics Map                      | Passed |  |
| DNACJ237_2S_Reg_492 | Check whether Info<br>Icons on the Site<br>Analytics Map is<br>shown correct               | To check whether<br>Info Icons on the<br>Site Analytics Map<br>is shown correct               | Passed |  |

| DNACJ237_2S_Reg_493 | View Site Analytics<br>Link on the Site<br>Analytics section of<br>the Overall Health<br>Page | To view Site<br>Analytics Link on<br>the Site Analytics<br>section of the<br>Overall Health Page | Passed |  |
|---------------------|-----------------------------------------------------------------------------------------------|--------------------------------------------------------------------------------------------------|--------|--|
| DNACJ237_2S_Reg_494 | Info Icons on the<br>Site Analytics<br>section of the<br>Overall Health Page                  | To view the Info<br>Icons on the Site<br>Analytics section of<br>the Overall Health<br>Page      | Passed |  |
| DNACJ237_2S_Reg_495 | Site Matrix KPI %<br>values for 24 hrs on<br>the Site Analytics<br>Map                        | To view Site Matrix<br>KPI % values for 24<br>hrs on the Site<br>Analytics Map                   | Passed |  |
| DNACJ237_2S_Reg_496 | Site Matrix KPI %<br>values for 3 hrs on<br>the Site Analytics<br>Map                         | To view Site Matrix<br>KPI % values for 3<br>hrs on the Site<br>Analytics Map                    | Passed |  |

## **Smart Licencing**

| Logical ID        | Title                                                                         | Description                                                                                                    | Status | Defect ID  |
|-------------------|-------------------------------------------------------------------------------|----------------------------------------------------------------------------------------------------|--------|------------|
| DNACJ237S_Reg_107 | Configuring Smart<br>account in DNAC<br>via UI                                | To Configuring<br>Smart account in<br>DNAC via UI and<br>check if the Profile<br>is created or not                                | Passed | CSCwf51343 |
| DNACJ237S_Reg_108 | Configuring Smart account in DNAC via UI with wrong credentials.              | To Configuring<br>Smart account in<br>DNAC via UI with<br>wrong credentials<br>and verify it giving<br>proper error<br>messages . | Passed | CSCwf48331 |
| DNACJ237S_Reg_109 | Verify able to fetch<br>the satellite name                                    | To Verify able to fetch the satellite name correctly with out any issues.                                                         | Passed |            |
| DNACJ237S_Reg_110 | Verify able to show<br>proper error<br>message for smart<br>account adding.   | To Verify able to<br>show proper error<br>message for smart<br>account adding.                                                    | Failed | CSCwf64569 |
| DNACJ237S_Reg_111 | Verify SSM<br>Connection Mode<br>:Direct                                      | To Verify SSM<br>Connection Mode<br>:Direct                                                                                       | Passed |            |
| DNACJ237S_Reg_112 | Verify SSM<br>Connection Mode:<br>On-Prem CSSM:                               | To Verify SSM<br>Connection Mode:<br>On-Prem CSSM:                                                                                | Passed |            |
| DNACJ237S_Reg_113 | Verify SSM<br>Connection Mode:<br>proxy                                       | To Verify SSM<br>Connection Mode:<br>proxy:                                                                                       | Passed |            |
| DNACJ237S_Reg_114 | Verify SSM<br>Connection Mode<br>:Direct with<br>9800-40 model<br>controller. | To Verify SSM<br>Connection Mode<br>:Direct with<br>9800-40 model<br>controller.                                                  | Passed |            |
| DNACJ237S_Reg_115 | Verify SSM<br>Connection Mode<br>:Direct with<br>9800-80 model<br>controller. | To Verify SSM<br>Connection Mode<br>:Direct with<br>9800-80 model<br>controller.                                                  | Passed |            |

| DNACJ237S_Reg_116   | Verify SSM<br>Connection Mode<br>:Direct with 9800-L<br>model controller.            | To Verify SSM<br>Connection Mode<br>:Direct with 9800-L<br>model controller.                                    | Passed |  |
|---------------------|--------------------------------------------------------------------------------------|----------------------------------------------------------------------------------------------------|--------|--|
| DNACJ237S_Reg_117   | Verify SSM<br>Connection Mode<br>:On-Prime CSSM<br>with 9800-40 model<br>controller. | To Verify SSM<br>Connection Mode<br>:Direct with<br>9800-40 model<br>controller.                                | Passed |  |
| DNACJ237S_Reg_118   | Verify SSM<br>Connection Mode<br>:On-Prime CSSM<br>with 9800-80 model<br>controller. | To Verify SSM<br>Connection Mode<br>:Direct with<br>9800-80 model<br>controller.                                | Passed |  |
| DNACJ237S_Reg_119   | Verify SSM<br>Connection Mode<br>:On-Prime CSSM<br>with 9800-L model<br>controller.  | To Verify SSM<br>Connection Mode<br>:Direct with 9800-L<br>model controller.                                    | Passed |  |
| DNACJ237_2S_Reg_107 | Configuring Smart<br>account in DNAC<br>via UI                                       | To Configuring<br>Smart account in<br>DNAC via UI and<br>check if the Profile<br>is created or not              | Passed |  |
| DNACJ237_2S_Reg_108 | Configuring Smart account in DNAC via UI with wrong credentials.                     | To Configuring Smart account in DNAC via UI with wrong credentials and verify it giving proper error messages . | Passed |  |
| DNACJ237_2S_Reg_109 | Verify able to fetch<br>the satellite name                                           | To Verify able to fetch the satellite name correctly with out any issues.                                       | Passed |  |
| DNACJ237_2S_Reg_110 | Verify able to show<br>proper error<br>message for smart<br>account adding.          | To Verify able to<br>show proper error<br>message for smart<br>account adding.                                  | Passed |  |
| DNACJ237_2S_Reg_111 | Verify SSM<br>Connection Mode<br>:Direct                                             | To Verify SSM<br>Connection Mode<br>:Direct                                                                     | Passed |  |
| DNACJ237_2S_Reg_112 | Verify SSM<br>Connection Mode:<br>On-Prem CSSM:                                      | To Verify SSM<br>Connection Mode:<br>On-Prem CSSM:                                                              | Passed |  |

| DNACJ237_2S_Reg_113 | Verify SSM<br>Connection Mode:<br>proxy                                              | To Verify SSM<br>Connection Mode:<br>proxy:                                      | Passed |  |
|---------------------|--------------------------------------------------------------------------------------|----------------------------------------------------------------------------------|--------|--|
| DNACJ237_2S_Reg_114 | Verify SSM<br>Connection Mode<br>:Direct with<br>9800-40 model<br>controller.        | To Verify SSM<br>Connection Mode<br>:Direct with<br>9800-40 model<br>controller. | Passed |  |
| DNACJ237_28_Reg_115 | Verify SSM<br>Connection Mode<br>:Direct with<br>9800-80 model<br>controller.        | To Verify SSM<br>Connection Mode<br>:Direct with<br>9800-80 model<br>controller. | Passed |  |
| DNACJ237_2S_Reg_116 | Verify SSM<br>Connection Mode<br>:Direct with 9800-L<br>model controller.            | To Verify SSM<br>Connection Mode<br>:Direct with 9800-L<br>model controller.     | Passed |  |
| DNACJ237_2S_Reg_117 | Verify SSM<br>Connection Mode<br>:On-Prime CSSM<br>with 9800-40 model<br>controller. | To Verify SSM<br>Connection Mode<br>:Direct with<br>9800-40 model<br>controller. | Passed |  |
| DNACJ237_2S_Reg_118 | Verify SSM<br>Connection Mode<br>:On-Prime CSSM<br>with 9800-80 model<br>controller. | To Verify SSM<br>Connection Mode<br>:Direct with<br>9800-80 model<br>controller. | Passed |  |
| DNACJ237_28_Reg_119 | Verify SSM<br>Connection Mode<br>:On-Prime CSSM<br>with 9800-L model<br>controller.  | To Verify SSM<br>Connection Mode<br>:Direct with 9800-L<br>model controller.     | Passed |  |

## **Open RRM Phase 2 - RF Simulator**

| Logical ID       | Title                                                             | Description                                                          | Status | Defect ID |
|------------------|-------------------------------------------------------------------|----------------------------------------------------------------------|--------|-----------|
| DNACJ237S_Reg_31 | Configure Sunray<br>and enable<br>connectivity to<br>kairos cloud | To configure Sunray<br>and enable<br>connectivity to<br>kairos cloud | Passed |           |
| DNACJ237S_Reg_32 | Configure Sunray<br>and test for 5ghz<br>band                     | To configure Sunray and for 5ghz band                                | Passed |           |
| DNACJ237S_Reg_33 | Configure Sunray and test for 2.4ghz band                         | To configure Sunray and test for 2.4ghz band                         | Passed |           |
| DNACJ237S_Reg_34 | Configure Sunray with WPA3 security                               | To configure Sunray with WPA3 security                               | Passed |           |
| DNACJ237S_Reg_35 | Configure Sunray with WPA2 security                               | To configure Sunray with WPA2 security                               | Passed |           |
| DNACJ237S_Reg_36 | Configure Sunray and test with android client                     | To configure Sunray and test with android client                     | Passed |           |
| DNACJ237S_Reg_37 | Configure Sunray<br>and test with iPhone<br>client                | To configure Sunray and test with iPhone client                      | Passed |           |
| DNACJ237S_Reg_38 | Configure Sunray and test with Mac client                         | To configure Sunray and test with Mac client                         | Passed |           |
| DNACJ237S_Reg_39 | Configure Sunray and test with Surface client                     | To configure Sunray and test with Surface client                     | Passed |           |
| DNACJ237S_Reg_40 | Configure Sunray<br>and test with<br>Windows client               | To configure Sunray<br>and test with<br>Windows client               | Passed |           |
| DNACJ237S_Reg_41 | Configure Sunray<br>and test with only<br>FRA enabled             | To configure Sunray and test with only FRA enabled                   | Passed |           |
| DNACJ237S_Reg_42 | Configure Sunray and test with only DCA enabled                   | To configure Sunray and test with only DCA enabled                   | Passed |           |
| DNACJ237S_Reg_43 | Configure Sunray and test with only TPC enabled                   | To configure Sunray and test with only TPC enabled                   | Passed |           |

| DNACJ237S_Reg_44   | Configure Sunray and test with only DBS enabled                                                | To configure Sunray and test with only DBS enabled                                                | Passed |  |
|--------------------|------------------------------------------------------------------------------------------------|---------------------------------------------------------------------------------------------------|--------|--|
| DNACJ237S_Reg_45   | Configure Sunray and test with different RF algorithm combinations                             | To configure Sunray and test with different RF algorithm combinations                             | Passed |  |
| DNACJ237S_Reg_46   | Configure Sunray<br>and test with<br>manually assigned<br>channel bandwidth<br>and channel nos | To configure Sunray<br>and test with<br>manually assigned<br>channel bandwidth<br>and channel nos | Passed |  |
| DNACJ237S_Reg_47   | Configure Sunray<br>and test with 9115,<br>9120, 9130 AP                                       | To configure Sunray and test with 9115, 9120, 9130 AP                                             | Passed |  |
| DNACJ237S_Reg_48   | Configure Sunray and test with 4800 AP                                                         | To configure Sunray and test with 4800 AP                                                         | Passed |  |
| DNACJ237S_Reg_49   | Configure Sunray<br>and test with eWLC<br>HA                                                   | To configure Sunray and test with eWLC HA                                                         | Passed |  |
| DNACJ237S_Reg_50   | Configure Sunray and test with EWC                                                             | To configure Sunray and test with EWC                                                             | Passed |  |
| DNACJ237_2S_Reg_31 | Configure Sunray<br>and enable<br>connectivity to<br>kairos cloud                              | To configure Sunray<br>and enable<br>connectivity to<br>kairos cloud                              | Passed |  |
| DNACJ237_2S_Reg_32 | Configure Sunray<br>and test for 5ghz<br>band                                                  | To configure Sunray and for 5ghz band                                                             | Passed |  |
| DNACJ237_2S_Reg_33 | Configure Sunray and test for 2.4ghz band                                                      | To configure Sunray and test for 2.4ghz band                                                      | Passed |  |
| DNACJ237_2S_Reg_34 | Configure Sunray with WPA3 security                                                            | To configure Sunray with WPA3 security                                                            | Passed |  |
| DNACJ237_2S_Reg_35 | Configure Sunray with WPA2 security                                                            | To configure Sunray with WPA2 security                                                            | Passed |  |
| DNACJ237_2S_Reg_36 | Configure Sunray and test with android client                                                  | To configure Sunray and test with android client                                                  | Passed |  |
| DNACJ237_2S_Reg_37 | Configure Sunray<br>and test with iPhone<br>client                                             | To configure Sunray and test with iPhone client                                                   | Passed |  |

| DNACI237_2S_Reg_49 DNACI237_2S_Reg_40 DNACI237_2S_Reg_40 DNACI237_2S_R |                    |                                                         |                                                         |        |  |
|----------------------------------------------------------------------------------------------------|--------------------|---------------------------------------------------------|---------------------------------------------------------|--------|--|
| and test with Surface client Surface client Surface | DNACJ237_2S_Reg_38 | and test with Mac                                       | and test with Mac                                       | Passed |  |
| and test with Windows client    DNACJ237_2S_Reg_41   Configure Sunray and test with only FRA enabled   DNACJ237_2S_Reg_42   Configure Sunray and test with only DCA enabled   DNACJ237_2S_Reg_43   Configure Sunray and test with only DCA enabled   DNACJ237_2S_Reg_43   Configure Sunray and test with only DCA enabled   DNACJ237_2S_Reg_44   Configure Sunray and test with only DCA enabled   DNACJ237_2S_Reg_45   Configure Sunray and test with only DBS enabled   DNACJ237_2S_Reg_46   Configure Sunray and test with only DBS enabled   DNACJ237_2S_Reg_46   Configure Sunray and test with only DBS enabled   DNACJ237_2S_Reg_46   Configure Sunray and test with only DBS enabled   DNACJ237_2S_Reg_46   Configure Sunray and test with manually assigned channel bandwidth and channel nos   DNACJ237_2S_Reg_47   Configure Sunray and test with 9115, 9120, 9130 AP   DNACJ237_2S_Reg_48   Configure Sunray and test with 4800 AP   DNACJ237_2S_Reg_49   Configure Sunray and test with 4800 AP   Configure Sunray and test with 4800 AP   Configure Sunray and test with 4800 AP   Configure Sunray and test with eWLC HA   Configure Sunray and test with eWLC HA   Configure Sunray and test with eWLC HA   Configure Sunray and test with eWLC HA   Configure Sunray and test with eWLC HA   Configure Sunray and test with eWLC HA   Configure Sunray and test with eWLC HA   Configure Sunray Passed   Configure Sunray and test with eWLC HA   Configure Sunray and test with eWLC HA   Configure Sunray Passed   Configure Sunray and test with eWLC HA   Configure Sunray and test with eWLC HA   Configure Sunray Passed   Configure Sunray and test with eWLC HA   Configure Sunray Passed   Configure Sunray and test with eWLC HA   Configure Sunray Passed   Configure Sunray Passed   Configure Sunray Passed   Configure Sunray Passed   Configure Sunray and test with eWLC HA   Configure Sunray Passed   Configure Sunray and test with eWLC HA   Configure Sunray Passed   Configure Sunray Passed   Configure Sunray Passed   Configure Sunray Passed   Configure Sunray Passed   Configure  | DNACJ237_2S_Reg_39 | and test with                                           | and test with                                           | Passed |  |
| and test with only FRA enabled  DNACJ237_2S_Reg_42  Configure Sunray and test with only DCA enabled  DNACJ237_2S_Reg_43  Configure Sunray and test with only DCA enabled  DNACJ237_2S_Reg_44  Configure Sunray and test with only DBS enabled  DNACJ237_2S_Reg_45  Configure Sunray and test with only DBS enabled  DNACJ237_2S_Reg_45  Configure Sunray and test with only DBS enabled  DNACJ237_2S_Reg_46  Configure Sunray and test with different RF algorithm combinations  DNACJ237_2S_Reg_46  Configure Sunray and test with manually assigned channel bandwidth and channel nos  DNACJ237_2S_Reg_47  Configure Sunray and test with 9115, 9120, 9130 AP  DNACJ237_2S_Reg_48  Configure Sunray and test with 9115, 9120, 9130 AP  DNACJ237_2S_Reg_48  Configure Sunray and test with 4800 AP  DNACJ237_2S_Reg_49  Configure Sunray and test with 4800 AP  Configure Sunray and test with 4800 AP  DNACJ237_2S_Reg_49  Configure Sunray and test with 4800 AP  Configure Sunray and test with 4800 AP  To configure Sunray and test with 4800 AP  To configure Sunray and test with 4800 AP  To configure Sunray and test with 4800 AP  To configure Sunray and test with 4800 AP  DNACJ237_2S_Reg_49  Configure Sunray and test with 4800 AP  Configure Sunray and test with 4800 AP  To configure Sunray and test with 4800 AP  To configure Sunray and test with 4800 AP  DNACJ237_2S_Reg_49  Configure Sunray and test with 6WLC HA  DNACJ237_2S_Reg_50  Configure Sunray and test with 6WLC HA  DNACJ237_2S_Reg_50  Configure Sunray and test with 6WLC HA  DNACJ237_2S_Reg_50  Configure Sunray and test with 6WLC HA  DNACJ237_2S_Reg_50  Configure Sunray and test with 6WLC HA  DNACJ237_2S_Reg_50  Configure Sunray and test with 6WLC HA  DNACJ237_2S_Reg_50  Configure Sunray and test with 6WLC HA  DNACJ237_2S_Reg_50  Configure Sunray and test with 6WLC HA  DNACJ237_2S_Reg_50  Configure Sunray and test with 6WLC HA  DNACJ237_2S_Reg_50  Configure Sunray and test with 6WLC HA  DNACJ237_2S_Reg_50  Configure Sunray and test with 6WLC HA  Configure Sunray and test with 6WLC HA  Configure Sunra | DNACJ237_2S_Reg_40 | and test with                                           | and test with                                           | Passed |  |
| and test with only DCA enabled  DNACJ237_2S_Reg_43  Configure Sunray and test with only TPC enabled  DNACJ237_2S_Reg_444  Configure Sunray and test with only DBS enabled  DNACJ237_2S_Reg_445  DNACJ237_2S_Reg_455  Configure Sunray and test with only DBS enabled  DNACJ237_2S_Reg_465  DNACJ237_2S_Reg_466  Configure Sunray and test with different RF algorithm combinations  DNACJ237_2S_Reg_476  DNACJ237_2S_Reg_477  Configure Sunray and test with manually assigned channel bandwidth and channel nos  DNACJ237_2S_Reg_477  DNACJ237_2S_Reg_487  Configure Sunray and test with 9115, 9120, 9130 AP  DNACJ237_2S_Reg_488  Configure Sunray and test with 4800 AP  DNACJ237_2S_Reg_499  Configure Sunray and test with 4800 AP  DNACJ237_2S_Reg_490  Configure Sunray and test with 4800 AP  DNACJ237_2S_Reg_490  Configure Sunray and test with 4800 AP  To configure Sunray and test with 4800 AP  To configure Sunray and test with 4800 AP  To configure Sunray and test with 4800 AP  To configure Sunray and test with 4800 AP  To configure Sunray and test with 4800 AP  To configure Sunray and test with 4800 AP  To configure Sunray and test with 6WLC HA  To configure Sunray and test with 6WLC HA  To configure Sunray and test with 6WLC HA  To configure Sunray and test with 6WLC HA  Passed  DNACJ237_2S_Reg_49  Configure Sunray and test with 6WLC HA  To configure Sunray and test with 6WLC HA  To configure Sunray and test with 6WLC HA  Passed                                                                                                    | DNACJ237_2S_Reg_41 | and test with only                                      | and test with only                                      | Passed |  |
| and test with only TPC enabled  DNACJ237_2S_Reg_44 Configure Sunray and test with only DBS enabled  DNACJ237_2S_Reg_45 Configure Sunray and test with only DBS enabled  DNACJ237_2S_Reg_45 Configure Sunray and test with different RF algorithm combinations  DNACJ237_2S_Reg_46 Configure Sunray and test with manually assigned channel bandwidth and channel nos  DNACJ237_2S_Reg_47 Configure Sunray and test with 9115, 9120, 9130 AP  DNACJ237_2S_Reg_48 Configure Sunray and test with 9115, 9120, 9130 AP  DNACJ237_2S_Reg_48 Configure Sunray and test with 4800 AP  DNACJ237_2S_Reg_49 Configure Sunray and test with 4800 AP  To configure Sunray and test with 4800 AP  To configure Sunray and test with 4800 AP  To configure Sunray and test with 4800 AP  To configure Sunray and test with 4800 AP  To configure Sunray and test with 4800 AP  To configure Sunray and test with 4800 AP  To configure Sunray and test with 4800 AP  To configure Sunray and test with 4800 AP  To configure Sunray and test with 4800 AP  To configure Sunray and test with 4800 AP  To configure Sunray and test with 6WLC HA  To configure Sunray and test with 6WLC HA  To config | DNACJ237_2S_Reg_42 | and test with only                                      | and test with only                                      | Passed |  |
| and test with only DBS enabled  DNACJ237_2S_Reg_45  Configure Sunray and test with different RF algorithm combinations  DNACJ237_2S_Reg_46  Configure Sunray and test with manually assigned channel bandwidth and channel nos  DNACJ237_2S_Reg_47  Configure Sunray and test with 9115, 9120, 9130 AP  DNACJ237_2S_Reg_48  Configure Sunray and test with 9115, 9120, 9130 AP  DNACJ237_2S_Reg_48  Configure Sunray and test with 4800 AP  DNACJ237_2S_Reg_49  Configure Sunray and test with 4800 AP  DNACJ237_2S_Reg_49  Configure Sunray and test with 4800 AP  DNACJ237_2S_Reg_49  Configure Sunray and test with 4800 AP  To configure Sunray and test with 4800 AP  To configure Sunray and test with 4800 AP  To configure Sunray and test with 4800 AP  To configure Sunray and test with 4800 AP  To configure Sunray and test with 4800 AP  To configure Sunray and test with 4800 AP  To configure Sunray and test with 4800 AP  To configure Sunray and test with 4800 AP  To configure Sunray and test with 4800 AP  To configure Sunray and test with 6WLC HA  To configure Sunray and test with 6WLC HA  To configure Sunray and 6WLC HA  To configure Sunray and 6WLC HA  To configure Sunray and 6WLC HA  To configure Sunray and 6WLC HA  To configure Sunray and 6WLC HA  To configure Sunray and 6WLC HA  To configure Sunray and 6WLC HA  To configure Sunray and 6WLC HA  To configure Sunray and 6WLC HA  To configure Sunray and | DNACJ237_2S_Reg_43 | and test with only                                      | and test with only                                      | Passed |  |
| and test with different RF algorithm combinations  DNACJ237_28_Reg_46 Configure Sunray and test with manually assigned channel bandwidth and channel nos  DNACJ237_28_Reg_47 Configure Sunray and test with 9115, 9120, 9130 AP  DNACJ237_28_Reg_48 Configure Sunray and test with 4800 AP  DNACJ237_28_Reg_49 Configure Sunray and test with 4800 AP  DNACJ237_28_Reg_49 Configure Sunray and test with eWLC HA  DNACJ237_28_Reg_50 Configure Sunray To configure Sunray and test with eWLC HA  To configure Sunray and test with eWLC HA  To configure Sunray and test with eWLC HA  To configure Sunray and test with eWLC HA  To configure Sunray and test with eWLC HA  To configure Sunray and test with eWLC HA  DNACJ237_28_Reg_50 Configure Sunray To configure Sunray and test with eWLC HA  To configure Sunray and test with eWLC HA  DNACJ237_28_Reg_50 Configure Sunray To configure Sunray and test with eWLC HA  To configure Sunray and test with eWLC HA  DNACJ237_28_Reg_50 Configure Sunray To configure Sunray and test with eWLC HA  To configure Sunray and test with eWLC HA  DNACJ237_28_Reg_50 Configure Sunray To configure Sunray and test with eWLC HA  To configure Sunray and test with eWLC HA  DNACJ237_28_Reg_50 Configure Sunray To configure Sunray Passed                                                                                                    | DNACJ237_2S_Reg_44 | and test with only                                      | and test with only                                      | Passed |  |
| and test with manually assigned channel bandwidth and channel nos  DNACJ237_2S_Reg_47 Configure Sunray and test with 9115, 9120, 9130 AP  DNACJ237_2S_Reg_48 Configure Sunray and test with 4800 AP  DNACJ237_2S_Reg_49 Configure Sunray and test with eWLC HA  DNACJ237_2S_Reg_50 Configure Sunray To configure Sunray and test with 4800 AP  To configure Sunray and test with 4800 AP  To configure Sunray and test with eWLC HA  To configure Sunray and test with eWLC HA  To configure Sunray and test with eWLC HA  To configure Sunray and test with eWLC HA  To configure Sunray and test with eWLC HA  DNACJ237_2S_Reg_50 Configure Sunray To configure Sunray and test with eWLC HA  To configure Sunray and test with eWLC HA  DNACJ237_2S_Reg_50 Configure Sunray To configure Sunray Passed                                                                                                    | DNACJ237_2S_Reg_45 | and test with<br>different RF<br>algorithm              | and test with<br>different RF<br>algorithm              | Passed |  |
| and test with 9115, 9120, 9130 AP  DNACJ237_2S_Reg_48 Configure Sunray and test with 4800 AP  DNACJ237_2S_Reg_49 Configure Sunray and test with eWLC HA  To configure Sunray and test with eWLC HA  To configure Sunray and test with eWLC HA  To configure Sunray and test with eWLC HA  To configure Sunray and test with eWLC HA  Passed  Passed  Passed                                                                                                    | DNACJ237_2S_Reg_46 | and test with<br>manually assigned<br>channel bandwidth | and test with<br>manually assigned<br>channel bandwidth | Passed |  |
| and test with 4800 AP  DNACJ237_2S_Reg_49 Configure Sunray and test with eWLC HA  DNACJ237_2S_Reg_50 Configure Sunray To configure Sunray Passed  DNACJ237_2S_Reg_50 Configure Sunray To configure Sunray Passed                                                                                                    | DNACJ237_2S_Reg_47 | and test with 9115,                                     | and test with 9115,                                     | Passed |  |
| and test with eWLC HA and test with eWLC HA and test with eWLC HA DNACJ237_2S_Reg_50 Configure Sunray To configure Sunray Passed                                                                                                    | DNACJ237_2S_Reg_48 | and test with 4800                                      | and test with 4800                                      | Passed |  |
|                                                                                                    | DNACJ237_2S_Reg_49 | and test with eWLC                                      | and test with eWLC                                      | Passed |  |
|                                                                                                    | DNACJ237_2S_Reg_50 |                                                         |                                                         | Passed |  |

### **Support AP Authorization (AAA) configuration from DNAC**

| Logical ID        | Title                                                                                             | Description                                                                                          | Status | Defect ID |
|-------------------|---------------------------------------------------------------------------------------------------|----------------------------------------------------------------------------------------------------|--------|-----------|
| DNACJ237S_Reg_464 | Check the AP Authorization list configuration is availability in DNAC                             | To check the AP<br>Authorization list<br>configuration is<br>availability in<br>DNAC                 | Passed |           |
| DNACJ237S_Reg_465 | Check Local<br>Authorization List<br>is creation with<br>MAC Address                              | To check Local<br>Authorization List<br>creation with MAC<br>Address                                 | Passed |           |
| DNACJ237S_Reg_466 | Check Local<br>Authorization List<br>creation with Serial<br>number                               | To check Local<br>Authorization List<br>creation with Serial<br>number                               | Passed |           |
| DNACJ237S_Reg_467 | Check Local<br>Authorization List<br>is created with both<br>MAC Address and<br>Serial number     | To check Local<br>Authorization List<br>is created with both<br>MAC Address and<br>Serial number     | Passed |           |
| DNACJ237S_Reg_468 | Check Local<br>Authorization list is<br>Deleted without any<br>error                              | To check Local<br>Authorization list is<br>deleted without any<br>error                              | Passed |           |
| DNACJ237S_Reg_469 | Check AAA Authorization list with Authorize AP against MAC Address is created without any error   | To check AAA Authorization list with Authorize AP against MAC Address is created without any error   | Passed |           |
| DNACJ237S_Reg_470 | Check AAA Authorization list with Authorize AP against Serial Number is created without any error | To check AAA Authorization list with Authorize AP against Serial Number is created without any error | Passed |           |

| DNACJ237S_Reg_471 | Check AAA Authorization list with both Authorize AP against MAC Address and Authorize AP against Serial Number is created without any error | To check AAA Authorization list with both Authorize AP against MAC Address and Authorize AP against Serial Number is created without any error | Passed |  |
|-------------------|----------------------------------------------------------------------------------------------------|----------------------------------------------------------------------------------------------------|--------|--|
| DNACJ237S_Reg_472 | Check Authorization list is created both local and AAA Configuration or not                                                                 | To check<br>Authorization list is<br>created both local<br>and AAA<br>Configuration or not                                                     | Passed |  |
| DNACJ237S_Reg_473 | Check whether the local authorization configuration is pushed to 9800-L controller or not                                                   | To check whether<br>the local<br>authorization<br>configuration is<br>pushed to 9800-L<br>controller or not                                    | Passed |  |
| DNACJ237S_Reg_474 | Check whether the local authorization configuration is pushed to 9800-CL controller or not                                                  | To check whether<br>the local<br>authorization<br>configuration is<br>pushed to 9800-CL<br>controller or not                                   | Passed |  |
| DNACJ237S_Reg_475 | Check whether the local authorization configuration is pushed to 9800-80 controller or not                                                  | To check whether<br>the local<br>authorization<br>configuration is<br>pushed to 9800-80<br>controller or not                                   | Passed |  |
| DNACJ237S_Reg_476 | Check whether the<br>AAA authorization<br>configuration is<br>pushed to 9800-L<br>controller or not                                         | To check whether<br>the AAA<br>authorization<br>configuration is<br>pushed to 9800-L<br>controller or not                                      | Passed |  |
| DNACJ237S_Reg_477 | Check whether the AAA authorization configuration is pushed to 9800-CL controller or not                                                    | To check whether<br>the AAA<br>authorization<br>configuration is<br>pushed to 9800-CL<br>controller or not                                     | Passed |  |

| DNACJ237S_Reg_478   | Check whether the AAA authorization configuration is pushed to 9800-80 controller or not                             | To check whether<br>the AAA<br>authorization<br>configuration is<br>pushed to 9800-80<br>controller or not             | Passed |  |
|---------------------|----------------------------------------------------------------------------------------------------|----------------------------------------------------------------------------------------------------|--------|--|
| DNACJ237S_Reg_479   | Verify the AAA<br>authorization list<br>configuration<br>changes pushed<br>from DNAC in<br>9800-L controller<br>CLI  | To verify the AAA<br>authorization list<br>configuration<br>changes pushed<br>from DNAC in<br>9800-L controller<br>CLI | Passed |  |
| DNACJ237S_Reg_480   | Verify the AAA<br>authorization list<br>configuration<br>changes pushed<br>from DNAC in<br>9800-CL controller<br>CLI | To verify the AAA authorization list configuration changes pushed from DNAC in 9800-CL controller CLI                  | Passed |  |
| DNACJ237S_Reg_481   | Verify the AAA<br>authorization list<br>configuration<br>changes pushed<br>from DNAC in<br>9800-80 controller<br>CLI | To verify the AAA authorization list configuration changes pushed from DNAC in 9800-80 controller CLI                  | Passed |  |
| DNACJ237_2S_Reg_343 | Check the AP Authorization list configuration is availability in DNAC                                                | To check the AP<br>Authorization list<br>configuration is<br>availability in<br>DNAC                                   | Passed |  |
| DNACJ237_2S_Reg_344 | Check Local<br>Authorization List<br>is creation with<br>MAC Address                                                 | To check Local<br>Authorization List<br>creation with MAC<br>Address                                                   | Passed |  |
| DNACJ237_2S_Reg_345 | Check Local<br>Authorization List<br>creation with Serial<br>number                                                  | To check Local<br>Authorization List<br>creation with Serial<br>number                                                 | Passed |  |
| DNACJ237_2S_Reg_346 | Check Local<br>Authorization List<br>is created with both<br>MAC Address and<br>Serial number                        | To check Local<br>Authorization List<br>is created with both<br>MAC Address and<br>Serial number                       | Passed |  |

| DNACJ237_2S_Reg_347 | Check Local<br>Authorization list is<br>Deleted without any<br>error                                                                        | To check Local<br>Authorization list is<br>deleted without any<br>error                                                                        | Passed |  |
|---------------------|----------------------------------------------------------------------------------------------------|----------------------------------------------------------------------------------------------------|--------|--|
| DNACJ237_2S_Reg_348 | Check AAA Authorization list with Authorize AP against MAC Address is created without any error                                             | To check AAA Authorization list with Authorize AP against MAC Address is created without any error                                             | Passed |  |
| DNACJ237_2S_Reg_349 | Check AAA Authorization list with Authorize AP against Serial Number is created without any error                                           | To check AAA Authorization list with Authorize AP against Serial Number is created without any error                                           | Passed |  |
| DNACJ237_2S_Reg_350 | Check AAA Authorization list with both Authorize AP against MAC Address and Authorize AP against Serial Number is created without any error | To check AAA Authorization list with both Authorize AP against MAC Address and Authorize AP against Serial Number is created without any error | Passed |  |
| DNACJ237_2S_Reg_351 | Check Authorization list is created both local and AAA Configuration or not                                                                 | To check<br>Authorization list is<br>created both local<br>and AAA<br>Configuration or not                                                     | Passed |  |
| DNACJ237_2S_Reg_352 | Check whether the local authorization configuration is pushed to 9800-L controller or not                                                   | To check whether<br>the local<br>authorization<br>configuration is<br>pushed to 9800-L<br>controller or not                                    | Passed |  |
| DNACJ237_2S_Reg_353 | Check whether the local authorization configuration is pushed to 9800-CL controller or not                                                  | To check whether<br>the local<br>authorization<br>configuration is<br>pushed to 9800-CL<br>controller or not                                   | Passed |  |

| DNACJ237_2S_Reg_354 | Check whether the local authorization configuration is pushed to 9800-80 controller or not                           | To check whether<br>the local<br>authorization<br>configuration is<br>pushed to 9800-80<br>controller or not | Passed |  |
|---------------------|----------------------------------------------------------------------------------------------------|----------------------------------------------------------------------------------------------------|--------|--|
| DNACJ237_2S_Reg_355 | Check whether the AAA authorization configuration is pushed to 9800-L controller or not                              | To check whether<br>the AAA<br>authorization<br>configuration is<br>pushed to 9800-L<br>controller or not    | Passed |  |
| DNACJ237_2S_Reg_356 | Check whether the<br>AAA authorization<br>configuration is<br>pushed to 9800-CL<br>controller or not                 | To check whether<br>the AAA<br>authorization<br>configuration is<br>pushed to 9800-CL<br>controller or not   | Passed |  |
| DNACJ237_2S_Reg_357 | Check whether the AAA authorization configuration is pushed to 9800-80 controller or not                             | To check whether<br>the AAA<br>authorization<br>configuration is<br>pushed to 9800-80<br>controller or not   | Passed |  |
| DNACJ237_2S_Reg_358 | Verify the AAA<br>authorization list<br>configuration<br>changes pushed<br>from DNAC in<br>9800-L controller<br>CLI  | To verify the AAA authorization list configuration changes pushed from DNAC in 9800-L controller CLI         | Passed |  |
| DNACJ237_2S_Reg_359 | Verify the AAA<br>authorization list<br>configuration<br>changes pushed<br>from DNAC in<br>9800-CL controller<br>CLI | To verify the AAA authorization list configuration changes pushed from DNAC in 9800-CL controller CLI        | Passed |  |
| DNACJ237_2S_Reg_360 | Verify the AAA<br>authorization list<br>configuration<br>changes pushed<br>from DNAC in<br>9800-80 controller<br>CLI | To verify the AAA authorization list configuration changes pushed from DNAC in 9800-80 controller CLI        | Passed |  |

### **Support AP refresh across different WLCs**

| Logical ID        | Title                                                                 | Description                                                                 | Status | Defect ID  |
|-------------------|-----------------------------------------------------------------------|-----------------------------------------------------------------------------|--------|------------|
| DNACJ237S_Reg_257 | Provision network<br>devices in DNAC<br>using Inventory &<br>PNP flow | To provision<br>network devices in<br>DNAC using<br>Inventory & PNP<br>flow | Passed |            |
| DNACJ237S_Reg_258 | Perform AP Refresh<br>flow in DNAC and<br>verify the details          | To perform AP<br>Refresh flow in<br>DNAC and verify<br>the details          | Passed |            |
| DNACJ237S_Reg_259 | Check the report<br>after Ap Refresh<br>process is done               | To verify AP details<br>in report after ap<br>replacement                   | Passed |            |
| DNACJ237S_Reg_260 | AP Refresh process<br>using different<br>model AP(9115 to<br>9130)    | To verify AP<br>Refresh with<br>different AP model                          | Failed | CSCwf61468 |
| DNACJ237S_Reg_261 | Verify AP refresh<br>works fine for all<br>model APs                  | Verify AP refresh<br>works fine for all<br>model APs                        | Passed |            |
| DNACJ237S_Reg_262 | Choosing new AP<br>from same<br>controller for AP<br>refresh          | To choose new AP from same controller for AP refresh                        | Passed |            |
| DNACJ237S_Reg_263 | Choosing new AP<br>from different<br>controller for AP<br>refresh     | To choose new AP from different controller for AP refresh                   | Passed |            |
| DNACJ237S_Reg_264 | Perform AP refresh<br>process for bulk<br>amount of AP's              | To perform AP refresh process for bulk amount of AP's                       | Passed |            |
| DNACJ237S_Reg_265 | Perform AP refresh<br>across different<br>WLC models                  | To perform AP<br>refresh across<br>different WLC<br>models                  | Passed | CSCwf43575 |
| DNACJ237S_Reg_266 | Perform AP refresh<br>using newer AP<br>models like 9105              | To perform AP<br>refresh using newer<br>AP models like<br>9105              | Passed |            |

| DNACJ237_2S_Reg_229 | Provision network<br>devices in DNAC<br>using Inventory &<br>PNP flow | To provision<br>network devices in<br>DNAC using<br>Inventory & PNP<br>flow | Passed |            |
|---------------------|-----------------------------------------------------------------------|-----------------------------------------------------------------------------|--------|------------|
| DNACJ237_2S_Reg_230 | Perform AP Refresh<br>flow in DNAC and<br>verify the details          | To perform AP<br>Refresh flow in<br>DNAC and verify<br>the details          | Failed | CSCwh10305 |
| DNACJ237_2S_Reg_231 | Check the report<br>after Ap Refresh<br>process is done               | To verify AP details<br>in report after ap<br>replacement                   | Passed |            |
| DNACJ237_2S_Reg_232 | AP Refresh process<br>using different<br>model AP(9115 to<br>9130)    | To verify AP<br>Refresh with<br>different AP model                          | Passed |            |
| DNACJ237_2S_Reg_233 | Verify AP refresh<br>works fine for all<br>model APs                  | Verify AP refresh<br>works fine for all<br>model APs                        | Passed |            |
| DNACJ237_2S_Reg_234 | Choosing new AP from same controller for AP refresh                   | To choose new AP from same controller for AP refresh                        | Passed |            |
| DNACJ237_2S_Reg_235 | Choosing new AP<br>from different<br>controller for AP<br>refresh     | To choose new AP from different controller for AP refresh                   | Passed |            |
| DNACJ237_2S_Reg_236 | Perform AP refresh<br>process for bulk<br>amount of AP's              | To perform AP refresh process for bulk amount of AP's                       | Passed |            |
| DNACJ237_2S_Reg_237 | Perform AP refresh<br>across different<br>WLC models                  | To perform AP refresh across different WLC models                           | Passed |            |
| DNACJ237_2S_Reg_238 | Perform AP refresh<br>using newer AP<br>models like 9105              | To perform AP<br>refresh using newer<br>AP models like<br>9105              | Passed |            |

### **Support Clean Air for Access points**

| Logical ID        | Title                                                                                    | Description                                                                                                 | Status | Defect ID |
|-------------------|------------------------------------------------------------------------------------------|----------------------------------------------------------------------------------------------------|--------|-----------|
| DNACJ237S_Reg_680 | Preview the CLI & enabling CleanAir for band specific 2.4 Ghz for 17.9.x above image     | To preview the CLI & enabling clean air for band specific for 2.4 Ghz and verify for 17.9.x above AP image  | Passed |           |
| DNACJ237S_Reg_681 | Preview the CLI & enabling CleanAir for band specific 5 Ghz for 17.9.x above image       | To preview the CLI & enabling clean air for band specific for 5 Ghz and verify for 17.9.x above AP image    | Passed |           |
| DNACJ237S_Reg_682 | Preview the CLI & enabling CleanAir for band specific 6 Ghz for 17.9.x above image       | To preview the CLI & enabling clean air for band specific for 6 Ghz and verify for 17.9.x above AP image    | Passed |           |
| DNACJ237S_Reg_683 | Preview the CLI & disabling CleanAir for band specific 2.4 Ghz for 17.9.x above image    | To preview the CLI & disabling clean air for band specific for 2.4 Ghz and verify for 17.9.x above AP image | Passed |           |
| DNACJ237S_Reg_684 | Preview the CLI & disabling CleanAir for band specific 5 Ghz for 17.9.x above image      | To preview the CLI & disabling clean air for band specific for 5 Ghz and verify for 17.9.x above AP image   | Passed |           |
| DNACJ237S_Reg_685 | Preview the CLI & disabling CleanAir for band specific 6 Ghz for 17.9.x above image      | To preview the CLI & disabling clean air for band specific for 6 Ghz and verify for 17.9.x above AP image   | Passed |           |
| DNACJ237S_Reg_686 | Preview the CLI & enabling CleanAir for slot specific for 2.4 Ghz for 17.9.x below image | To preview the CLI & enabling CleanAir for slot specific for 2.4 Ghz and verify for 17.9.x below AP image   | Passed |           |

| DNACJ237S_Reg_687 | Preview the CLI & enabling CleanAir for slot specific for 6 Ghz for 17.9.x below image        | To preview the CLI & enabling CleanAir for slot specific for 6 Ghz and verify for 17.9.x below AP image | Passed |  |
|-------------------|-----------------------------------------------------------------------------------------------|----------------------------------------------------------------------------------------------------|--------|--|
| DNACJ237S_Reg_688 | Preview the CLI & enabling CleanAir for slot specific for 5 Ghz for 17.9.x below image        | To preview the CLI & enabling CleanAir for slot specific for 5 Ghz and verify for 17.9.x image          | Passed |  |
| DNACJ237S_Reg_689 | Preview the CLI & disabling CleanAir for slot specific for 2.4 ghz for 17.9.x below image     | To preview the CLI & disabling CleanAir for slot specific for 2.4 ghz and verify for 17.9.x image       | Passed |  |
| DNACJ237S_Reg_690 | Preview the CLI & disabling CleanAir for slot specific for 5 Ghz for 17.9.x below image       | To preview the CLI & disabling CleanAir for slot specific for 5 Ghz and verify for 17.9.x image         | Passed |  |
| DNACJ237S_Reg_691 | Preview the CLI & disabling CleanAir for slot specific for 6 ghz for 17.9.x below image       | To preview the CLI & disabling CleanAir for slot specific for 6 ghz and verify for 17.9.x image         | Passed |  |
| DNACJ237S_Reg_692 | Preview the CLI for<br>slot specific for<br>Dual band for<br>17.9.x below image               | To preview the CLI<br>for slot specific for<br>Dual band and<br>verify for 17.9.x<br>image              | Passed |  |
| DNACJ237S_Reg_693 | Check whether<br>CleanAir is<br>enable/disable for<br>band specific in<br>Activities          | To check whether<br>CleanAir is<br>enable/disable for<br>band specific in<br>Activities                 | Passed |  |
| DNACJ237S_Reg_694 | Check whether<br>CleanAir is<br>enable/disable for<br>band specific in<br>View device details | To check whether<br>CleanAir is<br>enable/disable for<br>band specific in<br>View device details        | Passed |  |

| DNAC1227 20 Day 455 | Dravious the CI I 0-                                                                     | To provious the CLI                                                                                         | Daggad |  |
|---------------------|------------------------------------------------------------------------------------------|----------------------------------------------------------------------------------------------------|--------|--|
| DNACJ237_2S_Reg_455 | Preview the CLI & enabling CleanAir for band specific 2.4 Ghz for 17.9.x above image     | To preview the CLI & enabling clean air for band specific for 2.4 Ghz and verify for 17.9.x above AP image  | Passed |  |
| DNACJ237_2S_Reg_456 | Preview the CLI & enabling CleanAir for band specific 5 Ghz for 17.9.x above image       | To preview the CLI & enabling clean air for band specific for 5 Ghz and verify for 17.9.x above AP image    | Passed |  |
| DNACJ237_2S_Reg_457 | Preview the CLI & enabling CleanAir for band specific 6 Ghz for 17.9.x above image       | To preview the CLI & enabling clean air for band specific for 6 Ghz and verify for 17.9.x above AP image    | Passed |  |
| DNACJ237_2S_Reg_458 | Preview the CLI & disabling CleanAir for band specific 2.4 Ghz for 17.9.x above image    | To preview the CLI & disabling clean air for band specific for 2.4 Ghz and verify for 17.9.x above AP image | Passed |  |
| DNACJ237_2S_Reg_459 | Preview the CLI & disabling CleanAir for band specific 5 Ghz for 17.9.x above image      | To preview the CLI & disabling clean air for band specific for 5 Ghz and verify for 17.9.x above AP image   | Passed |  |
| DNACJ237_2S_Reg_460 | Preview the CLI & disabling CleanAir for band specific 6 Ghz for 17.9.x above image      | To preview the CLI & disabling clean air for band specific for 6 Ghz and verify for 17.9.x above AP image   | Passed |  |
| DNACJ237_2S_Reg_461 | Preview the CLI & enabling CleanAir for slot specific for 2.4 Ghz for 17.9.x below image | To preview the CLI & enabling CleanAir for slot specific for 2.4 Ghz and verify for 17.9.x below AP image   | Passed |  |

| DNACJ237_2S_Reg_462 | Preview the CLI & enabling CleanAir for slot specific for 6 Ghz for 17.9.x below image        | To preview the CLI & enabling CleanAir for slot specific for 6 Ghz and verify for 17.9.x below AP image | Passed |  |
|---------------------|-----------------------------------------------------------------------------------------------|----------------------------------------------------------------------------------------------------|--------|--|
| DNACJ237_2S_Reg_463 | Preview the CLI & enabling CleanAir for slot specific for 5 Ghz for 17.9.x below image        | To preview the CLI & enabling CleanAir for slot specific for 5 Ghz and verify for 17.9.x image          | Passed |  |
| DNACJ237_2S_Reg_464 | Preview the CLI & disabling CleanAir for slot specific for 2.4 ghz for 17.9.x below image     | To preview the CLI & disabling CleanAir for slot specific for 2.4 ghz and verify for 17.9.x image       | Passed |  |
| DNACJ237_2S_Reg_465 | Preview the CLI & disabling CleanAir for slot specific for 5 Ghz for 17.9.x below image       | To preview the CLI & disabling CleanAir for slot specific for 5 Ghz and verify for 17.9.x image         | Passed |  |
| DNACJ237_2S_Reg_466 | Preview the CLI & disabling CleanAir for slot specific for 6 ghz for 17.9.x below image       | To preview the CLI & disabling CleanAir for slot specific for 6 ghz and verify for 17.9.x image         | Passed |  |
| DNACJ237_2S_Reg_467 | Preview the CLI for<br>slot specific for<br>Dual band for<br>17.9.x below image               | To preview the CLI<br>for slot specific for<br>Dual band and<br>verify for 17.9.x<br>image              | Passed |  |
| DNACJ237_2S_Reg_468 | Check whether<br>CleanAir is<br>enable/disable for<br>band specific in<br>Activities          | To check whether<br>CleanAir is<br>enable/disable for<br>band specific in<br>Activities                 | Passed |  |
| DNACJ237_2S_Reg_469 | Check whether<br>CleanAir is<br>enable/disable for<br>band specific in<br>View device details | To check whether<br>CleanAir is<br>enable/disable for<br>band specific in<br>View device details        | Passed |  |

### **Support Client Rate limiting configuration on SSID**

| Logical ID        | Title                                                                                                    | Description                                                                                                    | Status | Defect ID |
|-------------------|----------------------------------------------------------------------------------------------------|----------------------------------------------------------------------------------------------------|--------|-----------|
| DNACJ237S_Reg_531 | Configure network<br>profile and<br>provision controller<br>with Client rate<br>limit as min Value                     | Verify profile is<br>able to create with<br>minimum client rate<br>limit or not                                                                | Passed |           |
| DNACJ237S_Reg_532 | Configure network<br>profile and<br>provision controller<br>with Client rate<br>limit as max Value                     | Verify profile is<br>able to create with<br>maximum client<br>rate limit or not                                                                | Passed |           |
| DNACJ237S_Reg_533 | Configure network profile with invalid client rate limit                                                               | Verify profile is<br>able to create with<br>invalid client rate<br>limit or not                                                                | Passed |           |
| DNACJ237S_Reg_534 | Check network<br>profile is configured<br>only with 500 bits<br>difference                                             | Verify we can<br>modify client rate<br>limit w.r.t. 500 bits<br>difference only or<br>not                                                      | Passed |           |
| DNACJ237S_Reg_535 | Check network<br>profile is configured<br>and provisioned to<br>9800-L controller<br>with max value<br>"670000000000"  | Verify configured<br>network profile with<br>max client rate limit<br>"67000000000" is<br>able to provision to<br>9800-L controller to<br>not  | Passed |           |
| DNACJ237S_Reg_536 | Check network<br>profile is configured<br>and provisioned to<br>9800-80 controller<br>with max value<br>"67000000000"  | Verify configured<br>network profile with<br>max client rate limit<br>"67000000000" is<br>able to provision to<br>9800-80 controller<br>to not | Passed |           |
| DNACJ237S_Reg_537 | Check network<br>profile is configured<br>and provisioned to<br>9800-CL controller<br>with max value<br>"670000000000" | Verify configured<br>network profile with<br>max client rate limit<br>"67000000000" is<br>able to provision to<br>9800-CL controller<br>to not | Passed |           |

| DNACJ237S_Reg_538   | Check network<br>profile is configured<br>and provisioned to<br>9800-CL controller<br>with max value<br>"10000000000" | Verify configured<br>network profile with<br>max client rate limit<br>"10000000000" is<br>able to provision to<br>9800-CL controller<br>to not | Passed |            |
|---------------------|----------------------------------------------------------------------------------------------------|----------------------------------------------------------------------------------------------------|--------|------------|
| DNACJ237S_Reg_539   | Connect android<br>client to provisioned<br>profile and verify<br>client rate limits<br>applicable or not             | Verify android<br>client is able to<br>connect or not to the<br>profile provisioned<br>with client rate<br>limits                              | Passed |            |
| DNACJ237S_Reg_540   | Connect windows<br>client to provisioned<br>profile and verify<br>rate limits<br>applicable or not                    | Verify windows<br>client is able to<br>connect or not to the<br>profile provisioned<br>with client rate<br>limits                              | Passed |            |
| DNACJ237S_Reg_541   | Connect surface client to provisioned profile and verify client rate limits applicable or not                         | Verify surface client<br>is able to connect or<br>not to the profile<br>provisioned with<br>client rate limits                                 | Passed | CSCwf36426 |
| DNACJ237S_Reg_542   | Connect Mac client<br>to provisioned<br>profile and verify<br>client rate limits<br>applicable or not                 | Verify Mac client is<br>able to connect or<br>not to the profile<br>provisioned with<br>client rate limits                                     | Passed |            |
| DNACJ237S_Reg_543   | Configure inherited site and try to provision to controller                                                           | Verify inherited site<br>changes are applied<br>to controller or not<br>after provisioning                                                     | Passed |            |
| DNACJ237S_Reg_544   | Configure network<br>profile with client<br>rate limit value and<br>provision to HA<br>setup controller               | Verify provisioned<br>network profile is<br>deployed to<br>secondary controller<br>or not                                                      | Passed |            |
| DNACJ237_2S_Reg_378 | Configure network<br>profile and<br>provision controller<br>with Client rate<br>limit as min Value                    | Verify profile is<br>able to create with<br>minimum client rate<br>limit or not                                                                | Passed |            |

| DNACJ237_2S_Reg_379 | Configure network<br>profile and<br>provision controller<br>with Client rate<br>limit as max Value                     | Verify profile is<br>able to create with<br>maximum client<br>rate limit or not                                                                | Passed |            |
|---------------------|----------------------------------------------------------------------------------------------------|----------------------------------------------------------------------------------------------------|--------|------------|
| DNACJ237_2S_Reg_380 | Configure network profile with invalid client rate limit                                                               | Verify profile is<br>able to create with<br>invalid client rate<br>limit or not                                                                | Passed |            |
| DNACJ237_2S_Reg_381 | Check network<br>profile is configured<br>only with 500 bits<br>difference                                             | Verify we can<br>modify client rate<br>limit w.r.t. 500 bits<br>difference only or<br>not                                                      | Passed |            |
| DNACJ237_2S_Reg_382 | Check network<br>profile is configured<br>and provisioned to<br>9800-L controller<br>with max value<br>"67000000000"   | Verify configured<br>network profile with<br>max client rate limit<br>"67000000000" is<br>able to provision to<br>9800-L controller to<br>not  | Passed |            |
| DNACJ237_2S_Reg_383 | Check network<br>profile is configured<br>and provisioned to<br>9800-80 controller<br>with max value<br>"67000000000"  | Verify configured<br>network profile with<br>max client rate limit<br>"67000000000" is<br>able to provision to<br>9800-80 controller<br>to not | Passed |            |
| DNACJ237_2S_Reg_384 | Check network<br>profile is configured<br>and provisioned to<br>9800-CL controller<br>with max value<br>"670000000000" | Verify configured<br>network profile with<br>max client rate limit<br>"67000000000" is<br>able to provision to<br>9800-CL controller<br>to not | Passed |            |
| DNACJ237_2S_Reg_385 | Check network<br>profile is configured<br>and provisioned to<br>9800-CL controller<br>with max value<br>"100000000000" | Verify configured<br>network profile with<br>max client rate limit<br>"10000000000" is<br>able to provision to<br>9800-CL controller<br>to not | Passed | CSCwf92137 |

| DNACJ237_2S_Reg_386 | Connect android<br>client to provisioned<br>profile and verify<br>client rate limits<br>applicable or not | Verify android<br>client is able to<br>connect or not to the<br>profile provisioned<br>with client rate<br>limits | Passed |  |
|---------------------|----------------------------------------------------------------------------------------------------|----------------------------------------------------------------------------------------------------|--------|--|
| DNACJ237_28_Reg_387 | Connect windows<br>client to provisioned<br>profile and verify<br>rate limits<br>applicable or not        | Verify windows<br>client is able to<br>connect or not to the<br>profile provisioned<br>with client rate<br>limits | Passed |  |
| DNACJ237_2S_Reg_388 | Connect surface client to provisioned profile and verify client rate limits applicable or not             | Verify surface client<br>is able to connect or<br>not to the profile<br>provisioned with<br>client rate limits    | Passed |  |
| DNACJ237_2S_Reg_389 | Connect Mac client<br>to provisioned<br>profile and verify<br>client rate limits<br>applicable or not     | Verify Mac client is<br>able to connect or<br>not to the profile<br>provisioned with<br>client rate limits        | Passed |  |
| DNACJ237_2S_Reg_390 | Configure inherited site and try to provision to controller                                               | Verify inherited site<br>changes are applied<br>to controller or not<br>after provisioning                        | Passed |  |
| DNACJ237_28_Reg_391 | Configure network<br>profile with client<br>rate limit value and<br>provision to HA<br>setup controller   | Verify provisioned<br>network profile is<br>deployed to<br>secondary controller<br>or not                         | Passed |  |

# Support Custom AP Join Profile configurations including SSH, username credentials update from DNAC

| Logical ID        | Title                                                                                                    | Description                                                                                                    | Status | Defect ID |
|-------------------|----------------------------------------------------------------------------------------------------|----------------------------------------------------------------------------------------------------|--------|-----------|
| DNACJ237S_Reg_514 | check whether AP profile is able to create with IOS-XE                                                                                  | To check whether AP profile is able to create with IOS-XE                                                                | Passed |           |
| DNACJ237S_Reg_515 | check whether AP<br>profile with IOS-XE<br>is enabling one<br>feature (enabling<br>OEAP shouldn't<br>allow security,<br>mesh and power) | To check whether AP profile with IOS-XE is enabling one feature (enabling OEAP shouldn't allow security, mesh and power) | Passed |           |
| DNACJ237S_Reg_516 | Check whether AP<br>Profile with<br>IOS-XE is able to<br>configure country<br>code & Time Zone<br>and Client Limit                      | To Check whether<br>AP Profile with<br>IOS-XE is able to<br>configure country<br>code & Time Zone<br>and Client Limit    | Passed |           |
| DNACJ237S_Reg_517 | check whether AP Profile with IOS-XE with No-Auth authentication                                                                        | To check whether AP Profile with IOS-XE with EAP-TLS authentication                                                      | Passed |           |
| DNACJ237S_Reg_518 | check whether AP Profile with IOS-XE with EAP-TLS authentication                                                                        | To check whether AP Profile with IOS-XE with EAP-TLS authentication                                                      | Passed |           |
| DNACJ237S_Reg_519 | check whether AP Profile with IOS-XE with EAP-PEAP authentication                                                                       | To check whether AP Profile with IOS-XE with EAP-PEAP authentication                                                     | Passed |           |
| DNACJ237S_Reg_520 | check whether AP Profile with IOS-XE with EAP-FAST authentication                                                                       | To check whether AP Profile with IOS-XE with EAP-FAST authentication                                                     | Passed |           |

| DNACJ237S_Reg_521 | check whether AP<br>profile with IOS-XE<br>able to configure<br>the mesh and power<br>profile                                  | To check whether AP profile with IOS-XE able to configure the mesh and power profile                            | Passed |  |
|-------------------|----------------------------------------------------------------------------------------------------|----------------------------------------------------------------------------------------------------|--------|--|
| DNACJ237S_Reg_522 | Check whether AP profile with IOS-XE is able to map the network profile.                                                       | To Check whether AP profile with IOS-XE is able to map the network profile.                                     | Passed |  |
| DNACJ237S_Reg_523 | check whether the<br>eWLC device able<br>to provision                                                                          | To check whether the eWLC device able to provision                                                              | Passed |  |
| DNACJ237S_Reg_524 | check eWLC device<br>whether AP Join<br>Profile, site tag<br>,power profile &<br>calendar profile<br>created                   | To check eWLC<br>device whether AP<br>Join Profile, site tag<br>,power profile &<br>calendar profile<br>created | Passed |  |
| DNACJ237S_Reg_525 | check whether AP profile is able to create with Aire-OS                                                                        | To check whether AP profile is able to create with Aire-OS                                                      | Passed |  |
| DNACJ237S_Reg_526 | check whether AP<br>profile with<br>Aire-OS is enabling<br>one feature<br>(enabling OEAP<br>shouldn't allow<br>security, mesh) | To Check AP profile with Aire-OS configurations SSH & telnet                                                    | Passed |  |
| DNACJ237S_Reg_527 | check whether AP profile able to configure Security and mesh                                                                   | To check whether<br>AP profile able to<br>configure Security<br>and mesh                                        | Passed |  |
| DNACJ237S_Reg_528 | Check whether AP profile with Aire-OS is able to map the network profile.                                                      | To Check whether AP profile with Aire-OS is able to map the network profile.                                    | Passed |  |
| DNACJ237S_Reg_529 | check whether the<br>eWLC device able<br>to provision                                                                          | To check whether<br>the eWLC device<br>able to provision                                                        | Passed |  |
| DNACJ237S_Reg_530 | Check eWLC<br>device whether<br>Custom AP Group<br>and mesh profile are<br>created or not                                      | To Check eWLC<br>device whether<br>Custom AP Group<br>and mesh profile are<br>created or not                    | Passed |  |

| DNACJ237_2S_Reg_361 | check whether AP profile is able to create with IOS-XE                                                                                  | To check whether AP profile is able to create with IOS-XE                                                                                     | Passed |  |
|---------------------|----------------------------------------------------------------------------------------------------|----------------------------------------------------------------------------------------------------|--------|--|
| DNACJ237_2S_Reg_362 | check whether AP<br>profile with IOS-XE<br>is enabling one<br>feature (enabling<br>OEAP shouldn't<br>allow security,<br>mesh and power) | To check whether<br>AP profile with<br>IOS-XE is enabling<br>one feature<br>(enabling OEAP<br>shouldn't allow<br>security, mesh and<br>power) | Passed |  |
| DNACJ237_28_Reg_363 | Check whether AP<br>Profile with<br>IOS-XE is able to<br>configure country<br>code & Time Zone<br>and Client Limit                      | To Check whether<br>AP Profile with<br>IOS-XE is able to<br>configure country<br>code & Time Zone<br>and Client Limit                         | Passed |  |
| DNACJ237_28_Reg_364 | check whether AP Profile with IOS-XE with No-Auth authentication                                                                        | To check whether AP Profile with IOS-XE with EAP-TLS authentication                                                                           | Passed |  |
| DNACJ237_2S_Reg_365 | check whether AP Profile with IOS-XE with EAP-TLS authentication                                                                        | To check whether AP Profile with IOS-XE with EAP-TLS authentication                                                                           | Passed |  |
| DNACJ237_2S_Reg_366 | check whether AP Profile with IOS-XE with EAP-PEAP authentication                                                                       | To check whether AP Profile with IOS-XE with EAP-PEAP authentication                                                                          | Passed |  |
| DNACJ237_2S_Reg_367 | check whether AP Profile with IOS-XE with EAP-FAST authentication                                                                       | To check whether AP Profile with IOS-XE with EAP-FAST authentication                                                                          | Passed |  |
| DNACJ237_2S_Reg_368 | check whether AP<br>profile with IOS-XE<br>able to configure<br>the mesh and power<br>profile                                           | To check whether AP profile with IOS-XE able to configure the mesh and power profile                                                          | Passed |  |
| DNACJ237_28_Reg_369 | Check whether AP profile with IOS-XE is able to map the network profile.                                                                | To Check whether AP profile with IOS-XE is able to map the network profile.                                                                   | Passed |  |

| DNACJ237_2S_Reg_370 | check whether the<br>eWLC device able<br>to provision                                                                          | To check whether<br>the eWLC device<br>able to provision                                                        | Passed |            |
|---------------------|----------------------------------------------------------------------------------------------------|----------------------------------------------------------------------------------------------------|--------|------------|
| DNACJ237_2S_Reg_371 | check eWLC device<br>whether AP Join<br>Profile, site tag<br>,power profile &<br>calendar profile<br>created                   | To check eWLC<br>device whether AP<br>Join Profile, site tag<br>,power profile &<br>calendar profile<br>created | Passed |            |
| DNACJ237_2S_Reg_372 | check whether AP profile is able to create with Aire-OS                                                                        | To check whether AP profile is able to create with Aire-OS                                                      | Passed |            |
| DNACJ237_2S_Reg_373 | check whether AP<br>profile with<br>Aire-OS is enabling<br>one feature<br>(enabling OEAP<br>shouldn't allow<br>security, mesh) | To Check AP profile with Aire-OS configurations SSH & telnet                                                    | Passed |            |
| DNACJ237_2S_Reg_374 | check whether AP profile able to configure Security and mesh                                                                   | To check whether AP profile able to configure Security and mesh                                                 | Failed | CSCwh14269 |
| DNACJ237_2S_Reg_375 | Check whether AP profile with Aire-OS is able to map the network profile.                                                      | To Check whether AP profile with Aire-OS is able to map the network profile.                                    | Passed |            |
| DNACJ237_2S_Reg_376 | check whether the<br>eWLC device able<br>to provision                                                                          | To check whether<br>the eWLC device<br>able to provision                                                        | Passed |            |
| DNACJ237_2S_Reg_377 | Check eWLC<br>device whether<br>Custom AP Group<br>and mesh profile are<br>created or not                                      | To Check eWLC<br>device whether<br>Custom AP Group<br>and mesh profile are<br>created or not                    | Passed |            |

### **Support custom WLAN profile configuration from DNAC**

| Logical ID        | Title                                                                                                    | Description                                                                                                    | Status | Defect ID |
|-------------------|----------------------------------------------------------------------------------------------------|----------------------------------------------------------------------------------------------------|--------|-----------|
| DNACJ237S_Reg_408 | Validate no of<br>characters and<br>special characters in<br>custom WLAN and<br>policy Profile name                                                              | To validate no of<br>characters and<br>special characters in<br>custom WLAN and<br>policy Profile name                                                              | Passed |           |
| DNACJ237S_Reg_409 | Configure WLAN with custom WLAN profile name, policy profile name and provision to eWLC controller                                                               | To configure WLAN with custom WLAN profile name, policy profile name and provision to eWLC controller                                                               | Passed |           |
| DNACJ237S_Reg_410 | Edit WLAN parameters with custom WLAN/policy profile name and provision to eWLC controller                                                                       | To edit WLAN parameters with custom WLAN/policy profile name and provision to eWLC controller                                                                       | Passed |           |
| DNACJ237S_Reg_411 | Edit WLAN Flavours with custom WLAN/ policy profile name and provision to eWLC controller                                                                        | To edit WLAN Flavours with custom WLAN/ policy profile name and provision to eWLC controller                                                                        | Passed |           |
| DNACJ237S_Reg_412 | Edit SSID with same wlan profile at Global and map it to a another network profile NP2 with flex connect to non flex and re-provision to controller              | To edit SSID with same wlan profile at Global and map it to a another network profile NP2 with flex connect to non flex and re-provision to controller              | Passed |           |
| DNACJ237S_Reg_413 | Edit SSID with<br>same wlan profile at<br>Global and map it to<br>a another network<br>profile NP2 with<br>interface change<br>and re-provision to<br>controller | To edit SSID with<br>same wlan profile at<br>Global and map it to<br>a another network<br>profile NP2 with<br>interface change<br>and re-provision to<br>controller | Passed |           |

| DNACJ237S_Reg_414 | Edit SSID with<br>different wlan<br>profile at Global<br>and map it to a<br>another network<br>profile NP2 with<br>interface change<br>and re-provision to<br>controller | To edit SSID with different wlan profile at Global and map it to a another network profile NP2 with interface change and re-provision to controller | Passed |  |
|-------------------|----------------------------------------------------------------------------------------------------|----------------------------------------------------------------------------------------------------|--------|--|
| DNACJ237S_Reg_415 | Remove wlan from<br>Network profile and<br>re-provision to<br>controller                                                                                                 | To remove wlan<br>from Network<br>profile and<br>re-provision to<br>controller                                                                      | Passed |  |
| DNACJ237S_Reg_416 | Over-ride SSID with same wlan profile name and re-provision to controller                                                                                                | To over-ride SSID with same wlan profile name and re-provision to controller                                                                        | Passed |  |
| DNACJ237S_Reg_417 | Over-ride SSID with different wlan profile name and re-provision to controller                                                                                           | To over-ride SSID with different wlan profile name and re-provision to controller                                                                   | Passed |  |
| DNACJ237S_Reg_418 | Over-ride SSID with different wlan profile name in floor level and re-provision to controller                                                                            | To over-ride SSID with different wlan profile name in floor level and re-provision to controller                                                    | Passed |  |
| DNACJ237S_Reg_419 | Over-ride SSID with different wlan profile name with different wlan parameters and re-provision to controller                                                            | To over-ride SSID with different wlan profile name with different wlan parameters and re-provision to controller                                    | Passed |  |
| DNACJ237S_Reg_420 | Edit SSID with new<br>wlan profile name<br>and re-provision to<br>controller and<br>validate delete of<br>previously created<br>wlan                                     | To edit SSID with<br>new wlan profile<br>name and<br>re-provision to<br>controller and<br>validate delete of<br>previously created<br>wlan          | Passed |  |

| DNACJ237S_Reg_421 | Brownfield Learn<br>controller with<br>different wlan<br>profile name and<br>provision to<br>controller                                                   | To brownfield<br>Learn controller<br>with different wlan<br>profile name and<br>provision to<br>controller                                                   | Passed |  |
|-------------------|----------------------------------------------------------------------------------------------------|----------------------------------------------------------------------------------------------------|--------|--|
| DNACJ237S_Reg_422 | Brownfield Learn<br>the controller with<br>2 Policy Tags(with<br>APs) mapped to<br>same wlanprofile<br>and but different<br>policyprofilename             | To brownfield<br>Learn the controller<br>with 2 Policy<br>Tags(with APs)<br>mapped to same<br>wlanprofile and but<br>different<br>policyprofilename          | Passed |  |
| DNACJ237S_Reg_423 | Brownfield Learn<br>the controller with<br>2 Policy Tags(with<br>APs) mapped to<br>same different<br>wlanprofiles and but<br>same<br>policyprofilename    | To brownfield<br>Learn the controller<br>with 2 Policy<br>Tags(with APs)<br>mapped to same<br>different<br>wlanprofiles and but<br>same<br>policyprofilename | Passed |  |
| DNACJ237S_Reg_424 | Validate WLAN<br>with custom WLAN<br>profile name and<br>policy profile name<br>details are shown in<br>SSID summary<br>page                              | To validate WLAN with custom WLAN profile name and policy profile name details are shown in SSID summary page                                                | Passed |  |
| DNACJ237S_Reg_425 | Validate WLAN<br>with custom WLAN<br>profile name and<br>policy profile name<br>details are shown in<br>during provision of<br>eWLC summary<br>page       | To validate WLAN with custom WLAN profile name and policy profile name details are shown in during provision of eWLC summary page                            | Passed |  |
| DNACJ237S_Reg_426 | Validate Audit log<br>WLAN with custom<br>WLAN profile<br>name and policy<br>profile name details<br>are shown in audit<br>log after provision<br>of eWLC | To validate Audit log WLAN with custom WLAN profile name and policy profile name details are shown in audit log after provision of eWLC                      | Passed |  |

| DNACJ237S_Reg_427   | Validate WLAN                                                                                                    | To validate WLAN                                                                                                    | Passed |  |
|---------------------|----------------------------------------------------------------------------------------------------|----------------------------------------------------------------------------------------------------|--------|--|
|                     | with custom WLAN profile name and policy profile name are shown in 360 view of eWLC controller                                            | with custom WLAN profile name and policy profile name are shown in 360 view of eWLC controller                                               |        |  |
| DNACJ237S_Reg_428   | Validate N+1<br>scenario for custom<br>WLAN profile<br>name/Policy profile<br>name and provision<br>to eWLC controller                    | To validate N+1<br>scenario for custom<br>WLAN profile<br>name/Policy profile<br>name and provision<br>to eWLC controller                    | Passed |  |
| DNACJ237S_Reg_429   | Validate configuration preview scenario for custom WLAN profile name/Policy profile name and provision to eWLC controller                 | To validate configuration preview scenario for custom WLAN profile name/Policy profile name and provision to eWLC controller                 | Passed |  |
| DNACJ237S_Reg_430   | Validate Provision<br>results shows for<br>custom WLAN<br>profile name/Policy<br>profile name and<br>provision to eWLC<br>controller      | To validate Provision results shows for custom WLAN profile name/Policy profile name and provision to eWLC controller                        | Passed |  |
| DNACJ237S_Reg_431   | Validate compliance<br>for custom WLAN<br>profile name/Policy<br>profile name and<br>provision to eWLC<br>controller                      | To validate compliance for custom WLAN profile name/Policy profile name and provision to eWLC controller                                     | Passed |  |
| DNACJ237S_Reg_432   | Validate Upgrade<br>and configure<br>WLAN with custom<br>WLAN profile<br>name, policy profile<br>name and provision<br>to eWLC controller | To validate Upgrade<br>and configure<br>WLAN with custom<br>WLAN profile<br>name, policy profile<br>name and provision<br>to eWLC controller | Passed |  |
| DNACJ237_2S_Reg_287 | Validate no of<br>characters and<br>special characters in<br>custom WLAN and<br>policy Profile name                                       | To validate no of<br>characters and<br>special characters in<br>custom WLAN and<br>policy Profile name                                       | Passed |  |

| DNACJ237_2S_Reg_288 | Configure WLAN with custom WLAN profile name, policy profile name and provision to eWLC controller                                                                       | To configure WLAN with custom WLAN profile name, policy profile name and provision to eWLC controller                                                                       | Passed |  |
|---------------------|----------------------------------------------------------------------------------------------------|----------------------------------------------------------------------------------------------------|--------|--|
| DNACJ237_2S_Reg_289 | Edit WLAN parameters with custom WLAN/policy profile name and provision to eWLC controller                                                                               | To edit WLAN parameters with custom WLAN/policy profile name and provision to eWLC controller                                                                               | Passed |  |
| DNACJ237_2S_Reg_290 | Edit WLAN Flavours with custom WLAN/ policy profile name and provision to eWLC controller                                                                                | To edit WLAN Flavours with custom WLAN/ policy profile name and provision to eWLC controller                                                                                | Passed |  |
| DNACJ237_2S_Reg_291 | Edit SSID with same wlan profile at Global and map it to a another network profile NP2 with flex connect to non flex and re-provision to controller                      | To edit SSID with same wlan profile at Global and map it to a another network profile NP2 with flex connect to non flex and re-provision to controller                      | Passed |  |
| DNACJ237_2S_Reg_292 | Edit SSID with same wlan profile at Global and map it to a another network profile NP2 with interface change and re-provision to controller                              | To edit SSID with same wlan profile at Global and map it to a another network profile NP2 with interface change and re-provision to controller                              | Passed |  |
| DNACJ237_2S_Reg_293 | Edit SSID with<br>different wlan<br>profile at Global<br>and map it to a<br>another network<br>profile NP2 with<br>interface change<br>and re-provision to<br>controller | To edit SSID with<br>different wlan<br>profile at Global<br>and map it to a<br>another network<br>profile NP2 with<br>interface change<br>and re-provision to<br>controller | Passed |  |

| DNACJ237_2S_Reg_294 | Remove wlan from<br>Network profile and<br>re-provision to<br>controller                                                             | To remove wlan<br>from Network<br>profile and<br>re-provision to<br>controller                                                             | Passed |  |
|---------------------|----------------------------------------------------------------------------------------------------|----------------------------------------------------------------------------------------------------|--------|--|
| DNACJ237_2S_Reg_295 | Over-ride SSID with same wlan profile name and re-provision to controller                                                            | To over-ride SSID with same wlan profile name and re-provision to controller                                                               | Passed |  |
| DNACJ237_2S_Reg_296 | Over-ride SSID with different wlan profile name and re-provision to controller                                                       | To over-ride SSID with different wlan profile name and re-provision to controller                                                          | Passed |  |
| DNACJ237_2S_Reg_297 | Over-ride SSID with different wlan profile name in floor level and re-provision to controller                                        | To over-ride SSID with different wlan profile name in floor level and re-provision to controller                                           | Passed |  |
| DNACJ237_2S_Reg_298 | Over-ride SSID with different wlan profile name with different wlan parameters and re-provision to controller                        | To over-ride SSID with different wlan profile name with different wlan parameters and re-provision to controller                           | Passed |  |
| DNACJ237_2S_Reg_299 | Edit SSID with new<br>wlan profile name<br>and re-provision to<br>controller and<br>validate delete of<br>previously created<br>wlan | To edit SSID with<br>new wlan profile<br>name and<br>re-provision to<br>controller and<br>validate delete of<br>previously created<br>wlan | Passed |  |
| DNACJ237_2S_Reg_300 | Brownfield Learn<br>controller with<br>different wlan<br>profile name and<br>provision to<br>controller                              | To brownfield Learn controller with different wlan profile name and provision to controller                                                | Passed |  |

| DNACJ237_2S_Reg_301 | Brownfield Learn<br>the controller with<br>2 Policy Tags(with<br>APs) mapped to<br>same wlanprofile<br>and but different<br>policyprofilename             | To brownfield<br>Learn the controller<br>with 2 Policy<br>Tags(with APs)<br>mapped to same<br>wlanprofile and but<br>different<br>policyprofilename          | Passed |  |
|---------------------|----------------------------------------------------------------------------------------------------|----------------------------------------------------------------------------------------------------|--------|--|
| DNACJ237_2S_Reg_302 | Brownfield Learn<br>the controller with<br>2 Policy Tags(with<br>APs) mapped to<br>same different<br>wlanprofiles and but<br>same<br>policyprofilename    | To brownfield<br>Learn the controller<br>with 2 Policy<br>Tags(with APs)<br>mapped to same<br>different<br>wlanprofiles and but<br>same<br>policyprofilename | Passed |  |
| DNACJ237_2S_Reg_303 | Validate WLAN<br>with custom WLAN<br>profile name and<br>policy profile name<br>details are shown in<br>SSID summary<br>page                              | To validate WLAN with custom WLAN profile name and policy profile name details are shown in SSID summary page                                                | Passed |  |
| DNACJ237_2S_Reg_304 | Validate WLAN<br>with custom WLAN<br>profile name and<br>policy profile name<br>details are shown in<br>during provision of<br>eWLC summary<br>page       | To validate WLAN with custom WLAN profile name and policy profile name details are shown in during provision of eWLC summary page                            | Passed |  |
| DNACJ237_2S_Reg_305 | Validate Audit log<br>WLAN with custom<br>WLAN profile<br>name and policy<br>profile name details<br>are shown in audit<br>log after provision<br>of eWLC | To validate Audit log WLAN with custom WLAN profile name and policy profile name details are shown in audit log after provision of eWLC                      | Passed |  |
| DNACJ237_2S_Reg_306 | Validate WLAN<br>with custom WLAN<br>profile name and<br>policy profile name<br>are shown in 360<br>view of eWLC<br>controller                            | To validate WLAN with custom WLAN profile name and policy profile name are shown in 360 view of eWLC controller                                              | Passed |  |

| DNACJ237_2S_Reg_307 | Validate N+1<br>scenario for custom<br>WLAN profile<br>name/Policy profile<br>name and provision<br>to eWLC controller                    | To validate N+1<br>scenario for custom<br>WLAN profile<br>name/Policy profile<br>name and provision<br>to eWLC controller                    | Passed |  |
|---------------------|----------------------------------------------------------------------------------------------------|----------------------------------------------------------------------------------------------------|--------|--|
| DNACJ237_2S_Reg_308 | Validate configuration preview scenario for custom WLAN profile name/Policy profile name and provision to eWLC controller                 | To validate configuration preview scenario for custom WLAN profile name/Policy profile name and provision to eWLC controller                 | Passed |  |
| DNACJ237_2S_Reg_309 | Validate Provision<br>results shows for<br>custom WLAN<br>profile name/Policy<br>profile name and<br>provision to eWLC<br>controller      | To validate Provision results shows for custom WLAN profile name/Policy profile name and provision to eWLC controller                        | Passed |  |
| DNACJ237_2S_Reg_310 | Validate compliance<br>for custom WLAN<br>profile name/Policy<br>profile name and<br>provision to eWLC<br>controller                      | To validate compliance for custom WLAN profile name/Policy profile name and provision to eWLC controller                                     | Passed |  |
| DNACJ237_2S_Reg_311 | Validate Upgrade<br>and configure<br>WLAN with custom<br>WLAN profile<br>name, policy profile<br>name and provision<br>to eWLC controller | To validate Upgrade<br>and configure<br>WLAN with custom<br>WLAN profile<br>name, policy profile<br>name and provision<br>to eWLC controller | Passed |  |

#### Support for manually disabling clients on wireless controller

| Logical ID          | Title                                                         | Description                                                                       | Status | Defect ID |
|---------------------|---------------------------------------------------------------|-----------------------------------------------------------------------------------|--------|-----------|
| DNACJ237S_Reg_337   | Listing of manual<br>Disabled Clients                         | To Verify manual disabled clients details listed or not                           | Passed |           |
| DNACJ237S_Reg_338   | Add Manual Disabled Clients/Exclusion Clients option          | To Verify manual disabled clients added or not                                    | Passed |           |
| DNACJ237S_Reg_339   | Edit Manual Disabled Clients/Exclusion Clients option         | To Verify manual disabled clients details edited or not                           | Passed |           |
| DNACJ237S_Reg_340   | Delete manual disabled clients                                | To Verify Manual disabled client details deleted or not                           | Passed |           |
| DNACJ237S_Reg_341   | Add Manual Disabled Clients to WLC option                     | To Verify Manual disabled clients added using WLC option or not                   | Passed |           |
| DNACJ237S_Reg_342   | Upload Manual<br>disable clients<br>details using CSV         | To Verify Manual<br>disabled clients<br>details Uploaded or<br>not using CSV file | Passed |           |
| DNACJ237S_Reg_343   | Check the format of mac address.                              | To Verify the supported mac format                                                | Passed |           |
| DNACJ237S_Reg_344   | Validate the manual disable client details in Client 360 page | To Verify the manual disable client details in client 360 page.                   | Passed |           |
| DNACJ237S_Reg_345   | Add unreachable device and check the status                   | To Verify unreachable device added or not.                                        | Passed |           |
| DNACJ237S_Reg_346   | Import bulk clients macs to exclusion list.                   | To Verify able to import bulk clients macs to exclusion list.                     | Passed |           |
| DNACJ237_2S_Reg_277 | Listing of manual<br>Disabled Clients                         | To Verify manual disabled clients details listed or not                           | Passed |           |

| DNACJ237_2S_Reg_278 | Add Manual<br>Disabled<br>Clients/Exclusion<br>Clients option | To Verify manual disabled clients added or not                                    | Passed |  |
|---------------------|---------------------------------------------------------------|-----------------------------------------------------------------------------------|--------|--|
| DNACJ237_2S_Reg_279 | Edit Manual Disabled Clients/Exclusion Clients option         | To Verify manual disabled clients details edited or not                           | Passed |  |
| DNACJ237_2S_Reg_280 | Delete manual disabled clients                                | To Verify Manual disabled client details deleted or not                           | Passed |  |
| DNACJ237_2S_Reg_281 | Add Manual<br>Disabled Clients to<br>WLC option               | To Verify Manual disabled clients added using WLC option or not                   | Passed |  |
| DNACJ237_2S_Reg_282 | Upload Manual<br>disable clients<br>details using CSV         | To Verify Manual<br>disabled clients<br>details Uploaded or<br>not using CSV file | Passed |  |
| DNACJ237_2S_Reg_283 | Check the format of mac address.                              | To Verify the supported mac format                                                | Passed |  |
| DNACJ237_2S_Reg_284 | Validate the manual disable client details in Client 360 page | To Verify the manual disable client details in client 360 page.                   | Passed |  |
| DNACJ237_2S_Reg_285 | Add unreachable device and check the status                   | To Verify unreachable device added or not.                                        | Passed |  |
| DNACJ237_2S_Reg_286 | Import bulk clients macs to exclusion list.                   | To Verify able to import bulk clients macs to exclusion list.                     | Passed |  |

# **Support for recurring discovery**

| Logical ID        | Title                                                                                                  | Description                                                                                                  | Status | Defect ID |
|-------------------|----------------------------------------------------------------------------------------------------|----------------------------------------------------------------------------------------------------|--------|-----------|
| DNACJ237S_Reg_157 | Enable discovery using recurrence option                                                               | To enable discovery using recurrence option                                                                  | Passed |           |
| DNACJ237S_Reg_158 | Schedule recurrence using daily option                                                                 | To schedule recurrence using daily option                                                                    | Passed |           |
| DNACJ237S_Reg_159 | Schedule recurrence using weekly option                                                                | To schedule recurrence using weekly option                                                                   | Passed |           |
| DNACJ237S_Reg_160 | Schedule recurring job using CDP option                                                                | To schedule job using CDP option                                                                             | Passed |           |
| DNACJ237S_Reg_161 | Schedule recurring job using LLDP option                                                               | To schedule job using LLDP option                                                                            | Passed |           |
| DNACJ237S_Reg_162 | Verify if new devices are discovered during recurrence                                                 | To verify if new devices are discovered during recurrence                                                    | Passed |           |
| DNACJ237S_Reg_163 | Schedule more than recurring discovery jobs                                                            | To schedule more than recurring discovery jobs                                                               | Passed |           |
| DNACJ237S_Reg_164 | Schedule discovery job with incorrect time range                                                       | To schedule discovery job with incorrect time range                                                          | Passed |           |
| DNACJ237S_Reg_165 | Verify the deletion of recurring job                                                                   | To verify the deletion of recurring job                                                                      | Passed |           |
| DNACJ237S_Reg_166 | Duplicate the recurring job and edit to create another job                                             | To duplicate the recurring job and edit to create another job                                                | Passed |           |
| DNACJ237S_Reg_167 | Delete devices from<br>inventory and check<br>if its discovered<br>again during<br>recurring discovery | To delete devices<br>from inventory and<br>check if its<br>discovered again<br>during recurring<br>discovery | Passed |           |

| DNACJ237S_Reg_168   | Edit recurring discovery job from tasks page                                                           | To edit recurring discovery job from tasks page                                                              | Passed |            |
|---------------------|----------------------------------------------------------------------------------------------------|----------------------------------------------------------------------------------------------------|--------|------------|
| DNACJ237S_Reg_169   | Cancel recurring discovery job from tasks page                                                         | To cancel recurring discovery job from tasks page                                                            | Passed |            |
| DNACJ237_2S_Reg_157 | Enable discovery using recurrence option                                                               | To enable discovery using recurrence option                                                                  | Passed |            |
| DNACJ237_2S_Reg_158 | Schedule recurrence using daily option                                                                 | To schedule recurrence using daily option                                                                    | Passed |            |
| DNACJ237_2S_Reg_159 | Schedule recurrence using weekly option                                                                | To schedule recurrence using weekly option                                                                   | Passed |            |
| DNACJ237_2S_Reg_160 | Schedule recurring job using CDP option                                                                | To schedule job using CDP option                                                                             | Passed |            |
| DNACJ237_2S_Reg_161 | Schedule recurring job using LLDP option                                                               | To schedule job using LLDP option                                                                            | Passed |            |
| DNACJ237_2S_Reg_162 | Verify if new devices are discovered during recurrence                                                 | To verify if new devices are discovered during recurrence                                                    | Failed | CSCwf95026 |
| DNACJ237_2S_Reg_163 | Schedule more than recurring discovery jobs                                                            | To schedule more than recurring discovery jobs                                                               | Passed |            |
| DNACJ237_2S_Reg_164 | Schedule discovery job with incorrect time range                                                       | To schedule discovery job with incorrect time range                                                          | Passed |            |
| DNACJ237_2S_Reg_165 | Verify the deletion of recurring job                                                                   | To verify the deletion of recurring job                                                                      | Passed |            |
| DNACJ237_2S_Reg_166 | Duplicate the recurring job and edit to create another job                                             | To duplicate the recurring job and edit to create another job                                                | Passed |            |
| DNACJ237_2S_Reg_167 | Delete devices from<br>inventory and check<br>if its discovered<br>again during<br>recurring discovery | To delete devices<br>from inventory and<br>check if its<br>discovered again<br>during recurring<br>discovery | Passed |            |

| DNACJ237_2S_Reg_168 | _ | To edit recurring discovery job from tasks page   | Passed |  |
|---------------------|---|---------------------------------------------------|--------|--|
| DNACJ237_2S_Reg_169 |   | To cancel recurring discovery job from tasks page | Passed |  |

### **Support scheduling of SSID broadcasting**

| Logical ID       | Title                                                                                                    | Description                                                                                                    | Status | Defect ID  |
|------------------|----------------------------------------------------------------------------------------------------|----------------------------------------------------------------------------------------------------|--------|------------|
| DNACJ237S_Reg_51 | Create a SSID<br>Scheduler profile<br>with Enable SSID<br>scheduler function<br>in DNAC                            | To Create a SSID<br>Scheduler profile<br>with Enable SSID<br>scheduler function<br>in DNAC                                                 | Passed |            |
| DNACJ237S_Reg_52 | Create a SSID<br>Scheduler profile<br>with Client Deny<br>scheduler function<br>in DNAC                            | To Create a SSID<br>Scheduler profile<br>with Client Deny<br>scheduler function<br>in DNAC                                                 | Passed |            |
| DNACJ237S_Reg_53 | Create a SSID Scheduler profile with Client Deny/Enable SSID scheduler function and Daily Scheduler type in DNAC   | To create a SSID<br>Scheduler profile<br>with Client<br>Deny/Enable SSID<br>scheduler function<br>and Daily Scheduler<br>type in DNAC      | Passed |            |
| DNACJ237S_Reg_54 | Create a SSID Scheduler profile with Client Deny/Enable SSID scheduler function and Weekly Scheduler type in DNAC  | To create a SSID<br>Scheduler profile<br>with Client<br>Deny/Enable SSID<br>scheduler function<br>and Weekly<br>Scheduler type in<br>DNAC  | Passed |            |
| DNACJ237S_Reg_55 | Create a SSID Scheduler profile with Client Deny/Enable SSID scheduler function and monthly Scheduler type in DNAC | To create a SSID<br>Scheduler profile<br>with Client<br>Deny/Enable SSID<br>scheduler function<br>and monthly<br>Scheduler type in<br>DNAC | Passed |            |
| DNACJ237S_Reg_56 | Create a SSID and map with the created SSID Profile                                                                | To create a SSID and map with the created SSID Profile                                                                                     | Failed | CSCwf63026 |

| DNACJ237S_Reg_57 | Create a SSID with<br>daily scheduler and<br>provision with<br>9800-L controller<br>and check whether<br>the configuration<br>reflected in 9800-L<br>controller    | To create a SSID with daily scheduler and provision with 9800-L controller and check whether the configuration reflected in 9800-L controller    | Passed |  |
|------------------|----------------------------------------------------------------------------------------------------|----------------------------------------------------------------------------------------------------|--------|--|
| DNACJ237S_Reg_58 | Create a SSID with<br>daily scheduler and<br>provision with<br>9800-CL controller<br>and check whether<br>the configuration<br>reflected in<br>9800-CL controller  | To create a SSID with daily scheduler and provision with 9800-CL controller and check whether the configuration reflected in 9800-CL controller  | Passed |  |
| DNACJ237S_Reg_59 | Create a SSID with<br>daily scheduler and<br>provision with<br>9800-80 controller<br>and check whether<br>the configuration<br>reflected in 9800-80<br>controller  | To create a SSID with daily scheduler and provision with 9800-80 controller and check whether the configuration reflected in 9800-80 controller  | Passed |  |
| DNACJ237S_Reg_60 | Create a SSID with<br>weekly scheduler<br>and provision with<br>9800-L controller<br>and check whether<br>the configuration<br>reflected in 9800-L<br>controller   | To create a SSID with weekly scheduler and provision with 9800-L controller and check whether the configuration reflected in 9800-L controller   | Passed |  |
| DNACJ237S_Reg_61 | Create a SSID with<br>weekly scheduler<br>and provision with<br>9800-CL controller<br>and check whether<br>the configuration<br>reflected in<br>9800-CL controller | To create a SSID with weekly scheduler and provision with 9800-CL controller and check whether the configuration reflected in 9800-CL controller | Passed |  |

| DNACJ237S_Reg_62 | Create a SSID with<br>weekly scheduler<br>and provision with<br>9800-80 controller<br>and check whether<br>the configuration<br>reflected in 9800-80<br>controller  | To create a SSID with weekly scheduler and provision with 9800-80 controller and check whether the configuration reflected in 9800-80 controller  | Passed |  |
|------------------|----------------------------------------------------------------------------------------------------|----------------------------------------------------------------------------------------------------|--------|--|
| DNACJ237S_Reg_63 | Create a SSID with<br>monthly scheduler<br>and provision with<br>9800-L controller<br>and check whether<br>the configuration<br>reflected in 9800-L<br>controller   | To create a SSID with monthly scheduler and provision with 9800-L controller and check whether the configuration reflected in 9800-L controller   | Passed |  |
| DNACJ237S_Reg_64 | Create a SSID with<br>monthly scheduler<br>and provision with<br>9800-CL controller<br>and check whether<br>the configuration<br>reflected in<br>9800-CL controller | To create a SSID with monthly scheduler and provision with 9800-CL controller and check whether the configuration reflected in 9800-CL controller | Passed |  |
| DNACJ237S_Reg_65 | Create a SSID with<br>monthly scheduler<br>and provision with<br>9800-80 controller<br>and check whether<br>the configuration<br>reflected in 9800-80<br>controller | To create a SSID with monthly scheduler and provision with 9800-80 controller and check whether the configuration reflected in 9800-80 controller | Passed |  |
| DNACJ237S_Reg_66 | Create a SSID with<br>daily scheduler and<br>provision with<br>9800-L/CL/80<br>controller and check<br>for client<br>connectivity                                   | To create a SSID with daily scheduler and provision with 9800-L/CL/80 controller and check for client connectivity                                | Passed |  |

| DNACJ237S_Reg_67 | Create a SSID with<br>weekly scheduler<br>and provision with<br>9800-L/CL/80<br>controller and check<br>for client<br>connectivity  | To create a SSID with weekly scheduler and provision with 9800-L/CL/80 controller and check for client connectivity   | Passed |  |
|------------------|----------------------------------------------------------------------------------------------------|----------------------------------------------------------------------------------------------------|--------|--|
| DNACJ237S_Reg_68 | Create a SSID with<br>monthly scheduler<br>and provision with<br>9800-L/CL/80<br>controller and check<br>for client<br>connectivity | To create a SSID with monly scheduler and provision with 9800-L/CL/80 controller and check for client connectivity    | Passed |  |
| DNACJ237S_Reg_69 | Create a SSID with<br>Enable SSID<br>function and check<br>whether the SSID is<br>broadcasted at<br>selected time period            | To create a SSID with Enable SSID function and check whether the SSID is broadcasted at selected time period          | Passed |  |
| DNACJ237S_Reg_70 | Create a SSID with<br>Client deny function<br>and check whether<br>client not able to<br>join the ssid at<br>selected time period   | To create a SSID with Client deny function and check whether client not able to join the ssid at selected time period | Passed |  |
| DNACJ237S_Reg_71 | Check whether the<br>SSID scheduler<br>from DNAC is<br>working fine in<br>9105 AP                                                   | To check whether<br>the SSID scheduler<br>from DNAC is<br>working fine in<br>9105 AP                                  | Passed |  |
| DNACJ237S_Reg_72 | Check whether the<br>SSID scheduler<br>from DNAC is<br>working fine in<br>9115 AP                                                   | To check whether<br>the SSID scheduler<br>from DNAC is<br>working fine in<br>9115 AP                                  | Passed |  |
| DNACJ237S_Reg_73 | Check whether the<br>SSID scheduler<br>from DNAC is<br>working fine in<br>9120 AP                                                   | To check whether<br>the SSID scheduler<br>from DNAC is<br>working fine in<br>9120 AP                                  | Passed |  |

| DNACJ237S_Reg_74   | Check whether the<br>SSID scheduler<br>from DNAC is<br>working fine in<br>9130 AP       | To check whether<br>the SSID scheduler<br>from DNAC is<br>working fine in<br>9130 AP       | Passed |  |
|--------------------|-----------------------------------------------------------------------------------------|--------------------------------------------------------------------------------------------|--------|--|
| DNACJ237S_Reg_75   | Check the SSID scheduler with open security ssid                                        | To check the SSID scheduler with open security ssid                                        | Passed |  |
| DNACJ237S_Reg_76   | Check the SSID<br>scheduler with<br>WPA2-PSK security<br>ssid                           | To check the SSID scheduler with WPA2-PSK security ssid                                    | Passed |  |
| DNACJ237S_Reg_77   | Check the SSID scheduler with WPA3-PSK security ssid                                    | To check the SSID scheduler with WPA3-PSK security ssid                                    | Passed |  |
| DNACJ237S_Reg_78   | Check the SSID scheduler with WPA2-802.1x security ssid                                 | To check the SSID scheduler with WPA2-802.1x security ssid                                 | Passed |  |
| DNACJ237S_Reg_79   | Check the SSID scheduler with WPA3-802.1x security ssid                                 | To check the SSID scheduler with WPA3-802.1x security ssid                                 | Passed |  |
| DNACJ237S_Reg_80   | Check the SSID<br>Scheduler with<br>Windows client                                      | To check the SSID<br>Scheduler with<br>Windows client                                      | Passed |  |
| DNACJ237S_Reg_81   | Check the SSID<br>Scheduler with Mac<br>client                                          | To check the SSID<br>Scheduler with Mac<br>client                                          | Passed |  |
| DNACJ237S_Reg_82   | Check the SSID<br>Scheduler with<br>Android client                                      | To check the SSID<br>Scheduler with<br>Android client                                      | Passed |  |
| DNACJ237S_Reg_83   | Check the SSID<br>Scheduler with<br>Surface client                                      | To check the SSID<br>Scheduler with<br>Surface client                                      | Passed |  |
| DNACJ237_2S_Reg_51 | Create a SSID<br>Scheduler profile<br>with Enable SSID<br>scheduler function<br>in DNAC | To Create a SSID<br>Scheduler profile<br>with Enable SSID<br>scheduler function<br>in DNAC | Passed |  |

| DNACJ237_2S_Reg_52  DNACJ237_2S_Reg_53 | Scheduler profile<br>with Client Deny<br>scheduler function<br>in DNAC                                                                                            | To Create a SSID<br>Scheduler profile<br>with Client Deny<br>scheduler function<br>in DNAC<br>To create a SSID                                  | Passed Passed |  |
|----------------------------------------|----------------------------------------------------------------------------------------------------|----------------------------------------------------------------------------------------------------|---------------|--|
| DIVICE257_25_10g_55                    | Scheduler profile<br>with Client<br>Deny/Enable SSID<br>scheduler function<br>and Daily Scheduler<br>type in DNAC                                                 | Scheduler profile<br>with Client<br>Deny/Enable SSID<br>scheduler function<br>and Daily Scheduler<br>type in DNAC                               | Tussed        |  |
| DNACJ237_2S_Reg_54                     | Create a SSID Scheduler profile with Client Deny/Enable SSID scheduler function and Weekly Scheduler type in DNAC                                                 | To create a SSID<br>Scheduler profile<br>with Client<br>Deny/Enable SSID<br>scheduler function<br>and Weekly<br>Scheduler type in<br>DNAC       | Passed        |  |
| DNACJ237_2S_Reg_55                     | Create a SSID Scheduler profile with Client Deny/Enable SSID scheduler function and monthly Scheduler type in DNAC                                                | To create a SSID<br>Scheduler profile<br>with Client<br>Deny/Enable SSID<br>scheduler function<br>and monthly<br>Scheduler type in<br>DNAC      | Passed        |  |
| DNACJ237_2S_Reg_56                     | Create a SSID and map with the created SSID Profile                                                                                                    | To create a SSID and map with the created SSID Profile                                                                                          | Passed        |  |
| DNACJ237_2S_Reg_57                     | Create a SSID with<br>daily scheduler and<br>provision with<br>9800-L controller<br>and check whether<br>the configuration<br>reflected in 9800-L<br>controller   | To create a SSID with daily scheduler and provision with 9800-L controller and check whether the configuration reflected in 9800-L controller   | Passed        |  |
| DNACJ237_2S_Reg_58                     | Create a SSID with<br>daily scheduler and<br>provision with<br>9800-CL controller<br>and check whether<br>the configuration<br>reflected in<br>9800-CL controller | To create a SSID with daily scheduler and provision with 9800-CL controller and check whether the configuration reflected in 9800-CL controller | Passed        |  |

| DNACJ237_2S_Reg_59 | Create a SSID with<br>daily scheduler and<br>provision with<br>9800-80 controller<br>and check whether<br>the configuration<br>reflected in 9800-80<br>controller  | To create a SSID with daily scheduler and provision with 9800-80 controller and check whether the configuration reflected in 9800-80 controller  | Passed |  |
|--------------------|----------------------------------------------------------------------------------------------------|----------------------------------------------------------------------------------------------------|--------|--|
| DNACJ237_2S_Reg_60 | Create a SSID with<br>weekly scheduler<br>and provision with<br>9800-L controller<br>and check whether<br>the configuration<br>reflected in 9800-L<br>controller   | To create a SSID with weekly scheduler and provision with 9800-L controller and check whether the configuration reflected in 9800-L controller   | Passed |  |
| DNACJ237_2S_Reg_61 | Create a SSID with<br>weekly scheduler<br>and provision with<br>9800-CL controller<br>and check whether<br>the configuration<br>reflected in<br>9800-CL controller | To create a SSID with weekly scheduler and provision with 9800-CL controller and check whether the configuration reflected in 9800-CL controller | Passed |  |
| DNACJ237_2S_Reg_62 | Create a SSID with<br>weekly scheduler<br>and provision with<br>9800-80 controller<br>and check whether<br>the configuration<br>reflected in 9800-80<br>controller | To create a SSID with weekly scheduler and provision with 9800-80 controller and check whether the configuration reflected in 9800-80 controller | Passed |  |
| DNACJ237_2S_Reg_63 | Create a SSID with<br>monthly scheduler<br>and provision with<br>9800-L controller<br>and check whether<br>the configuration<br>reflected in 9800-L<br>controller  | To create a SSID with monthly scheduler and provision with 9800-L controller and check whether the configuration reflected in 9800-L controller  | Passed |  |

| DNACJ237_2S_Reg_64 | Create a SSID with<br>monthly scheduler<br>and provision with<br>9800-CL controller<br>and check whether<br>the configuration<br>reflected in<br>9800-CL controller | To create a SSID with monthly scheduler and provision with 9800-CL controller and check whether the configuration reflected in 9800-CL controller | Passed |  |
|--------------------|----------------------------------------------------------------------------------------------------|----------------------------------------------------------------------------------------------------|--------|--|
| DNACJ237_2S_Reg_65 | Create a SSID with<br>monthly scheduler<br>and provision with<br>9800-80 controller<br>and check whether<br>the configuration<br>reflected in 9800-80<br>controller | To create a SSID with monthly scheduler and provision with 9800-80 controller and check whether the configuration reflected in 9800-80 controller | Passed |  |
| DNACJ237_2S_Reg_66 | Create a SSID with<br>daily scheduler and<br>provision with<br>9800-L/CL/80<br>controller and check<br>for client<br>connectivity                                   | To create a SSID with daily scheduler and provision with 9800-L/CL/80 controller and check for client connectivity                                | Passed |  |
| DNACJ237_2S_Reg_67 | Create a SSID with<br>weekly scheduler<br>and provision with<br>9800-L/CL/80<br>controller and check<br>for client<br>connectivity                                  | To create a SSID with weekly scheduler and provision with 9800-L/CL/80 controller and check for client connectivity                               | Passed |  |
| DNACJ237_2S_Reg_68 | Create a SSID with<br>monthly scheduler<br>and provision with<br>9800-L/CL/80<br>controller and check<br>for client<br>connectivity                                 | To create a SSID with monly scheduler and provision with 9800-L/CL/80 controller and check for client connectivity                                | Passed |  |
| DNACJ237_2S_Reg_69 | Create a SSID with<br>Enable SSID<br>function and check<br>whether the SSID is<br>broadcasted at<br>selected time period                                            | To create a SSID with Enable SSID function and check whether the SSID is broadcasted at selected time period                                      | Passed |  |

| DNACJ237_2S_Reg_70 | Create a SSID with<br>Client deny function<br>and check whether<br>client not able to<br>join the ssid at<br>selected time period | To create a SSID with Client deny function and check whether client not able to join the ssid at selected time period | Passed |  |
|--------------------|----------------------------------------------------------------------------------------------------|----------------------------------------------------------------------------------------------------|--------|--|
| DNACJ237_2S_Reg_71 | Check whether the<br>SSID scheduler<br>from DNAC is<br>working fine in<br>9105 AP                                                 | To check whether<br>the SSID scheduler<br>from DNAC is<br>working fine in<br>9105 AP                                  | Passed |  |
| DNACJ237_2S_Reg_72 | Check whether the<br>SSID scheduler<br>from DNAC is<br>working fine in<br>9115 AP                                                 | To check whether<br>the SSID scheduler<br>from DNAC is<br>working fine in<br>9115 AP                                  | Passed |  |
| DNACJ237_2S_Reg_73 | Check whether the<br>SSID scheduler<br>from DNAC is<br>working fine in<br>9120 AP                                                 | To check whether<br>the SSID scheduler<br>from DNAC is<br>working fine in<br>9120 AP                                  | Passed |  |
| DNACJ237_2S_Reg_74 | Check whether the<br>SSID scheduler<br>from DNAC is<br>working fine in<br>9130 AP                                                 | To check whether<br>the SSID scheduler<br>from DNAC is<br>working fine in<br>9130 AP                                  | Passed |  |
| DNACJ237_2S_Reg_75 | Check the SSID scheduler with open security ssid                                                                                  | To check the SSID scheduler with open security ssid                                                                   | Passed |  |
| DNACJ237_2S_Reg_76 | Check the SSID<br>scheduler with<br>WPA2-PSK security<br>ssid                                                                     | To check the SSID scheduler with WPA2-PSK security ssid                                                               | Passed |  |
| DNACJ237_2S_Reg_77 | Check the SSID scheduler with WPA3-PSK security ssid                                                                              | To check the SSID scheduler with WPA3-PSK security ssid                                                               | Passed |  |
| DNACJ237_2S_Reg_78 | Check the SSID scheduler with WPA2-802.1x security ssid                                                                           | To check the SSID scheduler with WPA2-802.1x security ssid                                                            | Passed |  |
| DNACJ237_2S_Reg_79 | Check the SSID scheduler with WPA3-802.1x security ssid                                                                           | To check the SSID scheduler with WPA3-802.1x security ssid                                                            | Passed |  |

| DNACJ237_2S_Reg_80 | Check the SSID<br>Scheduler with<br>Windows client | To check the SSID<br>Scheduler with<br>Windows client | Passed |  |
|--------------------|----------------------------------------------------|-------------------------------------------------------|--------|--|
| DNACJ237_2S_Reg_81 | Check the SSID<br>Scheduler with Mac<br>client     | To check the SSID<br>Scheduler with Mac<br>client     | Passed |  |
| DNACJ237_2S_Reg_82 | Check the SSID<br>Scheduler with<br>Android client | To check the SSID<br>Scheduler with<br>Android client | Passed |  |
| DNACJ237_2S_Reg_83 | Check the SSID<br>Scheduler with<br>Surface client | To check the SSID<br>Scheduler with<br>Surface client | Passed |  |

## **SWIM UI** workflow upgrade

| Logical ID        | Title                                                                    | Description                                                                          | Status | Defect ID |
|-------------------|--------------------------------------------------------------------------|--------------------------------------------------------------------------------------|--------|-----------|
| DNACJ237S_Reg_755 | Verify Task Name<br>screen and Task<br>Name Validation                   | To verify Task<br>Name screen and<br>Task name                                       | Passed |           |
| DNACJ237S_Reg_756 | Verify workflow<br>progress, Next and<br>Exit Button for<br>Image Update | To verify workflow<br>progress, Next and<br>Exit Button for<br>Image Update          | Passed |           |
| DNACJ237S_Reg_757 | Importing a image from a device                                          | To check if the images gets imported from the device or not                          | Passed |           |
| DNACJ237S_Reg_758 | Importing the image through the URL                                      | To import the image using URL and check if the images gets imported or not.          | Passed |           |
| DNACJ237S_Reg_759 | Import the Invalid image from a device                                   | To import the wrong image using device and check if the images gets imported or not. | Passed |           |
| DNACJ237S_Reg_760 | Mark multiple<br>images as golden<br>image                               | To Mark multiple<br>images as golden<br>image                                        | Passed |           |
| DNACJ237S_Reg_761 | Verify Software<br>Distribution for now                                  | To verify Software<br>Distribution for now                                           | Passed |           |
| DNACJ237S_Reg_762 | Schedule Software<br>Distribution                                        | To Schedule<br>Software<br>Distribution                                              | Passed |           |
| DNACJ237S_Reg_763 | Verify Software<br>Activation After<br>Distribution for<br>Now           | To verify Software<br>Activation After<br>Distribution for<br>Now                    | Passed |           |
| DNACJ237S_Reg_764 | Schedule Software<br>Activation After<br>Distribution                    | To Schedule<br>Software Activation<br>After Distribution                             | Passed |           |
| DNACJ237S_Reg_765 | Verify Distribution is triggered or not                                  | To verify Distribution is triggered or not                                           | Passed |           |

| DNACJ237S_Reg_766   | Verify Distribution is triggered or not for multiple devices                 | To verify Distribution is triggered or not for multiple devices                    | Passed |  |
|---------------------|------------------------------------------------------------------------------|------------------------------------------------------------------------------------|--------|--|
| DNACJ237S_Reg_767   | Verify Unpack<br>Images status                                               | To verify Unpack<br>Image status                                                   | Passed |  |
| DNACJ237S_Reg_768   | Verify AP Pre<br>image Download<br>status                                    | To verify AP Pre image Download status                                             | Passed |  |
| DNACJ237S_Reg_769   | Verify Distribution<br>and Activation for<br>Now                             | To verify Distribution and Activation for Now                                      | Passed |  |
| DNACJ237S_Reg_770   | Schedule<br>Distribution and<br>Activation                                   | To Schedule<br>Distribution and<br>Activation                                      | Passed |  |
| DNACJ237S_Reg_771   | Schedule Software<br>Distribution from<br>Workflows page                     | To Schedule<br>Software<br>Distribution from<br>Workflows page                     | Passed |  |
| DNACJ237S_Reg_772   | Schedule Software<br>Activation After<br>Distribution from<br>Workflows page | To Schedule<br>Software Activation<br>After Distribution<br>from Workflows<br>page | Passed |  |
| DNACJ237S_Reg_773   | Schedule Distribution and Activation from Workflows page                     | To Schedule Distribution and Activation from Workflows page                        | Passed |  |
| DNACJ237S_Reg_774   | Verify Software<br>Distribution for now                                      | To verify Software<br>Distribution for now                                         | Passed |  |
| DNACJ237S_Reg_775   | Verify Software<br>Activation After<br>Distribution for<br>Now               | To verify Software<br>Activation After<br>Distribution for<br>Now                  | Passed |  |
| DNACJ237_2S_Reg_497 | Verify Task Name<br>screen and Task<br>Name Validation                       | To verify Task<br>Name screen and<br>Task name                                     | Passed |  |
| DNACJ237_2S_Reg_498 | Verify workflow<br>progress, Next and<br>Exit Button for<br>Image Update     | To verify workflow<br>progress, Next and<br>Exit Button for<br>Image Update        | Passed |  |

| DNACJ237_2S_Reg_499 | Importing a image from a device                                | To check if the images gets imported from the device or not                          | Passed |  |
|---------------------|----------------------------------------------------------------|--------------------------------------------------------------------------------------|--------|--|
| DNACJ237_2S_Reg_500 | Importing the image through the URL                            | To import the image using URL and check if the images gets imported or not.          | Passed |  |
| DNACJ237_2S_Reg_501 | Import the Invalid image from a device                         | To import the wrong image using device and check if the images gets imported or not. | Passed |  |
| DNACJ237_2S_Reg_502 | Mark multiple<br>images as golden<br>image                     | To Mark multiple images as golden image                                              | Passed |  |
| DNACJ237_2S_Reg_503 | Verify Software<br>Distribution for now                        | To verify Software Distribution for now                                              | Passed |  |
| DNACJ237_2S_Reg_504 | Schedule Software<br>Distribution                              | To Schedule<br>Software<br>Distribution                                              | Passed |  |
| DNACJ237_2S_Reg_505 | Verify Software<br>Activation After<br>Distribution for<br>Now | To verify Software<br>Activation After<br>Distribution for<br>Now                    | Passed |  |
| DNACJ237_2S_Reg_506 | Schedule Software<br>Activation After<br>Distribution          | To Schedule<br>Software Activation<br>After Distribution                             | Passed |  |
| DNACJ237_2S_Reg_507 | Verify Distribution is triggered or not                        | To verify Distribution is triggered or not                                           | Passed |  |
| DNACJ237_2S_Reg_508 | Verify Distribution is triggered or not for multiple devices   | To verify Distribution is triggered or not for multiple devices                      | Passed |  |
| DNACJ237_2S_Reg_509 | Verify Unpack<br>Images status                                 | To verify Unpack<br>Image status                                                     | Passed |  |
| DNACJ237_2S_Reg_510 | Verify AP Pre<br>image Download<br>status                      | To verify AP Pre image Download status                                               | Passed |  |
| DNACJ237_2S_Reg_511 | Verify Distribution<br>and Activation for<br>Now               | To verify Distribution and Activation for Now                                        | Passed |  |

| DNACJ237_2S_Reg_512 | Schedule<br>Distribution and<br>Activation                                   | To Schedule Distribution and Activation                                            | Passed |  |
|---------------------|------------------------------------------------------------------------------|------------------------------------------------------------------------------------|--------|--|
| DNACJ237_2S_Reg_513 | Schedule Software<br>Distribution from<br>Workflows page                     | To Schedule<br>Software<br>Distribution from<br>Workflows page                     | Passed |  |
| DNACJ237_28_Reg_514 | Schedule Software<br>Activation After<br>Distribution from<br>Workflows page | To Schedule<br>Software Activation<br>After Distribution<br>from Workflows<br>page | Passed |  |
| DNACJ237_2S_Reg_515 | Schedule Distribution and Activation from Workflows page                     | To Schedule Distribution and Activation from Workflows page                        | Passed |  |
| DNACJ237_2S_Reg_516 | Verify Software<br>Distribution for now                                      | To verify Software<br>Distribution for now                                         | Passed |  |
| DNACJ237_28_Reg_517 | Verify Software<br>Activation After<br>Distribution for<br>Now               | To verify Software<br>Activation After<br>Distribution for<br>Now                  | Passed |  |

### **Troubleshoot Certification - WLC Unmonitored**

| Logical ID        | Title                                                                                                    | Description                                                                                                    | Status | Defect ID |
|-------------------|----------------------------------------------------------------------------------------------------|----------------------------------------------------------------------------------------------------|--------|-----------|
| DNACJ237S_Reg_214 | Add network<br>devices like<br>switches,<br>Controllers to<br>DNAC and check if<br>the network devices<br>gets added to<br>DNAC or not | To add network devices like switches, Controllers to DNAC and check if the network devices gets added to DNAC or not                  | Passed |           |
| DNACJ237S_Reg_215 | Add 9800-80<br>controller and check<br>if the devices gets<br>added to DNAC or<br>not                                                  | To add 9800-80 controller and check if the devices gets added to DNAC or not                                                          | Passed |           |
| DNACJ237S_Reg_216 | Check the Health<br>Score of the<br>controller and Do<br>Unmonitored state<br>analysis if the<br>device is in<br>unmonitored state     | To check the Health<br>Score of the<br>controller and Do<br>Unmonitored state<br>analysis if the<br>device is in<br>unmonitored state | Passed |           |
| DNACJ237S_Reg_217 | Add 9800-40<br>controller and check<br>if the devices gets<br>added to DNAC or<br>not                                                  | To add 9800-40 controller and check if the devices gets added to DNAC or not                                                          | Passed |           |
| DNACJ237S_Reg_218 | Check the Health<br>Score of the<br>controller and Do<br>Unmonitored state<br>analysis if the<br>device is in<br>unmonitored state     | To check the Health<br>Score of the<br>controller and Do<br>Unmonitored state<br>analysis if the<br>device is in<br>unmonitored state | Passed |           |
| DNACJ237S_Reg_219 | Add 9800-L<br>controller and check<br>if the devices gets<br>added to DNAC or<br>not                                                   | To add 9800-L<br>controller and check<br>if the devices gets<br>added to DNAC or<br>not                                               | Passed |           |

| DNACJ237S_Reg_220 | Check the Health<br>Score of the<br>controller and Do<br>Unmonitored state<br>analysis if the<br>device is in<br>unmonitored state | To check the Health<br>Score of the<br>controller and Do<br>Unmonitored state<br>analysis if the<br>device is in<br>unmonitored state | Passed |  |
|-------------------|----------------------------------------------------------------------------------------------------|----------------------------------------------------------------------------------------------------|--------|--|
| DNACJ237S_Reg_221 | Add 9800-CL<br>controller and check<br>if the devices gets<br>added to DNAC or<br>not                                              | To add 9800-CL controller and check if the devices gets added to DNAC or not                                                          | Passed |  |
| DNACJ237S_Reg_222 | Check the Health<br>Score of the<br>controller and Do<br>Unmonitored state<br>analysis if the<br>device is in<br>unmonitored state | To check the Health<br>Score of the<br>controller and Do<br>Unmonitored state<br>analysis if the<br>device is in<br>unmonitored state | Passed |  |
| DNACJ237S_Reg_223 | Add Aireos<br>controller and check<br>if the devices gets<br>added to DNAC or<br>not                                               | To add Aireos<br>controller and check<br>if the devices gets<br>added to DNAC or<br>not                                               | Passed |  |
| DNACJ237S_Reg_224 | Check the Health<br>Score of the<br>controller and Do<br>Unmonitored state<br>analysis if the<br>device is in<br>unmonitored state | To check the Health<br>Score of the<br>controller and Do<br>Unmonitored state<br>analysis if the<br>device is in<br>unmonitored state | Passed |  |
| DNACJ237S_Reg_225 | Do the Assurance<br>Telemetry Analysis<br>from Tools page                                                                          | To do the<br>Assurance<br>Telemetry Analysis<br>from Tools page                                                                       | Passed |  |
| DNACJ237S_Reg_226 | Check Whether<br>only No Health<br>devices are shown<br>in the Assurance<br>Telemetry Analysis                                     | To check Whether<br>only No Health<br>devices are shown<br>in the Assurance<br>Telemetry Analysis                                     | Passed |  |
| DNACJ237S_Reg_227 | Check whether all<br>the assurance<br>configuration check<br>are done for IOS<br>device                                            | To check whether<br>all the assurance<br>configuration check<br>are done for IOS<br>device                                            | Passed |  |

| DNACJ237S_Reg_228   | Check whether all<br>the assurance<br>configuration check<br>are done for AireOS<br>device                                             | To check whether<br>all the assurance<br>configuration check<br>are done for AireOS<br>device                                         | Passed | CSCwf31080 |
|---------------------|----------------------------------------------------------------------------------------------------|----------------------------------------------------------------------------------------------------|--------|------------|
| DNACJ237_2S_Reg_214 | Add network<br>devices like<br>switches,<br>Controllers to<br>DNAC and check if<br>the network devices<br>gets added to<br>DNAC or not | To add network devices like switches, Controllers to DNAC and check if the network devices gets added to DNAC or not                  | Passed |            |
| DNACJ237_2S_Reg_215 | Add 9800-80<br>controller and check<br>if the devices gets<br>added to DNAC or<br>not                                                  | To add 9800-80<br>controller and check<br>if the devices gets<br>added to DNAC or<br>not                                              | Passed |            |
| DNACJ237_2S_Reg_216 | Check the Health<br>Score of the<br>controller and Do<br>Unmonitored state<br>analysis if the<br>device is in<br>unmonitored state     | To check the Health<br>Score of the<br>controller and Do<br>Unmonitored state<br>analysis if the<br>device is in<br>unmonitored state | Passed |            |
| DNACJ237_2S_Reg_217 | Add 9800-40<br>controller and check<br>if the devices gets<br>added to DNAC or<br>not                                                  | To add 9800-40 controller and check if the devices gets added to DNAC or not                                                          | Passed |            |
| DNACJ237_2S_Reg_218 | Check the Health<br>Score of the<br>controller and Do<br>Unmonitored state<br>analysis if the<br>device is in<br>unmonitored state     | To check the Health<br>Score of the<br>controller and Do<br>Unmonitored state<br>analysis if the<br>device is in<br>unmonitored state | Passed |            |
| DNACJ237_2S_Reg_219 | Add 9800-L<br>controller and check<br>if the devices gets<br>added to DNAC or<br>not                                                   | To add 9800-L<br>controller and check<br>if the devices gets<br>added to DNAC or<br>not                                               | Passed |            |

| DNACJ237_2S_Reg_220 | Check the Health<br>Score of the<br>controller and Do<br>Unmonitored state<br>analysis if the<br>device is in<br>unmonitored state | To check the Health<br>Score of the<br>controller and Do<br>Unmonitored state<br>analysis if the<br>device is in<br>unmonitored state | Passed |            |
|---------------------|----------------------------------------------------------------------------------------------------|----------------------------------------------------------------------------------------------------|--------|------------|
| DNACJ237_2S_Reg_221 | Add 9800-CL<br>controller and check<br>if the devices gets<br>added to DNAC or<br>not                                              | To add 9800-CL controller and check if the devices gets added to DNAC or not                                                          | Passed |            |
| DNACJ237_2S_Reg_222 | Check the Health<br>Score of the<br>controller and Do<br>Unmonitored state<br>analysis if the<br>device is in<br>unmonitored state | To check the Health<br>Score of the<br>controller and Do<br>Unmonitored state<br>analysis if the<br>device is in<br>unmonitored state | Passed |            |
| DNACJ237_2S_Reg_223 | Add Aireos<br>controller and check<br>if the devices gets<br>added to DNAC or<br>not                                               | To add Aireos<br>controller and check<br>if the devices gets<br>added to DNAC or<br>not                                               | Passed |            |
| DNACJ237_2S_Reg_224 | Check the Health<br>Score of the<br>controller and Do<br>Unmonitored state<br>analysis if the<br>device is in<br>unmonitored state | To check the Health<br>Score of the<br>controller and Do<br>Unmonitored state<br>analysis if the<br>device is in<br>unmonitored state | Passed |            |
| DNACJ237_2S_Reg_225 | Do the Assurance<br>Telemetry Analysis<br>from Tools page                                                                          | To do the<br>Assurance<br>Telemetry Analysis<br>from Tools page                                                                       | Passed | CSCwh13239 |
| DNACJ237_2S_Reg_226 | Check Whether<br>only No Health<br>devices are shown<br>in the Assurance<br>Telemetry Analysis                                     | To check Whether<br>only No Health<br>devices are shown<br>in the Assurance<br>Telemetry Analysis                                     | Passed |            |
| DNACJ237_2S_Reg_227 | Check whether all<br>the assurance<br>configuration check<br>are done for IOS<br>device                                            | To check whether<br>all the assurance<br>configuration check<br>are done for IOS<br>device                                            | Passed |            |

| DNACJ237_2S_Reg_228 | Check whether all   | To check whether    | Passed |  |
|---------------------|---------------------|---------------------|--------|--|
|                     | the assurance       | all the assurance   |        |  |
|                     | configuration check | configuration check |        |  |
|                     | are done for AireOS | are done for AireOS |        |  |
|                     | device              | device              |        |  |

#### **Worst Interferer**

| Logical ID        | Title                                                                                      | Description                                                           | Status | Defect ID |
|-------------------|--------------------------------------------------------------------------------------------|-----------------------------------------------------------------------|--------|-----------|
| DNACJ237S_Reg_140 | Generate the Worst<br>Interferer report as<br>CSV format                                   | To Check the report<br>generated as CSV<br>format or not              | Passed |           |
| DNACJ237S_Reg_141 | Generate the Worst<br>Interferer report as<br>JSON format                                  | To Check the report<br>generated as JSON<br>format or not             | Passed |           |
| DNACJ237S_Reg_142 | Generate the Worst<br>Interferer report as<br>TDE format                                   | To Check the report generated as TDE format or not                    | Passed |           |
| DNACJ237S_Reg_143 | Generate the Worst<br>Interferer report<br>with schedule time<br>as Run now                | To Check the report<br>generated in<br>schedule Run now<br>time       | Passed |           |
| DNACJ237S_Reg_144 | Generate the Worst<br>Interferer report<br>with schedule time<br>as Run<br>later(One-Time) | To Check the report<br>generated in<br>schedule Run Later<br>time     | Passed |           |
| DNACJ237S_Reg_145 | Generate the Worst<br>Interferer report<br>with schedule time<br>as Run recurring          | To Check the report generated in schedule Run recurring time          | Passed |           |
| DNACJ237S_Reg_146 | Generate the Worst<br>interferer report<br>with email<br>notification                      | To Verify the notification generated or not with valid report details | Passed |           |
| DNACJ237S_Reg_147 | Generate the Worst<br>interferer report<br>with webhook<br>notification                    | To Verify the notification generated or not with valid report details | Passed |           |
| DNACJ237S_Reg_148 | Duplicate report option using existing report                                              | To duplicate report option using existing report                      | Passed |           |
| DNACJ237S_Reg_149 | Delete report using delete option under action tab                                         | To Delete report<br>using delete option<br>under action tab           | Passed |           |

| DNACJ237S_Reg_150   | Adding multiple locations during report generation.                                        | To add multiple locations during report generation.                            | Passed |  |
|---------------------|--------------------------------------------------------------------------------------------|--------------------------------------------------------------------------------|--------|--|
| DNACJ237S_Reg_151   | Validate details in generated report                                                       | To Validate details in generated report                                        | Passed |  |
| DNACJ237S_Reg_152   | Verify Interferer details in generated report.                                             | To Verify Interferer details in generated report.                              | Passed |  |
| DNACJ237S_Reg_153   | Generating interference in APs connected to eWLC and check the report in DNAC              | To generate interference in Aps connected to eWLC and check the report in DNAC | Passed |  |
| DNACJ237S_Reg_154   | Associate a 9105<br>AP to eWLC and<br>generating<br>interference report                    | To associate a 9105<br>AP to eWLC and<br>generating<br>interference report     | Passed |  |
| DNACJ237S_Reg_155   | Associate a 9120<br>AP to eWLC and<br>generating<br>interference report                    | To associate a 9120<br>AP to eWLC and<br>generating<br>interference report     | Passed |  |
| DNACJ237S_Reg_156   | Associate a 9130<br>AP to eWLC and<br>generating<br>interference report                    | To associate a 9130 AP to eWLC and generating interference report              | Passed |  |
| DNACJ237_2S_Reg_140 | Generate the Worst<br>Interferer report as<br>CSV format                                   | To Check the report<br>generated as CSV<br>format or not                       | Passed |  |
| DNACJ237_2S_Reg_141 | Generate the Worst<br>Interferer report as<br>JSON format                                  | To Check the report generated as JSON format or not                            | Passed |  |
| DNACJ237_2S_Reg_142 | Generate the Worst<br>Interferer report as<br>TDE format                                   | To Check the report generated as TDE format or not                             | Passed |  |
| DNACJ237_2S_Reg_143 | Generate the Worst<br>Interferer report<br>with schedule time<br>as Run now                | To Check the report<br>generated in<br>schedule Run now<br>time                | Passed |  |
| DNACJ237_2S_Reg_144 | Generate the Worst<br>Interferer report<br>with schedule time<br>as Run<br>later(One-Time) | To Check the report<br>generated in<br>schedule Run Later<br>time              | Passed |  |

| DNACJ237_28_Reg_145 | Generate the Worst<br>Interferer report<br>with schedule time<br>as Run recurring | To Check the report<br>generated in<br>schedule Run<br>recurring time          | Passed |  |
|---------------------|-----------------------------------------------------------------------------------|--------------------------------------------------------------------------------|--------|--|
| DNACJ237_2S_Reg_146 | Generate the Worst<br>interferer report<br>with email<br>notification             | To Verify the notification generated or not with valid report details          | Passed |  |
| DNACJ237_28_Reg_147 | Generate the Worst<br>interferer report<br>with webhook<br>notification           | To Verify the notification generated or not with valid report details          | Passed |  |
| DNACJ237_2S_Reg_148 | Duplicate report option using existing report                                     | To duplicate report option using existing report                               | Passed |  |
| DNACJ237_2S_Reg_149 | Delete report using delete option under action tab                                | To Delete report using delete option under action tab                          | Passed |  |
| DNACJ237_2S_Reg_150 | Adding multiple locations during report generation.                               | To add multiple locations during report generation.                            | Passed |  |
| DNACJ237_2S_Reg_151 | Validate details in generated report                                              | To Validate details in generated report                                        | Passed |  |
| DNACJ237_2S_Reg_152 | Verify Interferer details in generated report.                                    | To Verify Interferer details in generated report.                              | Passed |  |
| DNACJ237_2S_Reg_153 | Generating interference in APs connected to eWLC and check the report in DNAC     | To generate interference in Aps connected to eWLC and check the report in DNAC | Passed |  |
| DNACJ237_28_Reg_154 | Associate a 9105<br>AP to eWLC and<br>generating<br>interference report           | To associate a 9105<br>AP to eWLC and<br>generating<br>interference report     | Passed |  |
| DNACJ237_2S_Reg_155 | Associate a 9120<br>AP to eWLC and<br>generating<br>interference report           | To associate a 9120 AP to eWLC and generating interference report              | Passed |  |
| DNACJ237_2S_Reg_156 | Associate a 9130<br>AP to eWLC and<br>generating<br>interference report           | To associate a 9130 AP to eWLC and generating interference report              | Passed |  |

### Ability to manage multiple AP groups /Policy tags

| Logical ID        | Title                                                                              | Description                                                                           | Status | Defect ID |
|-------------------|------------------------------------------------------------------------------------|---------------------------------------------------------------------------------------|--------|-----------|
| DNACJ237S_Reg_246 | Create AP Zone for set of AP in DNAC                                               | To create AP Zone<br>for set of AP in<br>DNAC                                         | Passed |           |
| DNACJ237S_Reg_247 | Assign network<br>profile to a specific<br>floor with multiple<br>APs              | To assign network<br>profile to a specific<br>floor with multiple<br>APs              | Passed |           |
| DNACJ237S_Reg_248 | Check AP zone<br>effect using 9100<br>AP models                                    | To check AP zone effect using 9100 AP models                                          | Passed |           |
| DNACJ237S_Reg_249 | Check AP zone<br>effect using<br>4800,3800 AP<br>models                            | To check AP zone<br>effect using<br>4800,3800 AP<br>models                            | Passed |           |
| DNACJ237S_Reg_250 | Check AP zone<br>effect using 9800-40<br>controller                                | To check AP zone effect using 9800-40 controller                                      | Passed |           |
| DNACJ237S_Reg_251 | Check AP zone<br>effect using 9800L<br>controller                                  | To check AP zone effect using 9800L controller                                        | Passed |           |
| DNACJ237S_Reg_252 | Check AP zone<br>effect using 9800CL<br>controller                                 | To check AP zone effect using 9800CL controller                                       | Passed |           |
| DNACJ237S_Reg_253 | Check AP zone<br>effect using EWC<br>controller                                    | To check AP zone effect using EWC controller                                          | Passed |           |
| DNACJ237S_Reg_254 | Check AP zone<br>effect using 9800<br>HA controller                                | To check AP zone effect using 9800 HA controller                                      | Passed |           |
| DNACJ237S_Reg_255 | Run report<br>generation on the<br>assigned floor and<br>monitor the<br>parameters | To run report<br>generation on the<br>assigned floor and<br>monitor the<br>parameters | Passed |           |
| DNACJ237S_Reg_256 | Verify using custom<br>policy tags & RF<br>tags                                    | To verify using custom policy tags & RF tags                                          | Passed |           |

## Allow clone/copy of existing RF profile in wireless design

| Logical ID        | Title                                                                                                    | Description                                                                                                    | Status | Defect ID |
|-------------------|----------------------------------------------------------------------------------------------------|----------------------------------------------------------------------------------------------------|--------|-----------|
| DNACJ237S_Reg_850 | Configure Basic RF<br>profile with 2.4 GHz<br>& disable 5 GHz<br>and 6 GHz and<br>create a clone                                | To Configure Basic RF profile with 2.4 GHz & disable 5 GHz and 6 GHz and create a clone on this profile                            | Passed |           |
| DNACJ237S_Reg_851 | Configure Basic RF profile with 5 GHz & disable 2.4 GHz and 6 GHz and create on clone of this profile                           | To Configure Basic RF profile with 5 GHz & disable 2.4 GHz and 6 GHz and create on clone of this profile                           | Passed |           |
| DNACJ237S_Reg_852 | Configure Basic RF profile with 6 GHz & disable 2.4 GHz and 5 GHz and create on clone of this profile                           | To Configure Basic RF profile with 6 GHz & disable 2.4 GHz and 5 GHz and create on clone of this profile                           | Passed |           |
| DNACJ237S_Reg_853 | Configure AI RF profile with 2.4 GHz & disable 5 GHz and 6 GHz and create on clone of this profile                              | To Configure AI RF profile with 2.4 GHz & disable 5 GHz and 6 GHz and create on clone of this profile                              | Passed |           |
| DNACJ237S_Reg_854 | Configure AI RF<br>profile with 5 GHz<br>& disable 2.4 GHz<br>and 6 GHz and<br>create on clone of<br>this profile               | To Configure AI RF profile with 5 GHz & disable 2.4 GHz and 6 GHz and create on clone of this profile                              | Passed |           |
| DNACJ237S_Reg_855 | Configure AI RF<br>profile with 6 GHz<br>& disable 2.4 GHz<br>and 5 GHz and<br>create on clone of<br>this profile               | To Configure AI RF profile with 6 GHz & disable 2.4 GHz and 5 GHz and create on clone of this profile                              | Passed |           |
| DNACJ237S_Reg_856 | Check whether the<br>Basic RF profile is<br>able to edit/view<br>with the edit option<br>and create on clone<br>of this profile | To Check whether<br>the Basic RF profile<br>is able to edit/view<br>with the edit option<br>and create on clone<br>of this profile | Passed |           |

| DNACJ237S_Reg_857 | Check whether the<br>Basic RF profile is<br>able to Mark as<br>Default and create a<br>clone for this profile<br>which is marked as<br>default. | To Check whether<br>the Basic RF profile<br>is able to Mark as<br>Default and create a<br>clone for this profile<br>which is marked as<br>default. | Passed |  |
|-------------------|----------------------------------------------------------------------------------------------------|----------------------------------------------------------------------------------------------------|--------|--|
| DNACJ237S_Reg_858 | Check whether the<br>Basic RF profile is<br>able to Upgrade to<br>AI and create a<br>clone for this<br>upgraded Profile.                        | To Check whether<br>the Basic RF profile<br>is able to Upgrade to<br>AI and create a<br>clone for this<br>upgraded Profile.                        | Passed |  |
| DNACJ237S_Reg_859 | Check whether the Basic RF profile is able to clone with the create a clone option.                                                             | To Check whether<br>the Basic RF profile<br>is able to clone with<br>the create a clone<br>option.                                                 | Passed |  |
| DNACJ237S_Reg_860 | Check whether the<br>Basic RF profile is<br>able to delete after<br>clone                                                                       | To check whether<br>the Basic RF profile<br>is able to delete after<br>clone                                                                       | Passed |  |
| DNACJ237S_Reg_861 | Check whether the<br>AI RF profile is able<br>to edit/view with the<br>edit option and<br>create on clone of<br>this profile                    | To Check whether<br>the AI RF profile is<br>able to edit/view<br>with the edit option<br>and create on clone<br>of this profile                    | Passed |  |
| DNACJ237S_Reg_862 | Check whether the AI RF profile is able to clone with the create a clone option.                                                                | To Check whether<br>the AI RF profile is<br>able to clone with<br>the create a clone<br>option.                                                    | Passed |  |
| DNACJ237S_Reg_863 | Check whether the<br>AI RF profile is able<br>to delete after clone                                                                             | To check whether<br>the AI RF profile is<br>able to delete after<br>clone                                                                          | Passed |  |
| DNACJ237S_Reg_864 | Check whether the AI RF Profile able to Map a site and create a clone for this profile.                                                         | To Check whether<br>the AI RF Profile<br>able to Map a site<br>and create a clone<br>for this profile.                                             | Passed |  |
| DNACJ237S_Reg_865 | Check whether the AI RF Profile able to Unmap a site and create a clone for this profile.                                                       | To Check whether<br>the AI RF Profile<br>able to Unmap a site<br>and create a clone<br>for this profile.                                           | Passed |  |

### **Channel Utilization Breakout**

| Logical ID        | Title                                                     | Description                                                  | Status | Defect ID |
|-------------------|-----------------------------------------------------------|--------------------------------------------------------------|--------|-----------|
| DNACJ237S_Reg_393 | Check Rx/Tx details<br>on AP 360 page                     | To check Rx/Tx details on AP 360 page                        | Passed |           |
| DNACJ237S_Reg_394 | Check interference<br>details on AP 360<br>page           | To check<br>interference details<br>on AP 360 page           | Passed |           |
| DNACJ237S_Reg_395 | Check utilization<br>breakout chart for<br>9105 AP        | To check utilization<br>breakout chart for<br>9105 AP        | Passed |           |
| DNACJ237S_Reg_396 | Check utilization<br>breakout chart for<br>9115 AP        | To check utilization<br>breakout chart for<br>9115 AP        | Passed |           |
| DNACJ237S_Reg_397 | Check utilization<br>breakout chart for<br>9120 AP        | To check utilization<br>breakout chart for<br>9120 AP        | Passed |           |
| DNACJ237S_Reg_398 | Check utilization<br>breakout chart for<br>9130 AP        | To check utilization<br>breakout chart for<br>9130 AP        | Passed |           |
| DNACJ237S_Reg_399 | Check utilization<br>breakout chart for<br>4800 AP        | To check utilization<br>breakout chart for<br>4800 AP        | Passed |           |
| DNACJ237S_Reg_400 | Check details of connected clients to 5Ghz bands.         | To check details of connected clients to 5Ghz bands.         | Passed |           |
| DNACJ237S_Reg_401 | Check details of connected clients to 2.4Ghz bands.       | To check details of connected clients to 2.4Ghz bands.       | Passed |           |
| DNACJ237S_Reg_402 | Check device details with bad health in generated chart.  | To check device details with bad health in generated chart.  | Passed |           |
| DNACJ237S_Reg_403 | Check utilization<br>breakout chart for<br>Windows client | To check utilization<br>breakout chart for<br>Windows client | Passed |           |
| DNACJ237S_Reg_404 | Check utilization<br>breakout chart for<br>Android client | To check utilization<br>breakout chart for<br>Android client | Passed |           |

| DNACJ237S_Reg_405 | Check utilization<br>breakout chart for<br>Mac client     | To check utilization breakout chart for Mac client     | Passed |  |
|-------------------|-----------------------------------------------------------|--------------------------------------------------------|--------|--|
| DNACJ237S_Reg_406 | Check utilization<br>breakout chart for<br>iPhone client  | To check utilization breakout chart for iPhone client  | Passed |  |
| DNACJ237S_Reg_407 | Check utilization<br>breakout chart for<br>roaming client | To check utilization breakout chart for roaming client | Passed |  |

#### **Client Global Events viewer**

| Logical ID        | Title                                                                                     | Description                                                                   | Status | Defect ID |
|-------------------|-------------------------------------------------------------------------------------------|-------------------------------------------------------------------------------|--------|-----------|
| DNACJ237S_Reg_347 | Configuring DNAC with Network devices, clients, access points.                            | To configure DNAC with Network devices, clients, access points.               | Passed |           |
| DNACJ237S_Reg_348 | Making the 9800-L<br>eWLC down which<br>is added in DNAC                                  | To make the eWLC 9800-80 down which is added in DNAC and verify if the        | Passed |           |
| DNACJ237S_Reg_349 | Making the<br>9800-CL eWLC<br>down which is<br>added in DNAC                              | To make the eWLC 9800-80 down which is added in DNAC and verify if the        | Passed |           |
| DNACJ237S_Reg_350 | Making the 2.4GHz<br>of 9105 AP radio<br>down and check if<br>the logs showing in<br>DNAC | To make the 2.4GHz of 9105 AP radio down of the AP which is connected to eWLC | Passed |           |
| DNACJ237S_Reg_351 | Making the 2.4GHz<br>of 9115 AP radio<br>down and check if<br>the logs showing in<br>DNAC | To make the 2.4GHz of 9115 AP radio down of the AP which is connected to eWLC | Passed |           |
| DNACJ237S_Reg_352 | Making the 2.4GHz<br>of 9120 AP radio<br>down and check if<br>the logs showing in<br>DNAC | To make the 2.4GHz of 9120 AP radio down of the AP which is connected to eWLC | Passed |           |
| DNACJ237S_Reg_353 | Making the 2.4GHz<br>of 9130 AP radio<br>down and check if<br>the logs showing in<br>DNAC | To make the 2.4GHz of 9130 AP radio down of the AP which is connected to eWLC | Passed |           |
| DNACJ237S_Reg_354 | Making the 5GHz of<br>9105 AP radio down<br>and check if the logs<br>showing in DNAC      |                                                                               | Passed |           |

| DNACJ237S_Reg_355 | Making the 5GHz of<br>9115 AP radio down<br>and check if the logs<br>showing in DNAC | To make the 5GHz of 9115 AP radio down of the AP which is connected to eWLC              | Passed |  |
|-------------------|--------------------------------------------------------------------------------------|------------------------------------------------------------------------------------------|--------|--|
| DNACJ237S_Reg_356 | Making the 5GHz of<br>9120 AP radio down<br>and check if the logs<br>showing in DNAC | To make the 5GHz<br>of 9120 AP radio<br>down of the AP<br>which is connected<br>to eWLC  | Passed |  |
| DNACJ237S_Reg_357 | Making the 5GHz of<br>9130 AP radio down<br>and check if the logs<br>showing in DNAC | To make the 5GHz<br>of 9130 AP radio<br>down of the AP<br>which is connected<br>to eWLC  | Passed |  |
| DNACJ237S_Reg_358 | Disconnecting a<br>9105 AP from<br>eWLC                                              | To disconnect a<br>9105 AP from<br>eWLC and verify<br>the same in the<br>Issues & Events | Passed |  |
| DNACJ237S_Reg_359 | Disconnecting a<br>9115 AP from<br>eWLC                                              | To disconnect a 9115 AP from eWLC and verify the same in the Issues & Events             | Passed |  |
| DNACJ237S_Reg_360 | Disconnecting a<br>9120 AP from<br>eWLC                                              | To disconnect a 9120 AP from eWLC and verify the same in the Issues & Events             | Passed |  |
| DNACJ237S_Reg_361 | Disconnecting a<br>9130 AP from<br>eWLC                                              | To disconnect a<br>9105 AP from<br>eWLC and verify<br>the same in the<br>Issues & Events | Passed |  |
| DNACJ237S_Reg_362 | Making the 9800-80<br>eWLC down which<br>is added in DNAC                            | To make the eWLC 9800-80 down which is added in DNAC and verify if the                   | Passed |  |

#### **Client-360 Assurance enhancements**

| Logical ID        | Title                                                                                                  | Description                                                                                                    | Status | Defect ID  |
|-------------------|----------------------------------------------------------------------------------------------------|----------------------------------------------------------------------------------------------------|--------|------------|
| DNACJ237S_Reg_579 | Adding different<br>network devices in<br>DNAC                                                         | To add network<br>devices like<br>switches,<br>Controllers to<br>DNAC and check if<br>the network devices<br>gets added to DNAC<br>or not | Passed |            |
| DNACJ237S_Reg_580 | Connecting a Windows endpoint to a WLAN and check the client health                                    | To connect a Window endpoint to the wlan created and check if the clients health is shown in the wireless client summary                  | Passed | CSCwf24550 |
| DNACJ237S_Reg_581 | Check client<br>onboarding failure<br>reasons and with<br>more data on events,<br>impact analysis, etc | To check client<br>onboarding failure<br>reasons and with<br>more data on events,<br>impact analysis, etc                                 | Passed |            |
| DNACJ237S_Reg_582 | Check impact<br>analysis data of<br>failed client<br>association                                       | To check impact<br>analysis data of<br>failed client<br>association                                                                       | Passed |            |
| DNACJ237S_Reg_583 | Check event viewer data of failed client association with site selection                               | To check event viewer data of failed client association with site selection                                                               | Passed |            |
| DNACJ237S_Reg_584 | Connecting a Android endpoint to a WLAN and check the client health                                    | To connect a Android endpoint to the wlan created and check if the clients health is shown in the wireless client summary                 | Passed |            |
| DNACJ237S_Reg_585 | Connecting a IOS endpoint to a WLAN and check the client health                                        | To connect a IOS endpoint to the wlan created and check if the clients health is shown in the wireless client summary                     | Passed |            |

| DNACJ237S_Reg_586  DNACJ237S_Reg_587 | Connecting a Surface Go endpoint to a WLAN and check the client health  Connecting a iPhone | To connect a Surface Go endpoint to the wlan created and check if the clients health is shown in the wireless client summary To connect a iPhone | Passed   |
|--------------------------------------|---------------------------------------------------------------------------------------------|----------------------------------------------------------------------------------------------------|----------|
| DIVAC32373_ING_367                   | endpoint to a WLAN and check the client health                                              | endpoint to the wlan<br>created and check if<br>the clients health is<br>shown in the<br>wireless client<br>summary                              | 1 assett |
| DNACJ237S_Reg_588                    | Connecting a Mac<br>OS endpoint to a<br>WLAN and check<br>the client health                 | To connect a Mac OS endpoint to the wlan created and check if the clients health is shown in the wireless client summary                         | Passed   |
| DNACJ237S_Reg_589                    | Setting the timeline chart for various endpoints                                            | To set the time line chart for various endpoints                                                                                                 | Passed   |
| DNACJ237S_Reg_590                    | Checking the client onboarding time for various end points                                  | To check the client onboarding time for various endpoints                                                                                        | Passed   |
| DNACJ237S_Reg_591                    | Verifying the Device info ,Connectivity & RF Details for various clients                    | To verify the device info, connectivity & Rf details for various clients                                                                         | Passed   |
| DNACJ237S_Reg_592                    | Checking the deleted client details in DNAC                                                 | To check the deleted client details in DNAC                                                                                                    | Passed   |
| DNACJ237S_Reg_593                    | Validating the RSSI<br>& SNR values for<br>various end point                                | To Validate the<br>RSSI & SNR values<br>for various end<br>points                                                                                | Passed   |
| DNACJ237S_Reg_594                    | Check the client<br>roaming times in<br>client health<br>dashboard in<br>Assurance page     | To check the client roaming times in client health page and check if the details show are correct.                                               | Passed   |

## **EA/Assurance 360 integration**

| Logical ID        | Title                                                            | Description                                                                                     | Status | Defect ID  |
|-------------------|------------------------------------------------------------------|-------------------------------------------------------------------------------------------------|--------|------------|
| DNACJ237S_Reg_695 | Check AI endpoint installed or not                               | To check AI<br>endpoint Analytics<br>installed or not                                           | Passed |            |
| DNACJ237S_Reg_696 | Check the trust score in for wireless clients                    | To check the trust score in wireless clients                                                    | Passed |            |
| DNACJ237S_Reg_697 | Check the trust score for wired clients                          | To check the trust score in wired clients                                                       | Passed |            |
| DNACJ237S_Reg_698 | Check hardware manufacturer for wired clients                    | To check the hardware manufacturer in wired clients in client 360                               | Passed |            |
| DNACJ237S_Reg_699 | Check hardware manufacturer for wireless clients                 | To check the hardware manufacturer in wireless clients in client 360                            | Passed |            |
| DNACJ237S_Reg_700 | Check Device Type for wireless clients                           | To check the Device<br>type in wireless<br>clients in client 360                                | Passed |            |
| DNACJ237S_Reg_701 | Check Device Type for wired clients                              | To check the Device type in wired clients in client 360                                         | Passed |            |
| DNACJ237S_Reg_702 | Check If any changes are in EA                                   | If any changes are in EA, check Assurance also changing accordingly or not for wireless clients | Passed |            |
| DNACJ237S_Reg_703 | Check Assurance<br>client details for<br>global                  | To Check Assurance client details for global                                                    | Passed |            |
| DNACJ237S_Reg_704 | Check Assurance<br>client details for any<br>Particular location | To Check Assurance client details for particular location                                       | Passed | CSCwf26124 |

| DNACJ237S_Reg_705 | Check Assurance<br>client details for<br>Time range      | To Check Assurance client details for Time range as 3 hours           | Passed |  |
|-------------------|----------------------------------------------------------|-----------------------------------------------------------------------|--------|--|
| DNACJ237S_Reg_706 | Check Assurance<br>client details for<br>Time range      | To Check Assurance<br>client details for<br>Time range as 24<br>hours | Passed |  |
| DNACJ237S_Reg_707 | Check Assurance<br>client details for<br>Time range      | To Check Assurance<br>client details for<br>Time range as 7<br>days   | Passed |  |
| DNACJ237S_Reg_708 | Check Assurance<br>client details for<br>different SSID  | To Check Assurance<br>client details for<br>different SSID            | Passed |  |
| DNACJ237S_Reg_709 | Check Assurance<br>client details for all<br>SSID        | To Check Assurance client details for all SSID                        | Passed |  |
| DNACJ237S_Reg_710 | Check Assurance<br>client details for<br>different Bands | To Check Assurance<br>client details for<br>different Bands           | Passed |  |
| DNACJ237S_Reg_711 | Check Assurance client details with windows              | To Check Assurance client details with windows client                 | Passed |  |
| DNACJ237S_Reg_712 | Check Assurance client details with Android              | To Check Assurance client details with Android client                 | Passed |  |
| DNACJ237S_Reg_713 | Check Assurance<br>client details with<br>Mac            | To Check Assurance client details with Mac client                     | Passed |  |

### **HA** support on assurance for WLC

| Logical ID        | Title                                                                                             | Description                                                                                          | Status | Defect ID |
|-------------------|---------------------------------------------------------------------------------------------------|----------------------------------------------------------------------------------------------------|--------|-----------|
| DNACJ237S_Reg_714 | Check whether the HA support device is added in DNAC                                              | To check the HA device is added in DNAC                                                              | Passed |           |
| DNACJ237S_Reg_715 | Check whether the<br>HA device details<br>shown in DNAC                                           | To Check weather<br>the HA device<br>details shown in<br>DNAC Correctly                              | Passed |           |
| DNACJ237S_Reg_716 | Check the HA<br>Provisioned device<br>details are shown<br>device 360 page in<br>DNAC             | To Check weather<br>the HA device<br>details shown in<br>DNAC Correctly in<br>device 360 page        | Passed |           |
| DNACJ237S_Reg_717 | Configure HA setup<br>using RP option and<br>check details in<br>DNAC                             | To configure HA setup using RP option and check details in DNAC                                      | Passed |           |
| DNACJ237S_Reg_718 | Validate the HA<br>RMI parameters and<br>notice in DNAC                                           | To validate the HA<br>RMI parameters and<br>notice parameter in<br>DNAC                              | Passed |           |
| DNACJ237S_Reg_719 | Force-switchover to<br>verify HA RMI<br>behaviour                                                 | Force-switchover to<br>verify HA RMI<br>behaviour                                                    | Passed |           |
| DNACJ237S_Reg_720 | Check the HA switch<br>over issue in DNAC<br>device 360 page                                      | To check the HA<br>switchover issue in<br>DNAC device 360<br>page                                    | Passed |           |
| DNACJ237S_Reg_721 | Check while HA<br>switchover issue<br>reason code is<br>changed to string                         | To Check HA<br>switchover issue<br>reason code is<br>changed to string                               | Passed |           |
| DNACJ237S_Reg_722 | Check the HA device<br>details in Device<br>detail information<br>tab in 360 page                 | To Check the HA device details in Device detail information tab in 360 page                          | Passed |           |
| DNACJ237S_Reg_723 | Check Windows<br>client is Connected<br>to HA device and<br>verify client details<br>in Assurance | To Check Windows<br>client is Connected<br>to HA device and<br>verify client details<br>in Assurance | Passed |           |

| DNACJ237S_Reg_724 | Check Android<br>client is Connected<br>to HA device and<br>verify client details<br>in Assurance                          | To Check Android<br>client is Connected<br>to HA device and<br>verify client details<br>in Assurance                       | Passed |  |
|-------------------|----------------------------------------------------------------------------------------------------|----------------------------------------------------------------------------------------------------|--------|--|
| DNACJ237S_Reg_725 | Check MAC client is<br>Connected to HA<br>device and verify<br>client details in<br>Assurance                              | To Check MAC<br>client is Connected<br>to HA device and<br>verify client details<br>in Assurance                           | Passed |  |
| DNACJ237S_Reg_726 | verify client details<br>are updating in<br>Assurance page or<br>not while Client<br>roaming from HA<br>setup to other WLC | verify client details<br>are updating in<br>Assurance page or<br>not while Client<br>roaming from HA<br>setup to other WLC | Passed |  |
| DNACJ237S_Reg_727 | Check<br>Windows/Android/Mac<br>clients are connected<br>to HA Switchover<br>device                                        |                                                                                                    | Passed |  |

## Last seen timestamp on AP360

| Logical ID        | Title                                                            | Description                                                         | Status | Defect ID |
|-------------------|------------------------------------------------------------------|---------------------------------------------------------------------|--------|-----------|
| DNACJ237S_Reg_866 | Check 9120 AP is<br>Added to DNAC                                | To Check 9120 AP added to DNAC                                      | Passed |           |
| DNACJ237S_Reg_867 | Check 9105 AP is<br>Added to DNAC                                | To Check 9105 AP is added to DNAC                                   | Passed |           |
| DNACJ237S_Reg_868 | Check 9115AP is<br>Added to DNAC                                 | To Check 9115 AP is added to DNAC                                   | Passed |           |
| DNACJ237S_Reg_869 | Check the 9120 AP<br>details shown in<br>DNAC device 360<br>page | To Check the 9120<br>AP details shown in<br>DNAC device 360<br>page | Passed |           |
| DNACJ237S_Reg_870 | Check the 9115 AP<br>details shown in<br>DNAC device 360<br>page | To Check the 9115<br>AP details shown in<br>DNAC device 360<br>page | Passed |           |
| DNACJ237S_Reg_871 | Check the 9105 AP<br>details shown in<br>DNAC device 360<br>page | Check the 9105 AP<br>details shown in<br>DNAC device 360<br>page    | Passed |           |
| DNACJ237S_Reg_872 | Check the 9166 AP<br>details shown in<br>DNAC device 360<br>page | Check the 9166 AP<br>details shown in<br>DNAC device 360<br>page    | Passed |           |
| DNACJ237S_Reg_873 | Check the 9164 AP<br>details shown in<br>DNAC device 360<br>page | To Check the 9164<br>AP details shown in<br>DNAC device 360<br>page | Passed |           |
| DNACJ237S_Reg_874 | Check in Dashboard<br>9120Ap is<br>timestamp details<br>are seen | To Check in<br>Dashboard 9120Ap<br>is timestamp details<br>are seen | Passed |           |
| DNACJ237S_Reg_875 | Check in Dashboard<br>9105Ap is<br>timestamp details<br>are seen | To Check in<br>Dashboard 9105Ap<br>is timestamp details<br>are seen | Passed |           |
| DNACJ237S_Reg_876 | Check in Dashboard<br>9115 Ap time stamp<br>details are seen     | To Check in<br>Dashboard 9115 Ap<br>time stamp details<br>are seen  | Passed |           |

| DNACJ237S_Reg_877 | Check in dashboard<br>9164/9166Ap<br>lastseen Timestamp<br>details updated  | Check indashboard<br>9164/9166Ap<br>lastseen Timestamp<br>details updated     | Passed |  |
|-------------------|-----------------------------------------------------------------------------|-------------------------------------------------------------------------------|--------|--|
| DNACJ237S_Reg_878 | Check after 30 days<br>disconnet Ap<br>timestamp details<br>are able to see | To Check after 30 days disconnet Ap timestamp details are able to see         | Passed |  |
| DNACJ237S_Reg_879 | Check after 90days<br>disconnet Ap<br>timestamp details<br>are able to see  | To Check after<br>90days disconnet Ap<br>timestamp details<br>are able to see | Passed |  |

### Reusability of AP configurations config

| Logical ID        | Title                                                                                                | Description                                                                                                    | Status | Defect ID |
|-------------------|----------------------------------------------------------------------------------------------------|----------------------------------------------------------------------------------------------------|--------|-----------|
| DNACJ237S_Reg_614 | Create Reusable<br>Template                                                                          | To verify whether<br>Reusable Template is<br>created or not                                                                                                    | Passed |           |
| DNACJ237S_Reg_615 | Configure AP Parameters Using existing Templates                                                     | To Configure AP<br>Parameters Using<br>existing Templates                                                                                                    | Passed |           |
| DNACJ237S_Reg_616 | Delete Existing<br>Template                                                                          | Verify whether your able to Delete Existing Template or not                                                                                                    | Passed |           |
| DNACJ237S_Reg_617 | Delete bulk Existing<br>Templates                                                                    | Verify whether your<br>able to Delete bulk<br>Existing Templates or<br>not                                                                                        | Passed |           |
| DNACJ237S_Reg_618 | Verify<br>Create/Update/May be<br>Later options                                                      | To verify that details configured in the Reusable Template page are retained after switching between Create/Update/May be Later options                           | Passed |           |
| DNACJ237S_Reg_619 | Verify that the Create<br>template checkbox is<br>greyed out/unavailable<br>for selection            | To verify that the<br>Create template<br>checkbox is greyed<br>out/unavailable for<br>selection when all the<br>AP/Radio<br>configuration steps are<br>unselected | Passed |           |
| DNACJ237S_Reg_620 | Validate the summary<br>page content for all<br>three template<br>creation options                   | To validate the<br>summary page content<br>for all three template<br>creation options -<br>Create/Update/May be<br>later                                          | Passed |           |
| DNACJ237S_Reg_621 | Verify the warning<br>message when<br>multiple templates are<br>selected from<br>Template List table | To verify the warning<br>message when<br>multiple templates are<br>selected from<br>Template List table                                                           | Passed |           |

| DNACJ237S_Reg_622 | Verify the Template<br>details are displayed<br>properly while<br>clicking the template<br>name in the table    | To verify the Template details are displayed properly while clicking the template name in the table            | Passed |  |
|-------------------|----------------------------------------------------------------------------------------------------|----------------------------------------------------------------------------------------------------|--------|--|
| DNACJ237S_Reg_623 | Validate the Template<br>Name for maximum<br>characters(32),<br>duplicates and special<br>characters            | To validate the<br>Template Name for<br>maximum<br>characters(32),<br>duplicates and special<br>characters     | Passed |  |
| DNACJ237S_Reg_624 | Verify that the details<br>configured in the<br>Reusable Template<br>page are retained after<br>Exit and Resume | To verify that the details configured in the Reusable Template page are retained after Exit and Resume         | Passed |  |
| DNACJ237S_Reg_625 | Validate 'How do you<br>want to configure<br>APs?' section content<br>while reusing an<br>existing template     | To validate 'How do<br>you want to configure<br>APs?' section content<br>while reusing an<br>existing template | Passed |  |
| DNACJ237S_Reg_626 | Verify the functionality when 'Later' option is opted in the new template creation flow                         | To verify the functionality when 'Later' option is opted in the new template creation flow                     | Passed |  |
| DNACJ237S_Reg_627 | Verify Template<br>creation/updation/deletion<br>logs in Audit logs                                             | To verify Template creation/updation/deletion logs in Audit logs                                               | Passed |  |
| DNACJ237S_Reg_628 | Verify applying the template created with AP mode as sniffer                                                    | To verify applying the template created with AP mode as sniffer                                                | Passed |  |
| DNACJ237S_Reg_629 | Verify running the<br>workflow by re-using<br>existing templates for<br>different set of AP<br>models           | To verify running the<br>workflow by re-using<br>existing templates for<br>different set of AP<br>models       | Passed |  |
| DNACJ237S_Reg_630 | Verify applying a<br>template with 6GHZ<br>Radio configurations<br>to a non 6GHZ AP<br>model and vice versa     | To verify applying a template with 6GHZ Radio configurations to a non 6GHZ AP model and vice versa             | Passed |  |

### **Rogue report parity with Prime**

| Logical ID        | Title                                                        | Description                                                                    | Status | Defect ID  |
|-------------------|--------------------------------------------------------------|--------------------------------------------------------------------------------|--------|------------|
| DNACJ237S_Reg_482 | Check Rogue report generated                                 | To Check Whether<br>Rogue report<br>generated                                  | Passed |            |
| DNACJ237S_Reg_483 | Check Rogue report<br>generated in JSON<br>format            | To Check Whether<br>the rogue report<br>generated in Json<br>file format       | Passed | CSCwf27952 |
| DNACJ237S_Reg_484 | Check rogue report<br>is generated for last<br>3 hrs         | To Check whether<br>the rogue report<br>generated for last 3<br>hrs            | Passed |            |
| DNACJ237S_Reg_485 | Check rogue report<br>is generated for last<br>24 hrs        | To check whether<br>the rogue report<br>generated for last 24<br>hrs           | Passed |            |
| DNACJ237S_Reg_486 | Check rogue report<br>generated for last 7<br>days           | To check whether<br>the rogue report<br>generated for 7 days                   | Passed |            |
| DNACJ237S_Reg_487 | Check rogue report<br>generated for last<br>more than 7 days | To check whether<br>the rogue report<br>generated for last<br>more than 7 days | Passed |            |
| DNACJ237S_Reg_488 | Check Allowed access point list created                      | To check Weather<br>the allowed access<br>point list is created                | Passed |            |
| DNACJ237S_Reg_489 | Check Allowed vendor list created                            | To check Weather<br>the allowed vendor<br>list is created                      | Passed |            |
| DNACJ237S_Reg_490 | Check Allowed access point list is deleted                   | To check Weather<br>the allowed access<br>point list is deleted                | Passed |            |
| DNACJ237S_Reg_491 | Check Allowed vendor list deleted                            | To check Weather<br>the allowed vendor<br>list is deleted                      | Passed |            |
| DNACJ237S_Reg_492 | Check Rogue rule is created                                  | To check Weather<br>the Rogue rule is<br>created                               | Passed |            |
| DNACJ237S_Reg_493 | Check Rogue rule is deleted                                  | To check Weather<br>the Rogue rule is<br>deleted                               | Passed |            |

| DNACJ237S_Reg_494 | Check Rogue rule profile is created | To check Weather<br>the Rogue rule<br>profile is created                       | Passed |  |
|-------------------|-------------------------------------|--------------------------------------------------------------------------------|--------|--|
| DNACJ237S_Reg_495 | Check Rogue rule profile is deleted | To check Weather<br>the Rogue rule<br>profile is deleted                       | Passed |  |
| DNACJ237S_Reg_496 | Check threat setting summary        | To Check threat<br>setting summary all<br>the details are<br>updated correctly | Passed |  |

# Support configuration of advanced WLAN parameters (like CHD, others)

| Logical ID        | Title                                                                                             | Description                                                                           | Status | Defect ID |
|-------------------|---------------------------------------------------------------------------------------------------|---------------------------------------------------------------------------------------|--------|-----------|
| DNACJ237S_Reg_497 | Configure SSID<br>creation with AAA<br>Override- Enterprise<br>level for WPA2<br>Security         | To configure SSID creation with AAA Override- Enterprise level for WPA2 Security      | Passed |           |
| DNACJ237S_Reg_498 | Configure SSID creation with AAA Override- Enterprise level for WPA3 Security                     | To configure SSID creation with AAA Override- Enterprise level for WPA3 Security      | Passed |           |
| DNACJ237S_Reg_499 | Configure SSID<br>creation with AAA<br>Override- Enterprise<br>level for<br>WPA2+WPA3<br>Security | To configure SSID creation with AAA Override- Enterprise level for WPA2+WPA3 Security | Passed |           |
| DNACJ237S_Reg_500 | Configure SSID<br>creation with AAA<br>Override -Personal<br>for WPA2 Security                    | To configure SSID creation with AAA Override -Personal for WPA3 Security              | Passed |           |
| DNACJ237S_Reg_501 | Configure SSID<br>creation with AAA<br>Override -Personal<br>for WPA3 Security                    | To configure SSID creation with AAA Override- Personal for WPA2 Security              | Passed |           |
| DNACJ237S_Reg_502 | Configure SSID<br>creation with AAA<br>Override -Personal<br>for WPA2+WPA3<br>Security            | To configure SSID creation with AAA Override -Personal for WPA2+WPA3 Security         | Passed |           |
| DNACJ237S_Reg_503 | Configure MPSK -SSID creation with Personal for WPA2 Security                                     | To configure MPSK<br>-SSID creation with<br>Personal for WPA2<br>Security             | Passed |           |
| DNACJ237S_Reg_504 | Configure SSID<br>creation with AAA<br>Override for Open<br>Secured Security                      | To configure SSID creation with AAA Override for Open Secured Security                | Passed |           |

| DNACJ237S_Reg_505 | Configure SSID creation with AAA Override for Open Security                   | To configure SSID creation with AAA Override for Open Security                        | Passed |  |
|-------------------|-------------------------------------------------------------------------------|---------------------------------------------------------------------------------------|--------|--|
| DNACJ237S_Reg_506 | Enable the PMF for<br>SSID Creation -<br>Enterprise level<br>security         | To enable the PMF for SSID Creation for Enterprise level security                     | Passed |  |
| DNACJ237S_Reg_507 | Enable the PMF for<br>SSID Creation<br>Personal level<br>security             | To enable the PMF<br>for SSID Creation<br>for Personal level<br>security              | Passed |  |
| DNACJ237S_Reg_508 | Enable/Disable the<br>CHD for SSID<br>Creation - Enterprise<br>level security | To enable/disable<br>the CHD for SSID<br>Creation for<br>Enterprise level<br>security | Passed |  |
| DNACJ237S_Reg_509 | Enable/Disable the<br>CHD for SSID<br>Creation -Personal<br>level security    | To enable/disable<br>the CHD for SSID<br>Creation for<br>Personal level<br>security   | Passed |  |
| DNACJ237S_Reg_510 | Connect Windows Client and verify Advanced wan parameters                     | Connect Windows<br>Client and verify<br>Advanced wan<br>parameters                    | Passed |  |
| DNACJ237S_Reg_511 | Connect Android<br>Client and verify<br>Advanced wlan<br>parameters           | Connect Android<br>Client and verify<br>Advanced wlan<br>parameters                   | Passed |  |
| DNACJ237S_Reg_512 | Connect MAC Client and verify Advanced wlan parameters                        | Connect MAC<br>Client and verify<br>Advanced wlan<br>parameters                       | Passed |  |
| DNACJ237S_Reg_513 | Connect IOS Client<br>and verify Advanced<br>wlan parameters                  | Connect IOS Client<br>and verify Advanced<br>wlan parameters                          | Passed |  |

### **Support for Custom Policy Tag for C9800**

| Logical ID        | Title                                                                                           | Description                                                                                    | Status | Defect ID |
|-------------------|-------------------------------------------------------------------------------------------------|------------------------------------------------------------------------------------------------|--------|-----------|
| DNACJ237S_Reg_229 | Configuring DNAC with Network devices, clients, access points.                                  | To configure DNAC with Network devices, clients, access points.                                | Passed |           |
| DNACJ237S_Reg_230 | Configure custom policy tag and provisioning the same to the eWLC                               | To check if the custom policy tag is configured in DNAC and successfully provisioned or not    | Passed |           |
| DNACJ237S_Reg_231 | Configure custom<br>policy tag and<br>provisioning the<br>same to the 9800-80<br>eWLC           | To check if the custom policy tag is configured in DNAC and successfully provisioned or not    | Passed |           |
| DNACJ237S_Reg_232 | Configure custom<br>policy tag and<br>provisioning the<br>same to the<br>9800-CL eWLC           | To check if the custom policy tag is configured in DNAC and successfully provisioned or not    | Passed |           |
| DNACJ237S_Reg_233 | Configure custom<br>policy tag and<br>provisioning the<br>same to the 9800-L<br>eWLC            | To check if the custom policy tag is configured in DNAC and successfully provisioned or not    | Passed |           |
| DNACJ237S_Reg_234 | Deleting the custom policy tag created .                                                        | To check if the custom policy tag is deleted or not                                            | Passed |           |
| DNACJ237S_Reg_235 | Connecting a window client to a SSID mapped with a custom policy tag created from DNAC          | To connect a window client to a SSID mapped with a custom policy tag created from DNAC         | Passed |           |
| DNACJ237S_Reg_236 | Connecting a Windows Surface client to a SSID mapped with a custom policy tag created from DNAC | To connect a Window Surface client to a SSID mapped with a custom policy tag created from DNAC | Passed |           |

| DNACJ237S_Reg_237 | Connecting a Android client to a SSID mapped with a custom policy tag created from DNAC                                                  | To connect a Android client to a SSID mapped with a custom policy tag created from DNAC                                                                       | Passed |  |
|-------------------|----------------------------------------------------------------------------------------------------|----------------------------------------------------------------------------------------------------|--------|--|
| DNACJ237S_Reg_238 | Connecting a iPhone client to a SSID mapped with a custom policy tag created from DNAC                                                   | To connect a iPhone client to a SSID mapped with a custom policy tag created from DNAC                                                                        | Passed |  |
| DNACJ237S_Reg_239 | To connect a MAC os client to a SSID mapped with a custom policy tag created from DNAC                                                   | To connect a MAC os client to a SSID mapped with a custom policy tag created from DNAC                                                                        | Passed |  |
| DNACJ237S_Reg_240 | Configuring a SSID with WPA 3 SAE security and connecting a window client to a SSID mapped with a custom policy tag created from DNAC    | To configuring a SSID with WPA 3 SAE security and connecting a window client to a SSID mapped with a custom policy tag created from DNAC                      | Passed |  |
| DNACJ237S_Reg_241 | Configuring a SSID with WPA 3 802.1x security and connecting a window client to a SSID mapped with a custom policy tag created from DNAC | To configuring a SSID with WPA 3 802.1x security and connecting a window client to a SSID mapped with a custom policy tag created from DNAC                   | Passed |  |
| DNACJ237S_Reg_242 | Configuring a SSID with WPA 3 OWE security and connecting a window client to a SSID mapped with a custom policy tag created from DNAC    | To configuring a SSID with WPA 3 OWE security and connecting a window client to a SSID mapped with a custom policy tag created from DNAC                      | Passed |  |
| DNACJ237S_Reg_243 | Configuring a SSID with WPA 2 PSK security and connecting a window client to a SSID mapped with a custom policy tag created from DNAC    | To configuring a<br>SSID with WPA 2<br>PSK security and<br>connecting a<br>window client to a<br>SSID mapped with<br>a custom policy tag<br>created from DNAC | Passed |  |

| DNACJ237S_Reg_244 | Configuring a SSID with WPA 2 802.1x security and connecting a window client to a SSID mapped with a custom policy tag created from DNAC | To configuring a<br>SSID with WPA 2<br>802.1x security and<br>connecting a<br>window client to a<br>SSID mapped with<br>a custom policy tag<br>created from DNAC | Passed |  |
|-------------------|----------------------------------------------------------------------------------------------------|----------------------------------------------------------------------------------------------------|--------|--|
| DNACJ237S_Reg_245 | Configuring a SSID with open security and connecting a window client to a SSID mapped with a custom policy tag created from DNAC         | To configuring a SSID with Open security and connecting a window client to a SSID mapped with a custom policy tag created from DNAC                              | Passed |  |

## **Support phase-2 Mesh configurations on wireless LAN controllers**

| Logical ID        | Title                                                                                  | Description                                                                                    | Status | Defect ID |
|-------------------|----------------------------------------------------------------------------------------|------------------------------------------------------------------------------------------------|--------|-----------|
| DNACJ237S_Reg_289 | Configuring Mesh and provisioning the AP                                               | To configure Mesh and provisioning the AP                                                      | Passed |           |
| DNACJ237S_Reg_290 | Verify Mesh AP all<br>details in Device<br>360 page                                    | To verify Mesh AP<br>all details in Device<br>360 page                                         | Passed |           |
| DNACJ237S_Reg_291 | Verify Mesh AP<br>General Information<br>in Device 360 page                            | To verify Mesh AP<br>General Information<br>in Device 360 page                                 | Passed |           |
| DNACJ237S_Reg_292 | Verify Mesh AP<br>Network<br>Information in<br>Device 360 page                         | To verify Mesh AP<br>Network<br>Information in<br>Device 360 page                              | Passed |           |
| DNACJ237S_Reg_293 | Verify Mesh AP<br>Rack Information in<br>Device 360 page                               | To verify Mesh AP<br>Rack Information in<br>Device 360 page                                    | Passed |           |
| DNACJ237S_Reg_294 | Verify Physical<br>Neighbour<br>Topology for RAP<br>on Mesh AP 360<br>page             | To verify Physical<br>Neighbour<br>Topology for RAP<br>on Mesh AP 360<br>page                  | Passed |           |
| DNACJ237S_Reg_295 | Verify Physical<br>Neighbour<br>Topology for MAP<br>on Mesh AP 360<br>page             | To verify Physical<br>Neighbour<br>Topology for MAP<br>on Mesh AP 360<br>page                  | Passed |           |
| DNACJ237S_Reg_296 | Verify Mesh AP tab<br>added for MAP on<br>AP 360 page                                  | To verify Mesh AP<br>tab added for MAP<br>on AP 360 page                                       | Passed |           |
| DNACJ237S_Reg_297 | Verify Mesh AP tab<br>details on AP 360<br>page                                        | To verify Mesh AP tab details on AP 360 page                                                   | Passed |           |
| DNACJ237S_Reg_298 | Configuring Mesh<br>setup in 9115 AP<br>from DNAC and<br>verifying the same<br>in eWLC | To configure mesh setup in 9115 AP from DNAC and check if the configuration are pushed to eWLC | Passed |           |

| DNACJ237S_Reg_299 | Configuring Mesh<br>setup in 9120 AP<br>from DNAC and<br>verifying the same<br>in eWLC | To configure mesh setup in 9120 AP from DNAC and check if the configuration are pushed to eWLC                                       | Passed |  |
|-------------------|----------------------------------------------------------------------------------------|----------------------------------------------------------------------------------------------------|--------|--|
| DNACJ237S_Reg_300 | Configuring Mesh<br>setup in 9130 AP<br>from DNAC and<br>verifying the same<br>in eWLC | To configure mesh setup in 9130 AP from DNAC and check if the configuration are pushed to eWLC                                       | Passed |  |
| DNACJ237S_Reg_301 | Configuring Mesh<br>setup in 2800 AP<br>from DNAC and<br>verifying the same<br>in eWLC | To configure mesh setup in 2800 AP from DNAC and check if the configuration are pushed to eWLC                                       | Passed |  |
| DNACJ237S_Reg_302 | Check if the Mesh<br>settings from DNAC<br>is pushed into<br>eWLC 9800-40 or<br>not    | To verify if the mesh setting done in AP from DNAC is pushed to eWLC 9800-40 or not and check all the configuration pushed from DNAC | Passed |  |
| DNACJ237S_Reg_303 | Check if the Mesh<br>settings from DNAC<br>is pushed into<br>eWLC 9800-80 or<br>not    | To verify if the mesh setting done in AP from DNAC is pushed to eWLC 9800-80 or not and check all the configuration pushed from DNAC | Passed |  |
| DNACJ237S_Reg_304 | Check if the Mesh<br>settings from DNAC<br>is pushed into<br>eWLC 9800-L or<br>not     | To verify if the mesh setting done in AP from DNAC is pushed to eWLC 9800-L or not and check all the configuration pushed from DNAC  | Passed |  |

| DNACJ237S_Reg_305 | Check if the Mesh<br>settings from DNAC<br>is pushed into<br>eWLC 9800-CL or<br>not | To verify if the mesh setting done in AP from DNAC is pushed to eWLC 9800-CL or not and check all the configuration pushed from DNAC  | Passed |  |
|-------------------|-------------------------------------------------------------------------------------|----------------------------------------------------------------------------------------------------|--------|--|
| DNACJ237S_Reg_306 | Connecting a Window client to the Mesh AP which is configured from DNAC             | To connect a Window client to the Mesh AP which is configured from DNAC and check the behaviour and also check the AP details         | Passed |  |
| DNACJ237S_Reg_307 | Connecting a Window Surface client to the Mesh AP which is configured from DNAC     | To connect a Window surface client to the Mesh AP which is configured from DNAC and check the behaviour and also check the AP details | Passed |  |
| DNACJ237S_Reg_308 | Connecting a Android client to the Mesh AP which is configured from DNAC            | To connect a Android client to the Mesh AP which is configured from DNAC and check the behaviour and also check the AP details        | Passed |  |
| DNACJ237S_Reg_309 | Connecting a IOS client to the Mesh AP which is configured from DNAC                | To connect a IOS client to the Mesh AP which is configured from DNAC and check the behaviour and also check the AP details            | Passed |  |

| DNACJ237S_Reg_310 | Connecting a MAC os client to the Mesh AP which is configured from DNAC | To connect a Mac OS client to the Mesh AP which is configured from DNAC and check the behaviour and also check the AP details | Passed |  |
|-------------------|-------------------------------------------------------------------------|----------------------------------------------------------------------------------------------------|--------|--|
| DNACJ237S_Reg_311 | Verify Mesh AP for<br>both Bridge and<br>Flex Bridge Mode               | To verify Mesh AP<br>for both Bridge and<br>Flex Bridge Mode                                                                  | Passed |  |
| DNACJ237S_Reg_312 | Verify Downstream<br>MAPs when Mesh<br>AP setup changes                 | To verify Downstream MAPs when Mesh AP setup changes                                                                          | Passed |  |
| DNACJ237S_Reg_313 | Verify BGN when its name changes                                        | To verify BGN when its name changes                                                                                           | Passed |  |
| DNACJ237S_Reg_314 | Verify Mesh<br>Backhaul Channel<br>when channel<br>number changes       | To verify Mesh<br>Backhaul Channel<br>when channel<br>number changes                                                          | Passed |  |
| DNACJ237S_Reg_315 | Verify Mesh<br>Backhaul Channel<br>when using multiple<br>channels      | To verify Mesh<br>Backhaul Channel<br>when using multiple<br>channels                                                         | Passed |  |
| DNACJ237S_Reg_316 | Verify Mesh Roles                                                       | To verify Mesh<br>Roles                                                                                                    | Passed |  |
| DNACJ237S_Reg_317 | Verify Path Trace<br>on mesh AP 360<br>Page                             | To verify Path Trace<br>on mesh AP 360<br>Page                                                                                | Passed |  |
| DNACJ237S_Reg_318 | Verify Wi-Fi 6<br>Mesh AP                                               | To verify Wi-Fi 6<br>Mesh AP                                                                                                  | Passed |  |
| DNACJ237S_Reg_319 | Verify topology on<br>Client 360 page                                   | To verify topology on Client 360 page                                                                                         | Passed |  |
| DNACJ237S_Reg_320 | Test Mesh Topology<br>related events on<br>event viewer                 | To test Mesh<br>Topology related<br>events on event<br>viewer                                                                 | Passed |  |

### **Troubleshooting tab on AP-360**

| Logical ID        | Title                                                                                                    | Description                                                                                                    | Status | Defect ID |
|-------------------|----------------------------------------------------------------------------------------------------|----------------------------------------------------------------------------------------------------|--------|-----------|
| DNACJ237S_Reg_363 | Add network<br>devices like<br>switches,<br>Controllers to<br>DNAC and check if<br>the network devices<br>gets added to DNAC<br>or not | To add network<br>devices like<br>switches,<br>Controllers to<br>DNAC and check if<br>the network devices<br>gets added to DNAC<br>or not | Passed |           |
| DNACJ237S_Reg_364 | Configuring DNAC with Network devices, clients, access points.                                                                         | To configure DNAC with Network devices, clients, access points.                                                                           | Passed |           |
| DNACJ237S_Reg_365 | Check 9130 AP<br>whether able to<br>monitor Ping Tool<br>in AP 360                                                                     | To check 9130 AP whether able to monitor Ping Tool in AP 360                                                                              | Passed |           |
| DNACJ237S_Reg_366 | Check 9120 AP<br>whether able to<br>monitor Ping Tool<br>in AP 360                                                                     | To check 9120 AP whether able to monitor Ping Tool in AP 360                                                                              | Passed |           |
| DNACJ237S_Reg_367 | Check 9105 AP<br>whether able to<br>monitor Ping Tool<br>in AP 360                                                                     | To check 9105 AP whether able to monitor Ping Tool in AP 360                                                                              | Passed |           |
| DNACJ237S_Reg_368 | Check 9115 AP<br>whether able to<br>monitor Ping Tool<br>in AP 360                                                                     | To check 9115 AP whether able to monitor Ping Tool in AP 360                                                                              | Passed |           |
| DNACJ237S_Reg_369 | Check 9130 AP<br>whether able to<br>monitor Path trace<br>Tool in AP 360                                                               | To check 9130 AP whether able to monitor Path trace Tool in AP 360                                                                        | Passed |           |
| DNACJ237S_Reg_370 | Check 9115 AP<br>whether able to<br>monitor Path trace<br>Tool in AP 360                                                               | To check 9115 AP whether able to monitor Path trace Tool in AP 360                                                                        | Passed |           |
| DNACJ237S_Reg_371 | Check 9105 AP<br>whether able to<br>monitor Path trace<br>Tool in AP 360                                                               | To check 9105 AP whether able to monitor Path trace Tool in AP 360                                                                        | Passed |           |

| DNACJ237S_Reg_372 | Check 9120 AP<br>whether able to<br>monitor Path trace<br>Tool in AP 360       | To check 9120 AP whether able to monitor Path trace Tool in AP 360                | Passed |  |
|-------------------|--------------------------------------------------------------------------------|-----------------------------------------------------------------------------------|--------|--|
| DNACJ237S_Reg_373 | Check whether able<br>to monitor live<br>Traffic -Path trace<br>Tool in AP 360 | To check whether<br>able to monitor live<br>Traffic -Path trace<br>Tool in AP 360 | Passed |  |
| DNACJ237S_Reg_374 | Check 9130 AP<br>whether able to<br>monitor Trace Route<br>Tool in AP 360      | To check 9130 AP whether able to monitor Trace Route Tool in AP 360               | Passed |  |
| DNACJ237S_Reg_375 | Check 9120 AP<br>whether able to<br>monitor Trace Route<br>Tool in AP 360      | To check 9120 AP whether able to monitor Trace Route Tool in AP 360               | Passed |  |
| DNACJ237S_Reg_376 | Check 9105 AP<br>whether able to<br>monitor Trace Route<br>Tool in AP 360      | To check 9105 AP<br>whether able to<br>monitor Trace Route<br>Tool in AP 360      | Passed |  |
| DNACJ237S_Reg_377 | Check 9115 AP<br>whether able to<br>monitor Trace Route<br>Tool in AP 360      | To check 9115 AP<br>whether able to<br>monitor Trace Route<br>Tool in AP 360      | Passed |  |
| DNACJ237S_Reg_378 | Device Action for<br>9130 AP as<br>Rebooting AP in AP<br>360 Tools             | To device Action for<br>9130 AP as<br>Rebooting AP in AP<br>360 Tools             | Passed |  |
| DNACJ237S_Reg_379 | Device Action for<br>9115 AP as<br>Rebooting AP in AP<br>360 Tools             | To device Action for<br>9115 AP as<br>Rebooting AP in AP<br>360 Tools             | Passed |  |
| DNACJ237S_Reg_380 | Device Action for<br>9105 AP as<br>Rebooting AP in AP<br>360 Tools             | To device Action for<br>9105 AP as<br>Rebooting AP in AP<br>360 Tools             | Passed |  |
| DNACJ237S_Reg_381 | Device Action for<br>9120 AP as<br>Rebooting AP in AP<br>360 Tools             | To device Action for<br>9120 AP as<br>Rebooting AP in AP<br>360 Tools             | Passed |  |
| DNACJ237S_Reg_382 | Device Action for<br>9130 AP as Flash<br>Led blink Forever in<br>AP 360 Tools  | To device Action for<br>9130 AP as Flash<br>Led blink Forever in<br>AP 360 Tools  | Passed |  |

| DNACJ237S_Reg_383 | 9120 AP as Flash                                                              | To device Action for<br>9120 AP as Flash<br>Led blink Forever in<br>AP 360 Tools | Passed |  |
|-------------------|-------------------------------------------------------------------------------|----------------------------------------------------------------------------------|--------|--|
| DNACJ237S_Reg_384 | Device Action for<br>9105 AP as Flash<br>Led blink Forever in<br>AP 360 Tools | To device Action for<br>9105 AP as Flash<br>Led blink Forever in<br>AP 360 Tools | Passed |  |
| DNACJ237S_Reg_385 | Device Action for<br>9115 AP as Flash<br>Led blink Forever in<br>AP 360 Tools | To device Action for<br>9115 AP as Flash<br>Led blink Forever in<br>AP 360 Tools | Passed |  |
| DNACJ237S_Reg_386 | Device Action for<br>9130 AP as Flash<br>Led Stop blinking<br>AP 360 Tools    | To device Action for<br>9130 AP as Flash<br>Led Stop blinking<br>AP 360 Tools    | Passed |  |
| DNACJ237S_Reg_387 | Device Action for<br>9115 AP as Flash<br>Led Stop blinking<br>AP 360 Tools    | To device Action for<br>9115 AP as Flash<br>Led Stop blinking<br>AP 360 Tools    | Passed |  |
| DNACJ237S_Reg_388 | Device Action for<br>9105 AP as Flash<br>Led Stop blinking<br>AP 360 Tools    | To device Action for<br>9105 AP as Flash<br>Led Stop blinking<br>AP 360 Tools    | Passed |  |
| DNACJ237S_Reg_389 | Device Action for<br>9120 AP as Flash<br>Led Stop blinking<br>AP 360 Tools    | To device Action for<br>9120 AP as Flash<br>Led Stop blinking<br>AP 360 Tools    | Passed |  |
| DNACJ237S_Reg_390 | Check whether able<br>to reset Radio 0 for<br>2.4 GHz in AP 360<br>tools      | To check whether<br>able to reset Radio 0<br>for 2.4 GHz in AP<br>360 tools      | Passed |  |
| DNACJ237S_Reg_391 | Check whether able<br>to reset Radio 1 for<br>5 GHz in AP 360<br>tools        | To check whether<br>able to reset Radio 1<br>for 5 GHz in AP 360<br>tools        | Passed |  |
| DNACJ237S_Reg_392 | Check whether able<br>to reset Radio 2 for<br>5 GHz in AP 360<br>tools        | To check whether able to reset Radio 2 for 5 GHz in AP 360 tools                 | Passed |  |

### **Usability Improvement - Design Wireless page enhancements**

| Logical ID        | Title                                                                                                    | Description                                                                                                    | Status | Defect ID |
|-------------------|----------------------------------------------------------------------------------------------------|----------------------------------------------------------------------------------------------------|--------|-----------|
| DNACJ237S_Reg_595 | Check whether able<br>to track new design<br>wireless elements                                             | To Check whether<br>able to track new<br>design wireless<br>elements                                                 | Passed |           |
| DNACJ237S_Reg_596 | Check whether able to edit the dashboard from settings                                                     | To check whether able to edit dashboard from settings.                                                               | Passed |           |
| DNACJ237S_Reg_597 | Check whether able to drag and drop the setting to prioritize them.                                        | To check whether able to drag and drop the setting to prioritize them.                                               | Passed |           |
| DNACJ237S_Reg_598 | Check whether able to drag and drop and click reset settings                                               | To Check whether able to drag and drop and click reset settings                                                      | Passed |           |
| DNACJ237S_Reg_599 | Check whether able<br>to drag Anchor<br>Groups as first<br>priority                                        | To Check whether<br>able to drag Anchor<br>Groups as first<br>priority                                               | Passed |           |
| DNACJ237S_Reg_600 | Check whether able<br>to drag SSID and RF<br>Profiles as first &<br>second priority                        | To Check whether able to drag SSID and RF Profiles as first & second priority                                        | Passed |           |
| DNACJ237S_Reg_601 | Check whether able to drag Interfaces & VLAN groups and Power Profile as first and second priority         | To Check whether<br>able to drag<br>Interfaces & VLAN<br>groups and Power<br>Profile as first and<br>second priority | Passed |           |
| DNACJ237S_Reg_602 | Check whether able<br>to drag Flex<br>Connect settings and<br>Security Settings                            | To Check whether<br>able to drag Flex<br>Connect settings and<br>Security Settings                                   | Passed |           |
| DNACJ237S_Reg_603 | Check whether able<br>to drag Antenna<br>Radio profiles and<br>AP profiles as first<br>and second priority | To Check whether<br>able to drag Antenna<br>Radio profiles and<br>AP profiles as first<br>and second priority        | Passed |           |

| DNACJ237S_Reg_604 | Check whether able to configure SSID                              | To Check whether able to configure SSID                            | Passed |
|-------------------|-------------------------------------------------------------------|--------------------------------------------------------------------|--------|
| DNACJ237S_Reg_605 | Check whether able<br>to configure RF<br>Profile                  | To Check whether able to configure RF Profile                      | Passed |
| DNACJ237S_Reg_606 | Check whether able to configure Anchor Groups                     | To Check whether able to configure Anchor Groups                   | Passed |
| DNACJ237S_Reg_607 | Check whether able to configure Flex connect Settings             | To Check whether able to configure Flex connect Settings           | Passed |
| DNACJ237S_Reg_608 | Check whether able to configure AP Profiles                       | To Check whether able to configure AP Profiles                     | Passed |
| DNACJ237S_Reg_609 | Check whether able to configure Power Profiles                    | To Check whether able to configure Power Profiles                  | Passed |
| DNACJ237S_Reg_610 | Check whether able<br>to configure<br>Antenna Radio<br>Profiles   | To Check whether<br>able to configure<br>Antenna Radio<br>Profiles | Passed |
| DNACJ237S_Reg_611 | Check whether able<br>to configure<br>Interfaces & VLAN<br>Groups | To Check whether able to configure Interfaces & VLAN Groups        | Passed |
| DNACJ237S_Reg_612 | Check whether able to configure Security Settings                 | To Check whether able to configure Security Settings               | Passed |
| DNACJ237S_Reg_613 | Check whether able to track the site on each site                 | To Check whether able to track the site on each site               | Passed |

### **Wireless Flexible Reports - Phase 1**

| Logical ID        | Title                                                     | Description                                                                      | Status | Defect ID |
|-------------------|-----------------------------------------------------------|----------------------------------------------------------------------------------|--------|-----------|
| DNACJ237S_Reg_545 | Generate report for flexible ap distribution              | Verify ap details in<br>generated flexible<br>distribution report                | Passed |           |
| DNACJ237S_Reg_546 | Generate report for flexible ap summary                   | Verify ap details in generated flexible summary report                           | Passed |           |
| DNACJ237S_Reg_547 | Generate report for flexible ap Trend                     | Verify ap details in generated flexible trend report                             | Passed |           |
| DNACJ237S_Reg_548 | Generate report for flexible ap Top N                     | Verify ap details in generated flexible Top N report                             | Passed |           |
| DNACJ237S_Reg_549 | Generate report for flexible client distribution          | Verify client details<br>in generated flexible<br>distribution report            | Passed |           |
| DNACJ237S_Reg_550 | Generate report for flexible client summary               | Verify client details<br>in generated flexible<br>summary report                 | Passed |           |
| DNACJ237S_Reg_551 | Generate report for flexible client Trend                 | Verify client details<br>in generated flexible<br>trend report                   | Passed |           |
| DNACJ237S_Reg_552 | Generate report for flexible client Top N                 | Verify client details<br>in generated flexible<br>Top N report                   | Passed |           |
| DNACJ237S_Reg_553 | Generate report for flexible Network device distribution  | Verify Network<br>device details in<br>generated flexible<br>distribution report | Passed |           |
| DNACJ237S_Reg_554 | Generate report for<br>flexible Network<br>device summary | Verify Network<br>device details in<br>generated flexible<br>summary report      | Passed |           |
| DNACJ237S_Reg_555 | Generate report for<br>flexible Network<br>device Trend   | Verify Network<br>device details in<br>generated flexible<br>trend report        | Passed |           |
| DNACJ237S_Reg_556 | Generate report for<br>flexible Network<br>device Top N   | Verify Network<br>device details in<br>generated flexible<br>Top N report        | Passed |           |

| DNACJ237S_Reg_557 | Generate flexible<br>distribution, trend,<br>Top Summary report<br>for 9120 ap               | Verify 9120 ap details in generated report.        | Passed |  |
|-------------------|----------------------------------------------------------------------------------------------|----------------------------------------------------|--------|--|
| DNACJ237S_Reg_558 | Generate flexible<br>distribution, trend,<br>Top Summary report<br>for 9130 ap               | Verify 9130 ap details in generated report.        | Passed |  |
| DNACJ237S_Reg_559 | Generate flexible<br>distribution, trend,<br>Top Summary report<br>for 9115 ap               | Verify 9115 ap details in generated report.        | Passed |  |
| DNACJ237S_Reg_560 | Generate flexible<br>distribution, trend,<br>Top Summary report<br>for 9105 ap               | Verify 9105 ap details in generated report.        | Passed |  |
| DNACJ237S_Reg_561 | Generate flexible<br>distribution, trend,<br>Top Summary report<br>for windows client        | Verify windows client details in generated report. | Passed |  |
| DNACJ237S_Reg_562 | Generate flexible<br>distribution, trend,<br>Top Summary report<br>for android client        | Verify android client details in generated report. | Passed |  |
| DNACJ237S_Reg_563 | Generate flexible<br>distribution, trend,<br>Top Summary report<br>for mac client            | Verify mac client details in generated report.     | Passed |  |
| DNACJ237S_Reg_564 | Generate flexible<br>distribution, trend,<br>Top Summary report<br>for Ms surface<br>client. | Verify surface client details in generated report. | Passed |  |

### **Config Wireless**

| Logical ID         | Title                                                    | Description                                                                                      | Status | Defect ID  |
|--------------------|----------------------------------------------------------|--------------------------------------------------------------------------------------------------|--------|------------|
| DNACJ237S_Config_1 | Application updates are not visible properly in software | Dark mode -<br>Application updates<br>are not visible<br>properly in software<br>management page |        | CSCwf24123 |

Config Wireless

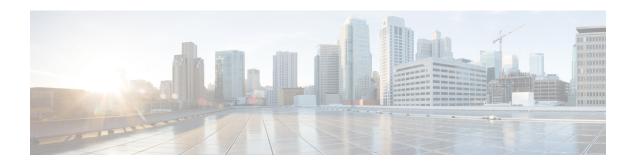

### **Related Documents**

• Related Documentation, on page 310

#### **Related Documentation**

#### Cisco Catalyst 9800 Series Wireless Controller Software Configuration Guide

https://www.cisco.com/c/en/us/td/docs/wireless/controller/9800/17-13/config-guide/b wl 17 13 cg.html

#### Cisco Catalyst 9800 Series Wireless Controller 17.13 Configuration Guide

https://www.cisco.com/c/en/us/td/docs/wireless/controller/9800/17-13/config-guide/b wl 17 13 cg.html

#### Cisco Catalyst 9800 Series Wireless Controller 17.13Release Notes

https://www.cisco.com/c/en/us/td/docs/wireless/controller/9800/17-13/release-notes/rn-17-13-9800.html

#### **Release Notes for Cisco Spaces**

https://www.cisco.com/c/en/us/td/docs/wireless/spaces/release-notes/b-cisco-spaces-rn/m-november-2023.html

#### Cisco Catalyst 9600 Series Switches 17.13 Release Notes

 $https://www.cisco.com/c/en/us/td/docs/switches/lan/catalyst9600/software/release/17-13/release\_notes/ol-17-13-9600.html$ 

#### Release Notes Cisco Digital Network Architecture Center

https://www.cisco.com/c/en/us/td/docs/cloud-systems-management/network-automation-and-management/dna-center/2-3-7/release\_notes/b\_cisco\_dna\_center\_rn\_2\_3\_7.html

#### PI 3.10 User Guide

https://www.cisco.com/c/en/us/td/docs/net\_mgmt/prime/infrastructure/3-10/user/guide/ciscoprimeinfrastructure\_3 10 userguide.html

#### **ISE 3.2 Release Notes**

https://www.cisco.com/c/en/us/td/docs/security/ise/3-2/release notes/b ise 32 RN.html